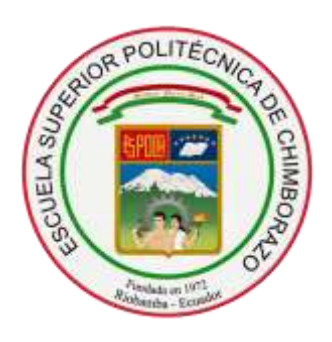

# **ESCUELA SUPERIOR POLITÉCNICA DE CHIMBORAZO FACULTAD DE INFORMÁTICA Y ELECTRÓNICA ESCUELA DE INGENIERÍA EN SISTEMAS**

# **"DESARROLLO DE UN SISTEMA WEB DE GESTIÓN COMERCIAL PARA LA EMPRESA "DWSYSTEM" EMPLEANDO EL FRAMEWORK STRUTS 2 Y POSTGRESQL."**

Trabajo de Titulación presentado para optar al grado académico de: **INGENIERO EN SISTEMAS INFORMÁTICOS** 

**AUTORES**: EDGAR ROBERTO CALI LÓPEZ JOSÉ FABIÁN YUNDA CUJILEMA **TUTOR:** DR. JULIO ROBERTO SANTILLÁN CASTILLO

> **Riobamba – Ecuador 2017**

©2017, Edgar Roberto Cali López, José Fabián Yunda Cujilema

Se autoriza la reproducción parcial, con fines académicos, por cualquier medio o procedimiento, incluyendo la cita bibliográfica del documento, siempre y cuando se reconozca el Derecho de Autor.

 $\overline{\phantom{a}}$  , and the contract of the contract of the contract of the contract of the contract of the contract of the contract of the contract of the contract of the contract of the contract of the contract of the contrac

Edgar Roberto Cali López José Fabián Yunda Cujilema

# **ESCUELA SUPERIOR POLITÉCNICA DE CHIMBORAZO FACULTAD DE INFORMÁTICA Y ELECTRONICA ESCUELA DE INGENIERIA EN SISTEMAS**

El Tribunal del Trabajo de Titulación certifica que el: "**DESARROLLO DE UN SISTEMA WEB DE GESTIÓN COMERCIAL PARA LA EMPRESA "DWSYSTEM" EMPLEANDO EL FRAMEWORK STRUTS 2 Y POSTGRESQL.**", de responsabilidad de los señores Edgar Roberto Cali López y José Fabián Yunda Cujilema, ha sido minuciosamente revisado por los Miembros del Tribunal del Trabajo de Titulación, quedando autorizada su presentación.

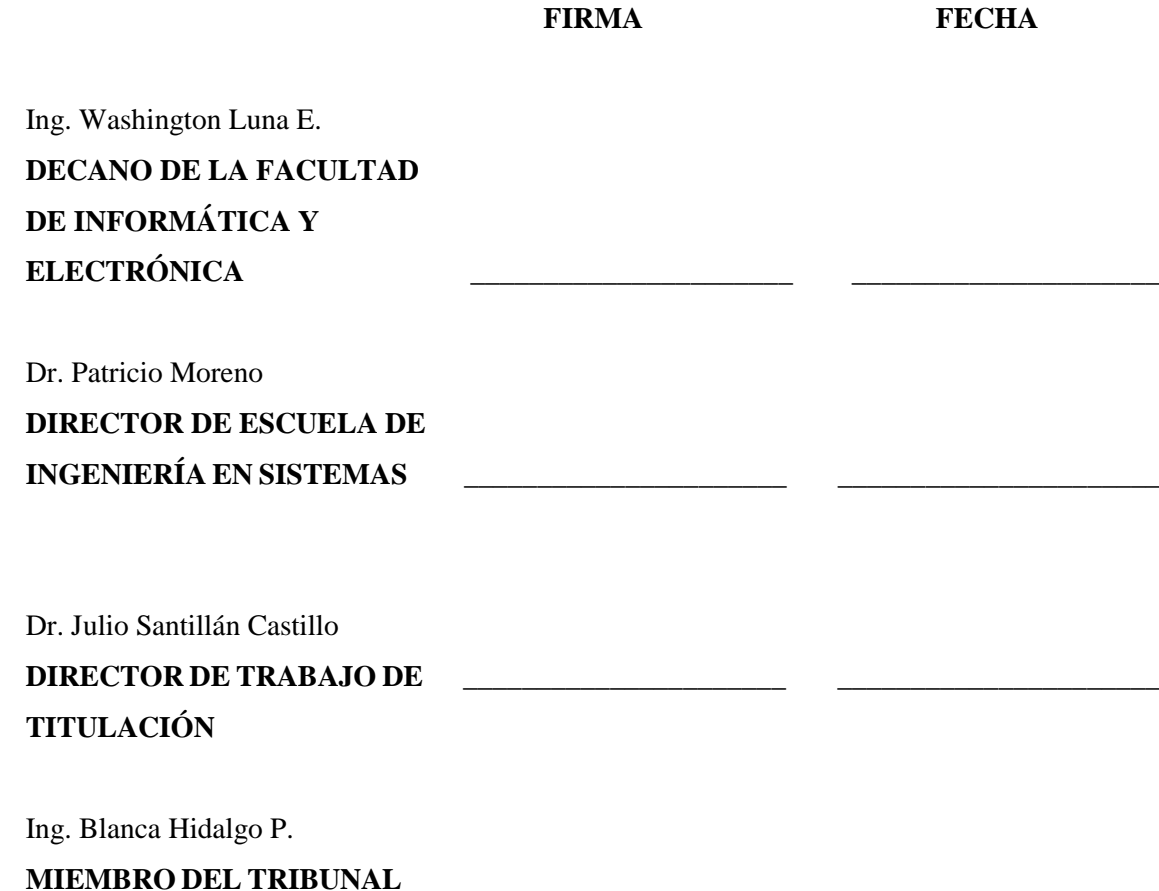

Nosotros, Edgar Roberto Cali López y José Fabián Yunda Cujilema, somos responsables de las ideas, doctrinas y resultados expuestos en este Trabajo y el patrimonio intelectual del Trabajo de Titulación pertenece a la Escuela Superior Politécnica De Chimborazo.

> EDGAR ROBERTO CALI LÓPEZ JOSÉ FABIÁN YUNDA CUJILEMA

## **DEDICATORIA**

De todo corazón dedico este trabajo de titulación primero a Dios, por darme las fuerzas necesarias para haber podido superar todas y cada una de las adversidades encontradas y guiar siempre mi camino, a mis padres José Cali y Piedad López, por el apoyo y empuje brindado en la etapa de mi carrera y toda mi vida, a mis hermanas, por haber estado siempre ayudándome, a mi amada hija que me ha estado dando fuerzas porque es por quien me esfuerzo tanto hoy en día y me impulsa a no desmayar y culminar con éxito esta importante etapa, a mis amigos, cuñados y a todos aquellos que no dejaron de confiar en mí.

Roberto Cali L.

En primera instancia al señor todo poderos por guiar mi camino y día a día brindarme esa fuerza para superar todas las adversidades de la vida, a mi padre querido José Yunda Hipo que está en cielo por haberme brindado ese apoyo incondicional durante todo el proceso estudiantil, a mi madre Juana Cujilema Gualli por tener me esa paciencia, cariño y sobre todo por no a ver dejado de creer en mí, brindándome siempre ese aliento, ese impulso para poder culminar esta etapa de mi vida, a mi hermano y mi mejor postor Víctor Javier Yunda Cujilema por haber estado conmigo en todo momento ya sean estos buenos o malos durante toda la trayectoria

José Yunda

# **AGRADECIMIENTO**

De todo corazón agradezco a Dios por cuidarme, protegerme, bendecirme y guiar mi camino en todo momento, muchas gracias a mi familia, a mis maestros que impartieron y compartieron sus conocimientos conmigo, a las personas cercanas que de una u otra forma me apoyaron sin habérselos pedido, a mi compañero de tesis que aunque con pequeños problemas logramos terminar esta etapa de nuestras vidas y podemos disfrutar de este logro.

Roberto Cali L.

A Dios por sus bendiciones ya que día a día me brindo fuerza y armonía, a mis queridos padres, hermano, hermanas, sobrinos, sobrinas mil gracias por ese apoyo incondicional, por esa confianza en mí, por compartir juntos cada alegría y cada tristeza siempre con esa esperanza de llegar a este día.

José Yunda

# **TABLA DE CONTENIDO**

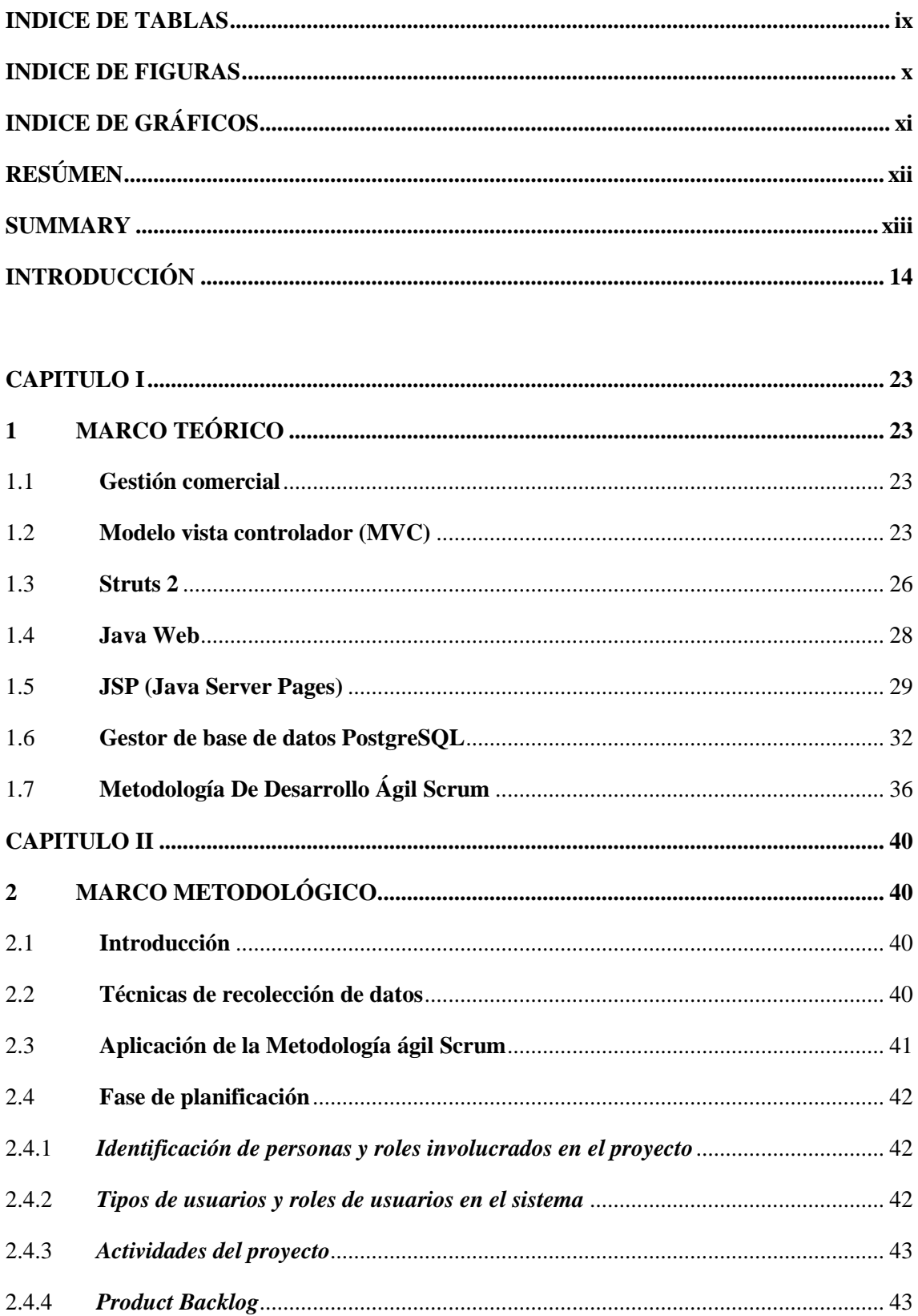

<span id="page-7-0"></span>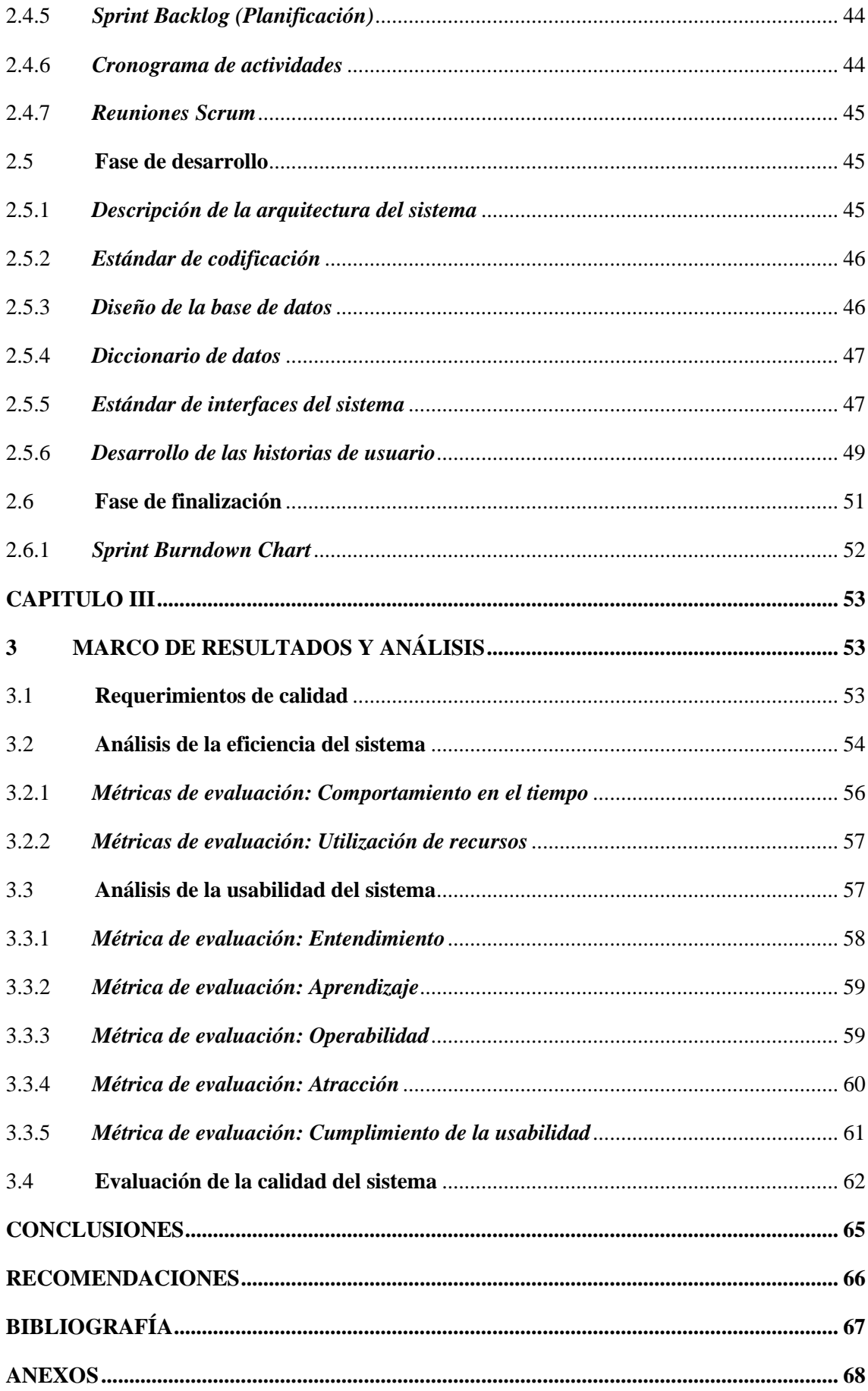

# **INDICE DE TABLAS**

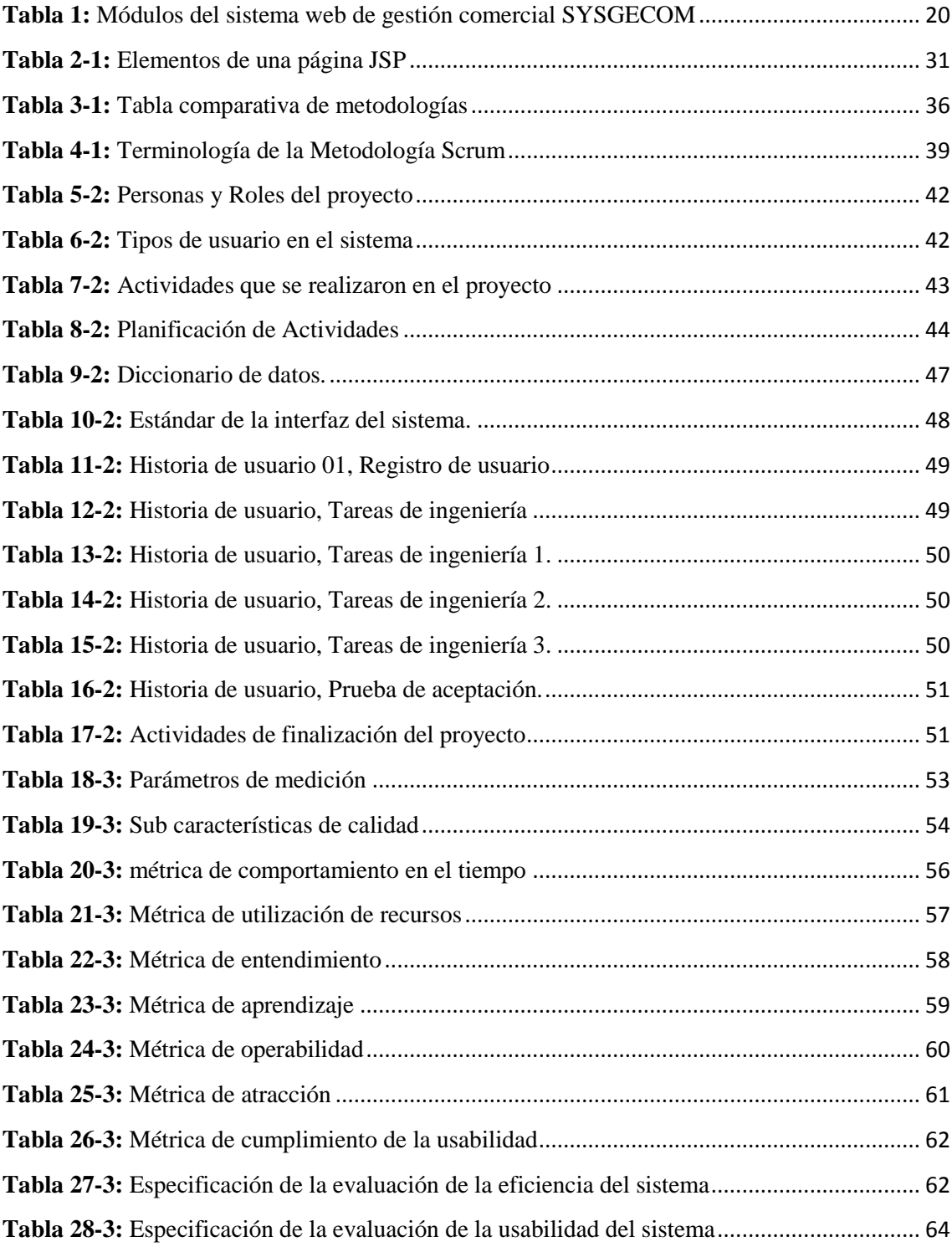

# <span id="page-9-0"></span>**INDICE DE FIGURAS**

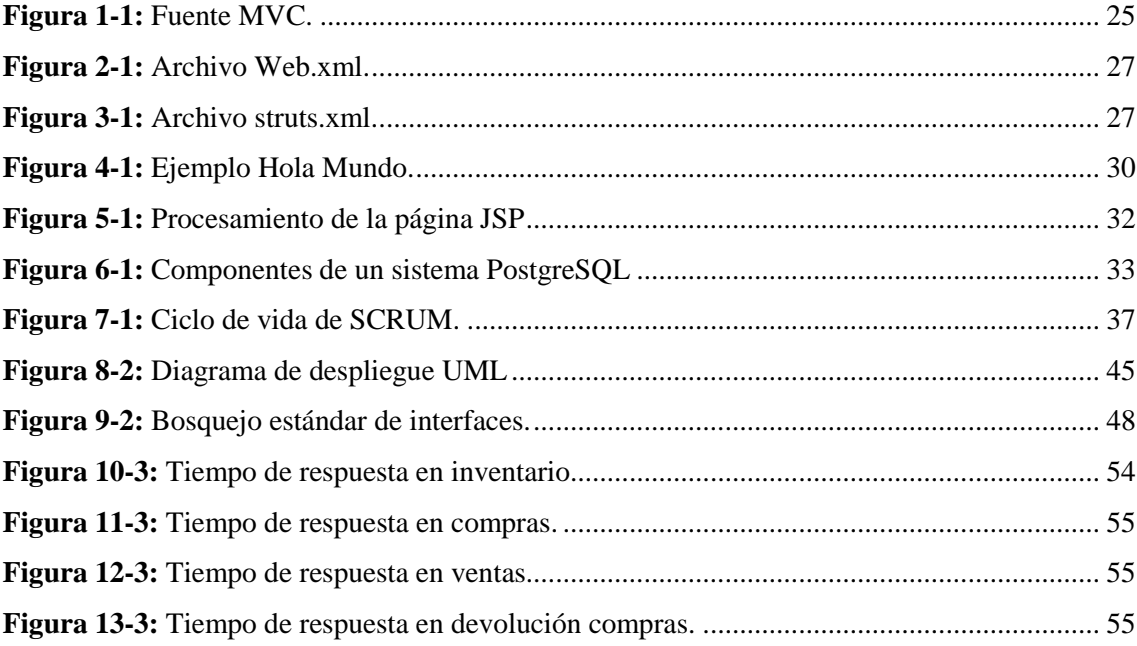

# <span id="page-10-0"></span>**INDICE DE GRÁFICOS**

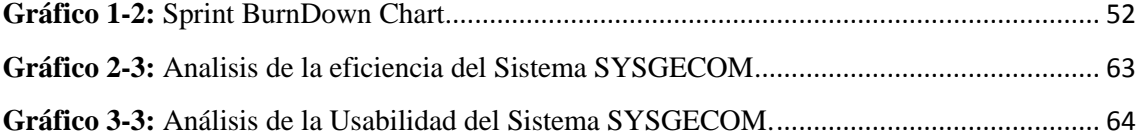

# <span id="page-11-0"></span>**RESÚMEN**

Se realizó el desarrollo del sistema web de gestión comercial para la empresa DWSYSTEM empleando el Framework Struts 2 y PostgreSQL, llamado "SYSGECOM", que se encarga de realizar una automatización a los procesos de gestión comercial de la empresa, El sistema web de gestión comercial, fue realizado en base a la metodología de desarrollo ágil SCRUM, la misma que permitió crear un entorno de trabajo óptimo e interactivo entre el cliente de software (Product Owner) y el equipo de desarrollo, de acuerdo a la norma IEEE 830 se analizaron los requerimientos de software con el fin de permitir el desarrollo de un sistema web de calidad. Se aplicaron herramientas tecnológicas que fueron: JavaScript, Framework Struts 2, Java Server Paces, Bootstrap 3.5 Framework, iReport, JasperReport, Glassfish Server 4.0 y Netbeans IDE 8.02. El producto final se evaluó de acuerdo a las métricas de evaluación que utiliza la norma ISO 9126 de usabilidad y eficiencia, determinando así que el Sistema SYSGECOM tiene un 96,36% de usabilidad y un 94,55% de eficiencia. Llegando a la conclusión de que el sistema es usable y eficiente, aportando así al manejo de la gestión comercial de la empresa DWSYSTEM de la Ciudad de Riobamba. Se recomienda que por el momento el sistema debe ser usado de acuerdo a las especificaciones del manual de usuario adjunto al documento, sin embargo, el mismo puede ser mejorado de acuerdo al crecimiento de la empresa.

**Palabras clave:** <TECNOLOGÍA Y CIENCIAS DE LA INGENIERÍA>, <INGENIERÍA DE SOFTWARE>, **<**GESTIÓN COMERCIAL>, **<**USABILIDAD DEL SISTEMA>, **<**EFICIENCIA DEL SISTEMA>, **<**SCRUM (METODOLOGÍA DE DESARROLLO ÁGIL)>, **<**STRUTS 2 (FRAMEWORK)>, **<**POSTGRESQL (GESTOR DE BASES DE DATOS)>.

xii

#### <span id="page-12-0"></span>**SUMMARY**

The marketing management web system was developed in the DWSYSTEM using Struts 2 framework and PostgreSQL, called "SYSGECOM". This system automatizes the marketing management processes of the Enterprise. It was developed according to the SCRUM agile development methodology which contributed to the creation of an interactive and optimun environment among the software customers (Product-Owner) and the development equipment, by considering the IEEE 830 norm, the software requirements were analyzed to promote a quality web system. The following technological tools were applied; JavaScript, Framework Struts 2, Java Server Paces, Bootstrap 3.5 Framework, iReport, JasperReport, Glassfish Server 4.0 and Netbeans IDE 8.02. The final product was evaluated according to the evaluation metrics used in the norm ISO 9126 of usability and efficiency, the results determined that the SYSGECOM system has 96,36% of usability and 94,55% of efficiency. It is concluded the the system is usable and efficient, this improves the commercial management of the DWSYSTEM Enterprise in Riobamba city. At the moment, it is recommended to use the system by following the user's manual specifications which is attached in this paper; however, it could also be handled according to the Enterprise growth.

**Key Words:** <ENGINEERING TECHNOLOGIES AND SCIENCES>, <SOFTWARE ENGINEERING>, <COMERCIAL MANAGEMENT>, <SYSTEM USABILITY>, <SYSTEM EFFICIENCY>, <SCRUM (AGILE DEVELOPMENT METHODOLOGY)>, <STRUTS 2 (FRAMEWORK)>, <POSTGRESQL (DATABASE MANAGER)>.

#### **INTRODUCCIÓN**

<span id="page-13-0"></span>Estando inmersos en una sociedad que constantemente vive en desarrollo y con notorios avances tecnológicos, es inevitable realizar una optimización de varios de los procesos propios de las actividades de la vida cotidiana, siendo así un objetivo principal y necesario el tener que hacer uso de las tecnologías para dichos procesos, dentro de los cuales tenemos la gestión comercial la cual no se ha alejado de éstos avances tecnológicos, al contrario, valiéndose mutuamente son indispensables para el desarrollo de grandes y pequeñas empresas, permitiendo generar una economía que aporte al avance del país.

De igual manera el internet es una herramienta que facilita la gestión y comercialización mediante los sistemas web, gracias a esta tecnología, todas las personas ahorramos tiempo realizando muchas de las transacciones por este medio.

El desarrollo del sistema web de gestión comercial servirá de gran aporte para la sociedad puesto que su fin es agilitar los procesos que son necesarios para llevar el comercio en las empresas sean estas pequeñas medianas o grandes.

En el Ecuador como en muchos países del mundo los procesos comerciales se los realizan incluso sin registrarlos, por ejemplo, en pequeños negocios como en tiendas, carnicerías, bares, mercados, etc. Pero son una parte indispensable para las empresas, aunque aún existen algunas que los llevan manualmente y en papel, volviendo esta actividad tediosa y muy demorada.

Sabiendo que el mundo está inmerso a cambios y avances tecnológicos constantes, por razones poco conocidas todavía no se ha dado paso a la predominación de la tecnología en estos procesos, las empresas grandes en nuestro país son aquellas que han adoptado más por estos sistemas pero localmente, por lo cual es necesario realizar un sistema web de gestión comercial para la sistematización de los procesos comerciales mediante la red para cumplir y satisfacer las necesidades de una mejor manera.

En la empresa "DWSYSTEM" todos los procesos que integran la actividad comercial y que por lo general se realizaban de manera manual, revelan una necesidad de la utilización de herramientas informáticas teniendo así una oportunidad de renovación y actualización en ésta actividad, por medio de la automatización de los mismos, con las demoras y errores que tiene una actividad que no usaba todavía la tecnología, por lo cual se ha convertido en una gran necesidad para el desarrollo y crecimiento de ésta empresa.

Al Desarrollar el Sistema Web de Gestión Comercial para la empresa "DWSYSTEM", se busca optimizar y minimizar los tiempos necesarios para los procesos comerciales y a la vez facilitar la actividad del usuario mediante la automatización completa de dicha actividad utilizando herramientas de desarrollo de software que nos permitan garantizar un sistema web de calidad y satisfactorio con cada una de las necesidades de la empresa.

El Sistema Web de Gestión Comercial para la Empresa "DWSYSTEM", estará conformado de varios módulos, los cuales se encargarán de garantizar el cumplimiento de cada una de las exigencias del usuario, convirtiéndolo así en un sistema web que trabajara sin depender mucho de un factor humano para la realización de las actividades comerciales de la empresa.

Al implementar los diferentes módulos que contendrá el sistema es encuentra el Módulo de Gestión de datos del Personal, el mismo que se encargará de gestionar el ingreso, modificación y de ser necesario la eliminación de éstos, así como también asignar los diferentes permisos para la utilización del sistema web. De igual manera se encuentran los Módulos de Gestión de Proveedores y de Clientes, que de igual manera el usuario designado ingresa, modifica y elimina los datos de éstos en el sistema para luego manejar la información de acuerdo a como sea necesario.

Posteriormente tenemos el Módulo de Ingresos y egresos, donde el sistema web realizará un proceso comercial básico, éste módulo es de suma importancia puesto que de aquí saldrá la información necesaria para saber el estado de la empresa.

El sistema web también estará conformado de un Módulo de Inventarios donde se registrara el stock de la empresa el mismo que se irá modificando de acuerdo a como realicen las actividades de compra y venta en la empresa ya sea aumentando o disminuyendo su número (mediante ingresos y egresos),en este módulo esta incrustado como un sub Módulo la compra del producto la misma que se suma los productos comprados al stock total de inventarios ,El ultimo Módulo es venta éste permitirá actualizar la información de la base de datos cada vez que se realice una venta de mercadería en la empresa trabajando a la par con el inventario.

# **ANTECEDENTES**

Hoy en día se ha vuelto de suma importancia la necesidad de conocer la situación de las empresas para tomar decisiones al respecto, y eso se ha logrado con la sistematización de todos los procesos y actividades que se desarrollan dentro o fuera de éstas, ya sean públicas o privadas.

"DWSYSTEM" es una institución privada, que se dedica a la compra/venta y prestación de servicios tecnológicos. En la actualidad la gestión comercial de la empresa como otras actividades (Servicios y soporte técnico) son elaboradas de una manera tradicional (registros físicos de compras y ventas).

El registro manual de estos servicios es un proceso tedioso, que ha ocasionado inconsistencias de datos, pérdidas económicas y de tiempo, como también falta de información disponible y veraz, situaciones que han generado desconfianza del servicio, clientes insatisfechos y mala toma de decisiones.

Por ello es indispensable sistematizar éstos procesos mediante la creación de un sistema web de gestión comercial utilizando las tecnologías del lenguaje de programación Java, para mejorar la gestión comercial y brindar un servicio de calidad al cliente.

Para el desarrollo de esta aplicación se utilizará el Framework Struts 2, el mismo que utiliza como base MVC (Modelo Vista Controlador), y ésta a la vez tiene como objetivo reducir el acoplamiento realizando tres capas para el manejo de las responsabilidades. (Mundo Geek, 2016)

#### **Formulación del problema**

¿Cómo favorecerá el "Sistema Web de Gestión Comercial" en los procesos y actividades que realiza la empresa "DWSYSTEM"?

Por lo general los procesos comerciales en la empresa "DWSYSTEM" actualmente han sido llevados en forma manual y con necesidad de medios físicos como cuadernos, es decir que han requerido de la participación obligada de un contingente humano conjuntamente con papeles para el registro de las actividades, llevando

#### **Planteamiento del problema**

Debido a la necesidad de facilitar los procesos comerciales en la empresa "DWSYSTEM" y lo mencionado con anterioridad, se realizará el desarrollo de un sistema Web de Gestión comercial para ésta empresa, tomando en cuenta que el sistema permitirá la solvencia de cada una de las necesidades planteadas en conjunto con el Gerente de la Empresa, con la finalidad de presentar un sistema web confiable, de calidad y amigable para el usuario. Un aspecto en el que nos ayudará el desarrollo del sistema web es el siguiente:

Garantizar que la experiencia del usuario con el proceso comercial sea totalmente agradable, subrayando características que el sistema de para una participación dinámica, con el único propósito de optimizar los tiempos que anteriormente eran muy tediosos.

# **Sistematización del problema**

¿De qué manera el "Sistema Web de Gestión Comercial" ayudaría a la toma de decisiones inteligentes de la empresa?

¿Cómo el "Sistema Web de Gestión Comercial" permitirá agilizar los procesos de compra-venta, y control de inventarios de la empresa?

¿El "Sistema Web de Gestión Comercial" mejoraría la disponibilidad de información de la empresa?

#### **Propósito de implementación**

El Desarrollo del Sistema Web de Gestión Comercial para la Empresa "DWSYSTEM", podrá permitir a la institución contar con una herramienta web propia, la misma que facilitará los procesos comerciales, siendo éstos los que se lograrán mediante la automatización de cada una de sus actividades, con el fin de que con ellos se pueda constituir en una o quizás la mejor decisión tomada por esta institución y su sistema comercial, ya que en la modernización de procesos se asegurará una eficacia y mejor manejo de los procesos comerciales.

#### **Justificación del trabajo de titulación**

#### **Justificación teórica**

Al hablar de gestión comercial estamos enfocándonos en una función que se encarga de abrir nuevos senderos a la o las empresas hacia el mundo exterior, ocupándose de 2 problemas esenciales, que el cliente quede satisfecho y el incremento de sus actividades comerciales. (Gestiopolis, 2001)

El no tener la información a mano de la situación de empresa es uno de los eslabones débiles que toda empresa posee, debido a que la mayoría de las empresas pequeñas y medianas son de carácter familiar provocando esto a que muchas de las cuales no tienen los datos de sus actividades organizadas adecuadamente, la cual no permite obtener los datos exactos de la inversión o ventas mensuales, de ésta manera en diversas ocasiones existe un desviamiento total en la toma de decisiones inteligentes (cuánto debe invertir, qué productos se vende más).

En empresas sumamente extensas y compañías que tienen su planificación estratégica normalizada, la toma de decisiones vitales que más perturban al acto comercial vienen dados por definir objetivos corporativos de alto nivel. Éste contenido estratégico pierde sentido en la gestión comercial, por lo que se enfoca en cómo resolver los problemas establecidos de forma operativa como una estrategia corporativa: (Gestiopolis, 2001)

¿Cómo ajustar los sistemas de información a la gestión comercial? (Gestiopolis, 2001)

¿Cómo distribuir y dimensionar la organización comercial? (Gestiopolis, 2001)

¿Cómo aligerar la sistemática comercial? (Gestiopolis, 2001)

Como apoyo para las mejoras de la empresa y debido a los avances tecnológicos se hace vital el uso y la interacción hombre-máquina (equipo que facilite las tareas del hombre), proponiendo el desarrollo de un sistema usable que controle las actividades que realiza esta empresa.

Dado esto, es necesario desarrollar, un sistema informático ("Sistema Web de Gestión Comercial") adecuado para una mejor gestión administrativa y comercial.

Este sistema estará desarrollado en el lenguaje de programación Java utilizando el Framework Struts 2 que combinan la arquitectura MVC (modelo vista-controlador), como unas alternativas open source para el desarrollo de páginas web dinámicas y el motor de base de datos PostgreSQL.

Con el lenguaje de programación Java es posible desarrollar cualquier tipo de programa. Puesto que tiene una independencia de plataforma que lo hace único para la web, y por esta razón una diversidad de personas en el mundo puede acceder a éstos desde distintos lugares y equipos. (Alvarez, 2001)

Struts 2 es un framework que sirve para la construcción de aplicaciones orientadas a la web basada en la modelo vista controlador (MVC). Por lo que, al usar este framework nos aseguramos una disposición de un sin número de recursos. (Universidad de Alicante, 2014)

El motor de base de datos que se empleará junto con el lenguaje Java es PostgreSQL, debido a que es un motor de base de datos relacional de código abierto, cliente / servidor y ofrece una combinación única de características (herencia, tipo de dato propio, estructura de indexación, arquitectura cliente/servidor) que son comparables a las principales bases de datos comerciales tales como Sybase,

Es por eso que se ha escogido este lenguaje de programación junto al framework y el motor de base de datos, para desarrollar el sistema de gestión comercial, puesto que con el lenguaje de programación Java es posible realizar la programación de páginas web dinámicas, accediendo fácilmente a bases de datos con diferentes conexiones de red conectadas a cualquier sistema.

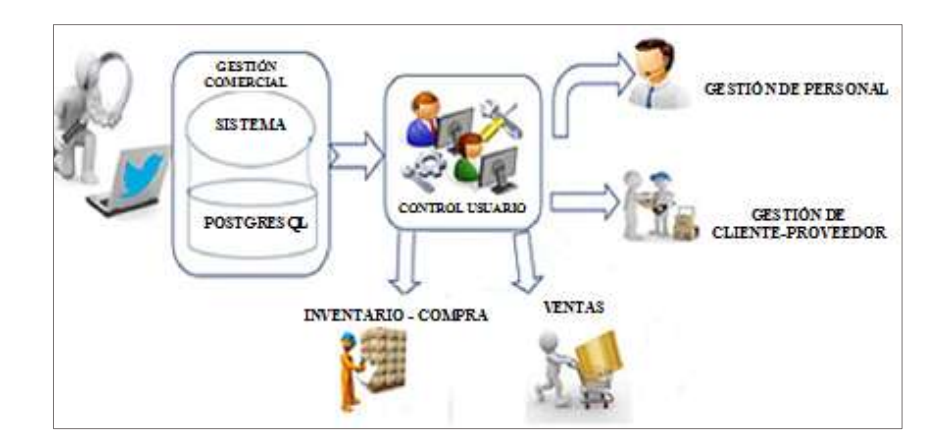

# **Justificación Aplicativa**

 **Figura 1:** Esquema de módulos.  **Realizado por:** Roberto Cali, Fabián Yunda, 2017.

19

"DWSYSTEM" es una de las empresas que actualmente no cuenta con un sistema de gestión comercial para las actividades que realiza, tomando en cuenta que aún lo realiza anualmente.

Este trabajo de titulación tiene como objetivo fundamental desarrollar un sistema web usable y accesible, que proporcione las condiciones necesarias para una buena gestión comercial de la empresa.

El sistema web que se desarrollará debe reducir el tiempo de las actividades que normalmente se manejaba realizándolo en forma manual, minimizar gastos innecesarios y mejorar la disponibilidad de la información, prestando servicio de calidad a los clientes.

El "Sistema Web De Gestión Comercial" tendrá los siguientes módulos que están descritos en la siguiente **(Tabla 1)**, que se muestra a continuación:

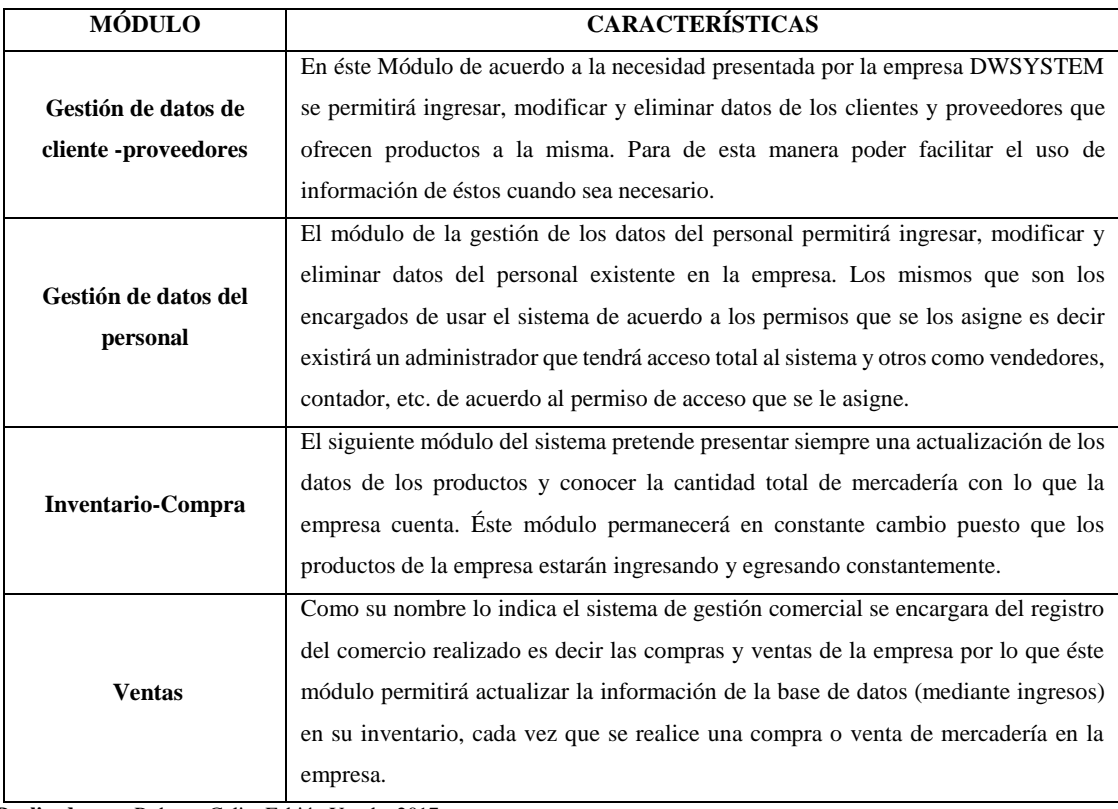

<span id="page-19-0"></span>**Tabla 1:** Módulos del sistema web de gestión comercial SYSGECOM

**Realizado por:** Roberto Cali y Fabián Yunda, 2017

# **Limitación del sistema**

El sistema web de gestión comercial al igual que la mayoría de los sistemas existentes y por existir en el mundo tecnológico, se expondrá a varias limitaciones como por ejemplo para éste caso, si la empresa no cuenta con un host para alojarlo y una red local aceptable en la institución no podrá explotar al máximo los servicios del sistema

#### **Estándares técnicos**

# *Accesibilidad*

Se garantizara el acceso de todos y cada uno de los usuarios al software y a los servicios que se utilicen en él mediante parámetros necesarios para esto.

El usuario final deberá ser incluido para el diseño del sistema web de gestión comercial para conjuntamente con los desarrolladores puedan ellos también identificar un grado de usabilidad y los alcances y limitaciones en cada una de las etapas de desarrollo del proyecto.

#### *Interoperabilidad*

Mediante la utilización de estándares abiertos se tratara de garantizar la interoperabilidad entre los componentes, elementos y/o servicios técnicos que conforman un sistema web de gestión comercial, así existirá una efectividad brindada por el sistema.

#### *Sistemas operativos*

Detallar todos y cada uno de los componentes de software del sistema web de gestión comercial, para crear procedimientos necesarios que puedan dar aviso oportuno de cualquier falla que pueda presentarse en el sistema.

El personal encargado de los equipos deberá garantizar que éstos cumplen con todos los requisitos necesarios para su óptimo desempeño del sistema.

# **OBJETIVOS**

# **Objetivo general**

Desarrollar un sistema web de gestión comercial para la Empresa "DWSYSTEM" empleando el Framework Struts 2 y PostgreSQL.

# **Objetivos específicos**

- Especificar los requerimientos del sistema web usando el estándar IEEE 830.
- Diseñar la base de datos en PostgreSQL e interfaz de usuario que usará el sistema web de gestión comercial para la empresa DWSYSTEM.
- Desarrollar el sistema web de gestión comercial con el framework struts 2 para la empresa DWSYSTEM.
- Evaluar el sistema web de gestión comercial mediante el estándar ISO 9126 en el aspecto de usabilidad y eficiencia.

# **CAPITULO I**

# <span id="page-22-1"></span><span id="page-22-0"></span>**1 MARCO TEÓRICO**

#### <span id="page-22-2"></span>**1.1 Gestión comercial**

Al hablar de gestión comercial estamos enfocándonos en una función que se encarga de abrir nuevos senderos a la o las empresas hacia el mundo exterior, ocupándose de 2 problemas esenciales, que el cliente quede satisfecho y el incremento de sus actividades comerciales. (Gestiopolis, 2001)

# <span id="page-22-3"></span>**1.2 Modelo vista controlador (MVC)**

Es un estilo de arquitectura de software el mismo que aísla los datos de una aplicación en 3 bloques distintos. El MVC es un modelo muy sensato que ha demostrado su validez con el paso de los años en diferentes aplicaciones, y sobre distintos lenguajes y plataformas de desarrollo. (Universidad de Alicante, 2017)

- **Modelo,** este bloque sujeta una representación de los datos que maneja el sistema, su lógica de negocio, y sus mecanismos de firmeza. (Universidad de Alicante, 2017)
- **La vista**, o interfaz de usuario, dispone de toda la información necesaria recibida por el cliente y los procesos de interacción con éste. (Universidad de Alicante, 2017)
- **Controlador**, este bloque sirve de terciario entre el modelo y la vista mencionados anteriormente, realizando una gestión del flujo de información que existe entre ellos y los cambios que realicen para adaptar dichos datos a las necesidades de cada uno de ellos. (Universidad de Alicante, 2017)

# **La función del modelo es:**

 Ingresar a la capa de donde se almacenan los datos. Este por lo general debe ser independiente del sistema de almacenamiento. (Universidad de Alicante, 2017)

- Definir el funcionamiento del sistema o también conocido como reglas de negocio. Por ejemplo "Si la mercadería que se solicitó no se encuentra en bodega, hay que preguntar cuál será el tiempo de entrega promedio del proveedor". (Universidad de Alicante, 2017)
- Lleva un registro de las vistas y controladores del sistema. (Universidad de Alicante, 2017)
- Al encontrarnos frente a un modelo activo, se informara a las vistas los posibles cambios que produzca un agente externo en los datos. (Universidad de Alicante, 2017)

# **La función del controlador es:**

- Recibir los sucesos de entrada, por ejemplo: un clic, una alteración en un campo de texto, etc.). (Universidad de Alicante, 2017)
- Contener reglas de gestión de sucesos, del tipo (SI Suceso X, entonces Acción Y). estos sucesos podrán tener un número de peticiones ya sea al modelo o caso contrario a las vistas. De acuerdo al ejemplo anterior se puede suponer que dichas peticiones a las vistas podrían ser una llamada a un método como el "Actualizar()". De igual manera la petición al modelo podría ser la llamada al método "Obtener\_tiempo\_de\_entrega (nueva\_orden\_de\_venta)". (Universidad de Alicante, 2017)

# **La función de la vista es:**

- Obtener los datos provenientes del modelo y mostrarlos al usuario final. (Universidad de Alicante, 2017)
- Tener un registro de su controlador asociado. (Universidad de Alicante, 2017)
- Ofrecer el servicio, del método "Actualización()", el mismo que podrá ser llamado por el controlador o por el modelo. (Universidad de Alicante, 2017)

El control que se da en este modelo generalmente sigue el siguiente flujo que se muestra en la **(Figura 1-1),** presentada a continuación:

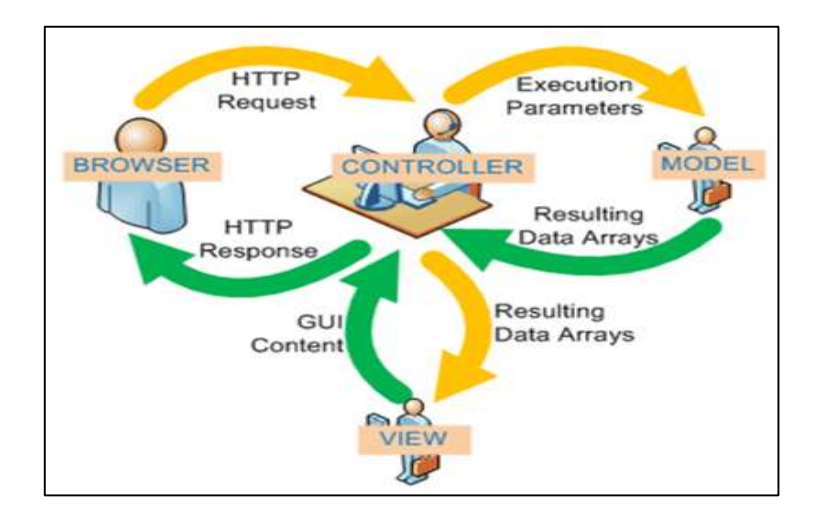

<span id="page-24-0"></span>**Figura 1-1:** Fuente MVC. **Fuente:** *(Universidad de Alicante, 2017)* **Realizado por:** Roberto Cali, Fabián Yunda, 2017

Descripción de la imagen anterior:

- **1.** Existe una interacción entre el usuario final y la interfaz de usuario. (Universidad de Alicante, 2017)
- **2.** El usuario solicita realizarse una acción y ésta notificación es recibida por el controlador. (Universidad de Alicante, 2017)
- **3.** El controlador actualiza al modelo con su acceso, con posibles modificaciones adecuadas a la acción solicitada por el usuario final. (Universidad de Alicante, 2017)
- **4.** El controlador faculta la tarea de desplegar la interfaz de usuario a los objetos de la vista. Ésta a la vez se encarga de obtener sus datos del modelo para generar una apropiada interfaz para el usuario reflejando los cambios en el modelo. Mientras que el modelo no debe tener contacto directo sobre la vista. (Universidad de Alicante, 2017)
- **5.** La interfaz de usuario se encarga de esperar nuevas interacciones del usuario final, y así comenzar nuevamente el ciclo. (Universidad de Alicante, 2017)

### <span id="page-25-0"></span>**1.3 Struts 2**

El framework struts 2 se basa en una declaración de la arquitectura en forma de archivos XML o con anotaciones Java localizadas en los archivos de clase de acciones. Struts 2 es un framework orientado a acciones. Las acciones se descomponen en tres funciones. Primero, las acciones tienen la función más importante del framework, encapsular el procesamiento y el trabajo que deberá realizar el servicio. Segundo, las acciones permiten manipular automáticamente los datos de las consultas durante las transferencias. Tercero, el framework determina que resultado debe ser devuelto y la vista presentada en respuesta a un procesamiento. (Lafosse, 2010)

Las acciones de Struts 2 implementan objetos JavaBeans (clases java simples) para cada grupo de datos enviados en la consulta. Cada parámetro de la consulta se declara en la clase de acción con un nombre idéntico para realizar automáticamente la asignación de valores. La finalidad de una acción es devolver una cadena de caracteres, permitiendo seleccionar el resultado que se va a mostrar. (Lafosse, 2010)

Al pasar los años, el Framework Struts se ha transformado en un framework MVC con excelencia para la plataforma JavaEE. Cabe mencionar que a la vez se ha quedado un poco anticuado. Por ser un framework un poco antiguo no respeta principios que hoy se consideran básicos en JavaEE, como por ejemplo el uso de APIs "no invasivos" que se encargan de minimizar varias dependencias en código de los APIs del framework, o también tener esa facilidad para poder hacer pruebas unitarias. (Universidad de Alicante, 2014)

#### **Funcionalidades de Struts**

Struts proporciona un fácil desarrollo de aplicaciones que usan JSP's/Servlets que son diseñadas de acuerdo a prototipos MVC, además de esto ofrece varias funcionalidades que aplicaciones web complejas requieren. (Osmosis Latina, 2011)

- Diseño de "Templates/Tiles" para aplicaciones tipo Portal. (Osmosis Latina, 2011)
- Utilización de Java Beans. (Osmosis Latina, 2011)
- Servlet Controlador con diversas funcionalidades. (Osmosis Latina, 2011)
- Tags para ambientes JSP's con lógica de ejecución. (Osmosis Latina, 2011)

# **Configuración**

Los pasos a seguir para configurar Struts 2 son, en primer lugar copiar los JARs de Struts 2 en el proyecto que se esté desarrollando. Incluir una plantilla de ejemplo con los JARs necesarios. Se necesitara mínimamente versiones correspondientes de struts-core, xwork, ognl, freemarker y commons-logging. Se debe redirigir peticiones al servlet que hace el controlador de la misma manera que lo hace Struts 1.x. En el archivo llamado web.xml de la aplicación realizaremos el siguiente código: (Universidad de Alicante, 2014)

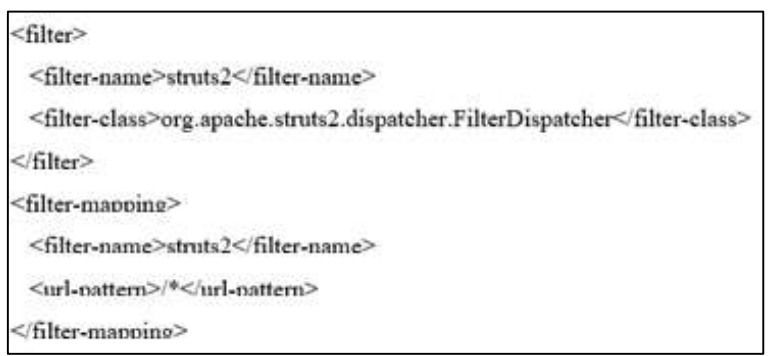

**Figura 2-1:** Archivo Web.xml. **Realizado por:** Roberto Cali, Fabián Yunda, 2017

<span id="page-26-0"></span>Existe un formato diferente para el fichero de configuración XML, por lo que por defecto ahora se lo llama struts.xml en lugar de struts-config.xml, de igual manera se ubica en el CLASSPATH en lugar de en WEB-INF. A continuación se muestra su estructura básica: (Universidad de Alicante, 2014)

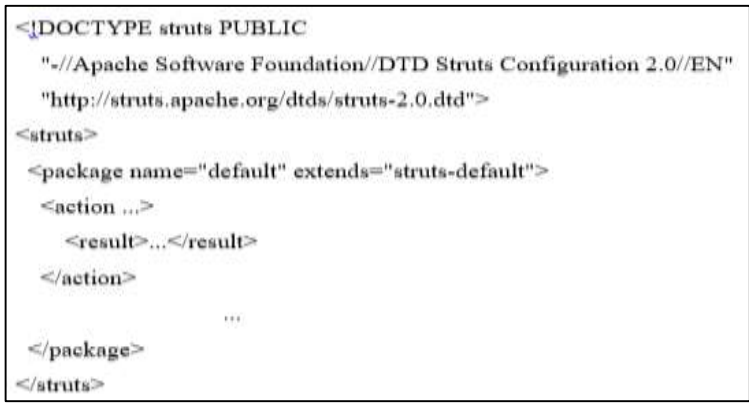

<span id="page-26-1"></span>**Figura 3-1:** Archivo struts.xml.

**Realizado por:** Roberto Cali, Fabián Yunda, 2017

De acuerdo a lo que se ve en la figura 3-1 cada package se encarga de definir un número de acciones, donde su configuración ha sido heredada de algún otro package. (Universidad de Alicante, 2014)

De acuerdo a las disposiciones actuales que existen en JavaEE, dicho archivo de configuración se lo puede suplantar casi en su totalidad usando anotaciones, aunque por limitaciones de tiempo y espacio de la sesión solo se usara el XML, esto por ser similar a Struts 1.x. (Universidad de Alicante, 2014)

La configuración de Struts en ocasiones es considerada un poco compleja, sin embargo, conocidas sus ventajas nos damos cuenta que sobrepasan su proceso de aprendizaje, incluso sabemos que ya existen herramientas Open-Source (de código abierto) que automatizan varios procesos al utilizar Struts, una de estas es: ["Struts Console".](http://www.jamesholmes.com/struts/console) (Osmosis Latina, 2011)

# <span id="page-27-0"></span>**1.4 Java Web**

#### **Significado de una aplicación web**

Es cualquiera aplicación o sistema de aplicaciones que utiliza el protocolo de transferencia de hipertexto (HTTP) como principal protocolo de transporte. HTTP es el protocolo fundamental del que se sirve la web, por lo que su definición abarca las aplicaciones que se utilizan en la web. (Maruyama, et al., 2000)

La web se diseñó originariamente como un medio para suministrar paginas estáticas a los usuarios de internet. Cuando un navegador web envía una consulta HTTP a un servidor web, éste último extrae un archivo de consulta de su sistema de archivos y lo devuelve al navegador a través de la conexión HTTP. (Maruyama, et al., 2000)

Sin embargo, lo que devuelve el servidor web no tiene por qué ser siempre una página estática (un archivo) almacenada en el servidor. Puede tratarse de la salida de un programa. Esto es lo que normalmente permite el uso de la Interfaz Común de Pasarela (Co0mmon Interface Gateaway o CIG). (Maruyama, et al., 2000)

La CIG es una especificación para la transferencia de información entre un servidor web y un programa CIG, que no es más que un programa que puede aceptar parámetros de consulta HTTP y devolver los datos como si se tratara de una página almacenada. (Maruyama, et al., 2000)

### **El modelo trifásico**

Hoy en día, las aplicaciones web se construyen habitualmente siguiendo el modelo trifásico. Este modelo en tres fases o niveles surgió ante la necesidad de separar la lógica empresarial de la UGI y la base de datos remota. De acuerdo con este modelo, tres procesos separados y perfectamente definidos o, lo que es lo mismo, tres módulos se ejecutan en plataformas distintas: (Maruyama, et al., 2000)

- 1. La interfaz gráfica de usuario (UGI), es decir, el navegador que se ejecuta en la computadora del usuario. (Maruyama, et al., 2000)
- 2. El programa o programas de aplicación que se ejecutan en el servidor web y que se encargan de procesar los datos (el nivel lógico empresarial). (Maruyama, et al., 2000)
- 3. Un sistema de base de datos que almacena los datos que requiere la fase dos del modelo (el componente posterior). (Maruyama, et al., 2000)

Para crear un contenido dinámico se pueden combinar las paginas JSP (Java Server Pages) que son una solución de tercera generación junto con algunas soluciones de segunda generación muy fácilmente, permitiendo construir aplicaciones basadas a la web mucho más rápido y sencillo. Estas aplicaciones a la vez trabajan con mucha otras tecnologías como: servidores Web, navegadores Web, servidores de aplicación y otras herramientas de desarrollo. (Polo & Villafranca, 2017)

#### <span id="page-28-0"></span>**1.5 JSP (Java Server Pages)**

Fue desarrollada por Sun Microsystems como una alternativa para Active Server Pages (ASP) de Microsoft, y son un componente dominante de la especificación de J2EE (Java 2 Enterprise Edition). Actualmente utilizan ya esta tecnología diversos servidores de aplicaciones que son comercialmente disponibles (como por ejemplo BEA WebLogic, IBM WebSphere, Live JRun, Orion, etc.). (Polo & Villafranca, 2017)

Jsp es una tecnología que nos da la oportunidad de realizar páginas web dinámicas y supone una evolución frente a la tecnología CGI, y los Servlets. De igual manera un fichero JSP puede contener etiquetas HTML normales, y elementos especiales para generar el contenido dinámico. (Polo & Villafranca, 2017)

Así mismo nos permite realizar una separación en n capas a la arquitectura que tiene la aplicación web y se fusiona a la perfección con todas las API's empresariales de Java como son: JDBC, RMI (y CORBA), JNDI, EJB, JMS, JTA. (Polo & Villafranca, 2017)

#### **Estructura de una página JSP**

En pocas palabras una página JSP viene a ser nada más que una página web mezclada con html habitual y código Java (java script). Un fichero de una página JSP va a tener la extensión (.jsp) en lugar de (.html o .htm) como lo tienen muchas páginas web existentes, por esta razón el servidor va a entender que esta página requiere un tratamiento diferente el mismo que se obtendrá con una extensión del servidor o un plugin. (Polo & Villafranca, 2017)

#### Ejemplo:

En el siguiente ejemplo que se muestra en la **(Figura 4-1)** está el código para generar el mensaje "Hola, mundo" y la fecha.

```
<%@ page language="java" contentType="text/html" %>
|\text{thm}|<head><title>Hola, mundo!!</title>
       </head><body>
              <h1>Hola, mundo!</h1>
              Hoy es <%= new java.util.Date() %>.
       </body>
<html>
```
# <span id="page-29-0"></span>**Figura 4-1:** Ejemplo Hola Mundo.

**Realizado por:** Roberto Cali, Fabián Yunda, 2017

#### <span id="page-30-0"></span>**Tabla 2-1:** Elementos de una página JSP

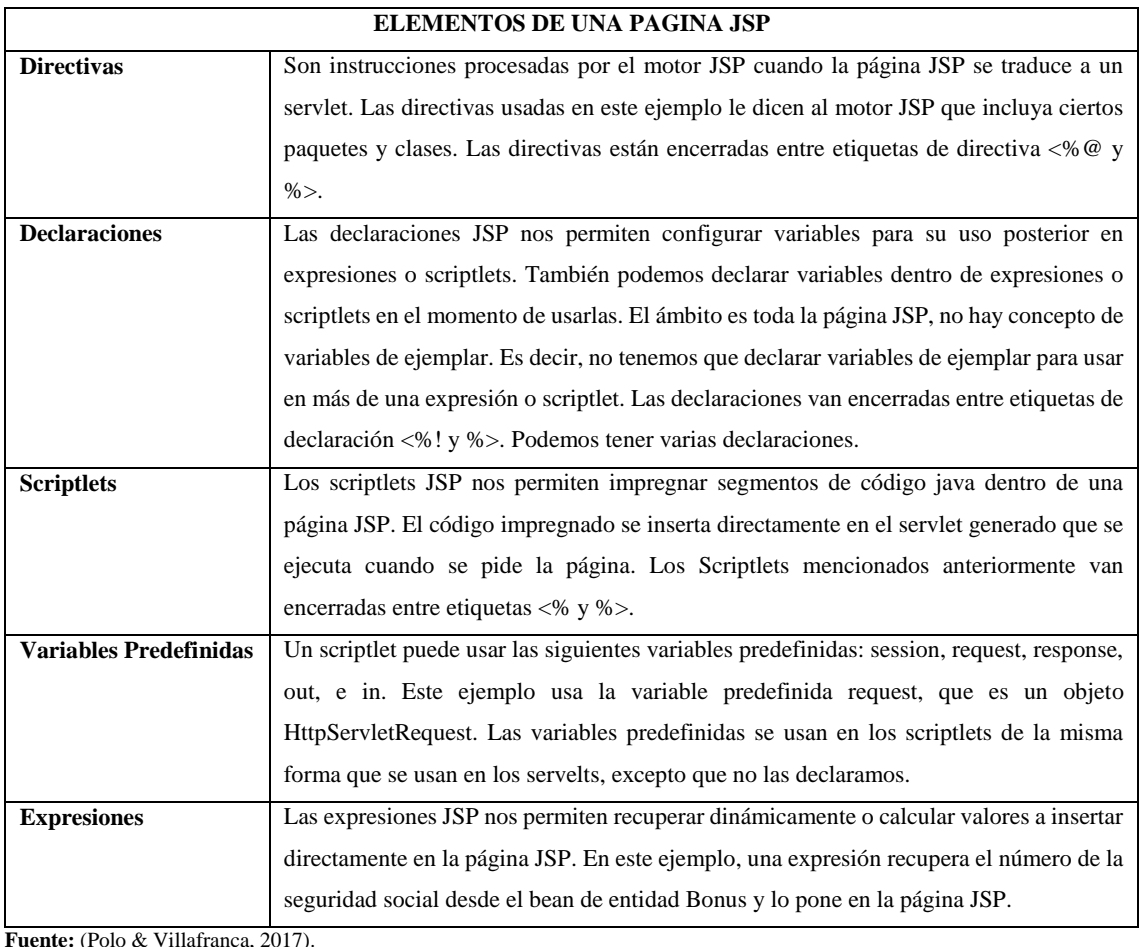

**Realizado por:** Roberto Cali, Fabián Yunda, 2017.

# **Procesamiento de la página JSP**

Para el procesamiento de una página JSP notaremos que cuando la página (date.jsp) sea llamada, al instante primero será compilada por el motor JSP en un Servlet Java. En este momento el Servlet es operado por el motor Servlet tratándose como cualquier otro Servlet. Luego el motor Servlet realiza la carga de la clase Servlet utilizando un cargador de clases y enseguida lo ejecuta para crear un HTML dinámico que servirá para ser enviado posteriormente al navegador, como se ve en la **Figura 5-1**. El Servelt crea un objeto Date y lo escribe como un String en el objeto out, que es el stream de salida hacia el navegador. (Polo & Villafranca, 2017)

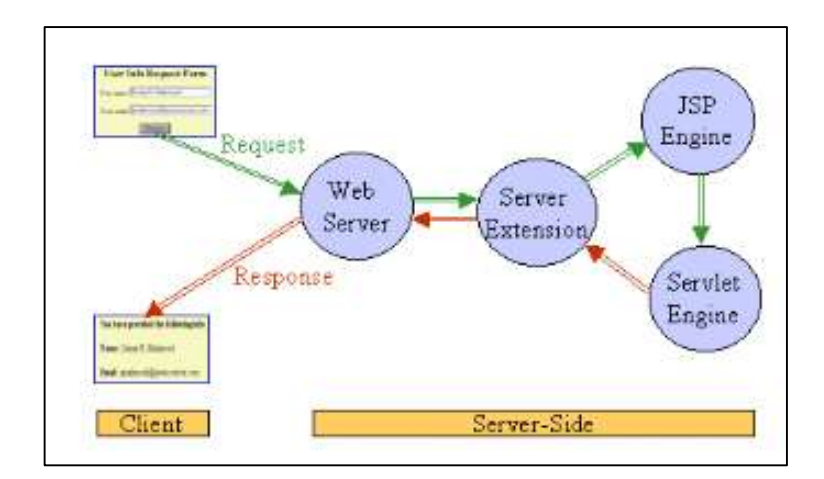

**Figura 5-1:** Procesamiento de la página JSP

**Fuente:** (Polo & Villafranca, 2017) **Realizado por**: Roberto Cali y Fabián Yunda, 2017

# <span id="page-31-1"></span><span id="page-31-0"></span>**1.6 Gestor de base de datos PostgreSQL**

Base de datos: una base de datos es llamada una colección de tablas. Puede contener vistas, índices, secuencias, tipos de datos, operadores y funciones. (Sabana Mendoza, 2006)

# **PostgreSQL**

Es un sistema avanzado de administración de base de datos objeto-relacionales (ORDBMS) de código abierto (gratuito y con código fuente disponible). (Sabana Mendoza, 2006)

Utiliza un modelo denominado (cliente/servidor), de igual manera ocupa multiprocesos que le sirven para dar garantía de la estabilidad del sistema. Por lo que si existe alguna falla en cualquiera de los procesos esto no afectará al resto y el sistema continuará funcionando perfectamente. (PostgreSQL-es, 2010)

A continuación se muestra un gráfico, donde se puede ver de una manera muy general cuales son los componentes más relevantes que tiene un sistema PostgreSQL. (PostgreSQL-es, 2010)

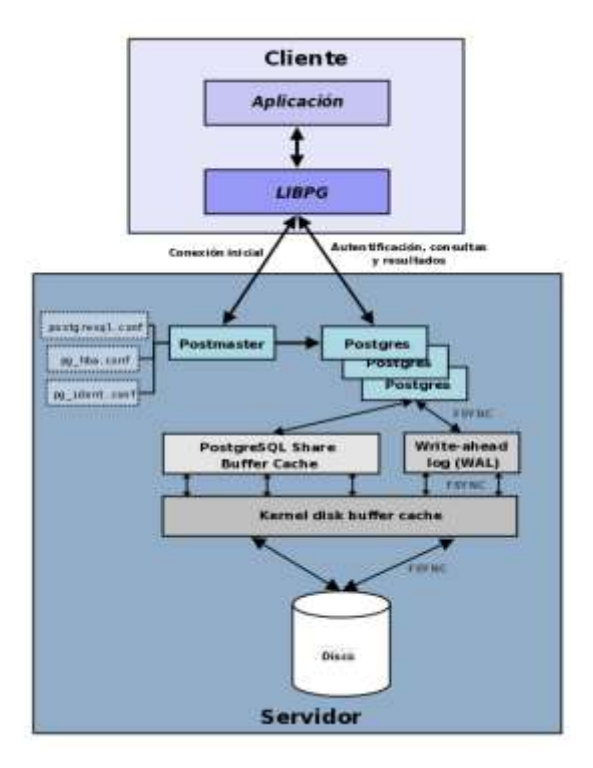

<span id="page-32-0"></span> **Figura 6-1**: Componentes de un sistema PostgreSQL  **Fuente:** (PostgreSQL-es, 2010).  **Realizado por:** Roberto Cali y Fabián Yunda, 2017

A continuación se explica cada componente de la **(figura 6-1),** su nombre y que función desempeña en el modelo cliente servidor de PostgreSQL.

- **Aplicación cliente:** Sirve como un administrador de bases de datos. Donde la conexión puede realizarse vía TCP/IP o sockets locales. (PostgreSQL-es, 2010)
- **Demonio postmaster:** Denominado como el proceso principal de PostgreSQL. Se encarga básicamente de escuchar por un puerto (socket), por conexiones entrantes de clientes. A la vez se encarga también de crear los procesos hijos que autentifican estas peticiones, por ultimo gestionan las consultas y envían los resultados a las aplicaciones clientes. (PostgreSQL-es, 2010)
- **Ficheros de configuración:** Son tres principales y son, postgresql.conf, pg hba.conf y pg\_ident.conf. (PostgreSQL-es, 2010)
- **Procesos hijos postgres:** Cumplen la función de autentificar a los clientes, de gestionar las consultas y enviar los resultados a las aplicaciones clientes. (PostgreSQL-es, 2010)
- **PostgreSQL share buffer cache:** PostgreSQL utiliza una memoria compartida que sirve para almacenar los datos en la caché. (PostgreSQL-es, 2010)
- **Write-Ahead Log (WAL):** Se trata de una unidad del sistema que se encarga de asegurar que los datos sean íntegros. (PostgreSQL-es, 2010)
- **Kernel disk buffer cache:** No es más que la caché de disco del sistema operativo. (PostgreSQL-es, 2010)
- **Disco:** Espacio físico que tiene como objetivo almacenar los datos e información necesaria para el funcionamiento de PostgreSQL. (PostgreSQL-es, 2010)

# **Características**

Actualmente la serie 9.3 es la última en salir al mercado, y sus características técnicas la hacen una de las bases de datos más potentes y fuertes. Se viene desarrollando desde hace más de 16 años, y durante este tiempo, estabilidad, potencia, poderío, facilidad de administración e implementación de estándares, se han convertido en las características que más se han tenido en cuenta durante su desarrollo. El motor de base de datos funciona a la perfección con grandes cantidades de datos y una alta concurrencia de usuarios accediendo a la vez al sistema. (PostgreSQL-es, 2010)

Las características más importantes y soportadas por PostgreSQL se muestran a continuación en tres aspectos que son:

#### **Aspectos generales**

- Integridad referencial
- Unicode
- Multi-Version Concurrency Control (MVCC)
- Varios métodos de autentificación al sistema
- Acceso encriptado vía SSL
- Licencia BSD

## **Aspectos de programación (de desarrollo)**

- Lo relacionado con funciones y procedimientos almacenados en diferentes lenguajes de programación. (PostgreSQL-es, 2010)
- Soporta el almacenamiento de objetos binarios grandes (gráficos, videos, sonido). (PostgreSQL-es, 2010)
- También los APIs para programar en C y C++, Java, .Net, Perl, Python, Ruby, entre muchos otros más. (PostgreSQL-es, 2010)

# **Aspectos de secuencias SQL**

- Las denominadas llaves primarias (en inglés primary keys) y las denominadas llaves foráneas (en inglés foreign keys)
- Columnas que son incrementadas automáticamente.
- Los denominados sub-selects para consulta de datos
- Consultas recursivas, los denominados joins, disparadores comunes (conocidos como triggers) y las herencias de tablas.

# **Ventajas**

Las ventajas más relevantes del PostgreSQL son las siguientes:

- Menor coste de mantenimiento
- Mayor seguridad
- Menores tiempos de desarrollo
- Bajo costo
- Instalación ilimitada
- Multiplataforma
- Diseñado para ambientes de alto nivel (Sabana Mendoza, 2006)

# **Configuración de PostgreSQL**

El motor de base de datos ya se puede empezar a manipularlo justo después de terminar su instalación, esto sin la necesidad de realizar alguna configuración extra. Pero si necesitamos utilizarlo para algo mucho más importante que tenga un cierto volumen de datos y usuarios, es indispensable realizar dicha configuración adecuada para ese trabajo. (PostgreSQL-es, 2009)

# <span id="page-35-0"></span>**1.7 Metodología De Desarrollo Ágil Scrum**

# **Comparativa de metodologías: Ágiles vs tradicionales**

De acuerdo a la comparación de las características más relevantes de las metodologías de desarrollo ágiles y tradicionales mostradas a continuación, nos ayudó a elegir la Metodología de Desarrollo Ágil SCRUM como la más óptima para el desarrollo del proyecto planteado. Estas características se muestran en la **(Tabla 3-1)** siguiente.

| Metodología Tradicional                                           |                                                        | Metodología Ágil |                                                    |
|-------------------------------------------------------------------|--------------------------------------------------------|------------------|----------------------------------------------------|
|                                                                   | Es estricto ante los cambios, moderada o               | ٠                | Existe mucha flexibilidad ante cualquier cambio    |
|                                                                   | lentamente.                                            |                  | del proyecto moderadamente y con rapidez.          |
|                                                                   | Se realiza mediante reuniones la interacción de los    | ٠                | Vienen a formar parte del equipo de desarrollo los |
|                                                                   | clientes con el equipo de desarrollo                   |                  | clientes del software.                             |
|                                                                   | Se forman grupos muy grandes y muchas de las           | ٠                | Se forman grupos pequeños por lo general un        |
|                                                                   | veces distribuidos en diferentes sitios.               |                  | promedio de 10 participantes y en el mismo lugar.  |
| ٠                                                                 | Mediante modelos existe una dependencia de la          | ٠                | No depende mucho de la arquitectura de software    |
|                                                                   | arquitectura de software.                              | ٠                | El Feedback es continuo disminuyendo los tiempos   |
|                                                                   | Se extiende el tiempo de entrega debido a que el       |                  | de entrega                                         |
|                                                                   | Feedback es minúsculo.                                 | ٠                | Basadas en heurísticas a partir de prácticas de    |
|                                                                   | Están basadas en normas de estándares de               |                  | producción de código                               |
|                                                                   | desarrollo                                             | $\bullet$        | No se controlan en demasía los procesos y son      |
|                                                                   | Los procesos son muy controlados por políticas y       |                  | pocas las políticas y normas                       |
|                                                                   | normas de la metodología.                              | $\bullet$        | Ante cualquier cambio existe una buena capacidad   |
|                                                                   | El plan inicial de desarrollo se debe seguir al pie de |                  | de respuesta.                                      |
|                                                                   | la letra.                                              |                  |                                                    |
| Fuente: (Dario, 2014), Estudio de las Metodologías de Desarrollo. |                                                        |                  |                                                    |

<span id="page-35-1"></span>**Tabla 3-1:** Tabla comparativa de metodologías

**Realizado por:** Roberto Cali, FabiánYunda, 2017

SCRUM es una metodología de desarrollo ágil y flexible que tiene como objetivo principal el gestionar el desarrollo de un proyecto de software de una manera insuperable, esta metodología tiene como característica el trabajo en equipo, con el único fin de obtener un producto de calidad. (Gunsha Zula & Calderón Fierro, 2016)
Esta metodología integra de una manera participativa al cliente de software es decir quién será el usuario final, en el desarrollo del proyecto para conjuntamente crear un ambiente de confiabilidad y transparencia entre el cliente y los desarrolladores del proyecto, además ayuda a gestionar un producto terminado de calidad, estas son las razones por las que también se seleccionó esta metodología para realizar el desarrollo del proyecto de titulación planteado. (Gunsha Zula & Calderón Fierro, 2016)

La metodología seleccionada, muestra características que nos ayudaran a un desempeño relevante del proyecto, previo al inicio del desarrollo del proyecto se parte de un conjunto de actividades de desarrollo llamadas Sprint, que cuentan con un período de tiempo establecido, la mayoría de veces son de una a cuatro semanas laborables, es indispensable saber que este intervalo de tiempo para el desarrollo de cada Sprint dependerá de la complejidad del producto, por otro lado en las evaluaciones de riesgos y del grado será necesario de los conocimientos y experiencia que demuestres el equipo de desarrollo. (Gunsha Zula & Calderón Fierro, 2016)

La velocidad y la intensidad de un SPRINT están determinadas por una duración acordada mediante breves reuniones que se realizan diariamente con una duración de 15 min aproximados con el cliente de software o usuario final, el riesgo se evalúa de forma continua y de forma permanente, y se toman las medidas necesarias para cada evento de riesgo, cada SPRINT implica uno o más equipos que realizaran las siguientes fases descritas a continuación mediante la siguiente **(Figura 7-1)** y que serán descritas a continuación. (Gunsha Zula & Calderón Fierro, 2016)

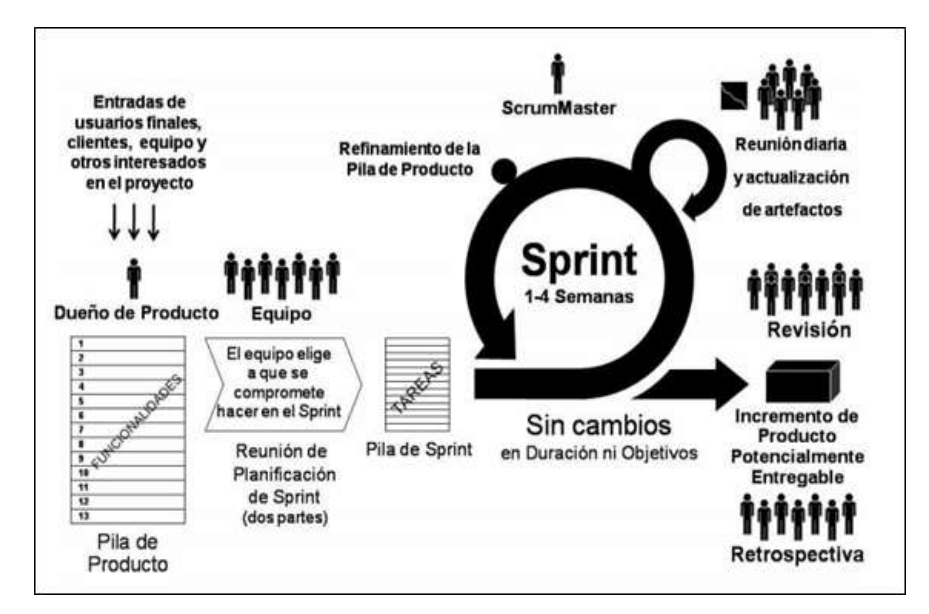

 **Figura 7-1:** Ciclo de vida de SCRUM.

 **Fuente:** *(Gunsha Zula & Calderón Fierro, 2016)*  **Realizado por:** Roberto Cali, Fabián Yunda, 2017. Para un mayor entendimiento a continuación se describe cada una de las fases del ciclo de vida de la metodología de desarrollo ágil SCRUM seleccionada para el presente proyecto

#### **Fase de planificación**

- a) Planeación: se define los miembros del equipo, las herramientas necesarias, los métodos o el sistema de desarrollo y se crea el Product Backlog con la lista de requerimientos establecidos conjuntamente con sus prioridades y se estima el esfuerzo que será necesario para su desarrollo. (Gunsha Zula & Calderón Fierro, 2016)
- b) Diseño Arquitectónico: se define la arquitectura del sistema, la misma que permitirá implementar los requerimientos establecidos. (Gunsha Zula & Calderón Fierro, 2016)

## **Fase de desarrollo**

Ésta fase es o se considera la parte ágil, en donde el sistema se desarrolla en iteraciones llamadas Sprint del proyecto, en el desarrollo de cada Sprint se establecen una serie de reuniones con el fin de gestionar de la mejor manera los riesgos del proyecto que existen en cada iteración y dar solución a posibles problemas o errores que puedan impedir el normal avance del proyecto. (Gunsha Zula & Calderón Fierro, 2016)

# **Fase de finalización**

- a) Se realiza una reunión con el propósito de dar una revisión al terminar una petición, para validar y verificar el producto con el cliente y reuniones de retrospectiva, con la finalidad de aprender de los conocimientos y experiencias adquiridas hasta el momento de desarrollo. (Gunsha Zula & Calderón Fierro, 2016)
- b) Se aplican cambios y ajustes si son necesarios, y se marcan los aspectos positivos y Se realiza una reunión de revisión al terminar una petición, para validar y verificar el producto con el cliente y reuniones de retrospectiva, con la finalidad de aprender de los conocimientos y experiencias adquiridas hasta el momento. (Gunsha Zula & Calderón Fierro, 2016)
- c) Se aplican cambios y ajustes si son necesarios, y se marcan los aspectos positivos y negativos, que servirán de realimentación para el siguiente Sprint. Incluye integración, Testing y documentación. Indica la implementación de todos los requerimientos, quedando el Product Backlog vacío. (Gunsha Zula & Calderón Fierro, 2016)

d) negativos, que servirán de realimentación para el siguiente Sprint. Incluye integración, Testing y documentación. Indica la implementación de todos los requerimientos, quedando el Product Backlog vacío. (Gunsha Zula & Calderón Fierro, 2016)

## **Terminología de la metodología SCRUM**

Para entender el funcionamiento de la metodología SCRUM, en la tabla **(Tabla 4-1)** siguiente se colocan los términos más comunes dentro de la metodología SCRUM, los mismos que se indican a continuación. (Gunsha Zula & Calderón Fierro, 2016)

|                               | <b>Terminología SCRUM</b>                                                                           |
|-------------------------------|----------------------------------------------------------------------------------------------------|
| <b>Product</b>                | Conjunto de requisitos denominados historias descritos en un lenguaje no técnico y priorizados      |
| <b>Backlog</b>                | por valor de negocio, o lo que es lo mismo, por retorno de inversión considerando su beneficio      |
|                               | y coste. Los requisitos y prioridades se revisan y ajustan durante el curso del proyecto a          |
|                               | intervalos regulares.                                                                               |
| <b>Sprint</b>                 | Reunión durante la cual el Product Owner presenta las historias del Backlog por orden de            |
| <b>Planning</b>               | prioridad. El equipo determina la cantidad de historias que puede comprometerse a completar         |
|                               | en ese sprint, para en una segunda parte de la reunión, decidir y organizar cómo lo va a conseguir. |
| <b>Sprint</b>                 | Iteración de duración prefijada durante la cual el equipo trabaja para convertir las                |
|                               | historias del Product Backlog a las que se ha comprometido, en una nueva versión del software       |
|                               | totalmente operativo.                                                                               |
| <b>Sprint Backlog</b>         | Lista de las tareas necesarias para llevar a cabo las historias del sprint.                         |
| <b>Sprint</b><br><b>Daily</b> | Reunión diaria de cómo máximo 15 min, en la que el equipo se sincroniza para trabajar de forma      |
| meeting                       | coordinada. Cada miembro comenta que hizo el día anterior, que hará hoy y si hay                    |
|                               | impedimentos.                                                                                       |
| Demo<br>y                     | Reunión que se celebra al final del sprint y en la que el equipo presenta las historias conseguidas |
| retrospectiva                 | mediante una demonstración del producto. Posteriormente, en la retrospectiva, el equipo analiza     |
|                               | qué se hizo bien, qué procesos serían mejorables y discute acerca de cómo perfeccionarlos.          |
| <b>Scrum master</b>           | Persona que lidera al equipo guiándolo para que cumpla las reglas y procesos de la metodología.     |
|                               | Gestiona la reducción de impedimentos del proyecto y trabaja con el Product Owner para              |
|                               | maximizar el ROI.                                                                                   |
| <b>Product Owner</b>          | Representante de los accionistas y clientes que usan el software. Se focaliza en la parte de        |
| (PO)                          | negocio y él es responsable del ROI del proyecto (entregar un valor superior al dinero invertido).  |
|                               | Traslada la visión del proyecto al equipo, formaliza las prestaciones en historias a incorporar en  |
|                               | el Product Backlog y prioriza de forma regular.                                                     |
| <b>Team</b>                   | Grupo de profesionales con los conocimientos técnicos necesarios y que desarrollan el proyecto      |
|                               | de manera conjunta llevando a cabo las historias a las que se comprometen al inicio de cada         |
|                               | sprint.                                                                                             |
|                               |                                                                                                    |

**Tabla 4-1:** Terminología de la Metodología Scrum

**Fuente**: (Gunsha Zula & Calderón Fierro, 2016), Proceso y Roles SCRUM

# **CAPITULO II**

# **2 MARCO METODOLÓGICO**

#### **2.1 Introducción**

Para que un proyecto sea exitoso en la actualidad se debe considerar como la base fundamental la metodología de desarrollo, por eso en el presente capítulo se muestra el desarrollo del sistema web de gestión comercial para la empresa DWSYSTEM empleando el Framework Struts 2 y PostgreSQL, donde se aplicó la metodología de desarrollo ágil SCRUM, de igual manera de acuerdo a las necesidades del Product Owner, la descripción de cada una de las actividades relacionadas al desarrollo del sistema dando cumplimiento a todos y cada uno de los requerimientos que están representados en Sprint del proyecto.

#### **2.2 Técnicas de recolección de datos**

## **La entrevista**

Mediante la entrevista se descubre los diferentes estados de la empresa y como se manejan la actividad comercial de la misma, de igual manera los lugares donde se almacenan las evidencias de los procesos que se realizan. Una vez obtenida ésta información se procederá con la aplicación de la siguiente técnica

## **Funciones de la entrevista**

- a) Las principales funciones de la entrevista son:
- b) La obtención de datos respecto a individuos o grupos.
- c) La facilitación de información.
- d) La influencia sobre determinados aspectos de la conducta.

#### **Fases de la entrevista**

Básicamente, tres etapas pueden distinguirse dentro de la entrevista:

- **1. Preparación de la entrevista,** presentación y toma de contacto. Incluye preparativos específicos como anunciar la visita y los motivos de la entrevista. Es necesario concertarla por anticipado, conocer previamente el campo, contactar a los líderes, seleccionar el lugar para realizar la entrevista, entre otras cosas. Es muy importante que el encuestador cuide su aspecto personal. Además, deben aclararse tanto la finalidad de la entrevista como la confidencialidad de la información.
- **2. Cuerpo de la entrevista**. Consiste en el desarrollo de la misma, atendiendo a algunos principios, como:
	- El establecimiento de una atmósfera agradable y de confianza.
	- La correcta formulación de las preguntas, es decir, las mismas deben ser comunicadas exactamente como han sido redactadas, en el mismo orden, dando al entrevistado tiempo suficiente para pensar sus respuestas.
	- La utilización de frases de transición, lo cual permite dar más naturalidad al proceso.
	- La anotación directa de las respuestas, sin dejar de mencionar apreciaciones sobre gestos, actitudes, tonos, entre otras cosas.
- **3. Cierre de la entrevista.** El mismo debe realizarse en un clima de cordialidad, agradeciendo el tiempo dispensado y dejando la puerta abierta para futuros encuentros.

# **2.3 Aplicación de la Metodología ágil Scrum**

La metodología de desarrollo ágil SCRUM realiza entregas parciales y regulares del producto final, estas entregas están priorizadas de tal manera que exista un beneficio para quien recibe el proyecto, se utiliza esta metodología para dar solución a situaciones que impiden entregar al cliente lo que solicitó y se las considera en diferentes aspectos:

- Cuando cada entrega planificada se alarga más del tiempo establecido
- Cuando la calidad del producto no es aceptable o los costos del proyecto se elevan
- Cuando baja la moral de los equipos y se realizan demasiadas rotaciones de los mismos
- Cuando se quiere realizar un trabajo con la utilización de un proceso especializado en el desarrollo del producto
- Cuando se necesita identificar y dar solución a ineficiencias sistemáticamente.

# **2.4 Fase de planificación**

# *2.4.1 Identificación de personas y roles involucrados en el proyecto*

El equipo formado e involucrado en el desarrollo del presente proyecto se encuentra descrito en la siguiente **(Tabla 5-2)**, conformado por el director del proyecto (Scrum Master), el dueño del proyecto (Product Owner), el equipo de desarrollo (Team Development).

| <b>PERSONA</b>         | <b>ROL</b>              | <b>INSTITUCIÓN</b> |  |  |
|------------------------|-------------------------|--------------------|--|--|
| Dr. Julio Santillán    | <b>Scrum Master</b>     | <b>ESPOCH</b>      |  |  |
| Ing. Blanca Hidalgo    | <b>Scrum Master</b>     | <b>ESPOCH</b>      |  |  |
| Ing. Cristhian Bonifaz | <b>Product Owner</b>    | <b>DWSYSTEM</b>    |  |  |
| Sr. Roberto Cali       | <b>Team Development</b> | <b>ESPOCH</b>      |  |  |
| Sr. Fabián Yunda       | Team Development        | <b>ESPOCH</b>      |  |  |

**Tabla 5-2:** Personas y Roles del proyecto

**Realizado por:** Roberto Cali, Fabián Yunda, 2017

# *2.4.2 Tipos de usuarios y roles de usuarios en el sistema*

De igual manera para el uso directo del sistema existen personas a las que llamaremos usuarios, los mismos que a continuación en la **(Tabla 6-2)** definiremos el tipo de usuario y el rol que llevara en el sistema.

| <b>TIPO DE USUARIO</b> | <b>DESCRIPCION</b>                                                                | <b>ROL</b>                                                                                                    | <b>RESPONSABLE</b>     |
|------------------------|-----------------------------------------------------------------------------------|----------------------------------------------------------------------------------------------------|------------------------|
|                        | de<br>encargada<br>Persona                                                        | Administrar funcionalmente el                                                                                                    |                        |
| Administrador<br>del   | administrar el Sistema Web de                                                     | sistema (Gestión de usuarios,                                                                                                    | Ing. Christian Bonifaz |
| Sistema                | Gestión Comercial.                                                                | gestión de clientes, gestión de                                                                                                    |                        |
|                        |                                                                                   | proveedores).                                                                                                    |                        |
| Técnico                | encargada<br>Persona<br>de<br>administrar el Sistema Web de<br>Gestión Comercial. | Administrar funcionalmente el<br>sistema: (dar mantenimiento al<br>sistema frente a daños en el<br>sistema o nuevos cambios<br>requeridos). | Ing. Christian Bonifaz |

**Tabla 6-2:** Tipos de usuario en el sistema

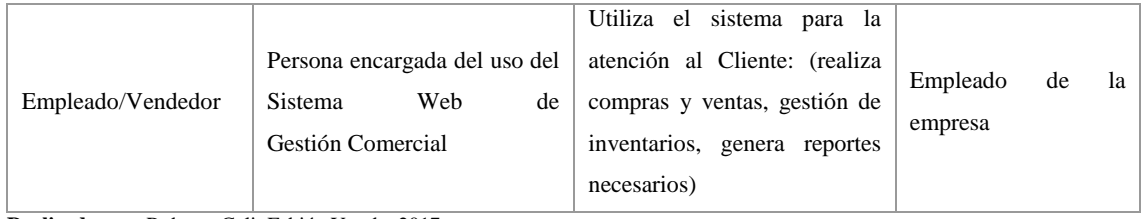

**Realizado por:** Roberto Cali, Fabián Yunda, 2017.

# *2.4.3 Actividades del proyecto*

Todas y cada una de las actividades realizadas para el proyecto se encuentran detalladas en la **(Tabla 7-2)**, tomando en cuenta que fueron desarrolladas antes, durante y después de su realización.

| <b>EMPRESA</b>  | <b>ACTIVIDAD</b>                                               | <b>RESPONSABLE</b>     |
|-----------------|----------------------------------------------------------------|------------------------|
|                 | Entrevista y especificación de requerimientos para el sistema. | <b>Desarrolladores</b> |
| <b>DWSYSTEM</b> | Diseño y creación de la base de datos.                         | Desarrolladores        |
|                 | Revisión de los estándares de codificación.                    | Desarrolladores        |
|                 | Realizar los bocetos de la interfaz de usuario.                | <b>Desarrolladores</b> |
|                 | Determinar la arquitectura del sistema.                        | Desarrolladores        |
|                 | Desarrollo de los requerimientos de usuario. (HU)              | Desarrolladores        |
|                 | Evaluación del sistema.                                        | <b>Desarrolladores</b> |
|                 | Capacitación a los usuarios.                                   | Desarrolladores        |
|                 | Documentación del Sistema                                      | Desarrolladores        |

**Tabla 7-2:** Actividades que se realizaron en el proyecto

**Realizado por:** Roberto Cali, Fabián Yunda, 2017.

# *2.4.4 Product Backlog*

Para el Product backlog, donde se detalla el conjunto de requisitos generados por el equipo de desarrollo como historias de usuario, aquí para cada miembro del equipo se define un número de actividades a realizar, de igual manera se determina un número de iteraciones (Sprints) del proyecto en las que tiene que trabajar, dentro de la (**Tabla 12-B**) ubicada en el **Anexo B**, se detallan las historias técnicas (HT) y las historias de usuario (HU) más detalladamente.

## *2.4.5 Sprint Backlog (Planificación)*

Cada iteración del proyecto o también llamado Sprint, cuenta de un número actividades o historias técnicas y de usuario, apiñadas de manera ordenada para así poder ser completadas en un tiempo determinado por el equipo de desarrollo del sistema, este tiempo se lo dividió en 5 sprint y cada uno con 160 horas laborables, 4 semanas de 40 horas. El Sprint Backog cuenta también con las fechas en las que se trabajara desarrollando cada historia técnica y de usuario, ésta descripción de lo mencionado anteriormente se lo puede ver con más detalle en la (**Tabla 14-B**) que se encuentra en el **Anexo B** del presente documento

# *2.4.6 Cronograma de actividades*

Para el desarrollo y cumplimiento de los Sprints del proyecto, se ha establecido un cronograma de actividades estimando una duración de 20 semanas laborables, teniendo en cuenta que se inició el 02/01/2017 y finalizó el 19/05/2017, trabajando 8 horas diarias de lunes a viernes, en la siguiente **(Tabla 8-2)** se detalla el cronograma de actividades realizadas.

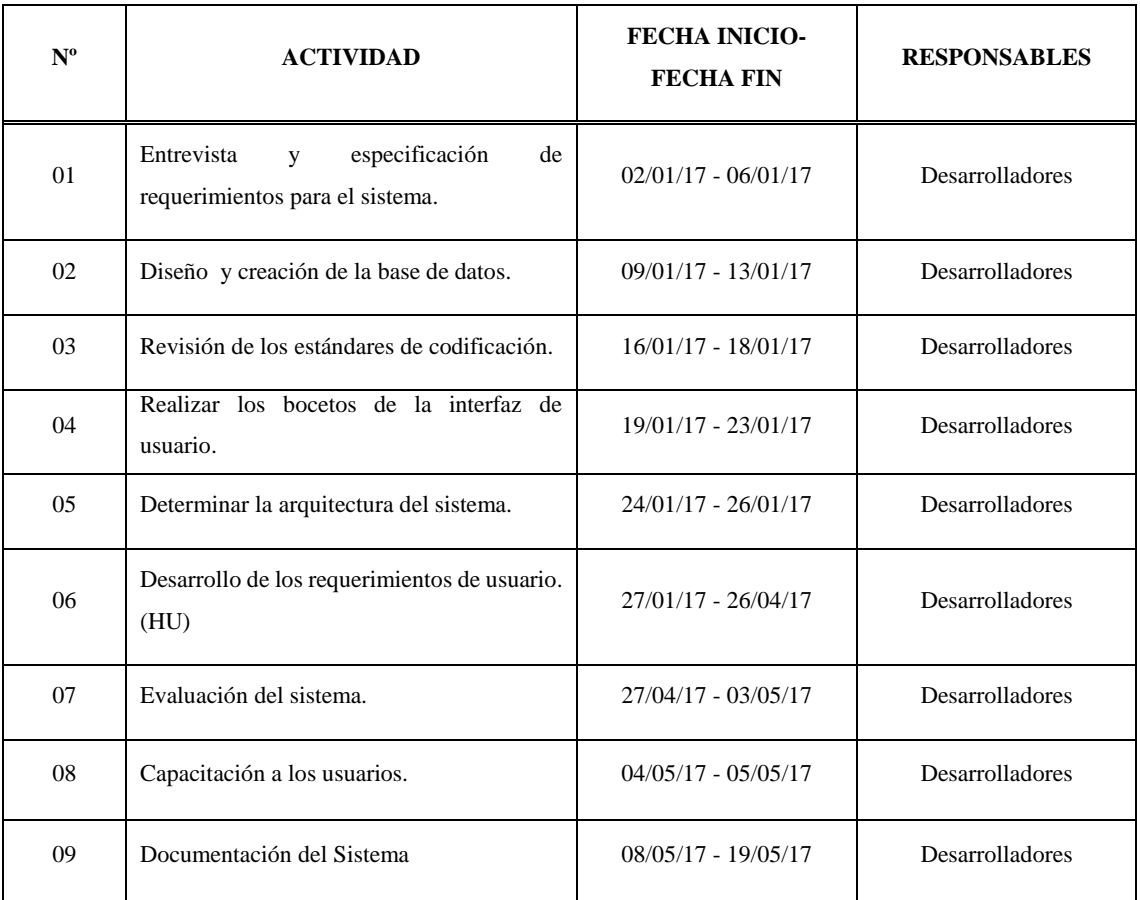

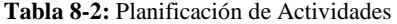

# *2.4.7 Reuniones Scrum*

De acuerdo con la metodología utilizada, podemos decir que el equipo de desarrollo SCRUM puede realizar frecuentemente reuniones para así definir un número de actividades, requisitos o características de último momento que pueda requerir el cliente (Product Owner).

Previo a dar inicio el proyecto es requerida una primera reunión del equipo ya que esta nos ayudara con la determinación del alcance del proyecto, a definir los roles, las actividades iniciales y los requerimientos de usuario. Y con al finalizar cada Sprint, también será necesario realizar reuniones de cierre de cada uno de los Sprints, para realizar verificaciones de las historias de usuario culminadas y entregadas hasta la fecha.

## **2.5 Fase de desarrollo**

En este apartado del documento se describe de una manera meticulosa cada una de las actividades realizadas en el desarrollo del sistema web de gestión comercial para la empresa DWSYSTEM utilizando el framework struts 2 y PostgreSQL.

# *2.5.1 Descripción de la arquitectura del sistema*

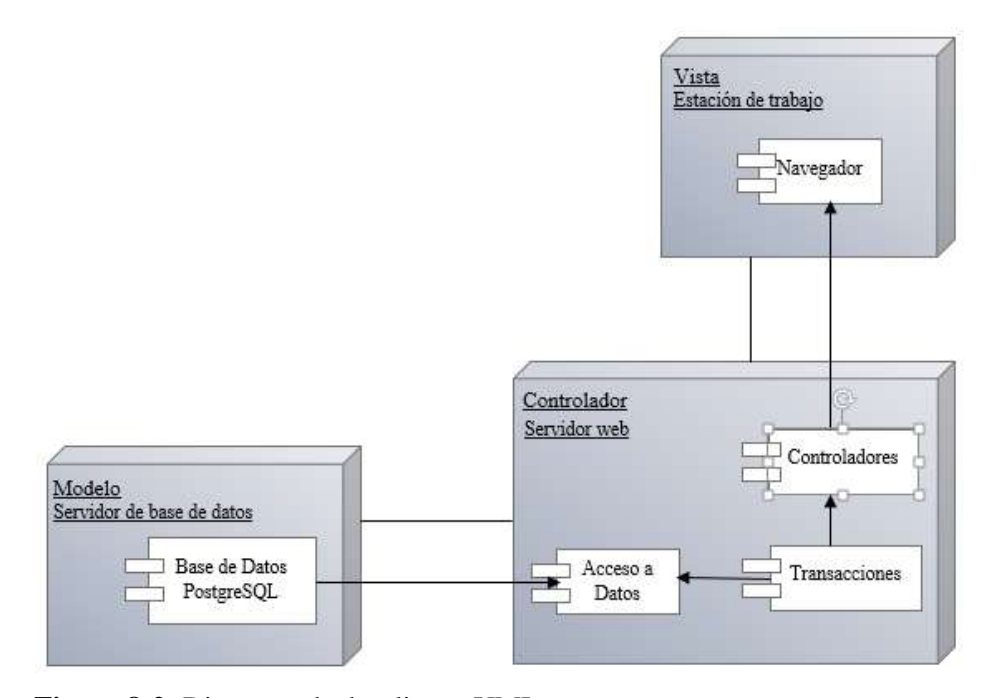

**Figura 8-2:** Diagrama de despliegue UML **Realizado por:** Roberto Cali, Fabián Yunda

La estructura del sistema se basa en 3 capas es decir el Modelo-Vista-Controlador (MVC), las cuales se detallan a continuación.

- **Modelo**: Es un procesador que cuenta con un servidor de base datos PostgreSQL, donde se almacenará toda la información que será ingresada a la base de datos para el sistema web de gestión comercial SYSGECOM.
- **Controlador**: Es un procesador que cuenta con un servidor web el mismo que cuenta con tres paquetes que son:
	- o Acceso a datos: Es un paquete donde se ejecutaran todas y cada una de las sentencias SQL para la conexión a la base de datos.
	- o Transacciones: Es un paquete donde se ejecutan todas y cada una de las sentencias SQL de los métodos y procesos de las acciones que realiza desde la interfaz después de haber atravesado los diferentes controladores para cada acción.
	- o Controladores: Es un paquete donde se ejecutan los métodos necesarios para realizar la interacción entre el controlador y la vista de acuerdo a las peticiones que ésta realice.
- **Vista**: Es una estación de trabajo para el usuario final donde mediante un navegador permite realizar la interacción entre el usuario y el sistema en sí.

# *2.5.2 Estándar de codificación*

El estándar de codificación que se seleccionó para el desarrollo del presente proyecto fue el estándar de codificación J2EE CHECKLIST, el mismo que nos ayudara para proporcionar una correcta utilización de los términos semánticos, procesos de escritura de código, así también proporciona unas buenas prácticas de programación para el lenguaje java que es con el cual estamos trabajando.

## *2.5.3 Diseño de la base de datos*

Para desarrollar el sistema web de gestión comercial se llevó un análisis previo de la funcionalidad de la misma, así de esta manera se diseñó la base de datos empleando el modelo relacional tratando de garantizar el mejor uso de los datos que se almacenen en ésta, luego de esto se generó un modelo físico representado en la **(Figura 2-A) del Anexo A**.

## *2.5.4 Diccionario de datos*

Todas y cada una de las características lógicas pertenecientes a los tipos de datos se los representa de una manera ordenada y específica en el diccionario de datos así como el nombre de los campos que se van a utilizar en el sistema que se está desarrollando, estos incluyen a la vez nombre de la tabla, llaves que son consideradas primarias y foráneas, tipos de datos.

En la siguiente **(Tabla 9-2)** se muestran más detalladamente un ejemplo de la tabla t\_usuario todo lo explicado anteriormente.

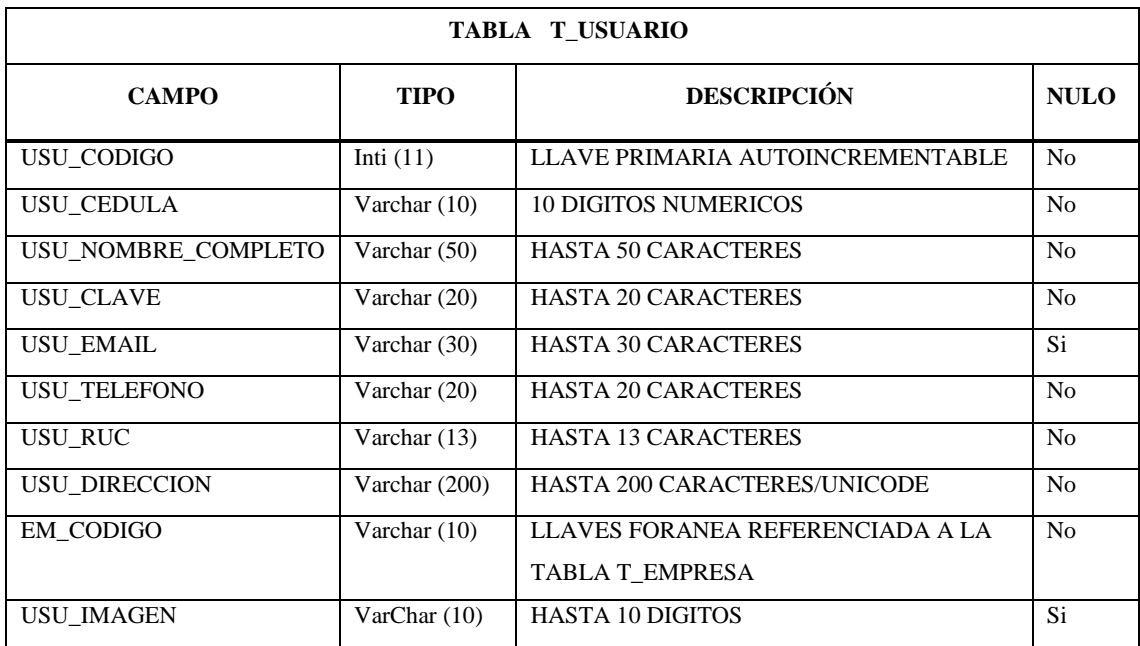

**Tabla 9-2:** Diccionario de datos.

**Realizado por:** Roberto Cali, Fabián Yunda, 2017.

## *2.5.5 Estándar de interfaces del sistema*

Mediante reuniones con el Product Owner se pudo definir las interfaces del sistema web de gestión comercial, las mismas que deben regirse a una serie de lineamientos que aprueben éstas, de esta manera se podrá garantizar tiempos de respuesta, usabilidad, navegación, igualmente elegir la interfaz de usuario en aspectos como el color de la Interfaz, tipo de letra y Logos o sellos de la empresa que se usen en la aplicación. A continuación se detalla en la **(Tabla 10-2)**.

**Tabla 10-2:** Estándar de la interfaz del sistema.

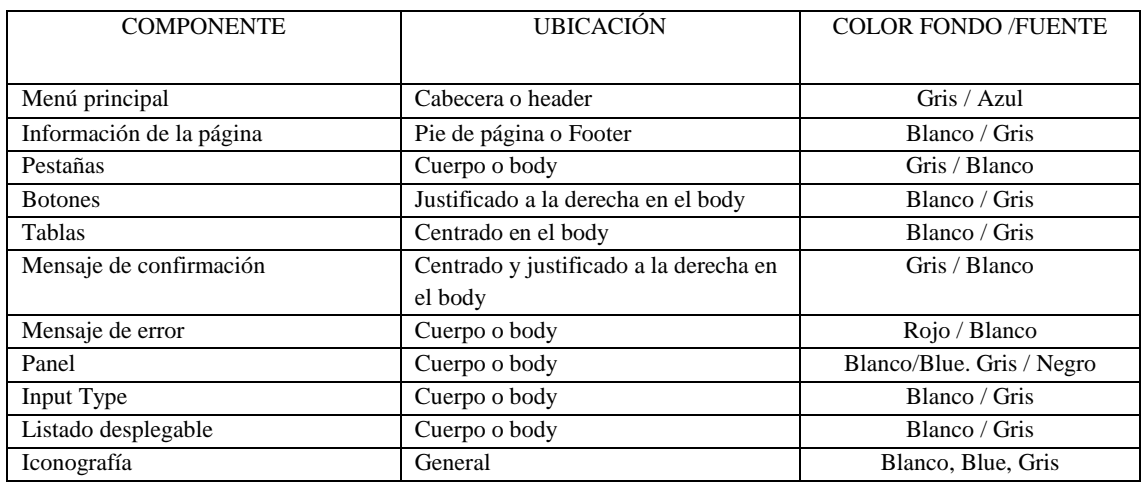

**Realizado por:** Roberto Cali, Fabián Yunda, 2017.

El bosquejo del estándar de interfaces, se puede observar a continuación en la **(Figura 9-2)**

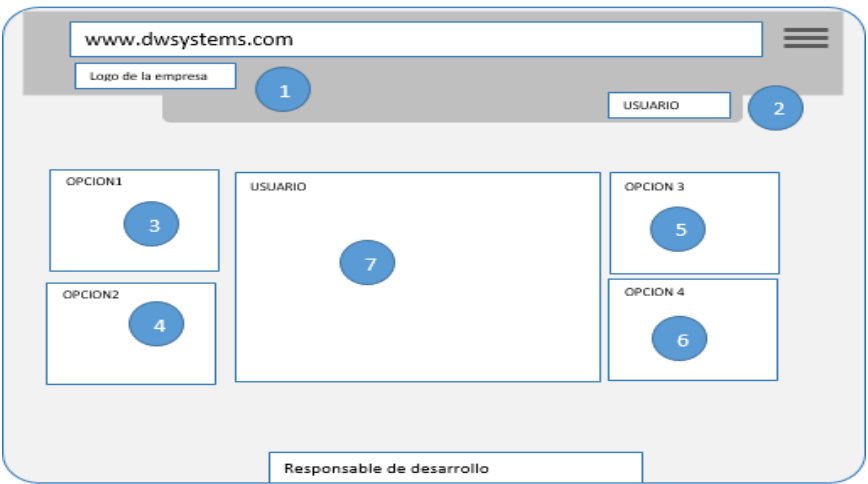

 **Figura 9-2:** Bosquejo estándar de interfaces.  **Realizado por:** Roberto Cali, Fabián Yunda, 2017.

### **Descripción:**

- 1) Se definió utilizar un logo o imagen representativa de la empresa
- 2) Autenticación de usuario
- 3) Módulo de administración
- 4) Módulo de inventario
- 5) Módulo de compra y venta
- 6) Módulo de contabilidad
- 7) Zona para central imagen de la empresa.

Los requisitos provenientes del Sprint Backlog vienen representados o llamados como historias de usuario, las mismas que deben tener un identificador, un nombre, una descripción y un responsable; así mismo con sus tareas de ingeniería y pruebas de aceptación respectivas, todas estas características tienen el objetivo de comprobar el correcto cumplimiento de cada historia de usuario.

El proceso de realización de una historia de usuario se va a describir mediante tablas, las mismas que servirán como guía del cómo fueron realizadas las demás historias de usuario que se encuentran en el manual técnico adjunto a este informe en el **(Anexo B).**

#### **Historia de usuario 01 – Registro de usuarios**

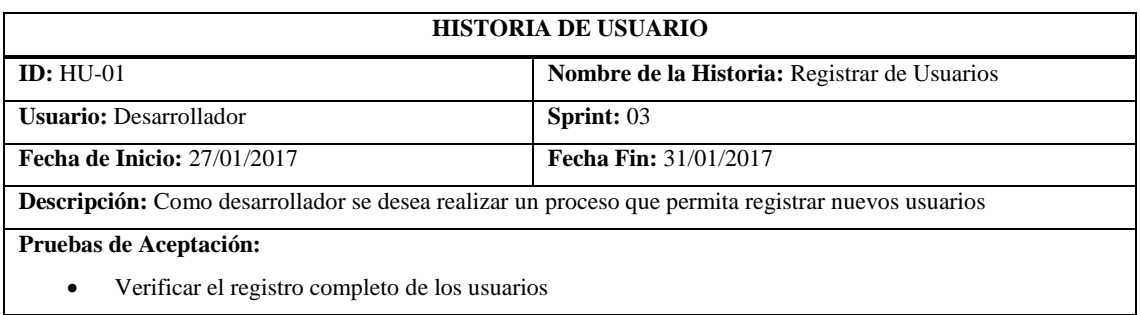

**Tabla 11-2:** Historia de usuario 01, Registro de usuario

**Fuente:** (Scrum Manager, 2014)

**Realizado por:** Roberto Cali, Fabián Yunda, 2017.

#### **Tabla 12-2:** Historia de usuario, Tareas de ingeniería

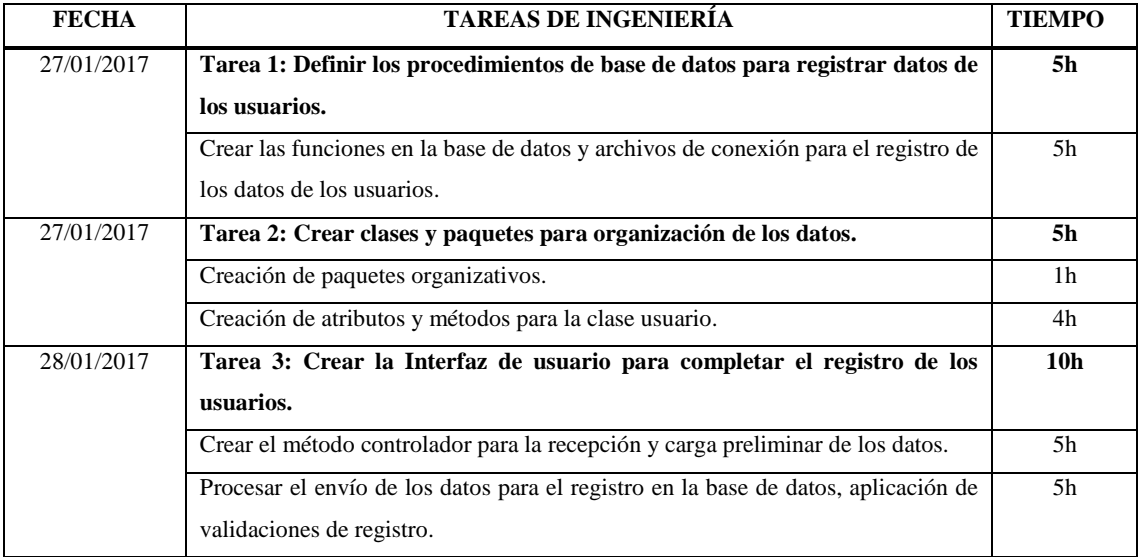

**Fuente:** (Scrum Manager, 2014)

### **Tabla 13-2:** Historia de usuario, Tareas de ingeniería 1.

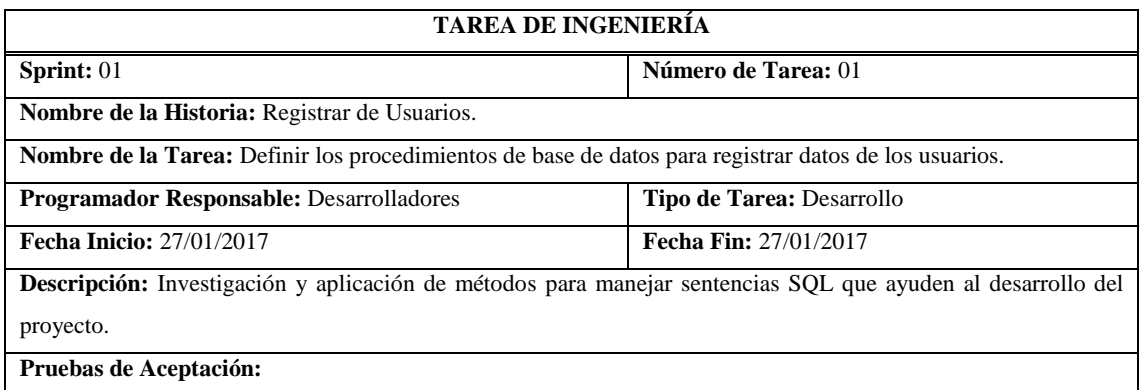

**Fuente:** (Scrum Manager, 2014)

**Realizado por:** Roberto Cali, Fabián Yunda, 2017.

#### **Tabla 14-2:** Historia de usuario, Tareas de ingeniería 2.

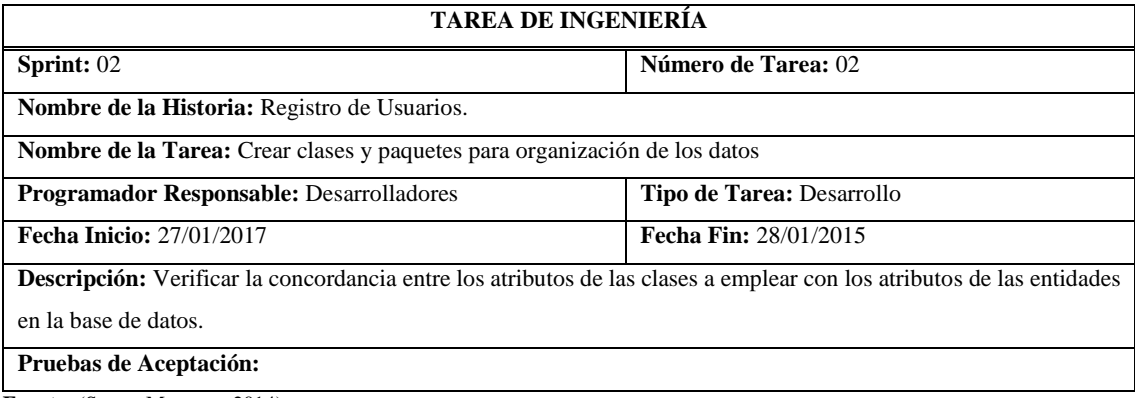

**Fuente:** (Scrum Manager, 2014)

**Realizado por:** Roberto Cali, Fabián Yunda, 2017.

**Tabla 15-2:** Historia de usuario, Tareas de ingeniería 3.

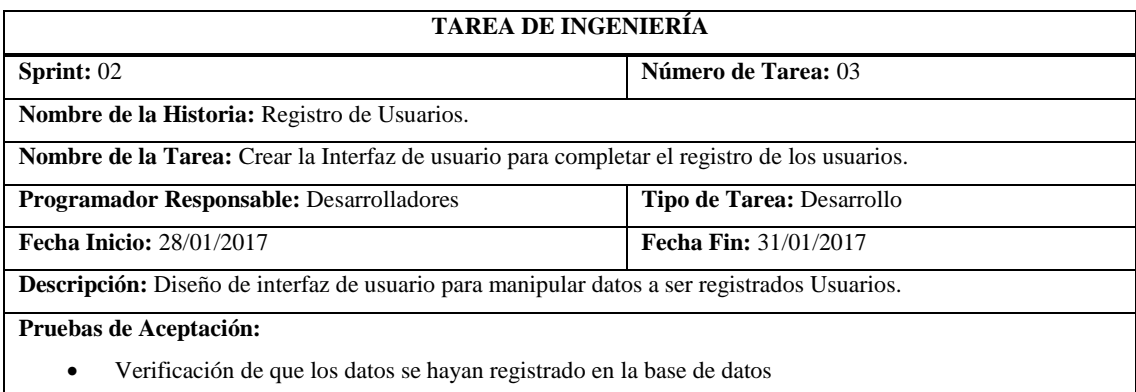

Fuente: (Scrum Manager, 2014)

**Tabla 16-2:** Historia de usuario, Prueba de aceptación.

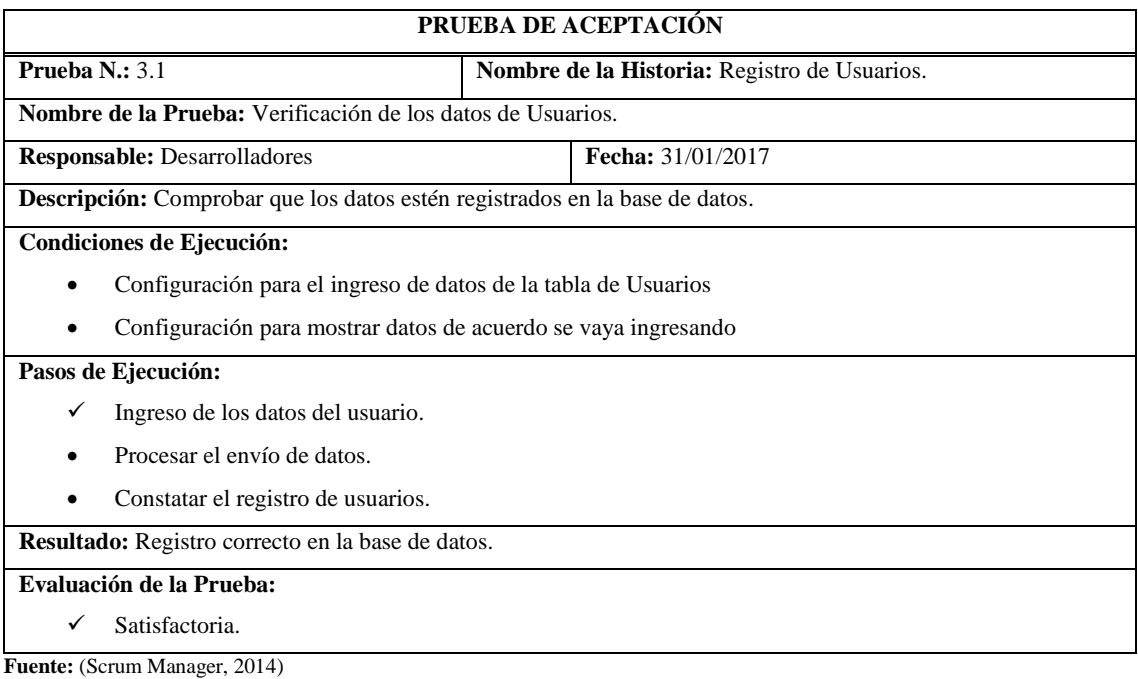

**Realizado por:** Roberto Cali, Fabián Yunda, 2017.

# **2.6 Fase de finalización**

Al llegar a esta fase de la metodología SCRUM aplicada en el presente proyecto, se describen las actividades realizadas para la finalización del desarrollo del sistema web de gestión comercial para la empresa DWSYSTEM, por lo que se estableció un Sprint denominado **BurnDown Chart,**  el mismo que consiste en realizar un gráfico de trabajo, donde se muestra la velocidad a la que se está trabajando en los requisitos establecidos al inicio del desarrollo del sistema, de la misma manera podemos conocer como completaron el trabajo y en qué tiempo lo realizaron con satisfacción. En la siguiente **(Tabla 12-2)** se muestra las actividades realizadas en la Fase de finalización del Proyecto

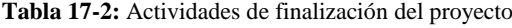

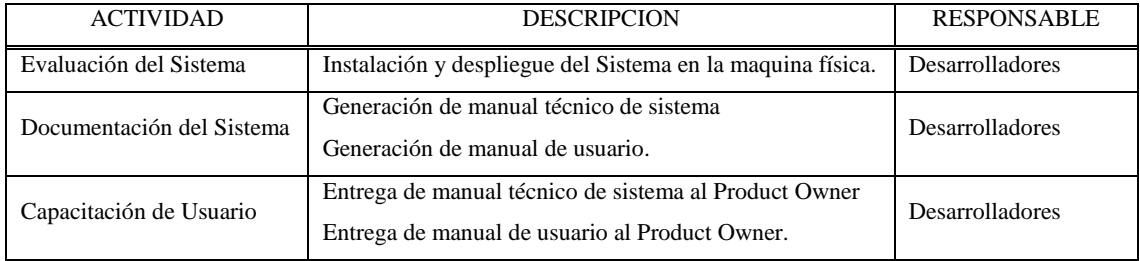

#### *2.6.1 Sprint Burndown Chart*

Una vez desarrollados los Sprint planificados, podemos observar en el **(Gráfico 1-2)**, una representación mediante un gráfico denominado Sprint BurnDown Chart, el mismo que muestra la velocidad del proyecto en la que los desarrolladores realizaron todo lo planificado. El siguiente gráfico se encuentra representado por dos líneas, una azul y una roja, las misas que muestran los puntos ideales del planteamiento inicial del proyecto (línea azul), y el otro en que representa la comparación con los puntos actuales (línea roja).

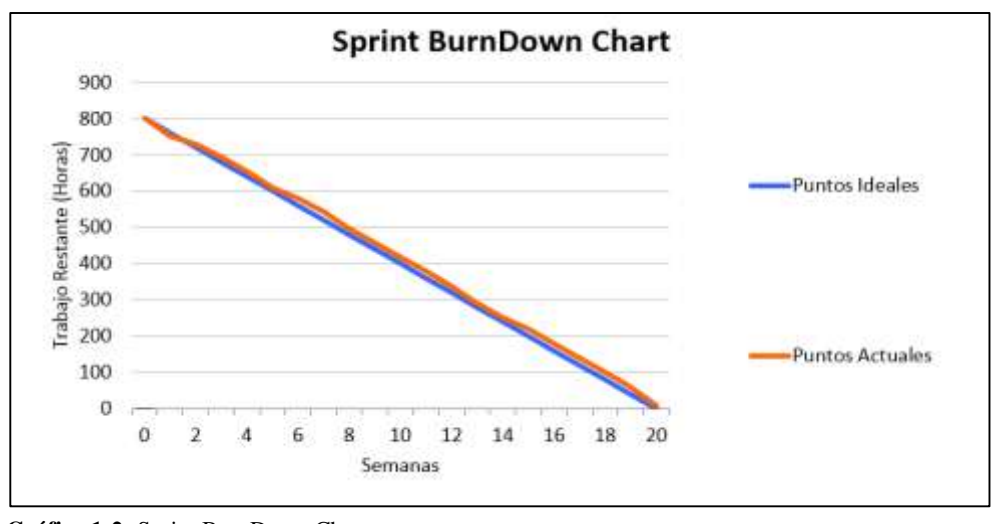

**Gráfico 1-2:** Sprint BurnDown Chart **Realizado por**: Roberto Cali, Fabián Yunda

#### **CAPITULO III**

# **3 MARCO DE RESULTADOS Y ANÁLISIS**

Con la aplicación de las diferentes metodologías dispuestas para el "DESARROLLO DE UN SISTEMA WEB DE GESTIÓN COMERCIAL PARA LA EMPRESA "DWSYSTEM" EMPLEANDO EL FRAMEWORK STRUTS 2 Y POSTGRESQL.", en este apartado del documento se analizará los resultados que se obtuvieron de acuerdo a una evaluación de la usabilidad y eficiencia usando el estándar ISO 9126, a continuación se detalla más minuciosamente todos los aspectos de evaluación.

#### **3.1 Requerimientos de calidad**

De acuerdo a la norma ISO/IEC 9126, a para la evaluación del sistema web de gestión comercial, se debe establecer un numero de parámetros y métricas que identificaran si se está cumpliendo con la calidad en el sistema desarrollado.

En la **(Tabla 18-3)** detallaremos de acuerdo a los parámetros mediante los cuales evaluó la usabilidad y eficiencia del sistema web de gestión comercial SYSGECOM.

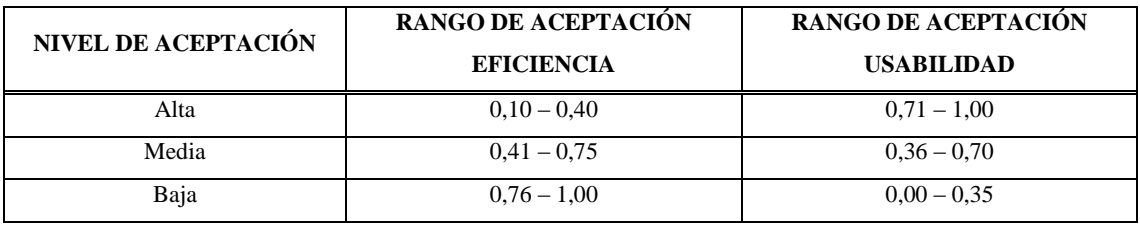

**Tabla 18-3:** Parámetros de medición

**Fuente:** (Mendoza, 2006)

**Realizado por:** Roberto Cali, Fabián Yunda, 2017.

La siguiente **(Tabla 19-3)**, muestra todos los niveles con los que se evaluó la usabilidad y eficiencia del sistema web de gestión comercial.

| <b>CARACTERISTICA</b> | <b>SUB CARACTERÍSTICAS</b>    | <b>ACEPTACIÓN REQUERIDA</b> |
|-----------------------|-------------------------------|-----------------------------|
| Eficiencia            | Comportamiento en el tiempo   | Alta                        |
|                       | Utilización de recursos       | Media                       |
| Usabilidad            | Entendimiento                 | Alta                        |
|                       | Aprendizaje                   | Alta                        |
|                       | Operabilidad                  | Media                       |
|                       | Atracción                     | Alta                        |
|                       | Cumplimiento de la usabilidad | Media                       |

**Tabla 19-3:** Sub características de calidad

Fuente: (Mendoza, 2006)

**Realizado por:** Roberto Cali, Fabián Yunda, 2017.

# **3.2 Análisis de la eficiencia del sistema**

Para éste análisis en el aspecto de comportamiento en el tiempo se realizó mediante tiempos de respuesta dados por el sistema que se mostrarán a continuación en las figuras siguientes, los tiempos de respuesta reales de acuerdo a cada acción realizada se sumaron para compararlos con el tiempo de respuesta esperado, éstos tiempos se dieron en minutos y son los siguientes:

Pantalla que muestra el tiempo de respuesta generado para el ingreso de un producto en el inventario

|                     |                                     |                   |                                 | Tempo Respuesta Productos |                                 |                            |   |                             |                       |                      |  |
|---------------------|-------------------------------------|-------------------|---------------------------------|---------------------------|---------------------------------|----------------------------|---|-----------------------------|-----------------------|----------------------|--|
|                     | <b>MAINTEN PATROL TWINFIELD</b>     |                   |                                 | 00:01:45                  |                                 |                            |   | A trainer thinks in present |                       |                      |  |
|                     | <b>Intramely Print, Australian</b>  |                   | <b>The Second Account Print</b> |                           |                                 | (litere)                   |   |                             | <b>Service Avenue</b> |                      |  |
| Lista de Productive |                                     |                   |                                 |                           |                                 |                            |   |                             |                       | <b>CHAI PYVINASS</b> |  |
| Qualiforms          |                                     |                   |                                 |                           |                                 |                            |   |                             |                       |                      |  |
|                     |                                     | -                 | <b>STATISTICS</b>               |                           |                                 |                            |   | -                           |                       |                      |  |
|                     | <b>Eddied Breedwales</b>            | -<br><b>HEART</b> | <b>SAMPLE</b><br><b>BRIDGE</b>  | <b>STATISTICS</b>         | <b>Halam</b><br><b>PERSONAL</b> |                            |   | GENERAL PROGRAMS BALLAST    | 33140                 | <b>Comment</b>       |  |
| ٠                   | <b>REMARKS LINE</b><br><b>START</b> |                   | ٠                               | <b>MARK</b>               | <b>ABON</b>                     | <b>Calledore</b><br>mm til | - |                             |                       | в<br>٠               |  |

**Figura 10-3:** Tiempo de respuesta en inventario. **Realizado por:** Roberto Cali, Fabián Yunda, 2017.

Pantalla que muestra el tiempo de respuesta generado para la realización de una compra de productos

|   | <b>SEAMING</b><br>                   |                                      | <b>SAN GALLACH PERCENTAGE</b>  |                       |                                                  |                |                 |                     | <b>Service State</b> |                                    |  |
|---|--------------------------------------|--------------------------------------|--------------------------------|-----------------------|--------------------------------------------------|----------------|-----------------|---------------------|----------------------|------------------------------------|--|
|   | <b>Production Composition</b>        |                                      |                                |                       | Terraro Respuesta En compran-                    |                |                 |                     |                      | <b><i><u>Agent Company</u></i></b> |  |
| ٠ | <b>Girmstehnung</b><br><b>Tasks:</b> | <b>Basements</b><br>. .              | <b>Ballyman</b><br><b>Algo</b> | <b>Fact</b><br>٠      | 00:01:25                                         |                | <b>Barnette</b> | -<br><b>Fresh F</b> | --                   | <b><i><u>President</u></i></b>     |  |
| ٠ | <b>Service College</b>               |                                      | <b>All And Travel</b><br>.     | -                     |                                                  | <b>Capital</b> |                 | <b>Bill States</b>  | $\overline{a}$       | 归                                  |  |
| ٠ | <b>ALLES HOPE</b>                    | <b>Seattle</b>                       | <b>Artists</b>                 | -                     | <b>STATISTICS</b><br>1944<br><b>ALCOHOL: NO</b>  |                |                 | <b>STATISTICS</b>   | B                    | 自                                  |  |
| ٠ | <b>START STAR</b>                    | <b>STATISTICS</b>                    | <b>STATISTICS</b>              | . .<br>1948           | <b>MARTINE, TAX</b><br><b>ALLINEAT</b>           |                |                 | <b>MARKET</b>       | a                    | 自                                  |  |
| ٠ | <b>START OF ALL</b>                  | <b>STATISTICS</b><br><b>SHART OF</b> | <b>STELLTON</b>                | <b>SERVICE</b><br>. . | <b><i>PRODUCT</i></b><br>$-$<br><b>SATISFIEL</b> |                |                 |                     | œ                    |                                    |  |

**Figura 11-3:** Tiempo de respuesta en compras. **Realizado por:** Roberto Cali, Fabián Yunda, 2017

Pantallas que muestra el tiempo de respuesta generado para la realización de venta de productos

| Attack of the month of<br><b>SAUTHER CRAWLE PRO TRUNK</b><br>Tiengo Respuesta En Vesta<br><b>Market Printed By Company Printed By Company</b><br><b>Seminar Party States</b><br><b>THE COMMUNITY PRODUCT</b><br>÷<br><b>There</b> are then<br>00:01:10<br><b>CONTRACTOR</b><br>Carrer<br><b>TATE</b><br><b>Bisman</b><br><b><i><u>RASALDING FINANCIS</u></i></b><br><b><i><u>KAMAZTAN</u></i></b><br><b>Armore</b><br><b><i><u>SHARRY</u></i></b><br><b>FRIDA</b><br>--<br><b>THE SERVICE</b><br><b>BERNE</b><br><b>Billiance</b><br>-<br>-<br><b>Name I</b><br>.<br><b>BELLING</b><br>٠<br><b>MITABLE</b><br><b>NUMBER</b><br><b>FRANK!</b><br><b>MAG</b><br>$\alpha$<br><b><i>SANDRER IN DETAIL</i></b><br>я<br><b>First</b><br><b>MARINE</b><br>--<br><b>RETORIAL STREETS</b><br>œ<br>盲<br>٠<br><b>ALCOHOL</b><br><b>A GALAXIE STATE CALL AND</b><br>-<br>-<br>483<br><b>Building</b><br>. .<br><br><b>NOMADE</b><br>$\overline{a}$<br>自<br><b>ARTISCHER</b><br><b><i>SEALTHANT</i></b><br><b>SALES</b><br>٠<br><b><i>RIENWOOD VEHALLY</i></b><br><b>BALLY</b><br>Automobile Resources<br><b>STATISTICS</b> | E. II. supported important plans |  |  | $4^{\circ}$ 1. A sum |  | 004AUR |  |
|----------------------------------------------------------------------------------------------------|----------------------------------|--|--|----------------------|--|--------|--|
| <b>Production Vendidies</b>                                                                                                    |                                  |  |  |                      |  |        |  |
|                                                                                                    |                                  |  |  |                      |  |        |  |
|                                                                                                    |                                  |  |  |                      |  |        |  |
|                                                                                                    |                                  |  |  |                      |  |        |  |
|                                                                                                    |                                  |  |  |                      |  |        |  |
|                                                                                                    |                                  |  |  |                      |  |        |  |
|                                                                                                    |                                  |  |  |                      |  |        |  |
|                                                                                                    |                                  |  |  |                      |  |        |  |
|                                                                                                    |                                  |  |  |                      |  |        |  |

**Figura 12-3:** Tiempo de respuesta en ventas. **Realizado por:** Roberto Cali, 2017

Pantalla que muestra la realización de una devolución de una compra realizada

|                 | Lista Devolucion en Compra |                                              |                      |                                |               |        |                        |                        |                          |          |
|-----------------|----------------------------|----------------------------------------------|----------------------|--------------------------------|---------------|--------|------------------------|------------------------|--------------------------|----------|
| <b>Шинански</b> |                            |                                              |                      | Tiempo respuesta en devolución |               |        |                        |                        |                          |          |
| <b>Numero</b>   | Fectia                     | <b>Descripcion</b>                           | meguaria             | compras                        |               |        | <b>Senarat Facture</b> | <b>BUSEAT</b><br>Payan | <b>REIGHT</b>            | Eliminat |
|                 | 2017-06-27                 | compra de mercadeta                          | <b>TAIRA</b>         | 00:01:38                       |               |        |                        | <b>VAN PARSIE</b>      | $\overline{z}$           | 自        |
| ٠               | 3017-06-27                 | cargos in necessary                          | <b>SAFORA DI</b>     |                                |               | Cerrur |                        | <b>VAI PAGE</b>        | $\overline{\mathcal{L}}$ | 歯        |
| ٠               |                            | 2017-06-27 CITERS IN THE ENTIRE SANCHA CARDA |                      | EFECTIVO                       | <b>Active</b> | 48.30  |                        | <b>Vol. Pages</b>      | Œ                        | 曲        |
| ٠               |                            | 2017-00-27. compra de mercadena              | <b>SANDRA GARCIA</b> | <b>EFECTIVO</b>                | <b>Active</b> | 23.6   |                        | <b>Vol. Pages</b>      | Ø                        | 面        |

**Figura 13-3:** Tiempo de respuesta en devolución compras. **Realizado por**: Roberto Cali, Fabián Yunda, 2017

Al mismo tiempo para el análisis de la eficiencia del sistema web de gestión comercial, se estableció mediante las métricas de evaluación de calidad que son (comportamiento en el tiempo, utilización de recursos), las mismas que son características de la norma ISO/IEC 9126, las mismas que serán descritas a continuación.

#### *3.2.1 Métricas de evaluación: Comportamiento en el tiempo*

La notación empleada para la evaluación de la métrica de comportamiento en el tiempo o tiempo de respuesta se la muestra en la siguiente **(Tabla 20-3)**

A: Tiempo de respuesta real, generado en minutos y sumado de acuerdo a los valores resultantes de las **(figuras 10-3, 11-3, 12-3 y 13-3)** mostradas anteriormente.

- B: Tiempo de respuesta esperado en minutos
- X: Porcentaje resultante de la fórmula de medición.

| MÉTRICA DE COMPORTAMIENTO EN EL TIEMPO |                                                                             |  |  |  |  |
|----------------------------------------|-----------------------------------------------------------------------------|--|--|--|--|
|                                        |                                                                             |  |  |  |  |
| Nombre:                                | Tiempo de respuesta                                                         |  |  |  |  |
| Propósito:                             | Mediante la simulación del sistema cree que el sistema SYSGECOM, realiza lo |  |  |  |  |
|                                        | planteado reduciendo el tiempo esperado en una actividad?                   |  |  |  |  |
| Método de aplicación:                  | Registrar el tiempo de simulación de una actividad                          |  |  |  |  |
| Medición:                              | $A = 5,58$                                                                  |  |  |  |  |
|                                        | $B = 15$                                                                    |  |  |  |  |
|                                        | $X = (A*100)/B = (558/15)\%$                                                |  |  |  |  |
|                                        | $X = 0,37$                                                                  |  |  |  |  |
|                                        |                                                                             |  |  |  |  |
| Interpretación:                        | $0 \le X \le 1$                                                             |  |  |  |  |
|                                        | $0 \le 0.37 \le 1$                                                          |  |  |  |  |
|                                        | Entre más cercano a 0, más completa.                                        |  |  |  |  |
| Tipo de escala:                        | Absoluta                                                                    |  |  |  |  |
| Tipo de medida:                        | Segundos                                                                    |  |  |  |  |
| <b>Fuente de medición:</b>             | Informe de revisión                                                         |  |  |  |  |
| Audiencia:                             | Usuarios administradores del sistema                                        |  |  |  |  |

**Tabla 20-3:** métrica de comportamiento en el tiempo

**Fuente:** (Mendoza, 2006)

**Realizado por:** Roberto Cali, Fabián Yunda, 2017.

Una vez realizado el análisis de la métrica de comportamiento en el tiempo, se obtuvo un resultado de medición de "0,37" con un nivel de aceptación "Alta", que se encuentra dentro del rango determinado mediante la norma ISO 9126 para la usabilidad del sistema.

# *3.2.2 Métricas de evaluación: Utilización de recursos*

La notación de variables empleadas para la evaluación de la métrica de utilización de recursos, se la muestra en la siguiente **(Tabla 21-3)**

A: Número de personas que afirmaron la utilización de recursos.

X: Resultante de la fórmula de medición.

|                            | <b>MÉTRICA DE UTILIZACION DE RECURSOS</b>                                    |
|----------------------------|------------------------------------------------------------------------------|
| Nombre:                    | Utilización de recursos                                                      |
| Propósito:                 | ¿Considera usted que el sistema web de gestión comercial está utilizando los |
|                            | recursos necesarios para su mejor funcionamiento?                            |
| Normas o estándares        | Iconografía estandarizada                                                    |
| usados en el desarrollo:   | Teoría de color.                                                             |
|                            | Diseño moderno responsivo.                                                   |
| Medición:                  | $X = 1 - (1/A)$                                                              |
|                            | $X = 1 - (1/3)$                                                              |
|                            | $X = 0.67$                                                                   |
| Interpretación:            | $0 < X \leq 1$                                                               |
|                            | $0 < 0.67 \leq 1$                                                            |
|                            | Entre más cercano a 0, más completa.                                         |
| Tipo de escala:            | Absoluta                                                                     |
| <b>Fuente de medición:</b> | Informe de revisión                                                          |
| Audiencia:                 | Desarrolladores                                                              |

**Tabla 21-3:** Métrica de utilización de recursos

Fuente: (Mendoza, 2006)

**Realizado por:** Roberto Cali, Fabián Yunda, 2017.

Una vez realizado el análisis de la métrica de utilización de recursos, se obtuvo un resultado de medición de "0.67" con un nivel de aceptación "Media", que se encuentra dentro del rango determinado mediante la norma ISO 9126 para la usabilidad del sistema.

# **3.3 Análisis de la usabilidad del sistema**

Para el análisis de la usabilidad del sistema web de gestión comercial, se establecieron mediante las métricas de evaluación de calidad que son (entendimiento, aprendizaje, operabilidad, atracción conformidad e la usabilidad), las mismas que son características de la norma ISO/IEC 9126, las mismas que serán descritas a continuación.

# *3.3.1 Métrica de evaluación: Entendimiento*

La notación de variables empleadas para la evaluación de la métrica de entendimiento, se la muestra en la siguiente **(Tabla 22-3)**

**A:** Número de funciones o herramientas evidentes para el usuario.

**X:** Resultante, es el resultado que da la fórmula de medición.

**Tabla 22-3:** Métrica de entendimiento

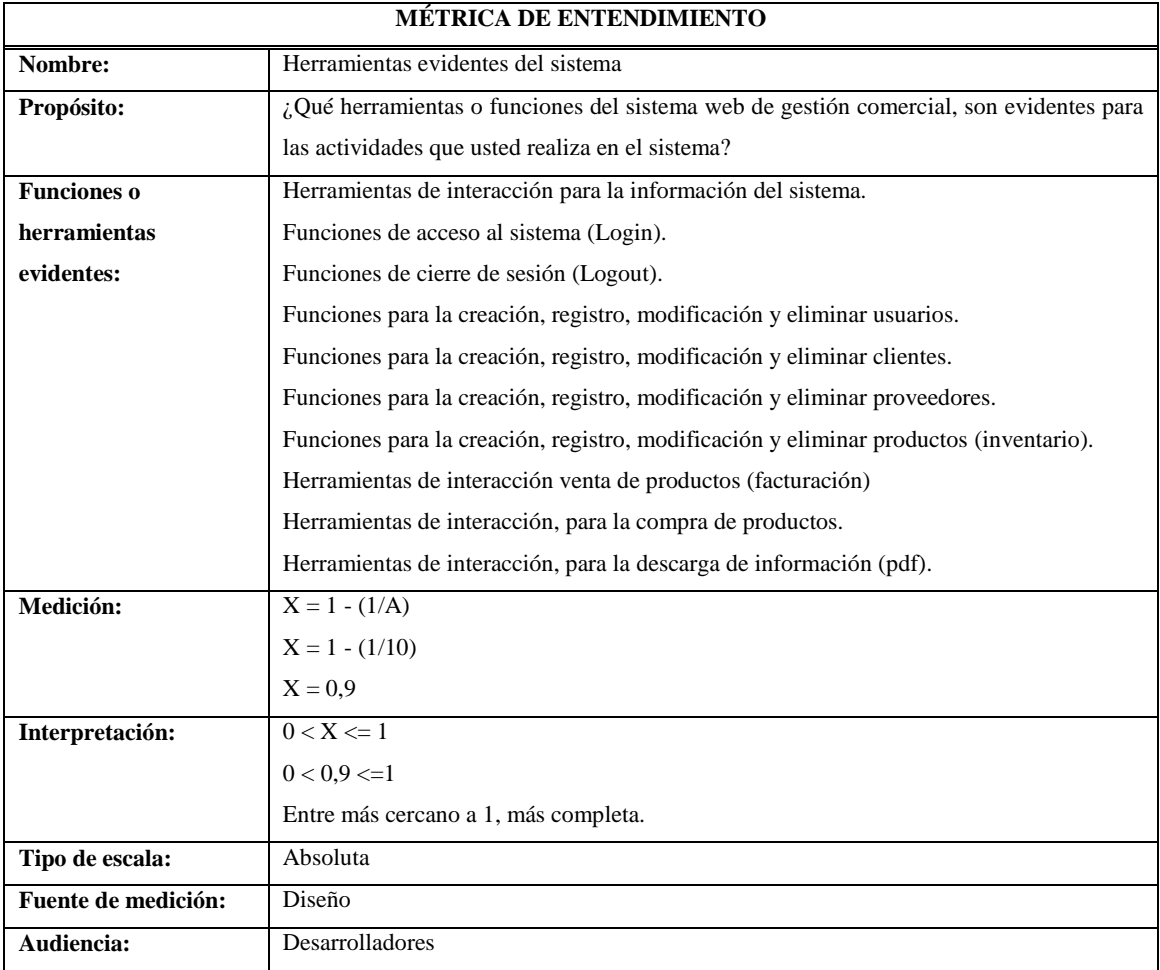

**Fuente:** (Mendoza, 2006)

**Realizado por:** Roberto Cali, Fabián Yunda, 2017.

Una vez realizado el análisis de la métrica de entendimiento, se obtuvo un resultado de medición de "0,9" con un nivel de aceptación "alta", que se encuentra dentro del rango determinado mediante la norma ISO 9126 para la usabilidad del sistema.

# *3.3.2 Métrica de evaluación: Aprendizaje*

La notación de variables empleadas para la evaluación de la métrica de aprendizaje, se la muestra en la siguiente **(Tabla 23-3)**

**A:** Número de usuarios que no aprendieron a usar el sistema.

- **B:** Número de usuarios encuestados.
- **X:** Resultante de la fórmula de medición.

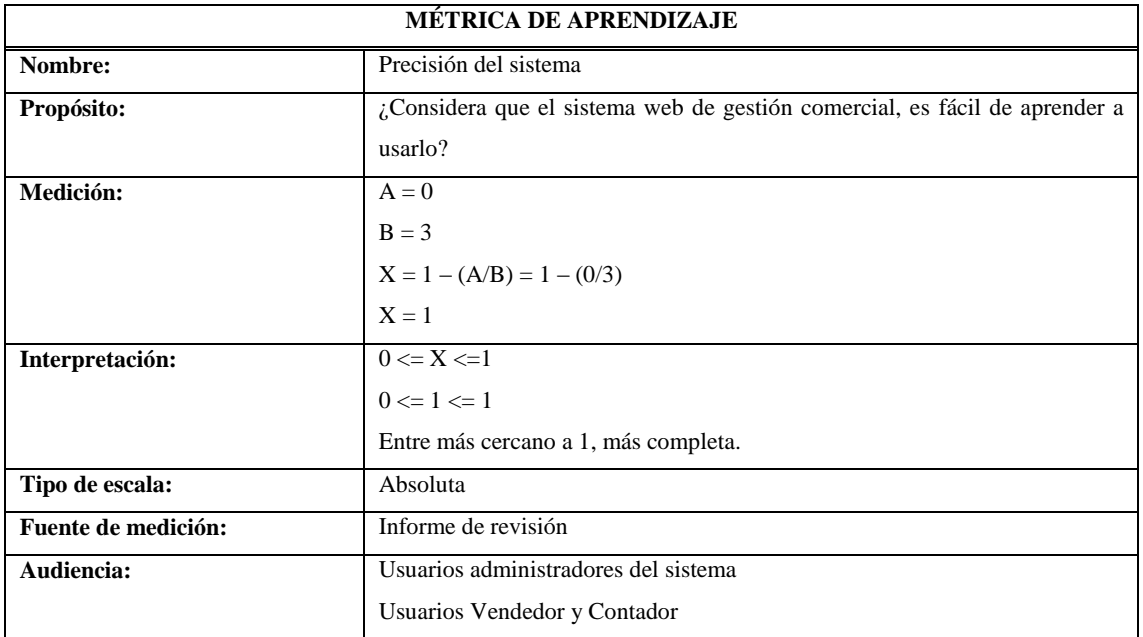

#### **Tabla 23-3:** Métrica de aprendizaje

Fuente: (Mendoza, 2006)

**Realizado por:** Roberto Cali, Fabián Yunda, 2017.

Una vez realizado el análisis de la métrica de aprendizaje, se obtuvo un resultado de medición de "1.0" con un nivel de aceptación "alta", que se encuentra dentro del rango determinado mediante la norma ISO 9126 para la usabilidad del sistema.

# *3.3.3 Métrica de evaluación: Operabilidad*

La notación de variables empleadas para la evaluación de la métrica de Operabilidad, se la muestra en la siguiente **(Tabla 24-3)**

- **A:** Número de usuarios que no pudieron operar el sistema.
- **B:** Número de usuarios encuestados.
- **X:** Resultante de la fórmula de medición.

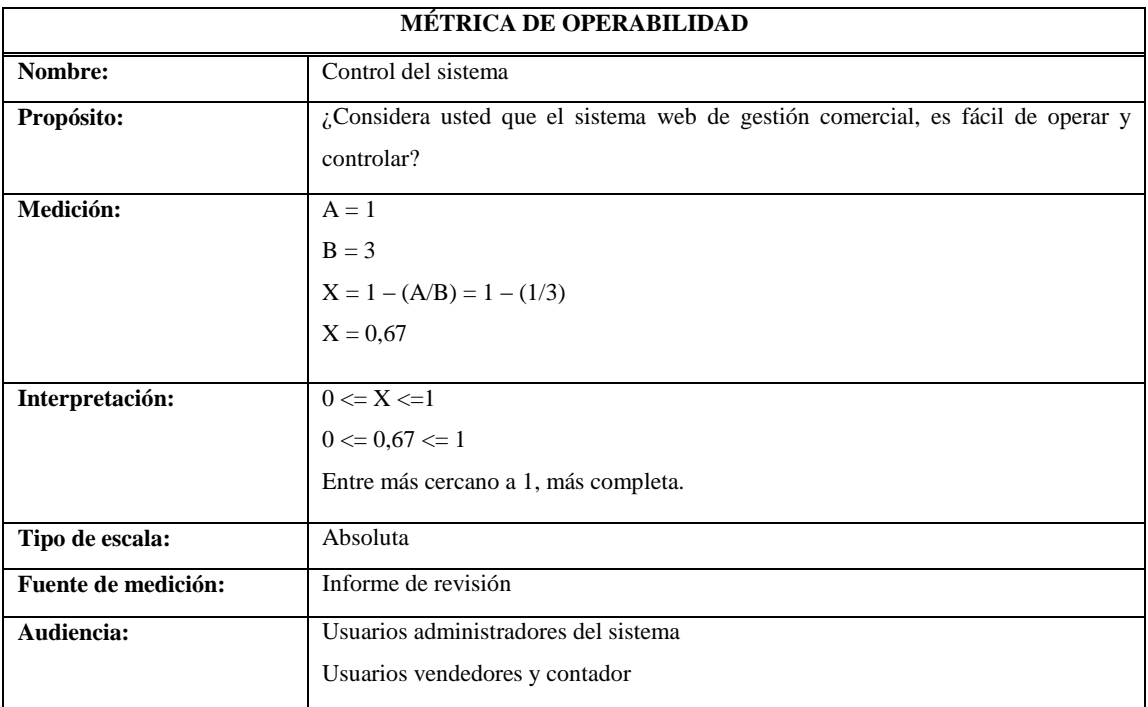

#### **Tabla 24-3:** Métrica de operabilidad

Fuente: (Mendoza, 2006)

**Realizado por:** Roberto Cali, Fabián Yunda, 2017.

Una vez realizado el análisis de la métrica de operabilidad, se obtuvo un resultado de medición de "0.67" con un nivel de aceptación "Media", que se encuentra dentro del rango determinado mediante la norma ISO 9126 para la usabilidad del sistema.

## *3.3.4 Métrica de evaluación: Atracción*

La notación de variables empleadas para la evaluación de la métrica de Atracción, se la muestra en la siguiente **(Tabla 25-3)**

- **A:** Número de usuarios que no les gusto el diseño del sistema.
- **B:** Número de usuarios encuestados.
- **X:** Resultante de la fórmula de medición.

**Tabla 25-3:** Métrica de atracción

|                                | <b>MÉTRICA DE ATRACCIÓN</b>                                                  |  |  |  |  |  |  |
|--------------------------------|------------------------------------------------------------------------------|--|--|--|--|--|--|
| Nombre:                        | Diseño del sistema                                                           |  |  |  |  |  |  |
| Propósito:                     | ¿Considera usted que el sistema web de gestión comercial, tiene una interfaz |  |  |  |  |  |  |
|                                | atractiva?                                                                   |  |  |  |  |  |  |
| <b>Accesos no controlados:</b> | No existen usuarios sin registrar que tengan acceso al sistema.              |  |  |  |  |  |  |
| Medición:                      | $A = 0$                                                                      |  |  |  |  |  |  |
|                                | $B = 3$                                                                      |  |  |  |  |  |  |
|                                | $X = 1 - (A/B) = 1 - (0/3)$                                                  |  |  |  |  |  |  |
|                                | $X = 1$                                                                      |  |  |  |  |  |  |
|                                |                                                                              |  |  |  |  |  |  |
| Interpretación:                | $0 \le X \le 1$                                                              |  |  |  |  |  |  |
|                                | $0 \leq 1 \leq 1$                                                            |  |  |  |  |  |  |
|                                | Entre más cercano a 1, más completa.                                         |  |  |  |  |  |  |
| Tipo de escala:                | Absoluta                                                                     |  |  |  |  |  |  |
| <b>Fuente de medición:</b>     | Informe de revisión                                                          |  |  |  |  |  |  |
| Audiencia:                     | Usuarios administradores del sistema                                         |  |  |  |  |  |  |
|                                | Usuarios vendedor y contador                                                 |  |  |  |  |  |  |

Fuente: (Mendoza, 2006)

**Realizado por:** Roberto Cali, Fabián Yunda, 2017.

Una vez realizado el análisis de la métrica de Atracción, se obtuvo un resultado de medición de "1.0" con un nivel de aceptación "Alta", que se encuentra dentro del rango determinado mediante la norma ISO 9126 para la usabilidad del sistema.

# *3.3.5 Métrica de evaluación: Cumplimiento de la usabilidad*

La notación de variables empleadas para la evaluación de la métrica de cumplimiento de la usabilidad, se la muestra en la siguiente **(Tabla 26-3)**

**A:** Número de normas o estándares de diseño.

**X:** Resultante de la fórmula de medición.

**Tabla 26-3:** Métrica de cumplimiento de la usabilidad

| <b>MÉTRICA DE CUMPLIMIENTO DE LA USABILIDAD</b> |                                                                                  |  |  |
|-------------------------------------------------|----------------------------------------------------------------------------------|--|--|
| Nombre:                                         | Conformidad del sistema                                                          |  |  |
| Propósito:                                      | ¿Considera usted que el sistema web de gestión comercial está diseñado en base a |  |  |
|                                                 | normas o estándares de calidad?                                                  |  |  |
| Normas o estándares                             | Iconografía estandarizada                                                        |  |  |
| usados en el desarrollo:                        | Teoría de color.                                                                 |  |  |
|                                                 | Diseño moderno responsivo.                                                       |  |  |
| Medición:                                       | $X = 1 - (1/A)$                                                                  |  |  |
|                                                 | $X = 1 - (1/3)$                                                                  |  |  |
|                                                 | $X = 0.67$                                                                       |  |  |
| Interpretación:                                 | $0 < X \leq 1$                                                                   |  |  |
|                                                 | $0 < 0.67 \leq 1$                                                                |  |  |
|                                                 | Entre más cercano a 1, más completa.                                             |  |  |
| Tipo de escala:                                 | Absoluta                                                                         |  |  |
| <b>Fuente de medición:</b>                      | Informe de revisión                                                              |  |  |
| Audiencia:                                      | Desarrolladores                                                                  |  |  |

Fuente: (Mendoza, 2006)

**Realizado por:** Roberto Cali, Fabián Yunda, 2017.

Una vez realizado el análisis de la métrica de Cumplimiento de la usabilidad, se obtuvo un resultado de medición de "0.67" con un nivel de aceptación "Media", que se encuentra dentro del rango determinado mediante la norma ISO 9126 para la usabilidad del sistema.

# **3.4 Evaluación de la calidad del sistema**

En la siguiente **(Tabla 27-3)** se muestra los valores de los niveles requeridos y los obtenidos con las métricas para realizar la evaluación de la eficiencia del sistema.

|                                | <b>REQUERIDO</b>                |                                   | <b>OBTENIDO</b>                 |                                   |
|--------------------------------|---------------------------------|-----------------------------------|---------------------------------|-----------------------------------|
| <b>SUB CARACTERÍSTICA</b>      | <b>MÉTRICA</b><br>DE EVALUACIÓN | <b>NIVEL</b><br><b>ACEPTACIÓN</b> | <b>MÉTRICA</b><br>DE EVALUACIÓN | <b>NIVEL</b><br><b>ACEPTACIÓN</b> |
| Comportamiento en el<br>tiempo | 0,10                            | Alta                              | 0.37                            | Alta                              |
| Utilización de recursos        | 1,00                            | Alta                              | 0.67                            | Media                             |
| <b>TOTAL</b>                   | 1,10                            | <b>TOTAL</b>                      | 1,04                            |                                   |
| PORCENTAJE TOTAL               | 100%                            | <b>PORCENTAJE</b><br><b>TOTAL</b> | 94,55%                          |                                   |

**Tabla 27-3:** Especificación de la evaluación de la eficiencia del sistema

**Fuente:** (Mendoza, 2006)

De acuerdo al análisis realizado en la tabla anterior se puede concluir que el sistema web de gestión comercial tiene un porcentaje del 94,55% de eficiencia, éste cálculo fue obtenido de la suma de los valores numéricos resultantes en cada una de las métricas utilizadas, luego con la aplicación de una regla de tres simple, con su valor porcentual (Porcentaje Total = (100 \* 1,04)  $/1,10$ ).

A continuación en el **(Gráfico 2-3)**, se muestra un cuadro estadístico de barras, el mismo que representa una comparación entre los valores requeridos (color verde) y los valores obtenidos (color amarillo), así se tendrá una visión más específica de la usabilidad del sistema web de gestión comercial.

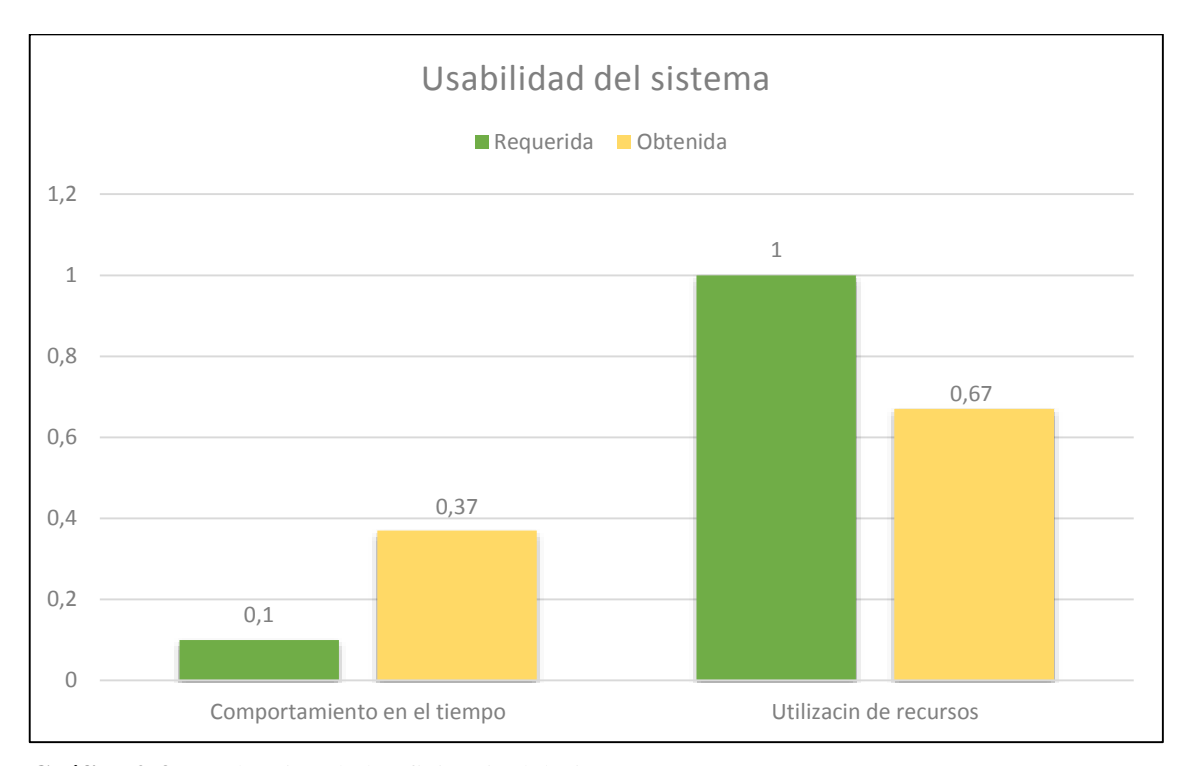

**Gráfico 2-3:** Evaluación de la eficiencia del Sistema SYSGECOM **Realizado por:** Roberto Cali, Fabián Yunda, 2017.

En la siguiente **(Tabla 28-3)** se muestra los valores de los niveles requeridos y los obtenidos con las métricas para realizar la evaluación de la usabilidad del sistema.

| <b>SUB</b><br><b>CARACTERÍSTICA</b> | <b>REQUERIDO</b>  |                   | <b>OBTENIDO</b>   |                   |
|-------------------------------------|-------------------|-------------------|-------------------|-------------------|
|                                     | <b>MÉTRICA DE</b> | <b>NIVEL DE</b>   | <b>MÉTRICA DE</b> | NIVEL DE          |
|                                     | <b>EVALUACIÓN</b> | <b>ACEPTACIÓN</b> | <b>EVALUACIÓN</b> | <b>ACEPTACIÓN</b> |
| Entendimiento                       | 1,00              | Alta              | 0.90              | Alta              |
| Aprendizaje                         | 1,00              | Alta              | 1,00              | Media             |
| Operabilidad                        | 0.70              | Media             | 0,67              | Media             |
| Atracción                           | 1.00              | Alta              | 1,00              | Alta              |
| Cumplimiento de la                  | 0.70              | Media             | 0,67              | Media             |
| usabilidad                          |                   |                   |                   |                   |
| <b>TOTAL</b>                        | 4,40              | <b>TOTAL</b>      | 4,24              |                   |
| PORCENTAJE TOTAL                    | 100%              | <b>PORCENTAJE</b> | 96,36%            |                   |
|                                     |                   | <b>TOTAL</b>      |                   |                   |

**Tabla 28-3:** Especificación de la evaluación de la usabilidad del sistema

**Fuente:** (Mendoza, 2006)

**Realizado por:** Roberto Cali, Fabián Yunda, 2017

De acuerdo al análisis realizado en la tabla anterior se puede concluir que el sistema web de gestión comercial tiene un porcentaje del 96,36% de usabilidad, éste cálculo fue obtenido de la suma de los valores numéricos resultantes en cada una de las métricas utilizadas, luego con la aplicación de una regla de tres simple, con su valor porcentual (Porcentaje Total = (100 \* 4,24)  $/4,40$ ).

A continuación en el **(Gráfico 3-3)**,se muestra un cuadro estadístico de barras, el mismo que representa una comparación entre los valores requeridos (color verde) y los valores obtenidos (color amarillo), así se tendrá una visión más específica de la usabilidad del sistema web de gestión comercial.

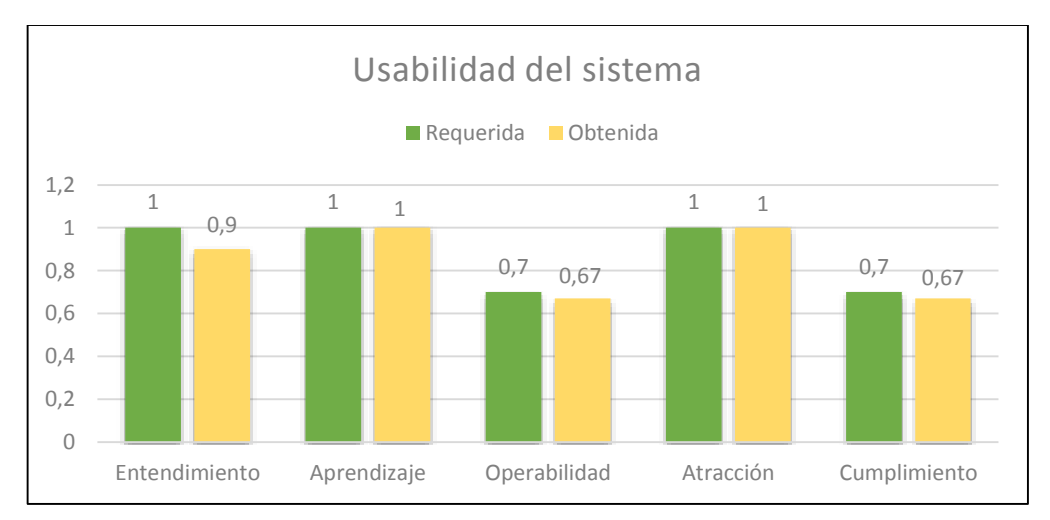

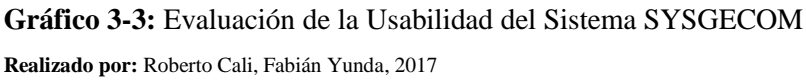

# **CONCLUSIONES**

Luego de terminar con el desarrollo del Sistema Web de Gestión Comercial para la Empresa "DWSYSTEM" empleando el Framework Struts 2 Y PostgreSQL, denominado SYSGECOM por el equipo de trabajo, se llegó a las siguientes conclusiones.

- Basados en la realización del análisis de los requerimientos usando el estándar IEEE 830, facilitó al equipo de desarrollo definir adecuadamente los requisitos para el sistema, al mismo tiempo fue la base fundamental para una apropiada planificación de todas las actividades desarrolladas.
- Una vez realizada una reunión previa se diseñó la base de datos que alojará toda la información necesaria para el sistema SYSGECOM, la misma que se realizó con éxito en el motor de base de datos PostgreSQL. De igual manera se estableció la interfaz de usuario que usará el producto final realizado, quedando listas las dos partes del proyecto para la interacción entre el sistema y dicha base.
- Para el desarrollo el sistema web de gestión comercial con el framework struts 2 para la empresa DWSYSTEM, se realizó una investigación profunda de dicho framework, sus características y funcionamiento, una vez entendido se logró desarrollar y finalizar de la mejor manera el sistema SYSGECOM, cabe mencionar que el sistema está realizado con la ayuda de otro framework como es BootStrap y de herramientas llamadas iReport y JasperReport para los reportes que se generaran en el mismo.
- Previamente culminado el sistema web de gestión comercial SYSGECOM se realizó una evaluación de la usabilidad y la eficiencia mediante las métricas propuestas por el estándar ISO 9126, determinando así que el sistema tiene un porcentaje de un 96,36% de usabilidad y un 94,55% de eficiencia del sistema, porcentajes que servirán como un gran aporte para la empresa DWSYSTEM de la Ciudad de Riobamba en la automatización de sus actividades.

## **RECOMENDACIONES**

En la actualidad aún existen pequeñas y medianas empresas que realizan sus actividades comerciales de una manera tediosa, por lo que basándose en lo realizado en el presente trabajo se espera que sirva de base para nuevas investigaciones futuras y se propone las siguientes recomendaciones:

- Como se menciona anteriormente se puede usar del presente trabajo de titulación como un aporte en el desarrollo de futuros sistemas que pretendan la automatización de actividades empresariales utilizando las mismas herramientas o éstas como base para otras herramientas.
- Para la realización de futuros sistemas que se propongan en la carrera de ingeniería en sistemas de la ESPOCH se recomienda el uso del framework iReport porque ayuda a mejorar la presentación de información mediante reportes personalizados para que el usuario tenga una mayor satisfacción con los mismos.
- Para evitar un mal uso del sistema web de gestión comercial SYSGECOM, es indispensable que el usuario mantenga un constante uso del mismo ya que así mejorara su experiencia disminuyendo al máximo posibles errores y por ende tiempo y costos.
- Para obtener un producto de calidad es indispensable regirse a estándares como en el presente proyecto que se utilizó el estándar IEEE 830 y el estándar ISO/IEC 9126, para ello existen una gran variedad de éstos que pueden ayudar a corregir muchos fallos durante el desarrollo del sistema y así evitar posibles problemas después de entregar el producto de software.
- De igual manera para el desarrollo de futuros sistemas es recomendable utilizar la metodología ágil SCRUM puesto que de acuerdo a las características expuestas en el presente trabajo se puede desarrollar los sistemas con mucha más coordinación entre las personas involucradas conjuntamente con el cliente de software.

# **BIBLIOGRAFÍA**

- 1. **Alvarez, M. A.**. *Que es Java.* [En línea]. [Consulta: 24 Mayo 2017]. Disponible en: http://www.desarrolloweb.com/articulos/497.php
- 2. **Dario, R.** *Metodologías de Desarrollo Ágiles vs Metodologías de Desarrollo Tradicionales.* [blog]. [Consulta: 24 Mayo 2017]. Disponible en: http://rdsoporteymantenimientodepc.blogspot.com/2014/03/metodologias-dedesarrollo-agiles-vs.html
- 3. *Qué es Gestion Comercial.* [En línea]. [Consulta: 24 Mayo 2017]. Disponible en: http://www.gestiopolis.com/que-es-gestion-comercial/
- 4. **Gunsha Zula, J. I. & Calderón Fierro, S. D..** *Desarrollo de un Sistema Piloto de Voto Electrónico para las Instituciones Educativas, Sociales y Politícas de la Provincia de Chimborazo.* [En línea] (Tesis de Pregrado). Riobamba: Escuela Superior politécnica de Chimborazo, 2016. [Consulta: 13 Junio 2017]. Disponible en: http://dspace.espoch.edu.ec/handle/123456789/4724
- 5. **Lafosse, J.**. *Struts 2 El framework de desarrollo de aplicaciones java EE.* [pdf]. Barcelona-España: Ediciones ENI, 2010. [Consulta: 24 Mayo 2017]. Disponible en: https://books.google.com.ec/books?id=96HHRq6g5x8C&printsec=frontcover&source= gbs\_ge\_summary\_r&cad=0#v=onepage&q&f=false
- 6. **Maruyama, H., Tamura, K. & Uramoto, N.**. *Sitios Web con XML y Java*. Madrid-España: PEARSON EDUCACIÓN, 2000, pp. 7-8.
- 7. **Mendoza, G. M.**. *ISO 9126-3: Métricas Internas de la Calidad del Producto de Software.*  [En línea]. Querétaro, Marzo 2006. [Consulta: 06 Junio 2017]. Disponible en: http://mena.com.mx/gonzalo/maestria/calidad/presenta/iso\_9126-3/
- 8. *Struts 2.* [En línea]. [Consulta: 24 Mayo 2017]. disponible en: http://mundogeek.net/archivos/2009/02/08/struts-2/
- 9. *Funcionalidades y configuración.* [En línea]. [Consulta: 14 Mayo 2017]. Disponible en: https://javaweb.osmosislatina.com/curso/struts.htm
- 10. **Polo, M. & Villafranca, D.**. *Introducción a las aplicacionse Web con Java.* [En línea]. [Consulta: 14 Mayo 2017]. Disponible en: http://www.infcr.uclm.es/www/mpolo/asig/0708/tutorJavaWeb.pdf
- 11. **PostgreSQL-es**. *Consfiguracion básia de PostgreSQL.* [En línea]. Rafael Martinez, Marzo 2009. [Consulta: 16 Mayo 2017]. Disponible en: http://www.postgresql.org.es/node/219
- 12. **PostgreSQL-es**. *Sobre PostgreSQL.* [En línea]. Rafael Martinez, Marzo 2009. [Consulta: 16 Mayo 2017]. Disponible en: http://www.postgresql.org.es/sobre\_postgresql
- 13. **Sabana Mendoza, M.**. *PHP con Postgresql.* Lima-Perú: Grupo Editorial Megabyte, 2006, pp. 245.
- 14. **Sabana Mendoza, M.**. *PHP con Postgresql.* Lima-Perú: Grupo Editorial Megabyte, 2006, pp. 247.
- 15. **Sabana Mendoza, M.**. *PHP con Postgresql.* Lima-Perú: Grupo Editorial Megabyte, 2006, pp. 249-250.
- 16. *Historia de usuario.* [En línea]. Scrum Manager, marzo 2014. [Consulta: 06 Junio 2017]. Disponible en: http://www.scrummanager.net/bok/index.php?title=Historia\_de\_usuario
- 17. **Universidad de Alicante**. *Introduccion a Struts 2.* [En línea]. Mayo 2014. [Consulta: 14 Mayo 2017]. Disponible en: http://www.jtech.ua.es/j2ee/publico/struts-2010- 11/sesion04-struts-apuntes.html
- 18. **Universidad de Alicante**. *Introduccion a Struts: El controlador y las acciones.* [En línea]. Junio 2014. [Consulta: 24 Mayo 2017]. Disponible en: http://www.jtech.ua.es/j2ee/publico/struts-2010-11/sesion01-struts-apuntes.html
- 19. **Universidad de Alicante**. *Modelo vista controlador (MVC).* [En línea]. [Consulta: 14 Mayo 2017]. Disponible en: https://si.ua.es/es/documentacion/asp-net-mvc-3/1 dia/modelo-vista-controlador-mvc.html

## **ANEXOS**

**Anexo A**

# **ANALISIS DE REQUERIMIENTOS DE SOFTWARE DEL SISTEMA WEB DE GESTIÓN COMERCIAL SEGÚN EL ESTÁNDAR IEEE-830**

# **1.1. Propósito**

En el presente documento se realizará el análisis de los requerimientos de software del sistema web de gestión comercial para la empresa "DWSYSTEM", la estructura de especificaciones se basaron en el estándar IEEE 830

# **1.2. Alcance**

El presente documento tiene el propósito de definir los requerimientos funcionales y no funcionales que serán necesarios para el desarrollo de un sistema web el mismo que servirá para automatizar los procesos de la gestión comercial de la empresa "DWSYSTEM" y será utilizado por el personal de la misma.

# **1.3. Personal Involucrado**

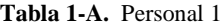

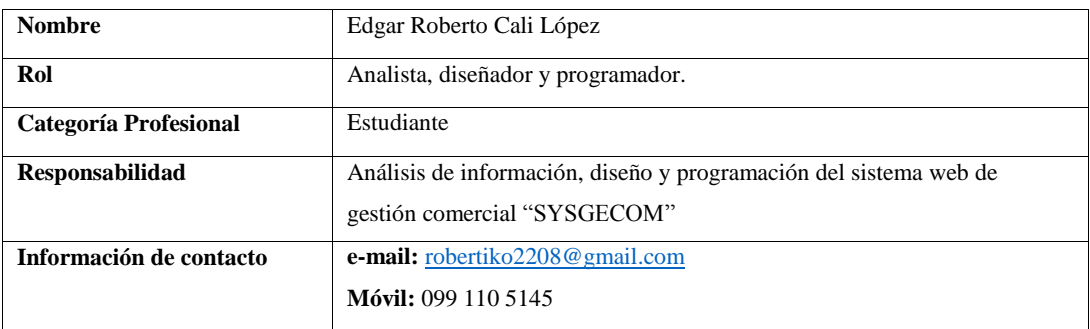

**Realizado por:** Roberto –Cali, Fabián Yunda

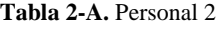

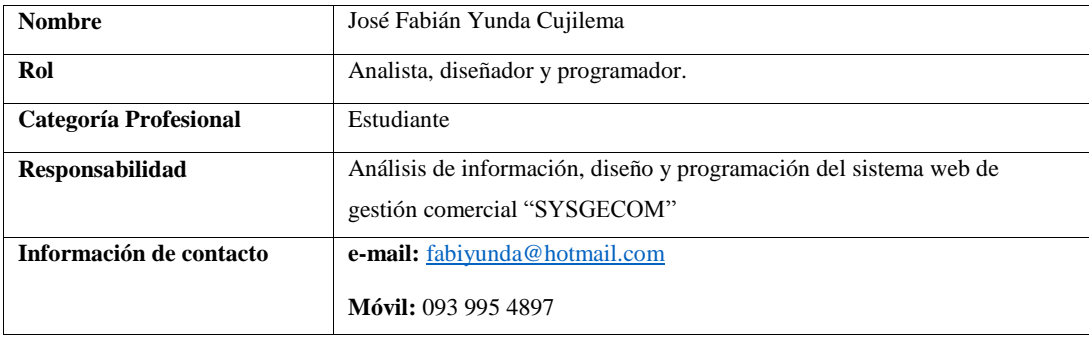

**Tabla 3-A.** Personal 3

| <b>Nombre</b>                | Cristhian Bonifaz.              |
|------------------------------|---------------------------------|
| Rol                          | Cliente de Software             |
| <b>Categoría Profesional</b> | Tecnólogo en informática        |
| <b>Responsabilidad</b>       | Manifestación de requerimientos |
| Información de contacto      | e-mail: www.dwsystem.com        |
|                              | <b>Móvil:</b> 098 763 5146      |

**Realizado por:** Roberto Cali, Fabián Yunda

# **1.4. Definiciones, acrónimos y abreviaturas**

**SYSGECOM:** Sistema web de Gestión Comercial **ERS:** Especificación de Requerimientos de Software **RF**: Requerimiento Funcional **RFN**: Requerimiento No Funcional

## **1.5. Resumen**

Este documento consta de tres secciones. En la primera sección se realiza una introducción del mismo y se proporciona una visión general de la especificación de recursos del sistema. En la segunda sección del documento se realiza una descripción general del sistema, con la finalidad de conocer las principales funciones que este debe realizar, los datos asociados, restricciones, supuestos y dependencias que afectan al desarrollo.

Finalmente, la tercera sección del documento es aquella en la que definen detalladamente los requerimientos funcionales y no funcionales del sistema, acompañados de información detallada de cada requisito de usuario, requerimientos de rendimiento y limitaciones de diseño.

# **1.6. DESCRIPCIÓN GENERAL**

## **1.6.1. Perspectiva del producto**

El sistema **SYSGECOM** será un producto de software diseñado para la web, lo que permitirá funcionar de una forma rápida y eficaz, mejorando así la funcionalidad y la experiencia del usuario.

#### **1.6.2. Funciones del producto**

Para ilustrar de una mejor manera como y a que pueden acceder los tres usuarios (administrador, vendedor y contador) que manipularan el sistema, de acuerdo a el rol que se le asigne a cada uno de ellos para ingresar al sistema web de gestión comercial se muestra en el diagrama de caso de uso en la siguiente **(Figura 1-A).**

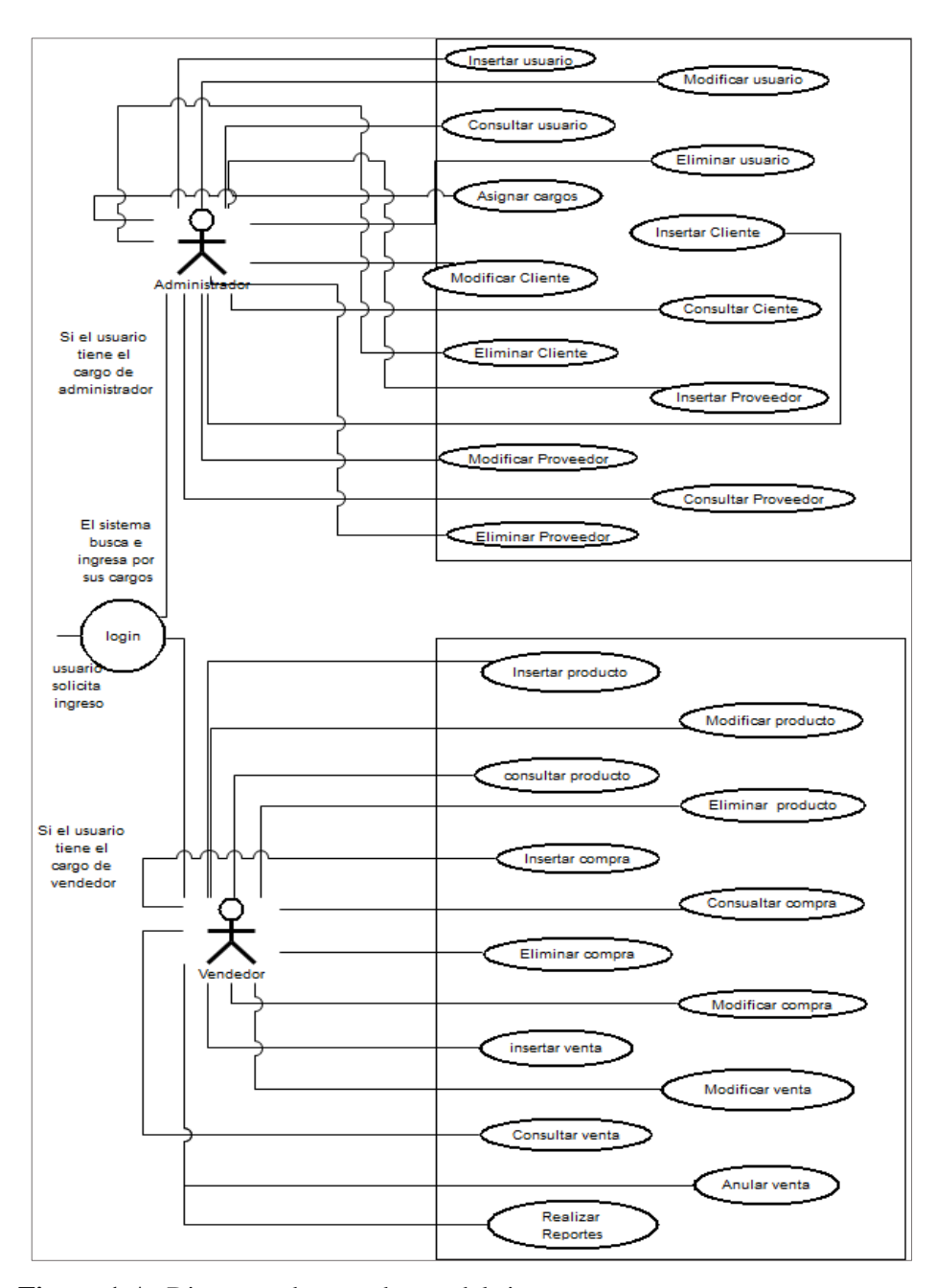

**Figura 1-A:** Diagrama de caso de uso del sistema **Realizado por:** Roberto Cali, Fabián Yunda, 2017.

Descripción de las funcionalidades de SYSGECOM de acuerdo a cada uno de los módulos del sistema.

- **Módulo de gestión de datos de cliente-proveedores:** En éste Módulo de acuerdo a la necesidad presentada por la empresa DWSYSTEM se permitirá ingresar, modificar y eliminar datos de los clientes y proveedores que ofrecen productos a la misma. Para de esta manera poder facilitar el uso de información de éstos cuando sea necesario.
- **Módulo de gestión de datos del personal:** El módulo de la gestión de los datos del personal permitirá ingresar, modificar y eliminar datos del personal existente en la empresa. Los mismos que son los encargados de usar el sistema de acuerdo a los permisos que se los asigne es decir existirá un administrador que tendrá acceso total al sistema y otros como vendedores, contador, etc. de acuerdo al permiso de acceso que se le asigne.
- **Módulo de inventario-compra:** El siguiente módulo del sistema pretende presentar siempre una actualización de los datos de los productos y conocer la cantidad total de mercadería con lo que la empresa cuenta. Éste módulo permanecerá en constante cambio puesto que los productos de la empresa estarán ingresando y egresando constantemente.
- **Módulo de ventas:** Como su nombre lo indica el sistema de gestión comercial se encargara del registro del comercio realizado es decir las compras y ventas de la empresa por lo que éste módulo permitirá actualizar la información de la base de datos (mediante ingresos) en su inventario, cada vez que se realice una compra o venta de mercadería en la empresa.

De igual manera se muestra el diagrama de la base de datos en la **(Figura 2-A),** que a continuación se muestra

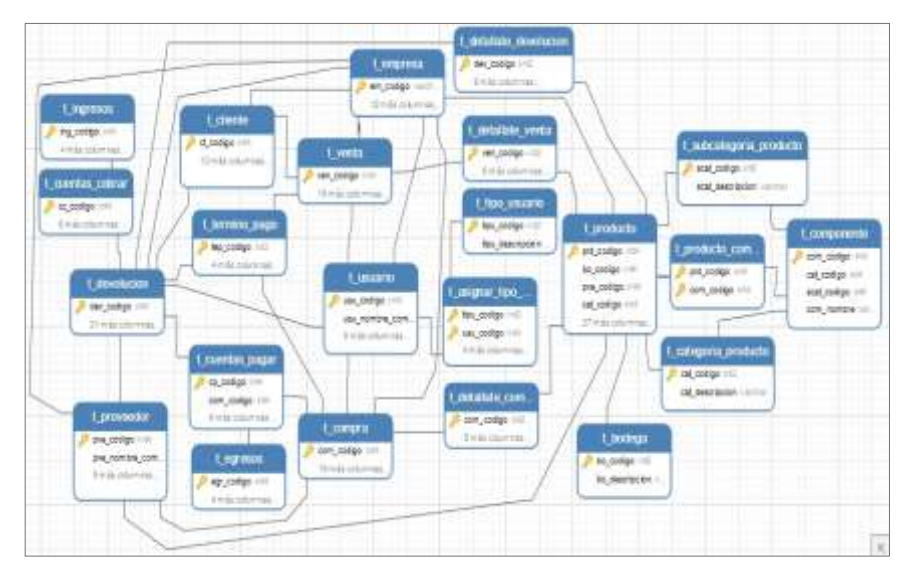

 **Figura 2-A:** Diagrama de base de datos del sistema  **Realizado por:** Roberto Cali, Fabián Yunda, 2017.
# **1.6.3. Características de los usuarios**

Existirán tres tipos de usuarios para el sistema web de gestión comercial "SYSGECOM" los mismos que se describen en la siguiente **(Tabla 5-A)**.

| Tipo de Usuario | Formación                | <b>Habilidades</b>                     |
|-----------------|--------------------------|----------------------------------------|
| Administrador   | Tecnólogo en Informática | Gestión de Sistemas Informáticos Alto  |
| Vendedor        | Académica Superior       | Gestión de Sistemas Informáticos Medio |
| Contador        | Académica Superior       | Gestión Comercial Medio                |

**Tabla 5-A.** Tipos de Usuarios

**Realizado por:** Roberto Cali, Fabián Yunda, 2017.

## **1.6.4. Restricciones**

- La interfaz que presenta el sistema SYSGECOM será una que podrá ser utilizada por medio de un navegador web.
- El alojamiento del sistema deberá ser capaz de atender consultas concurrentemente.
- La plataforma de desarrollo a utilizar es Java EE.
- El sistema debe controlar los permisos que tiene cada usuario para su accesibilidad de una manera correcta, de tal forma que pueda acceder la información que le corresponde de acuerdo a su rol.

## **1.6.5. Suposiciones y dependencias**

Existen algunas consideraciones tomadas tanto por el cliente de software como por el equipo de desarrollo para la elaboración del sistema web de gestión comercial SYSGECOM dentro de las cuales se puede anotar las siguientes.

- Flexibilidad, en este aspecto el sistema debe tener una correspondencia con el sistema operativo donde se desea utilizar, ya que por ser una aplicación web debe ser compatible en un alto grado con las diferentes dependencias aplicadas o utilizadas, de igual manera ajustarse a cambios en la plataforma.
- Autonomía, el sistema debe funcionar de forma autónoma, sin necesidad de tener que comunicarse con otros sistemas externos de la empresa.

• Acceso, para poder acceder al sistema SYSGECOM, el usuario utilizará navegadores web conocidos (Mozilla Firefox, Google Crome, Opera, Internet Explorer, etc.)

## **1.6.6. Requisitos Futuros**

- Completar el módulo de contabilidad en su totalidad.
- Realizar el alojamiento en un servidor web para más seguridad y rapidez de funcionamiento.
- Incrementar a más de la facturación normal la facturación electrónica
- Selección de productos para compra o venta por medio de un lector de código de barras.

# **2. REQUISITOS ESPECÍFICOS**

## **Requisitos funcionales**

**Tabla 6-A.** Requerimiento Funcional 1

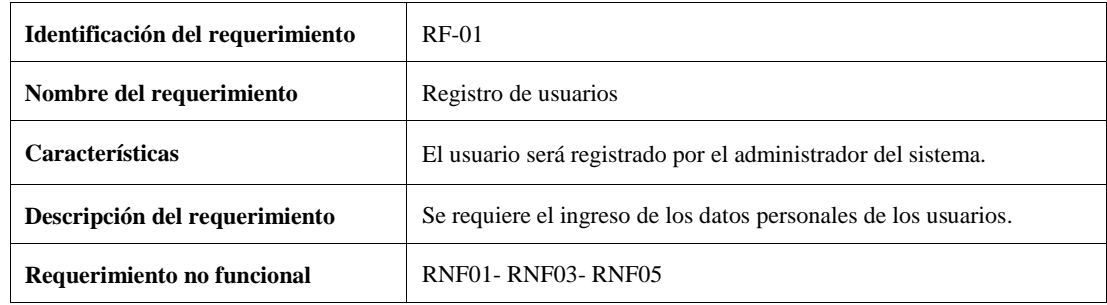

**Realizado por:** Roberto Cali, Fabián Yunda, 2017

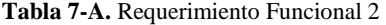

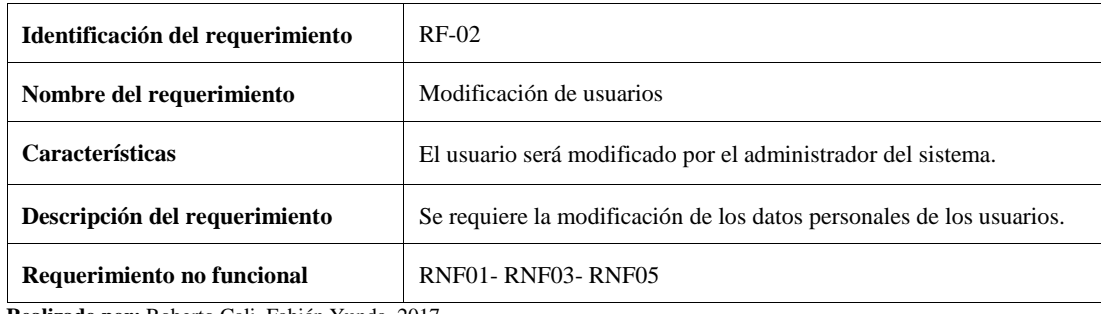

#### **Tabla 8-A.** Requerimiento Funcional 3

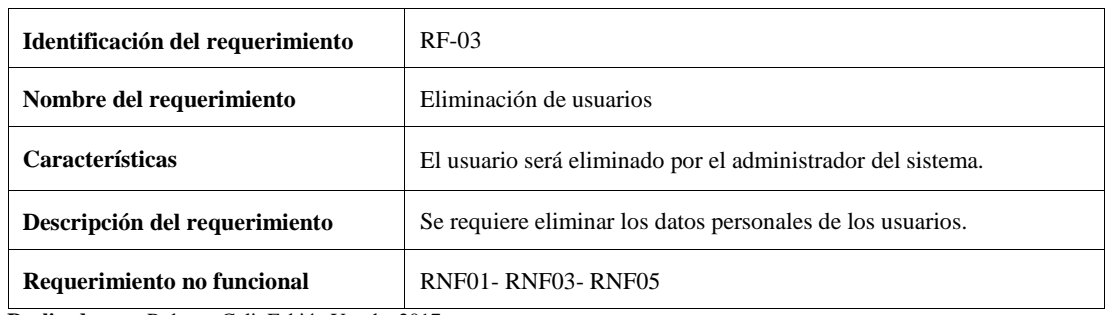

**Realizado por:** Roberto Cali, Fabián Yunda, 2017

## **Tabla 9-A.** Requerimiento Funcional 4

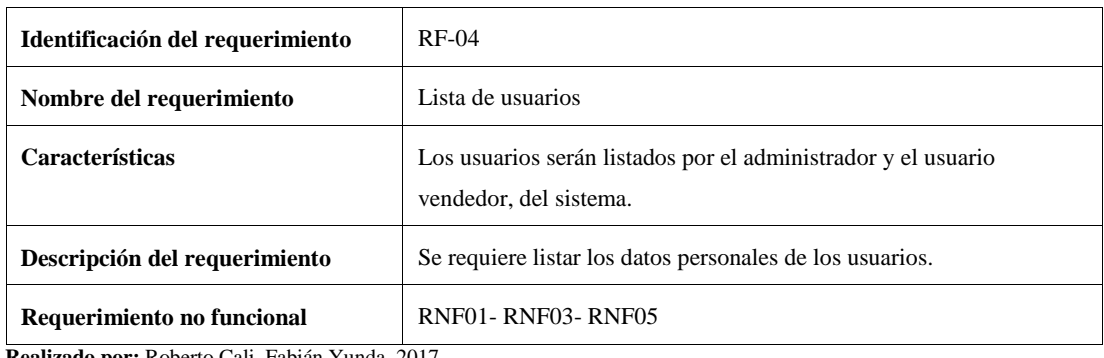

**Realizado por:** Roberto Cali, Fabián Yunda, 2017

## **Tabla 10-A.** Requerimiento Funcional 5

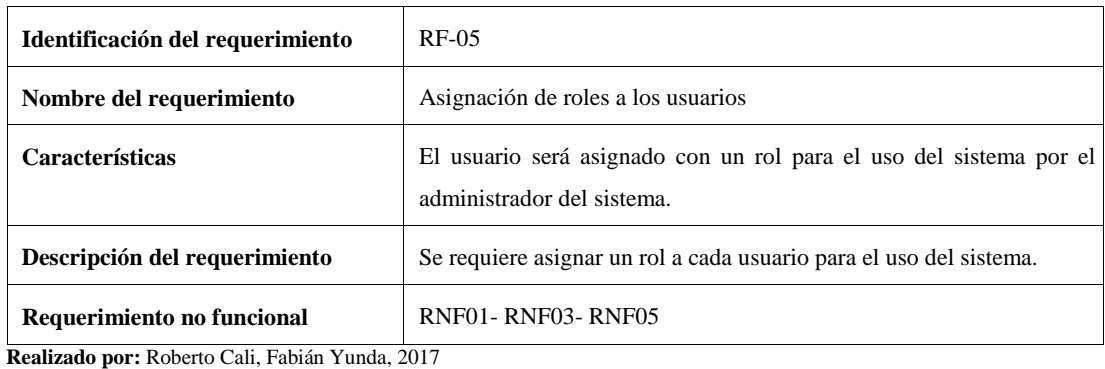

**Tabla 11-A.** Requerimiento Funcional 6

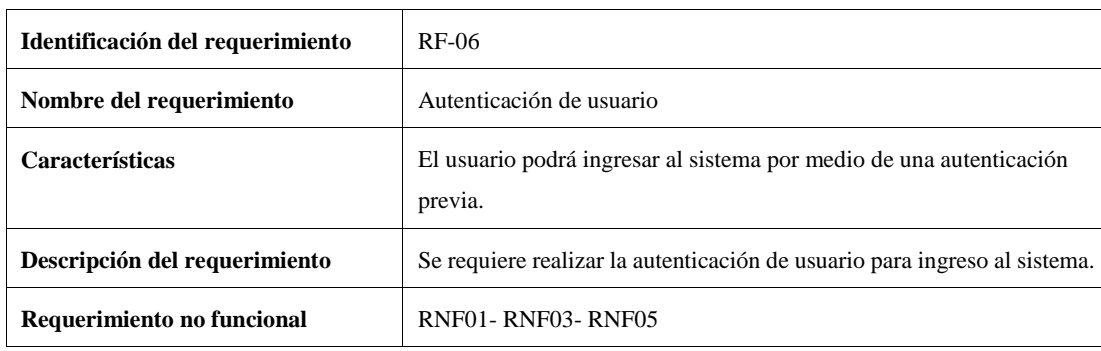

#### **Tabla 12-A.** Requerimiento Funcional 7

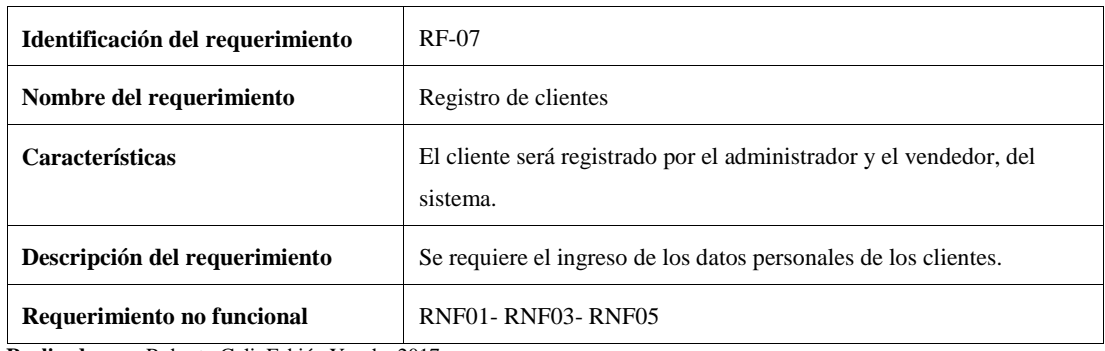

**Realizado por:** Roberto Cali, Fabián Yunda, 2017

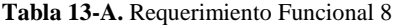

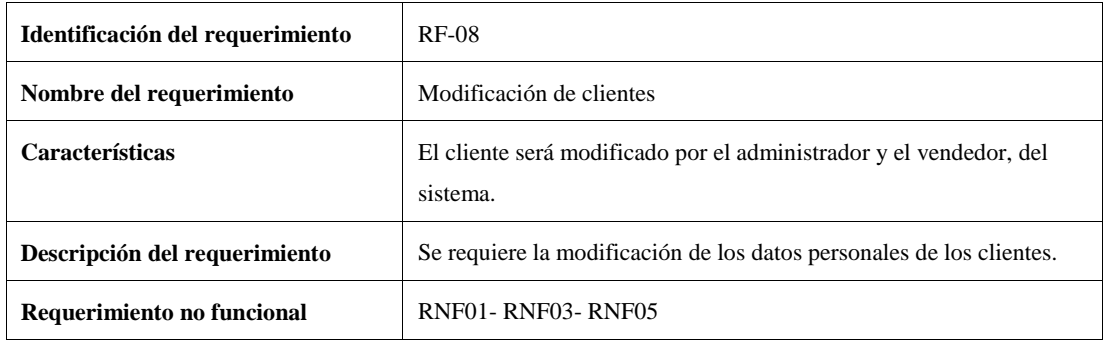

**Realizado por:** Roberto Cali, Fabián Yunda, 2017

## **Tabla 14-A.** Requerimiento Funcional 9

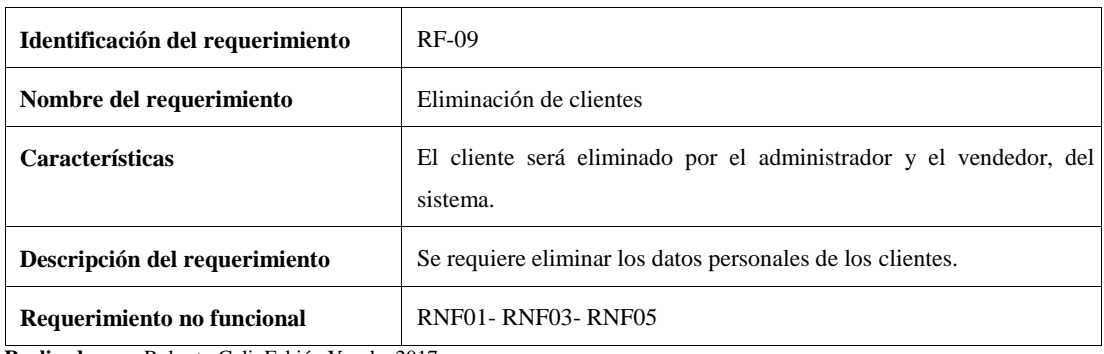

**Realizado por:** Roberto Cali, Fabián Yunda, 2017

## **Tabla 15-A.** Requerimiento Funcional 10

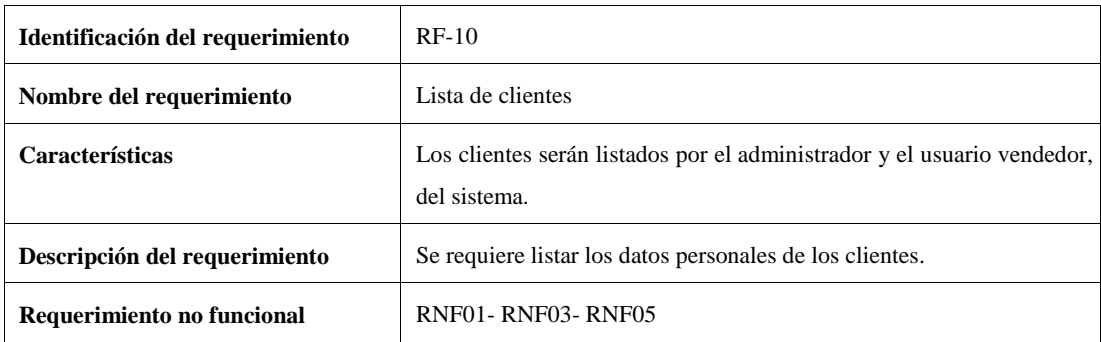

#### **Tabla 16-A.** Requerimiento Funcional 11

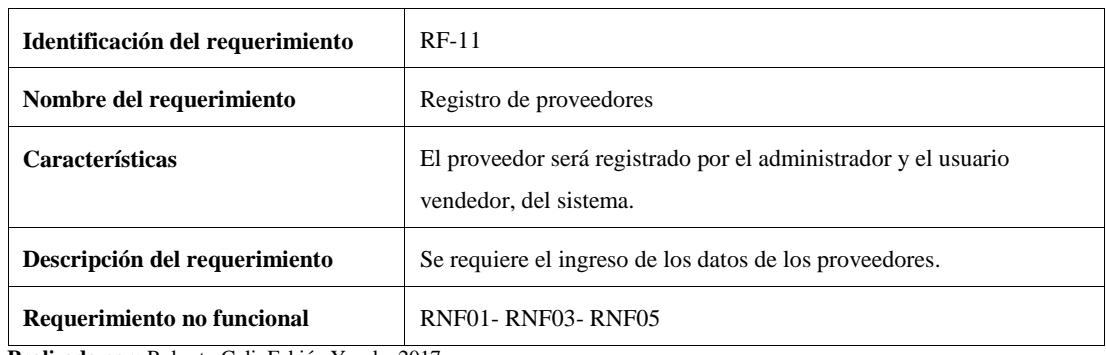

**Realizado por:** Roberto Cali, Fabián Yunda, 2017

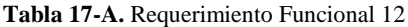

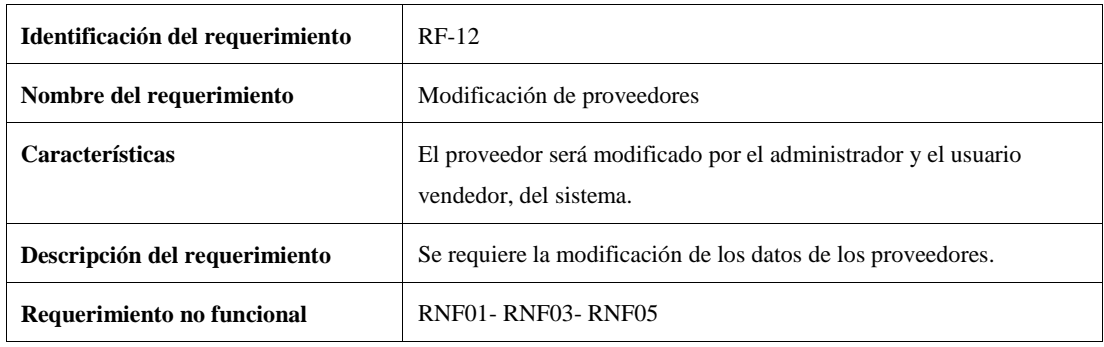

**Realizado por:** Roberto Cali, Fabián Yunda, 2017

## **Tabla 18-A.** Requerimiento Funcional 13

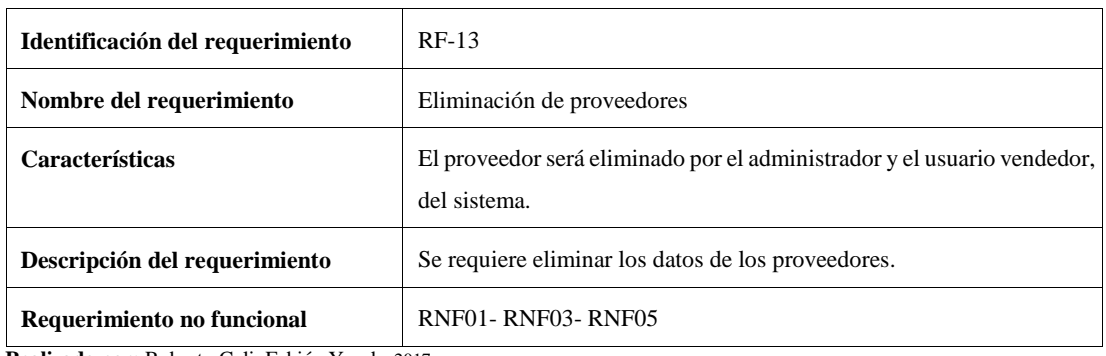

**Realizado por:** Roberto Cali, Fabián Yunda, 2017

## **Tabla 19-A.** Requerimiento Funcional 14

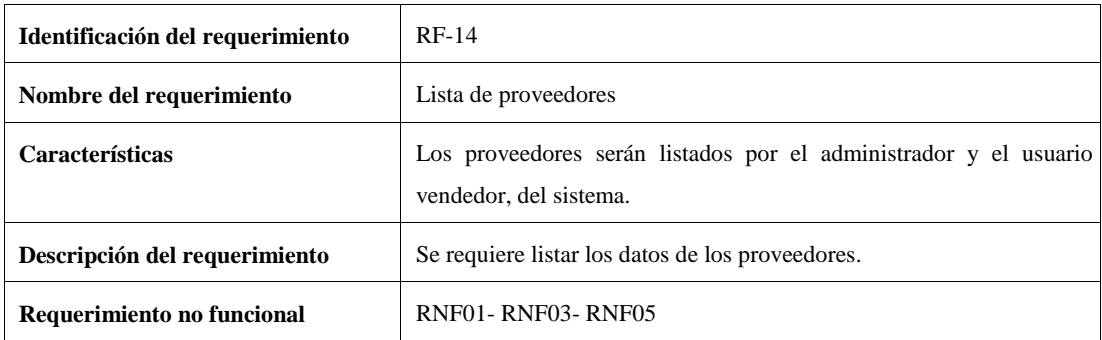

# **Tabla 20-A.** Requerimiento Funcional 15

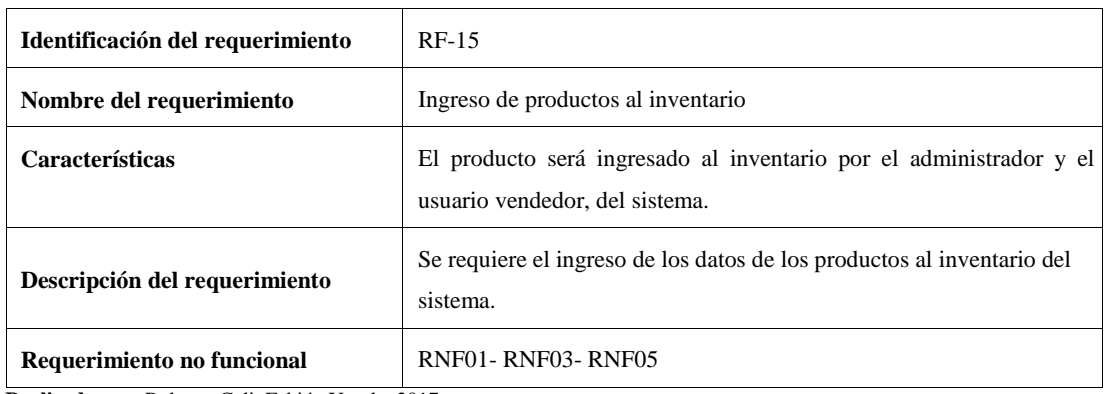

**Realizado por:** Roberto Cali, Fabián Yunda, 2017

## **Tabla 21-A.** Requerimiento Funcional 16

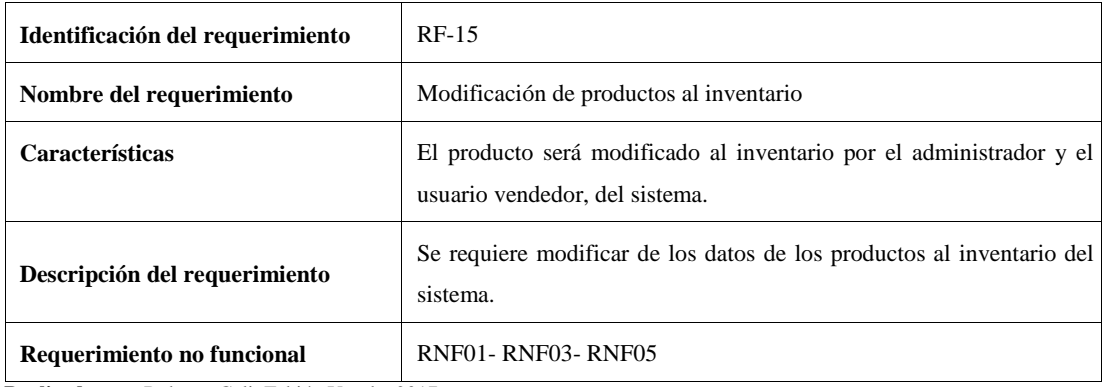

**Realizado por:** Roberto Cali, Fabián Yunda, 2017

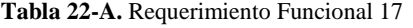

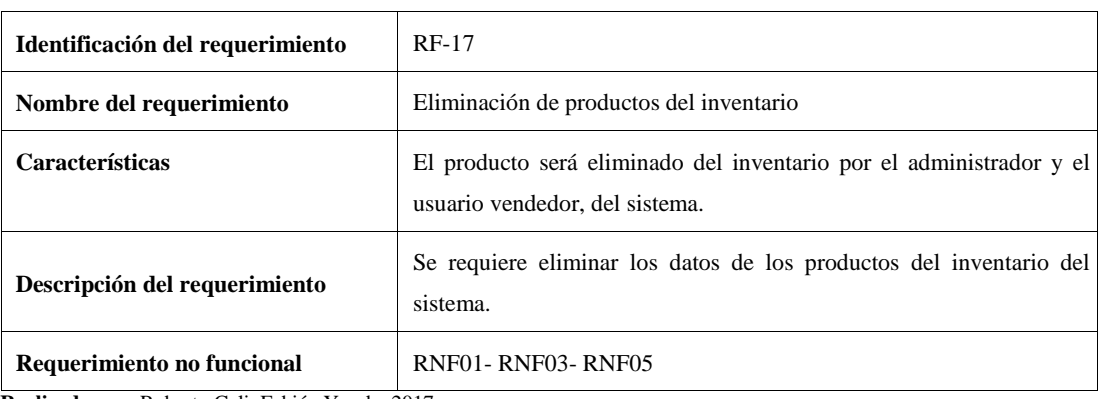

## **Tabla 23-A.** Requerimiento Funcional 18

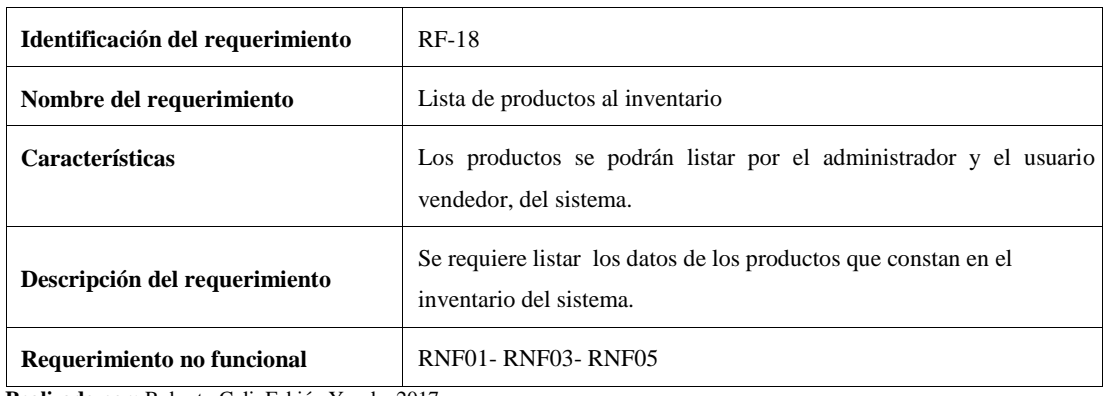

**Realizado por:** Roberto Cali, Fabián Yunda, 2017

## **Tabla 24-A.** Requerimiento Funcional 19

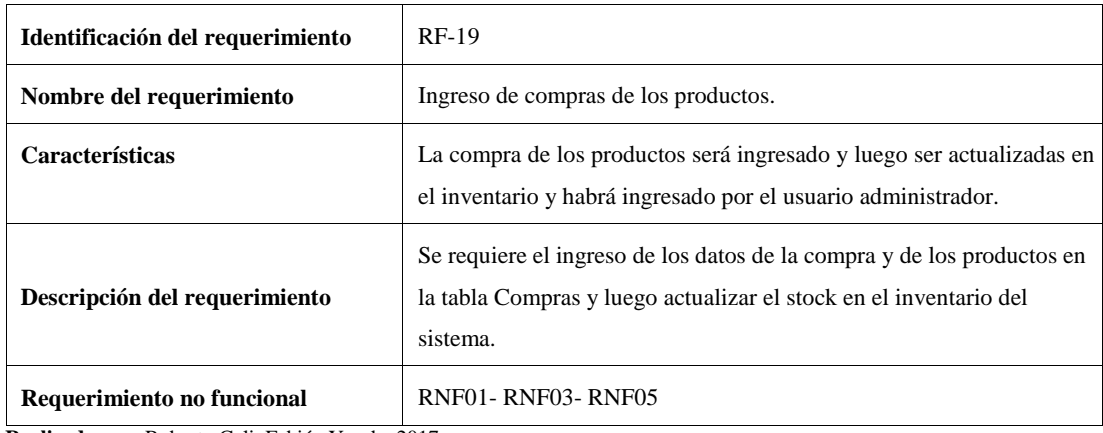

**Realizado por:** Roberto Cali, Fabián Yunda, 2017

**Tabla 25-A.** Requerimiento Funcional 20

| Identificación del requerimiento | $RF-20$                                                                                   |
|----------------------------------|-------------------------------------------------------------------------------------------|
| Nombre del requerimiento         | Modificación de la compra de productos.                                                   |
| Características                  | La compra será modificada del registro por el administrador del<br>sistema.               |
| Descripción del requerimiento    | Se requiere modificar de los datos de la compra y los productos<br>comprados del sistema. |
| Requerimiento no funcional       | <b>RNF01- RNF03- RNF05</b>                                                                |

#### **Tabla 26-A.** Requerimiento Funcional 21

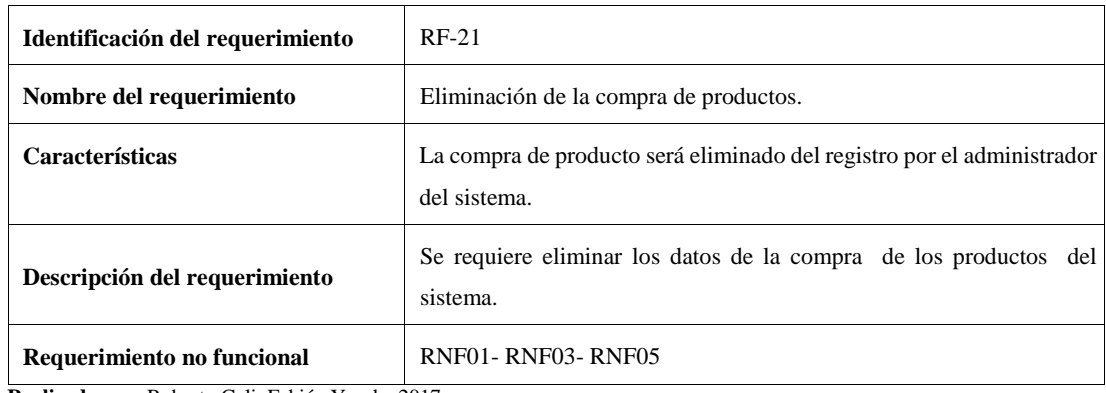

**Realizado por:** Roberto Cali, Fabián Yunda, 2017

#### **Tabla 27-A.** Requerimiento Funcional 22

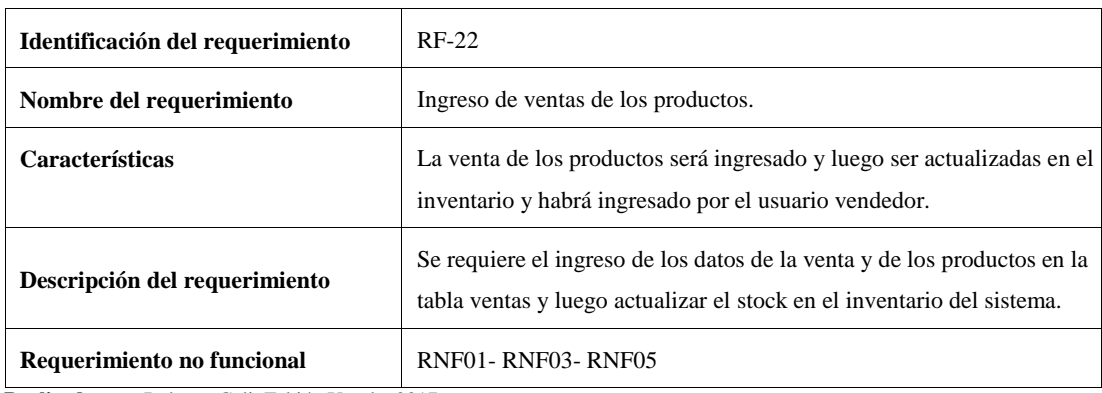

**Realizado por:** Roberto Cali, Fabián Yunda, 2017

## **Tabla 28-A.** Requerimiento Funcional 23

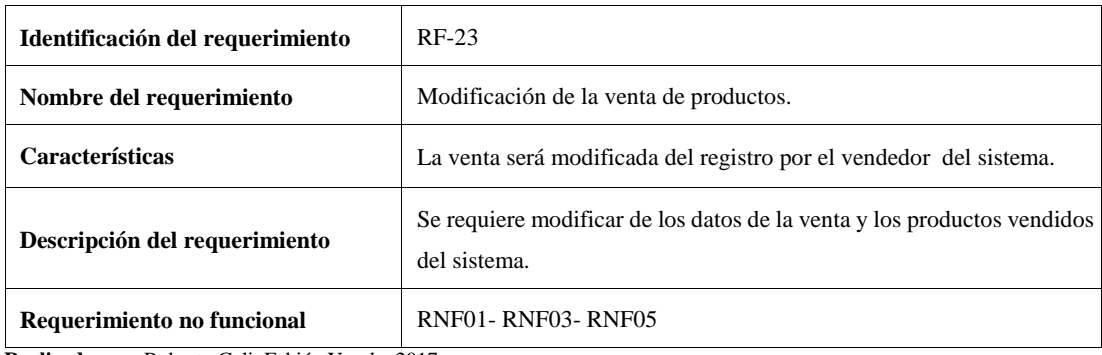

#### **Tabla 29-A.** Requerimiento Funcional 24

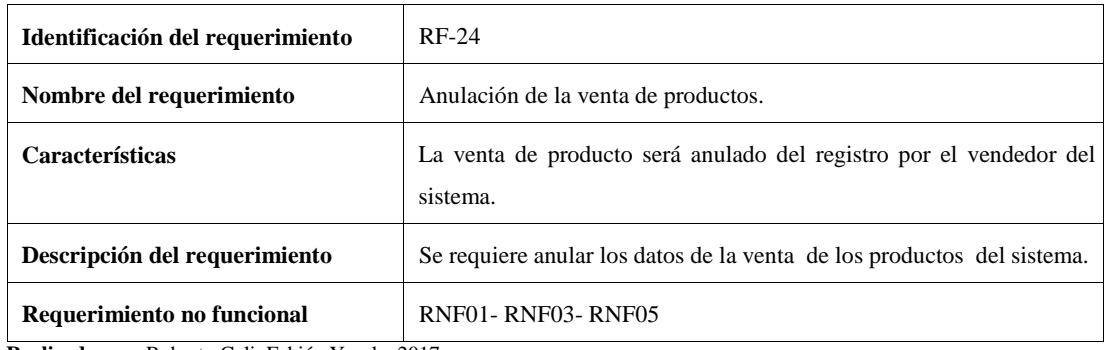

**Realizado por:** Roberto Cali, Fabián Yunda, 2017

**Tabla 30-A.** Requerimiento Funcional 25

| Identificación del requerimiento | RF-25                                                                                                    |
|----------------------------------|----------------------------------------------------------------------------------------------------|
| Nombre del requerimiento         | Ingreso del estado se situación inicial.                                                                                                |
| <b>Características</b>           | El estado de situación inicial será ingresado por el usuario contador del<br>sistema.                                                   |
| Descripción del requerimiento    | Se requiere el ingreso de los datos del estado de situación inicial para<br>el registro de todos los bines de la empresa en el sistema. |
| Requerimiento no funcional       | <b>RNF01- RNF03- RNF05</b>                                                                                                    |

**Realizado por:** Roberto Cali, Fabián Yunda, 2017

**Tabla 31-A.** Requerimiento Funcional 26

| Identificación del requerimiento                | $RF-26$                                                                                     |  |
|-------------------------------------------------|---------------------------------------------------------------------------------------------|--|
| Nombre del requerimiento                        | Modificación el estado de situación inicial.                                                |  |
| <b>Características</b>                          | El estado de situación inicial será modificado del registro por el<br>contador del sistema. |  |
| Descripción del requerimiento                   | Se requiere modificar de los datos del estado de situación inicial del<br>sistema.          |  |
| Requerimiento no funcional<br>_________________ | RNF01-RNF03-RNF05                                                                           |  |

# **Tabla 32-A.** Requerimiento Funcional 27

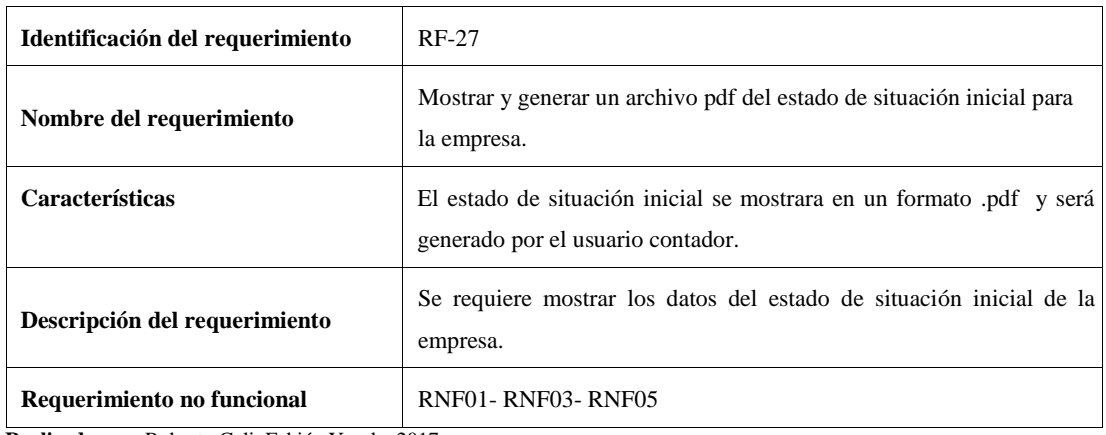

**Realizado por:** Roberto Cali, Fabián Yunda, 2017

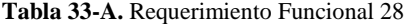

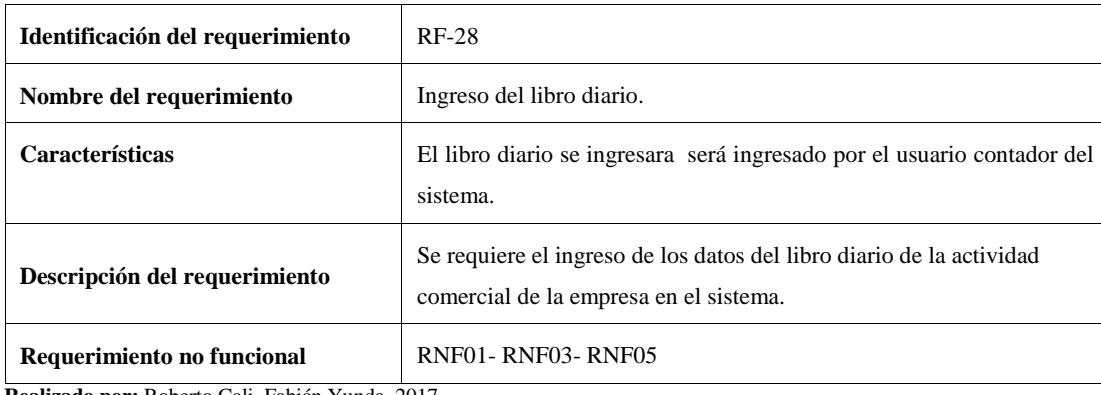

**Realizado por:** Roberto Cali, Fabián Yunda, 2017

**Tabla 34-A.** Requerimiento Funcional 29

| Identificación del requerimiento              | $RF-29$                                                                                 |  |
|-----------------------------------------------|-----------------------------------------------------------------------------------------|--|
| Nombre del requerimiento                      | Modificación del libro diario.                                                          |  |
| <b>Características</b>                        | El estado del libro diario será modificado del registro por el contador<br>del sistema. |  |
| Descripción del requerimiento                 | Se requiere modificar de los datos del libro diario del sistema.                        |  |
| Requerimiento no funcional                    | RNF01-RNF03-RNF05                                                                       |  |
| <b>D.P.L.</b> D.L. <i>C.P.P.L. V. L. 0017</i> |                                                                                         |  |

**Tabla 35-A.** Requerimiento Funcional 30

| Identificación del requerimiento | RF-30                                                                                      |
|----------------------------------|--------------------------------------------------------------------------------------------|
| Nombre del requerimiento         | Mostrar y generar un archivo pdf el libro diario para la empresa.                          |
| <b>Características</b>           | El libro diario se mostrara en un formato por y será generado por el<br>usuario contador.  |
| Descripción del requerimiento    | Se requiere mostrar los datos del libro diario de la actividad comercial<br>de la empresa. |
| Requerimiento no funcional       | RNF01-RNF03-RNF05                                                                          |

**Realizado por:** Roberto Cali, Fabián Yunda, 2017

## **Tabla 36-A.** Requerimiento Funcional 31

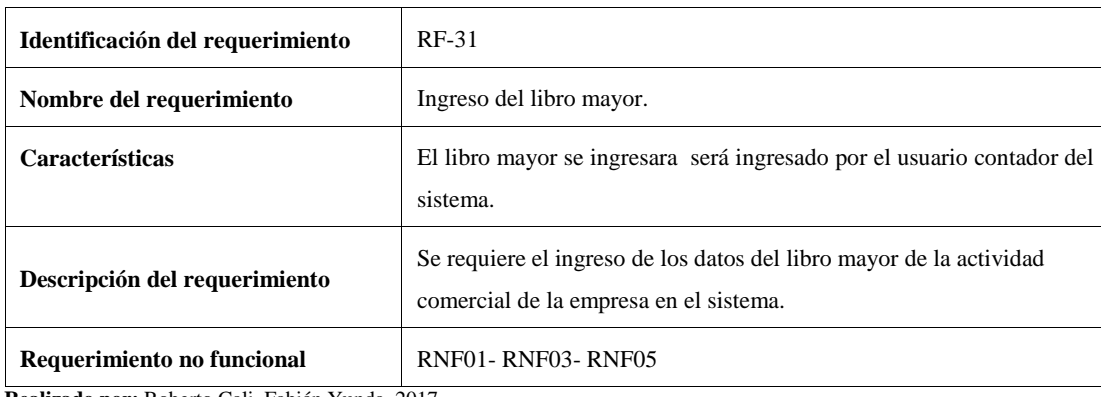

**Realizado por:** Roberto Cali, Fabián Yunda, 2017

**Tabla 37-A.** Requerimiento Funcional 32

| Identificación del requerimiento | RF-32                                                                                  |
|----------------------------------|----------------------------------------------------------------------------------------|
| Nombre del requerimiento         | Modificación del libro mayor.                                                          |
| <b>Características</b>           | El estado del libro mayor será modificado del registro por el contador del<br>sistema. |
| Descripción del requerimiento    | Se requiere modificar de los datos del libro mayor del sistema.                        |
| Requerimiento no funcional       | <b>RNF01- RNF03- RNF05</b>                                                             |

**Tabla 38-A.** Requerimiento Funcional 33

| Identificación del requerimiento | <b>RF-33</b>                                                                              |
|----------------------------------|-------------------------------------------------------------------------------------------|
| Nombre del requerimiento         | Mostrar y generar un archivo pdf el libro mayor para la empresa.                          |
| <b>Características</b>           | El libro mayor se mostrara en un formato por y será generado por el<br>usuario contador.  |
| Descripción del requerimiento    | Se requiere mostrar los datos del libro mayor de la actividad comercial<br>de la empresa. |
| Requerimiento no funcional       | RNF01-RNF03-RNF05                                                                         |

**Realizado por:** Roberto Cali, Fabián Yunda, 2017

## **Tabla 39-A.** Requerimiento Funcional 34

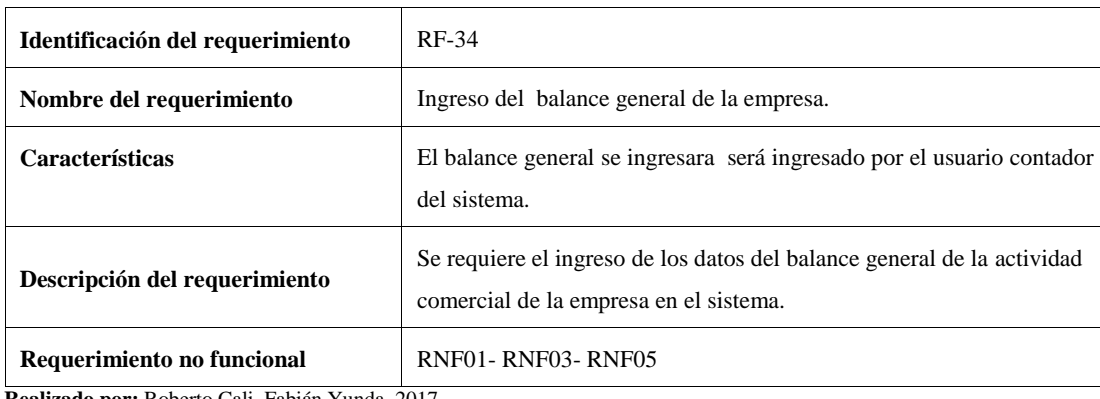

**Realizado por:** Roberto Cali, Fabián Yunda, 2017

**Tabla 40-A.** Requerimiento Funcional 35

| Identificación del requerimiento | RF-35                                                                                 |
|----------------------------------|---------------------------------------------------------------------------------------|
| Nombre del requerimiento         | Modificación del balance general.                                                     |
| <b>Características</b>           | El balance general mayor será modificado del registro por el contador<br>del sistema. |
| Descripción del requerimiento    | Se requiere modificar de los datos del balance general del sistema.                   |
| Requerimiento no funcional       | <b>RNF01- RNF03- RNF05</b>                                                            |

# **Tabla 41-A.** Requerimiento Funcional 36

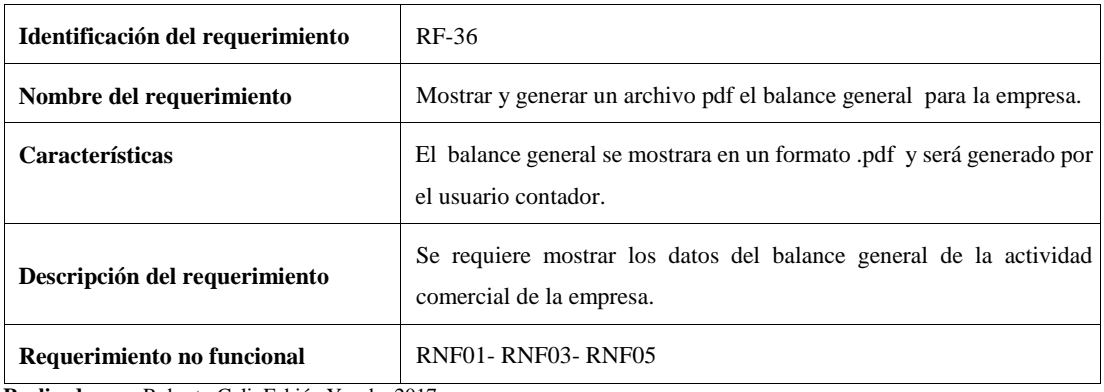

**Anexo B**

# **MANUAL TÉCNICO**

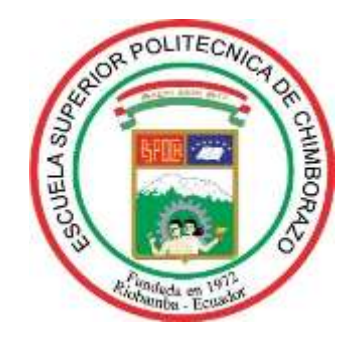

# **ESCUELA DE INGENERÍA EN SISTEMAS**

**Manual Técnico**

Sistema Web de Gestión Comercial para la Empresa "DWSYSTEM"

**Elaborado por:** 

Edgar Roberto Cali López

José Fabián Yunda Cujilema

**Riobamba – Ecuador**

**Junio 2017**

# **INTRODUCCIÓN**

Todos los detalles técnicos del Sistema Web de Gestión comercial para la Empresa DWSYSTEM denominado SYSGECOM, son detallados en el presente documento.

Con el documento, el personal que se denomine encargado del mantenimiento del sistema podrá familiarizarse con el sistema de acuerdo a detalles técnicos para su posterior revisión y dar solución a posibles fallas y a la configuración o actualización del Sistema Web de Gestión Comercial SYSGECOM.

Este presente trabajo de titulación estará desarrollado en el lenguaje de programación Java utilizando el framework struts 2 que combinan la arquitectura MVC (modelo vista-controlador), como unas alternativas Open Source para el desarrollo de páginas web dinámicas y el motor de base de datos PostgreSQL. Al mismo tiempo recibe una ayuda de la metodología de desarrollo ágil SCRUM la misma que es usada constantemente para proyectos en constantes cambios de sus requerimientos.

SCRUM, trabaja mediante etapas llamadas sprint, las mismas que son planificadas con el equipo de desarrollo durante tiempos determinados, por eso se consideran como una de las ventajas de esta metodología al igual que la minimización de riesgos y una adaptación a cambios en el desarrollo del proyecto, logrando una mayor satisfacción del cliente.

Desde el punto de vista de Ingeniería de Software el documento tiene una estructura de información que describe el aspecto conceptual del Sistema Web de Gestión Comercial SYSGECOM, ofreciendo un resumen esquematizado del marco conceptual y la estructura que está desarrollado el sistema, de la misma manera los aspectos técnicos como los requerimientos del sistema, los mismos que se han sido identificados conjuntamente con el cliente de software y desarrollados en fichas de información llamadas historias de usuario.

## 1. **OBJETIVO**

Brindar al usuario una herramienta técnica denominada Manual Técnico, que ofrezca en su contenido información práctica del sistema, con el fin de capacitar a la o las personas que accedan al presente documento, de la estructura que tiene el sistema SYSGECOM, para posibles soluciones futuras.

## **CONTENIDO**

#### **1.1 ESTUDIO DE LA FACTIBILIDAD DEL PROYECTO**

La factibilidad del proyecto se puede definir mediante tres aspectos importantes que son: Financiera, Técnica y Operativa. De acuerdo a estos aspectos y a los recursos disponibles requeridos en cada uno de ellos se mide la posibilidad de desarrollar el sistema propuesto. A continuación detallaremos cada una de las factibilidades requeridas para el sistema.

# **1.2 FACTIBILIDAD TÉCNICA**

El estudio de esta factibilidad pretende obtener una evaluación profunda de la tecnología existente en la empresa, para de esta manera obtener información sobre los componentes técnicos, económicos y operativos de la misma y saber si es posible hacer uso de los mismos recursos o deben ser adquiridos para el desarrollo del proyecto a desarrollar.

## **1.2.1 Software Existente**

En la **(Tabla 1)** se los detallan a continuación una lista de software que existe para el desarrollo del sistema.

| <b>NOMBRE</b>                      | <b>DESCRIPCION</b>                 | <b>LICENCIA</b> | <b>ESTADO</b> |
|------------------------------------|------------------------------------|-----------------|---------------|
| Windows 10                         | Sistema Operativo                  | Propietaria     | Optimo        |
| Microsoft Office 2013              | Paquete de ofimática               | Propietaria     | Optimo        |
| Herramienta de desarrollo Netbeans | IDE para el desarrollo del sistema | Libre           | Optimo        |

**Tabla 1-B:** Software Existente

**Realizado por:** Roberto Cali, Fabián Yunda

# **1.2.2 Software Requerido**

En la siguiente **(Tabla 2)** se muestra todos los programas necesarios para el desarrollo del sistema

| <b>NOMBRE</b> | <b>DESCRIPCIÓN</b>                                                         | <b>OBSERVACIONES</b>               |
|---------------|----------------------------------------------------------------------------|------------------------------------|
| PostgreSQL    | Servidor de Base de Datos para alojar el                                   | Software<br>gratuito<br>1a<br>para |
|               | esquema de base de datos.                                                  | administración de base de datos.   |
| GlassFish 4.0 | Herramienta para administrar el servidor Servidor para manejo del lenguaje |                                    |
|               | GlassFish.                                                                 | JavaScript                         |

**Tabla 2-B:** Software Requerido

# **1.2.3 Hardware Existente**

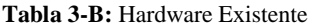

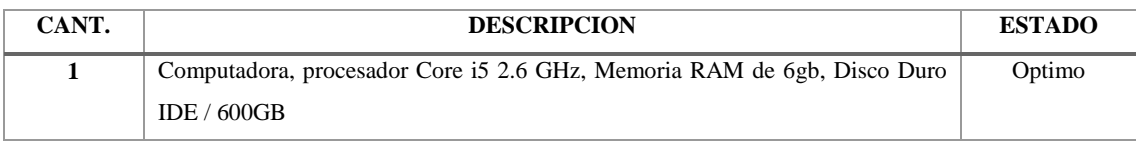

**Realizado por:** Roberto Cali, Fabián Yunda.

# **1.2.4 Hardware Requerido**

#### **Tabla 4-B:** Hardware Requerido

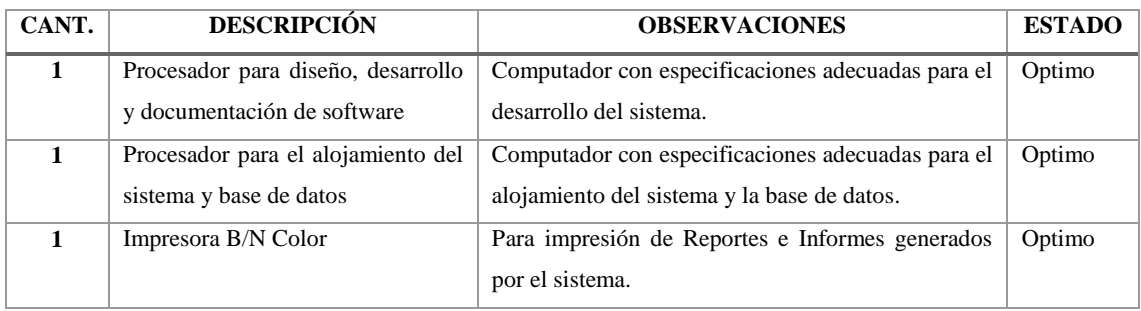

**Realizado por:** Roberto Cali, Fabián Yunda.

# **1.2.5 Personal Técnico Existente**

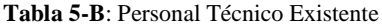

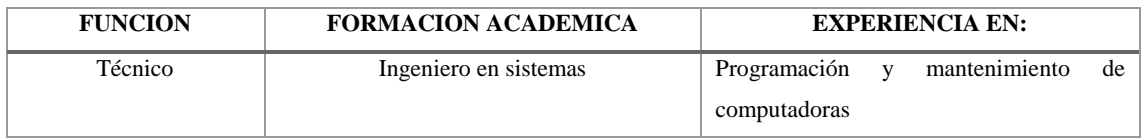

**Realizado por:** Roberto Cali, Fabián Yunda.

# **1.2.6 Personal Técnico Requerido**

**Tabla 6-B**: Personal Técnico Requerido

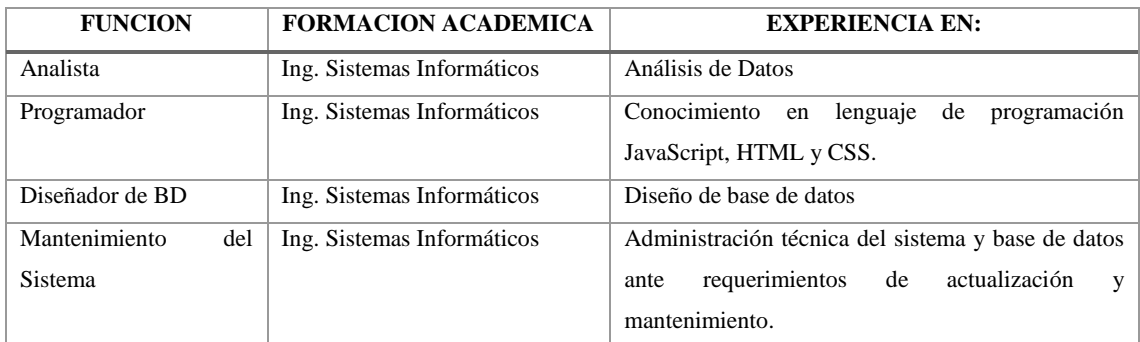

Una vez culminado con el análisis de los tres aspectos mencionados anteriormente (hardware, software y personal), se toma como una conclusión importante que los recursos mencionados como necesarios, son de fácil acceso y se considera factible la realización total del sistema planteado.

## **1.3 FACTIBILIDAD ECONOMICA**

Desde el punto de vista económico también se realiza un análisis de costos que se detallan a continuación.

#### **1.3.1 Costos de Desarrollo**

Para el presente proyecto se consideró un costo de desarrollo de \$0.00, por el motivo que al ser estudiantes que terminaron sus estudios y como requisito para obtener el título de Ingeniero en sistemas es necesario realizar un trabajo de titulación, el mismo que se ha aceptado el no pago de honorarios por el desarrollo del sistema, también por la falta de presupuesto de la Institución, cabe mencionar que esta condición se acepta voluntariamente por parte de quienes emiten el presente documento.

# **1.3.2 Costos de Personal**

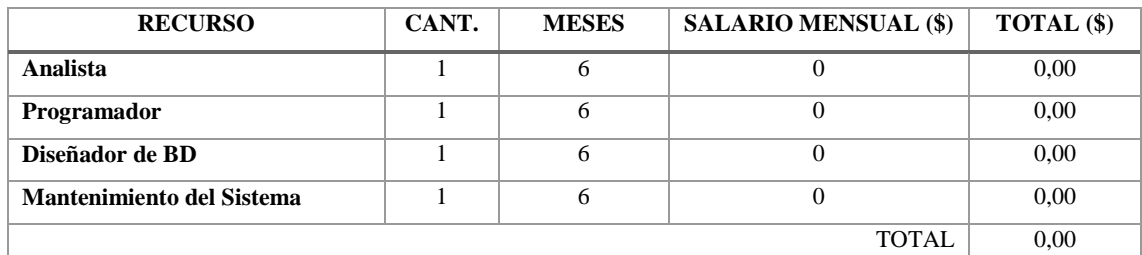

**Tabla 7-B**: Costo de Personal

**Realizado por:** Roberto Cali, Fabián Yunda.

# **1.3.3 Costos de Hardware**

El costo de Hardware que se ha estimado para el presente proyecto es de \$0,00 dólares, ya que la empresa cuenta con el hardware necesario para el desarrollo, a la vez no representa gastos adicionales al proyecto ya que actualmente se encuentra con el equipo a disposición.

## **1.3.4 Costos de Software**

El costo de Software estimado para el desarrollo del presente proyecto es de \$0.00 dólares, ya que al utilizar Software de distribución Libre y Software que la empresa cuenta actualmente.

## **1.3.5 Costos de Suministros**

**Tabla 8-B**: Costos de Suministros

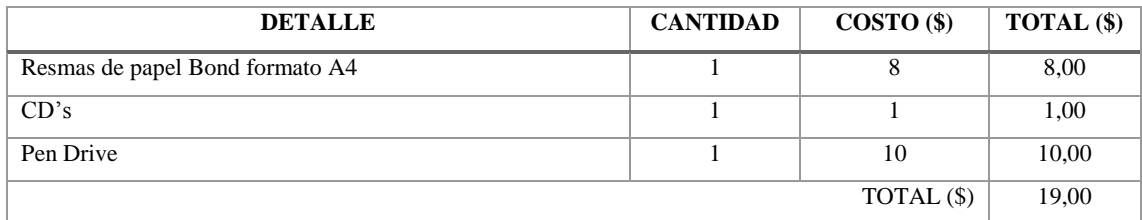

**Realizado por:** Roberto Cali, Fabián Yunda.

Los costos detallados en los suministros empleados en el proyecto, han sido cubiertos en su totalidad por la Empresa, es decir que no representa gastos adicionales al proyecto.

# **1.3.6 Costos Adicionales del Sistema**

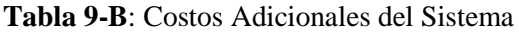

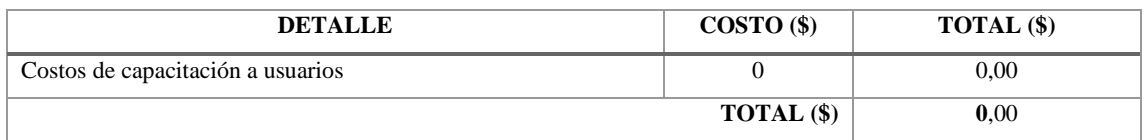

**Realizado por:** Roberto Cali, Fabián Yunda.

## **1.3.7 Resumen del Presupuesto del Proyecto**

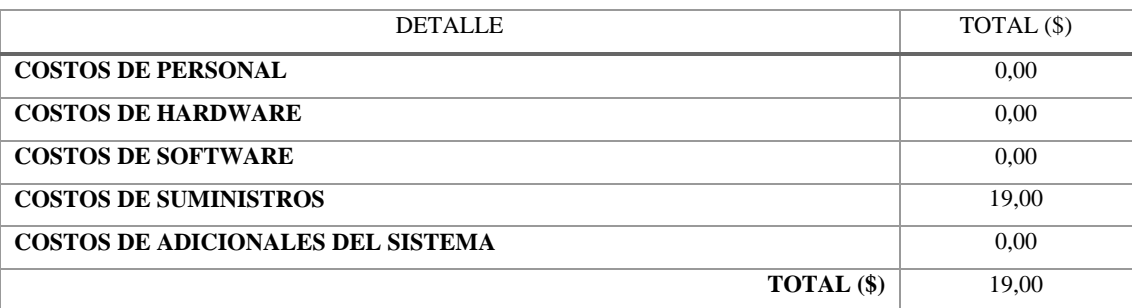

**Tabla 10-B**: Resumen del Presupuesto del Proyecto

Luego de realizar el análisis de factibilidad económica, acepta el costo estimado para el desarrollo del sistema es de \$19,00 dólares americanos, dando paso al inicio del proyecto,

## **1.4 FACTIBILIDAD OPERATIVA**

Para establecer si es necesario llevar a cabo capacitaciones oportunas al personal, y también con el objetivo de conseguir una adecuada interacción entre el sistema y el usuario final para el óptimo uso de los las distintas funcionalidades del sistema a desarrollar se realiza este tipo de análisis que se detalla a continuación.

#### **Tabla 11-B**: Factibilidad Operativa

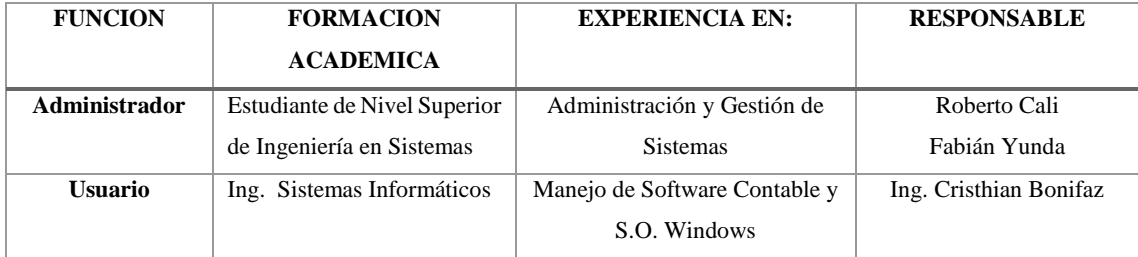

**Realizado por:** Roberto Cali, Fabián Yunda.

## **2. PRODUCT BACKLOG**

De acuerdo a lo que plantea la metodología usada Scrum se detalla una planificación de requerimientos funcionales y técnicos, cada uno de ellos son su prioridad y cantidad de horas. Cada requerimiento tiene una nomenclatura definida para su identificación, en este caso los requerimientos técnicos se identificara con "HT" acompañada del número que incrementara, de igual manera cada requerimiento de usuario se identifica con "HU" igualmente con un número que se incrementa.

El Product Backlog se ha definido de acuerdo a principios planteados por la metodología utilizada, identificando prioridades y un número de esfuerzo en horas de trabajo empeladas por el desarrollador, cabe mencionar que un punto de esfuerzo representa una hora de desarrollo empleada en la ejecución del proyecto.

Se presentan a continuación los requerimientos técnicos planteados para el desarrollo del sistema.

#### **Tabla 12-B**: Product Backlog

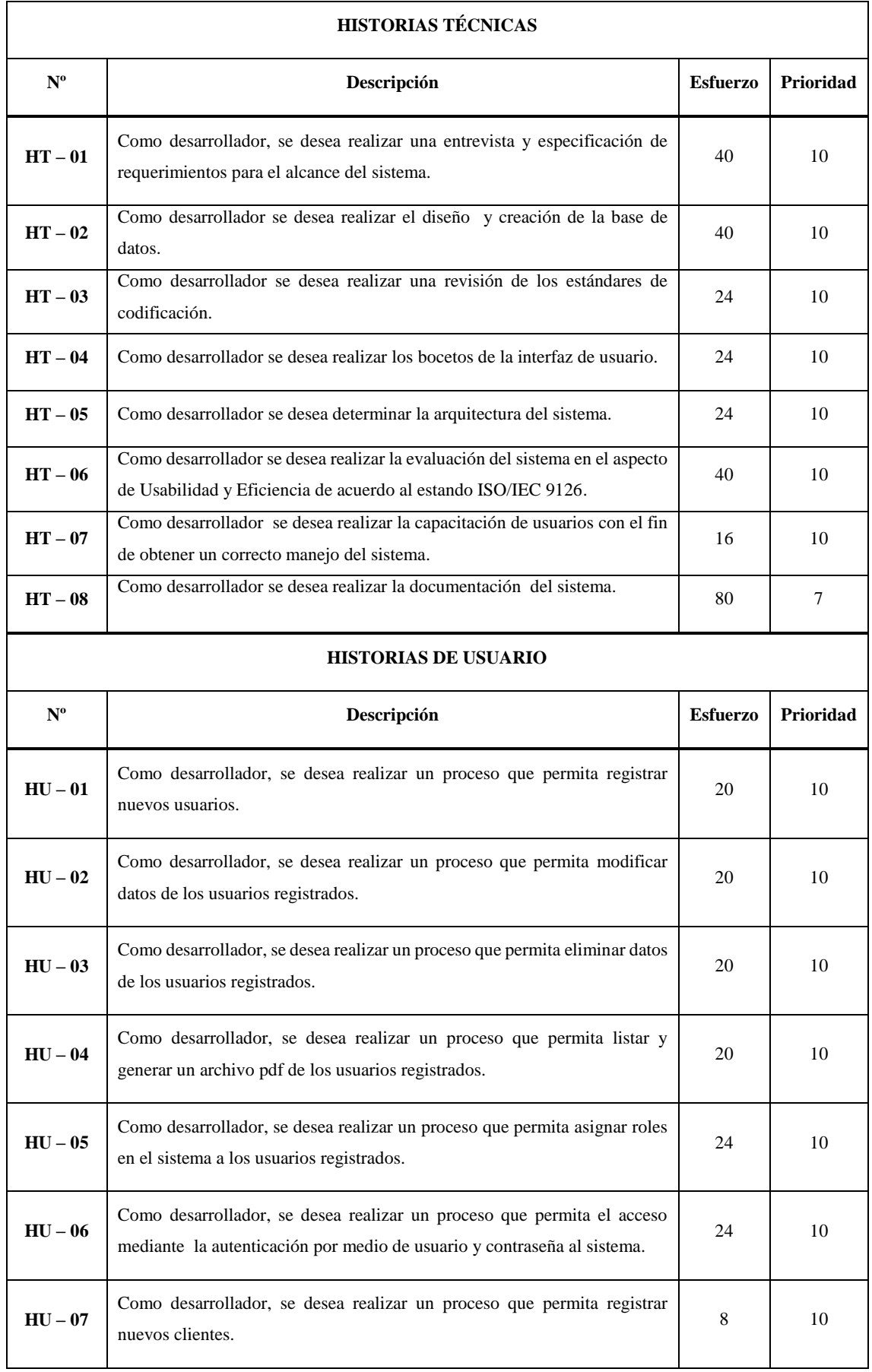

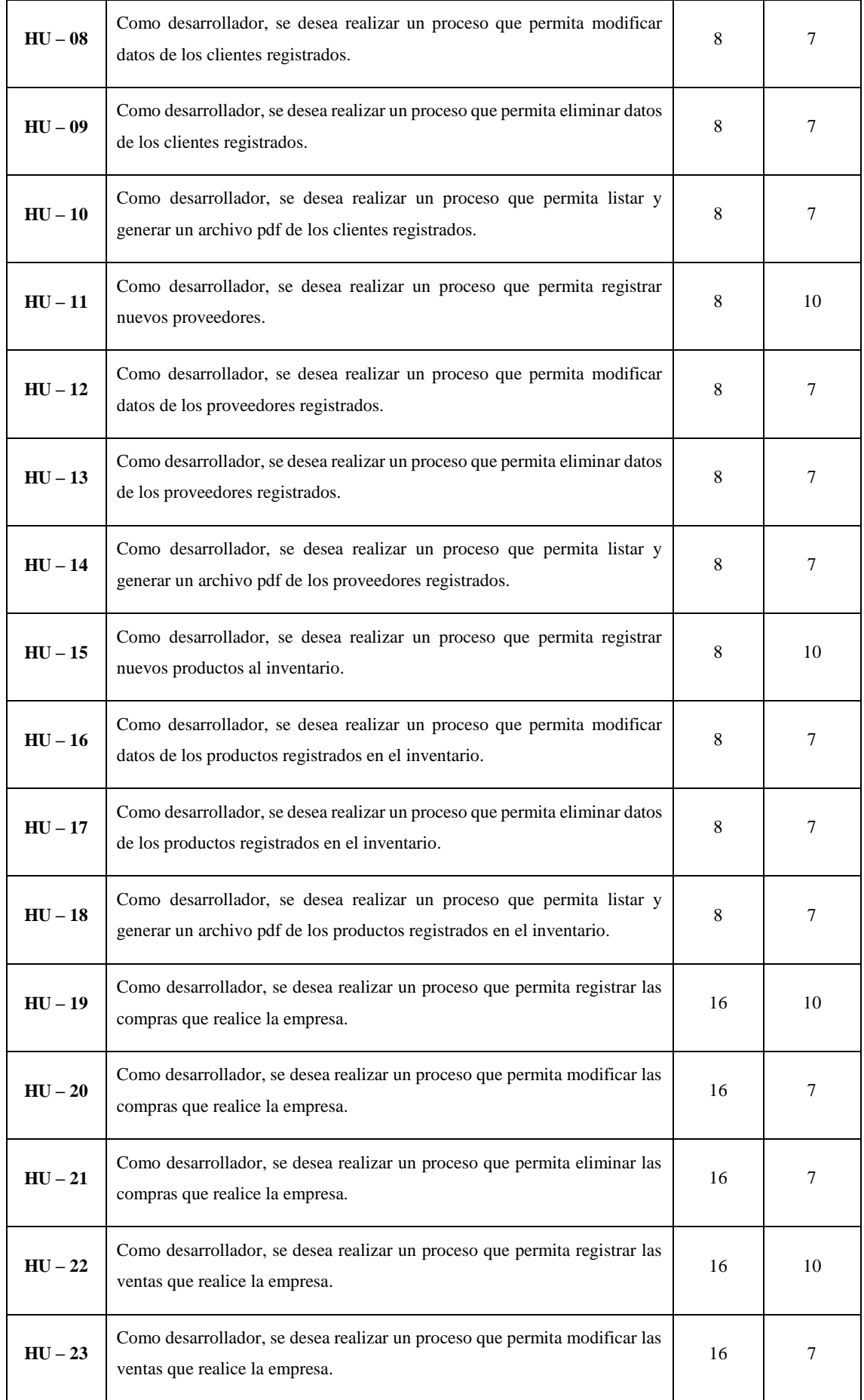

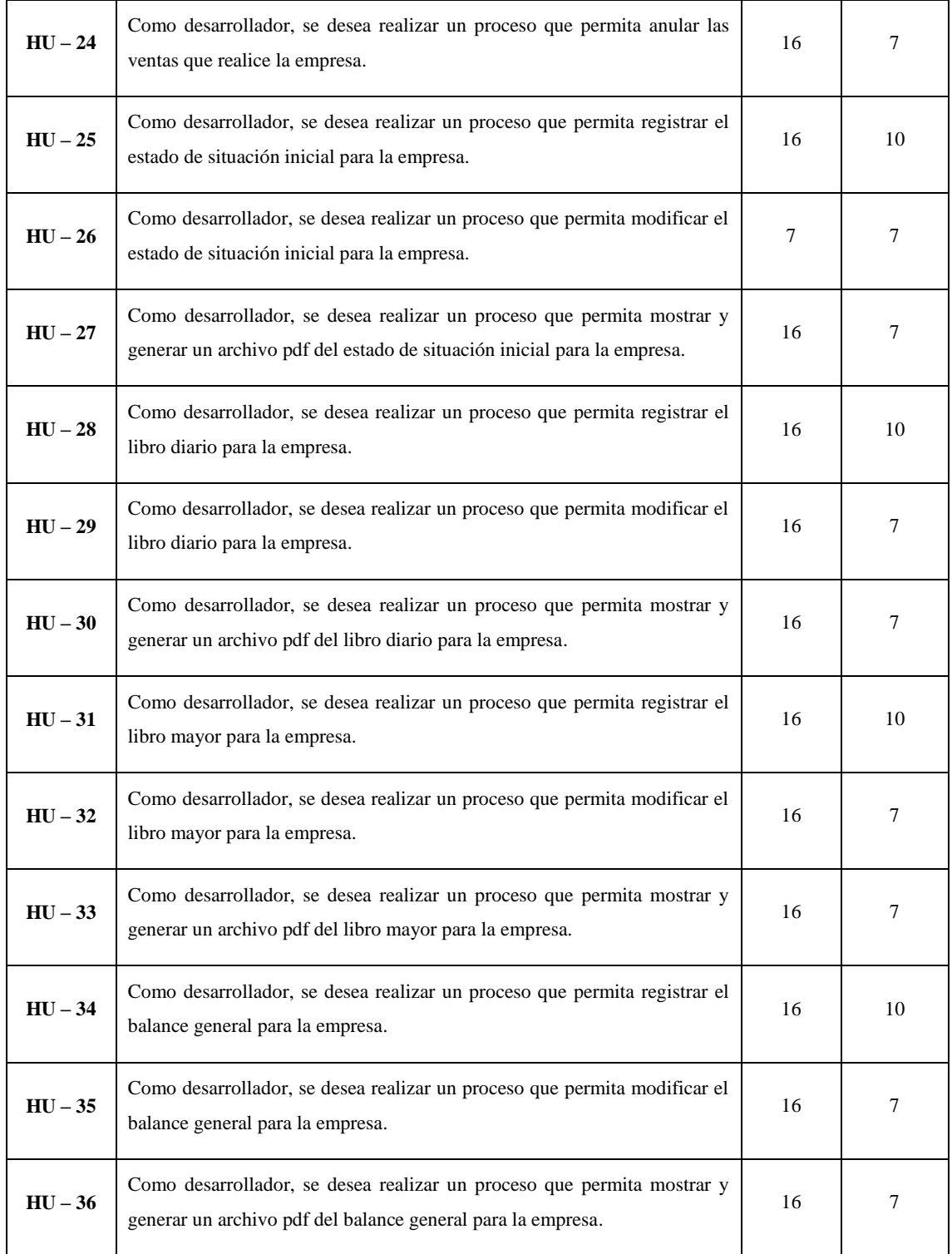

| <b>PRIORIDAD</b> | <b>CRITERIO</b> | <b>DESCRIPCION</b>                                                                   |
|------------------|-----------------|--------------------------------------------------------------------------------------|
| 10               | Obligatorio     | Requisito de prioridad alta que tiene que estar implementado en la versión final del |
|                  | M (Must)        | producto para que la misma pueda ser considerada un éxito.                           |
| 7                | Necesario       | Requisito de prioridad media que en la medida de lo posible debería ser incluido     |
|                  | S (Should)      | en la solución final, pero que llegado el momento y si fuera necesario, podría ser   |
|                  |                 | prescindible si hubiera alguna causa que lo justificara.                             |
| 5                | Conveniente     | Requisito deseable pero no necesario, se implementaría si hubiera posibilidades      |
|                  | $C$ (Could)     | presupuestarias y temporales.                                                        |

**Tabla 13-B**: Criterios de Priorización de Historias de Usuario

**Fuente:** (Scrum Manager, 2014), Historias de Usuario Metodología de Desarrollo Scrum.

**Realizado por:** Roberto Cali, Fabián Yunda.

Los requerimientos para el desarrollo del proyecto se los planteo junto con el Ing. Cristhian Bonifaz (Product Owner), mediante reuniones iniciales donde se definieron los requerimientos del presente proyecto seguido del planteamiento de la solución a desarrollar.

**Nota:** Hay que tomar en cuenta que para el desarrollo del sistema existen requerimientos implícitos que son obligación del desarrollador tomar en cuenta, entre ellos tenemos:

- Validaciones del sistema, y permisos a los distintos usuarios de acuerdo a su rol.
- Autenticación del sistema (usuario y contraseña)
- Manuales de usuario.

# **3. SPRINT BACKLOG**

En este apartado del documento se detalla todas y cada una de las tareas necesarias de cada sprint, de igual manera las horas asignadas que en este caso son 8 horas diarias, 40 semanales.

| <b>Historia</b> |                 |               | Fecha      | <b>Sprint / Horas</b> |                |     |                         |     |  |  |  |
|-----------------|-----------------|---------------|------------|-----------------------|----------------|-----|-------------------------|-----|--|--|--|
|                 | Responsable     | <b>Inicio</b> | Fin        | 1                     | $\overline{2}$ | 3   | $\overline{\mathbf{4}}$ | 5   |  |  |  |
|                 |                 |               |            | 160                   | 160            | 160 | 160                     | 160 |  |  |  |
| $HT - 01$       | Desarrolladores | 02/01/2017    | 06/01/2017 | 40                    |                |     |                         |     |  |  |  |
| $HT - 02$       | Desarrolladores | 09/01/2017    | 13/01/2017 | 40                    |                |     |                         |     |  |  |  |
| $HT - 03$       | Desarrolladores | 16/01/2017    | 18/01/2017 | 24                    |                |     |                         |     |  |  |  |

**Tabla 14-B**: Sprint Backlog

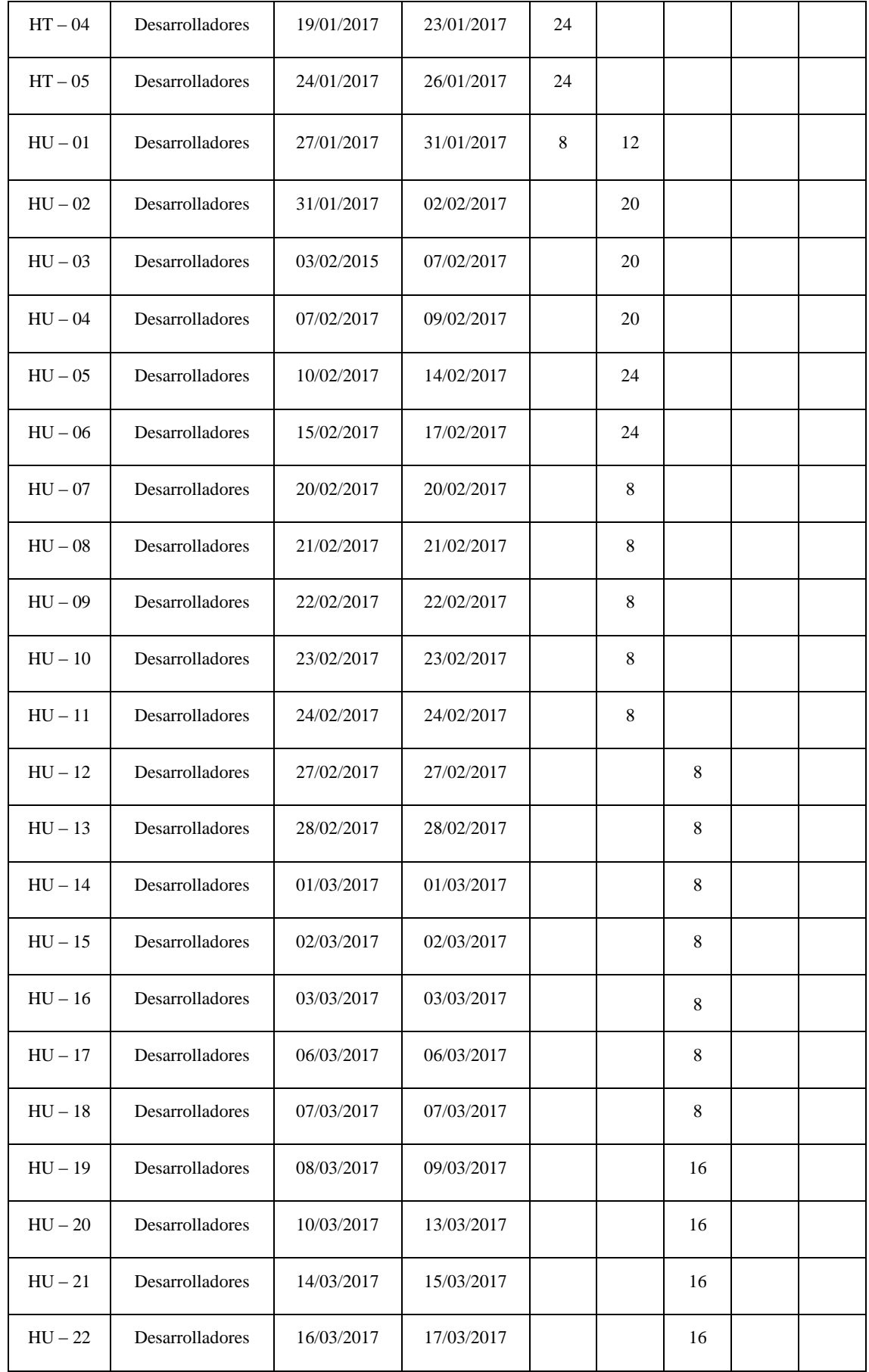

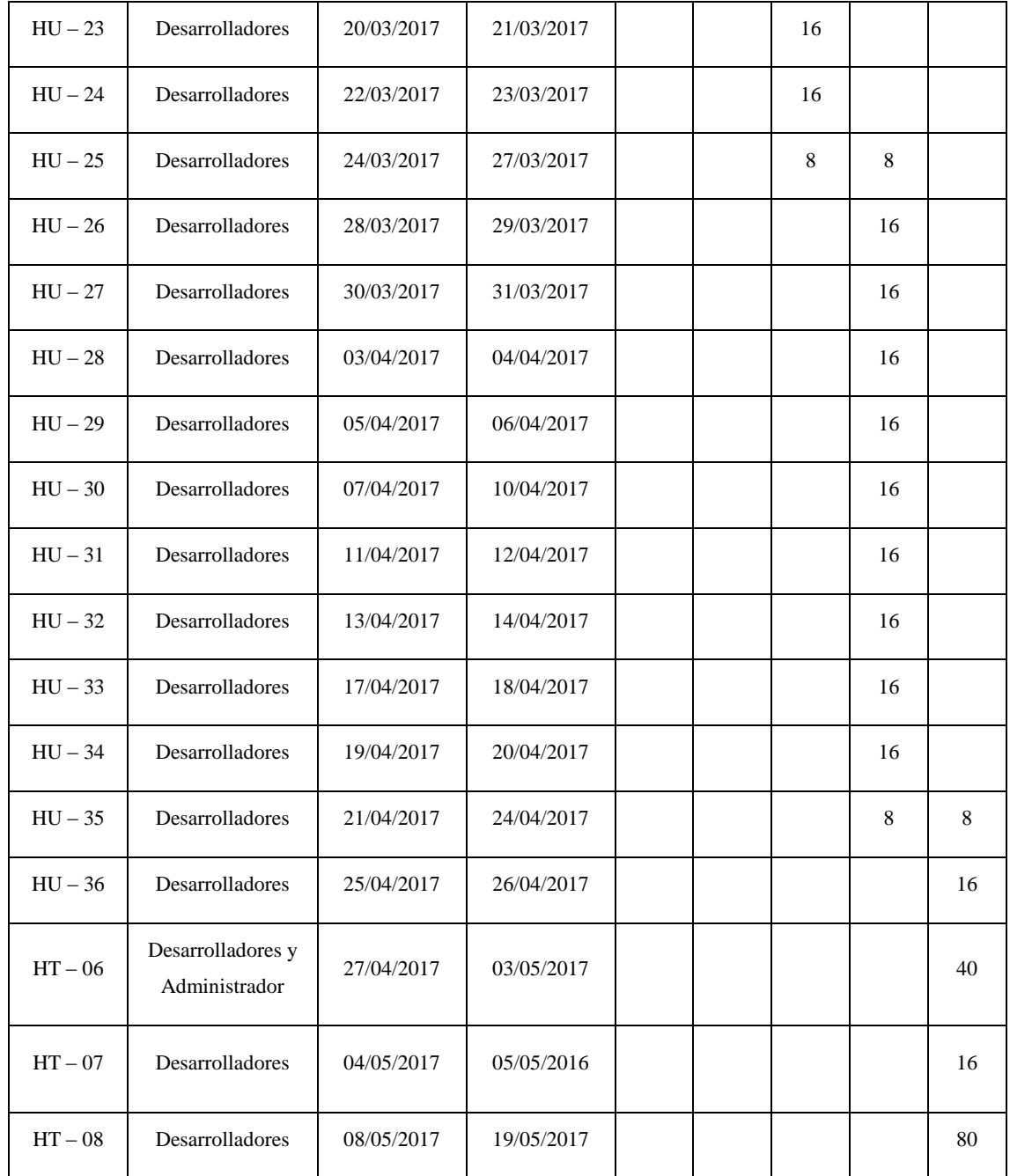

# **4. PLANIFICACION DEL PROYECTO**

Para que el proyecto sea desarrollado de la mejor manera y en el tiempo esperado se basó en las fases de la metodología Scrum utilizada en el presente proyecto, de esta forma se muestra una planificación de los requerimientos para el desarrollo del sistema, establecidos conjuntamente con el Ing. Cristhian Bonifaz (Product Owner), junto a ello también el planteamiento de la solución a desarrollar que garantice el éxito del sistema

A continuación detallaremos la planificación de los Sprint del proyecto, cabe destacar que el desarrollo del presente proyecto tuvo una duración de 20 semanas, teniendo como fecha de inicio el 02 de Enero de 2017 y fecha fin el 19 de Mayo de 2017.

| N.                       |                          | N.                       |                  |              |                          | <b>FECHA</b> | <b>FECHA</b> |              |              |              |              |                         |                         |              |             |                  |              |    |  |  |
|--------------------------|--------------------------|--------------------------|------------------|--------------|--------------------------|--------------|--------------|--------------|--------------|--------------|--------------|-------------------------|-------------------------|--------------|-------------|------------------|--------------|----|--|--|
| <b>SPRINT</b>            |                          |                          | <b>ACTIVIDAD</b> |              | <b>INICIO</b>            |              | FINAL.       |              | $\mathbf{1}$ | $\mathbf{2}$ | 3            | $\overline{\mathbf{4}}$ | 5                       | 6            | 7           | 8                | 9            | 10 |  |  |
| 01                       |                          | ACTIVIDAD01              |                  | 02/01/2017   |                          | 06/01/2017   |              | $\mathbf X$  |              |              |              |                         |                         |              |             |                  |              |    |  |  |
|                          |                          | <b>ACTIVIDAD02</b>       |                  | 09/01/2017   |                          | 13/01/2017   |              |              | $\mathbf{x}$ |              |              |                         |                         |              |             |                  |              |    |  |  |
|                          |                          | <b>ACTIVIDAD03</b>       |                  |              | 16/01/2017               |              | 18/01/2017   |              |              |              | $\mathbf{X}$ |                         |                         |              |             |                  |              |    |  |  |
|                          |                          | <b>ACTIVIDAD04</b>       |                  |              | 19/01/2017               |              | 23/01/2017   |              |              |              | $\mathbf{X}$ |                         |                         |              |             |                  |              |    |  |  |
|                          |                          | <b>ACTIVIDAD05</b>       |                  | 24/01/2017   |                          | 26/01/2017   |              |              |              |              | $\mathbf{x}$ |                         |                         |              |             |                  |              |    |  |  |
| $\overline{02} - 05$     |                          | ACTIVIDAD06              |                  |              | 27/01/2017               | 26/04/2017   |              |              |              |              | $\mathbf X$  | $\mathbf{x}$            | $\mathbf{x}$            | $\mathbf{x}$ | $\mathbf x$ | $\mathbf{x}$     | $\mathbf{x}$ |    |  |  |
| 05                       |                          | <b>ACTIVIDAD07</b>       |                  |              | 27/04/2017<br>03/05/2017 |              |              |              |              |              |              |                         |                         |              |             |                  |              |    |  |  |
|                          | 05<br><b>ACTIVIDAD08</b> |                          |                  | 04/05/2017   |                          | 05/05/2017   |              |              |              |              |              |                         |                         |              |             |                  |              |    |  |  |
| 05<br><b>ACTIVIDAD09</b> |                          | 08/05/2017<br>19/05/2017 |                  |              |                          |              |              |              |              |              |              |                         |                         |              |             |                  |              |    |  |  |
| 12<br>11                 |                          |                          | 13               | 14           | 15                       | 16           | 17           | 18           | 19           |              | 20           | <b>RESPONSABLE</b>      |                         |              |             |                  |              |    |  |  |
|                          |                          |                          |                  |              |                          |              |              |              |              |              |              |                         |                         |              |             |                  |              |    |  |  |
|                          |                          |                          |                  |              |                          |              |              |              |              |              |              |                         |                         |              |             | Team Development |              |    |  |  |
|                          |                          |                          |                  |              |                          |              |              |              |              |              |              |                         | <b>Team Development</b> |              |             |                  |              |    |  |  |
|                          |                          |                          |                  |              |                          |              |              |              |              |              |              |                         | Team Development        |              |             |                  |              |    |  |  |
|                          |                          |                          |                  |              |                          |              |              |              |              |              |              |                         | Team Development        |              |             |                  |              |    |  |  |
|                          |                          |                          |                  |              |                          |              |              |              |              |              |              |                         | <b>Team Development</b> |              |             |                  |              |    |  |  |
| $\mathbf{x}$             | $\mathbf{X}$             |                          | $\mathbf{x}$     | $\mathbf{X}$ | $\mathbf{x}$             | $\mathbf{X}$ | $\mathbf{X}$ |              |              |              |              |                         | Team Development        |              |             |                  |              |    |  |  |
|                          |                          |                          |                  |              |                          |              | $\mathbf X$  | $\mathbf{x}$ |              |              |              |                         | Team Development        |              |             |                  |              |    |  |  |
|                          |                          |                          |                  |              |                          |              |              | $\mathbf{X}$ |              |              |              |                         | <b>Team Development</b> |              |             |                  |              |    |  |  |
|                          |                          |                          |                  |              |                          |              |              |              | $\mathbf X$  |              | $\mathbf{x}$ |                         | Team Development        |              |             |                  |              |    |  |  |

**Tabla 15-B**: Planificación del Proyecto

**Realizado por:** Roberto Cali, Fabián Yunda

## **Detalles de la Tabla Panificación**

- **ACTIVIDAD 01:** Entrevista y especificación de requerimientos para el sistema.
- **ACTIVIDAD 02:** Diseño y creación de la base de datos.
- **ACTIVIDAD 03:** Revisión de los estándares de codificación.
- **ACTIVIDAD 04:** Realizar los bocetos de la interfaz de usuario.
- **ACTIVIDAD 05:** Determinar la arquitectura del sistema.
- **ACTIVIDAD 06:** Desarrollo Técnico de los requerimientos. (HU)
- **ACTIVIDAD 07:** Evaluación del Sistema
- **ACTIVIDAD 08:** Capacitación del Sistema
- **ACTIVIDAD 08:** Documentación del sistema

# **5. DESARROLLO DE LOS REQUERIMIENTOS**

De acuerdo a los requerimientos planteados, estimados y priorizados con anterioridad, denominados historias técnicas e historias de usuario que son las que ayudaran al desarrollo de un sistema de calidad se detallaran cada una de ellas con más claridad en cada una de las tablas que se desarrollan seguidamente y la estructura de cada una de las historias se encuentra formada por:

- Nombre descriptivo detallado brevemente.
- Descripción de la funcionalidad en forma de diálogo o monólogo del usuario describiendo la funcionalidad que desea realizar.
- Responsable del desarrollo de la historia
- Prueba de aceptación, estado y responsable de la misma
- Tareas de ingeniería y breve descripción.

## **DESARROLLO HISTORIAS TECNICAS DEL SISTEMA**

## **Historia Técnica 01 - Especificación de Requerimientos**

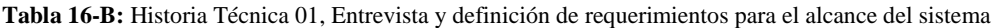

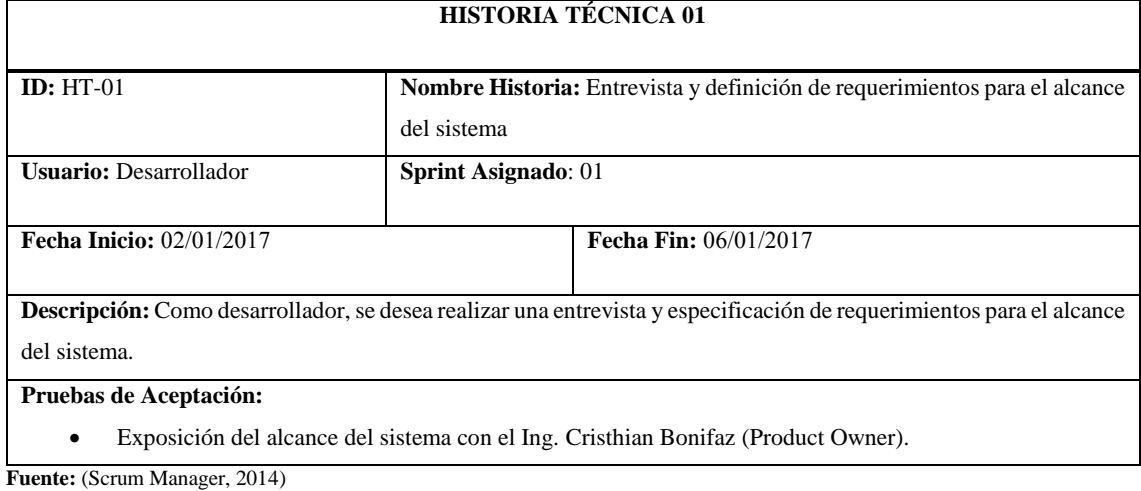

## **Tabla 17\_B:** Historia Técnica 01 / Tareas de Ingeniería 01

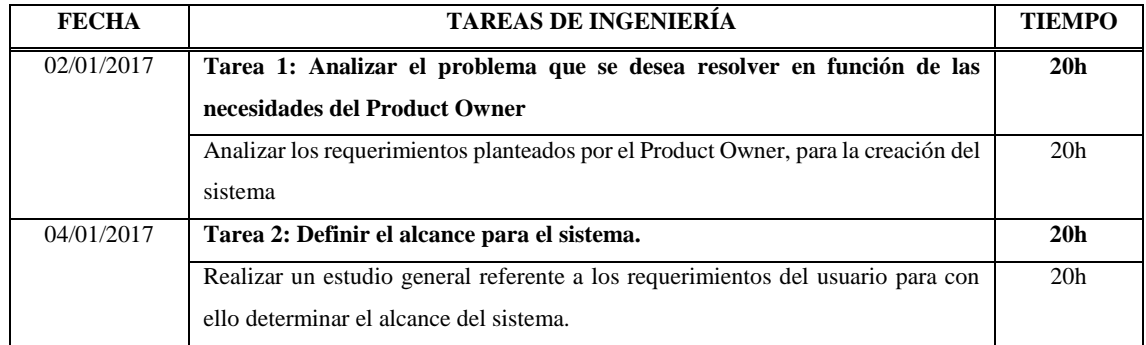

**Fuente:** (Scrum Manager, 2014)

**Realizado por:** Roberto Cali, Fabián Yunda, 2017.

#### **Tabla 18-B:** Historia Técnica 01, Tareas de Ingeniería 01

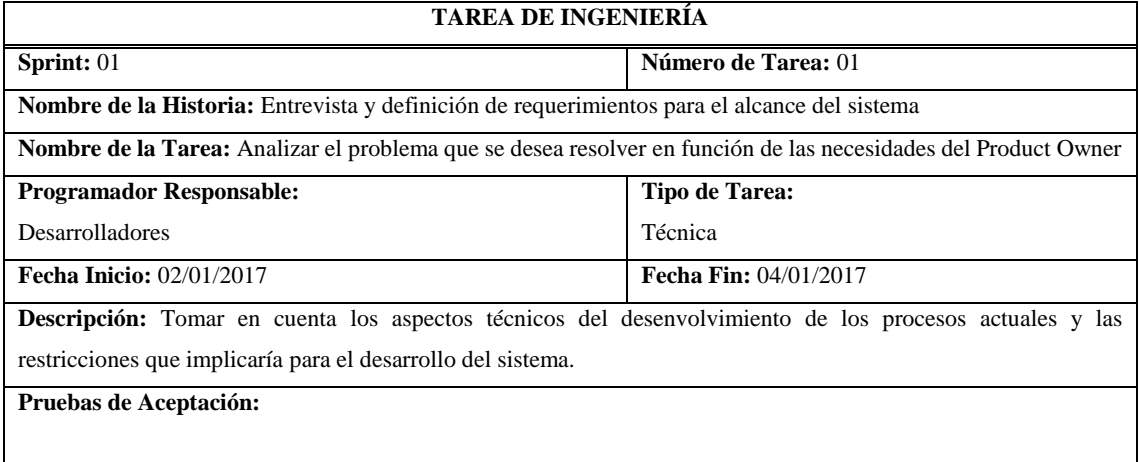

**Fuente:** (Scrum Manager, 2014)

**Realizado por:** Roberto Cali, Fabián Yunda, 2017.

#### **Tabla 19-B:** Historia Técnica 01, Tareas de Ingeniería 02

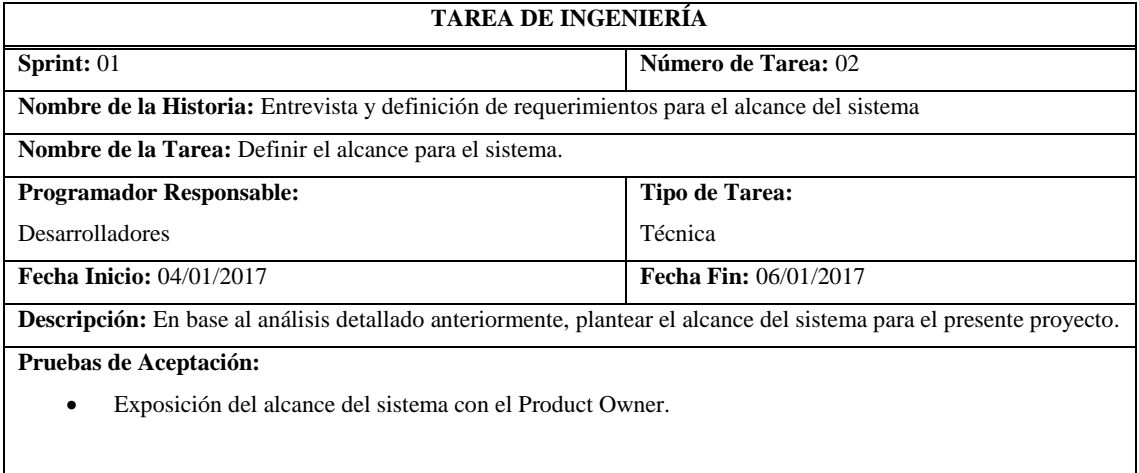

**Fuente:** (Scrum Manager, 2014)

## **Tabla 20-B:** Historia Técnica 01, Prueba de Aceptación

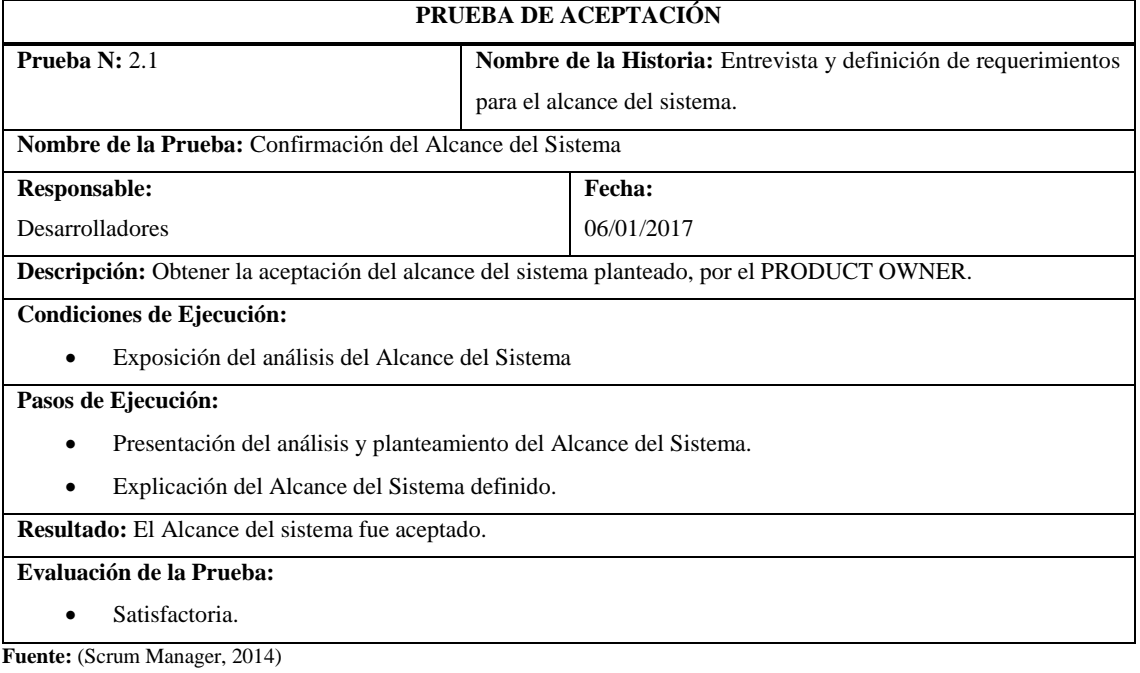

**Realizado por:** Roberto Cali, Fabián Yunda, 2017.

# **Historia Técnica 02 – Diseño y creación de la base de datos**

## **Tabla 21-B:** Historia Técnica 01, Diseño y creación de la base de datos.

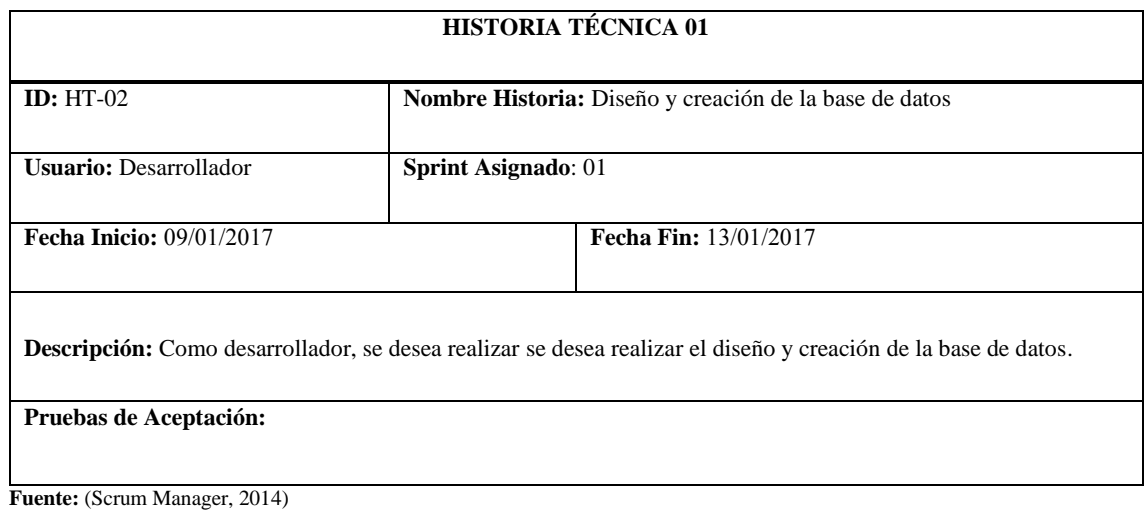

#### **Tabla 22\_B:** Historia Técnica 01, Tareas de Ingeniería

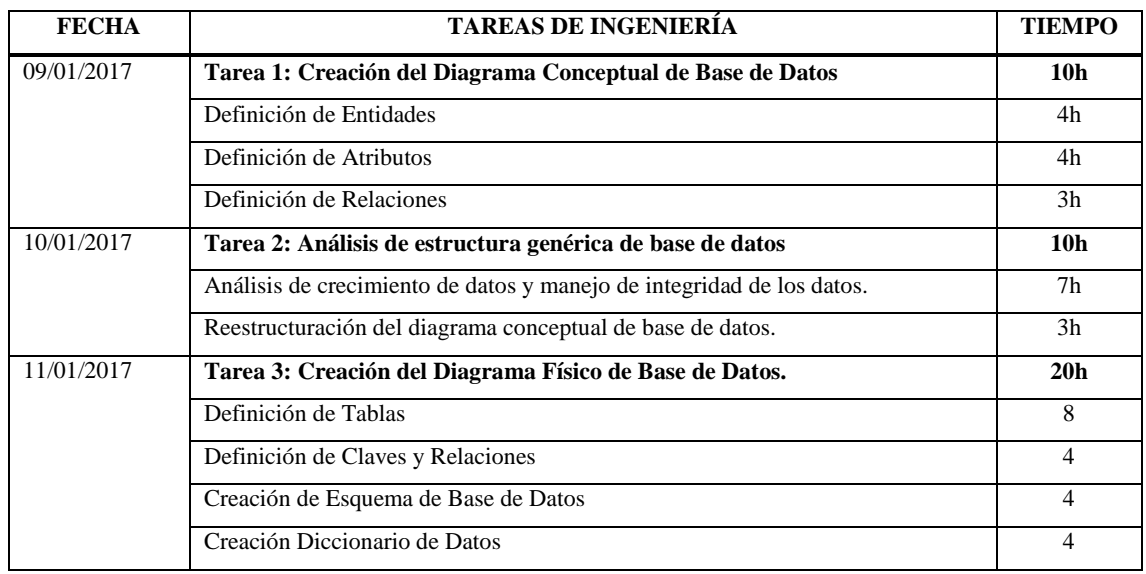

**Fuente:** (Scrum Manager, 2014)

**Realizado por:** Roberto Cali, Fabián Yunda, 2017.

#### **Tabla 23-B:** Historia Técnica 02, Tarea de Ingeniería 01

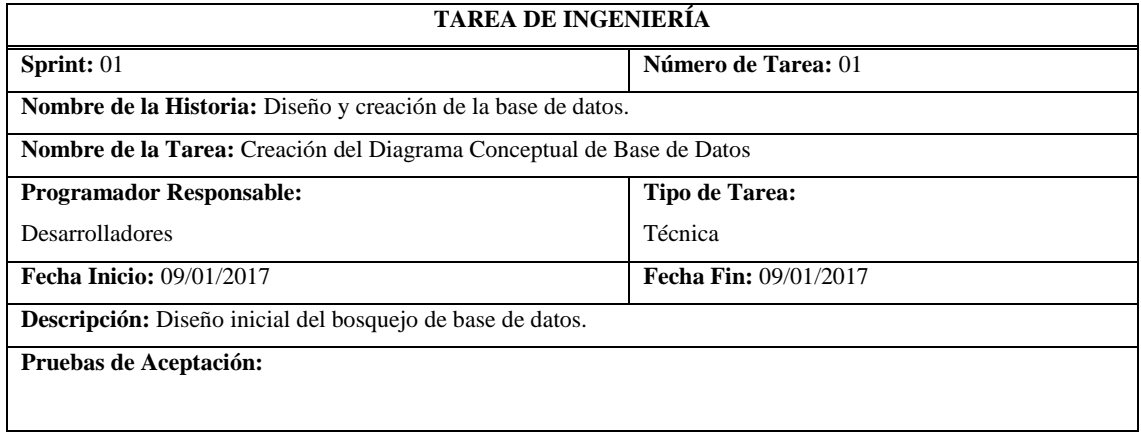

**Fuente:** (Scrum Manager, 2014)**.**

**Realizado por:** Roberto Cali, Fabián Yunda, 2017.

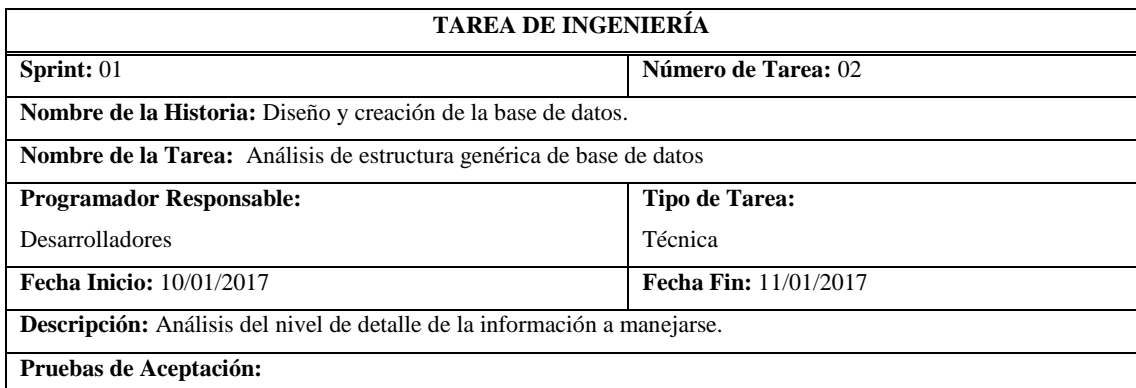

## **Tabla 24-B:** Historia Técnica 02, Tarea de Ingeniería 02

**Fuente:** (Scrum Manager, 2014)**.**

**Tabla 25-B:** Historia Técnica 02, Tarea de Ingeniería 03

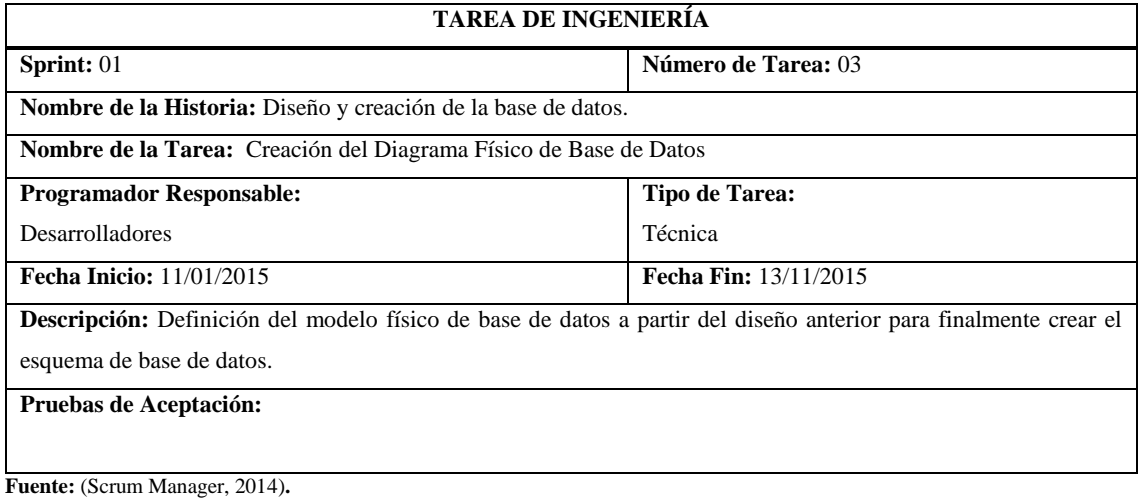

**Realizado por:** Roberto Cali, Fabián Yunda, 2017.

#### **Historia Técnica 03 – Revisión de los estándares de codificación**

**Tabla 26-B:** Historia Técnica 03, Revisión de los estándares de codificación.

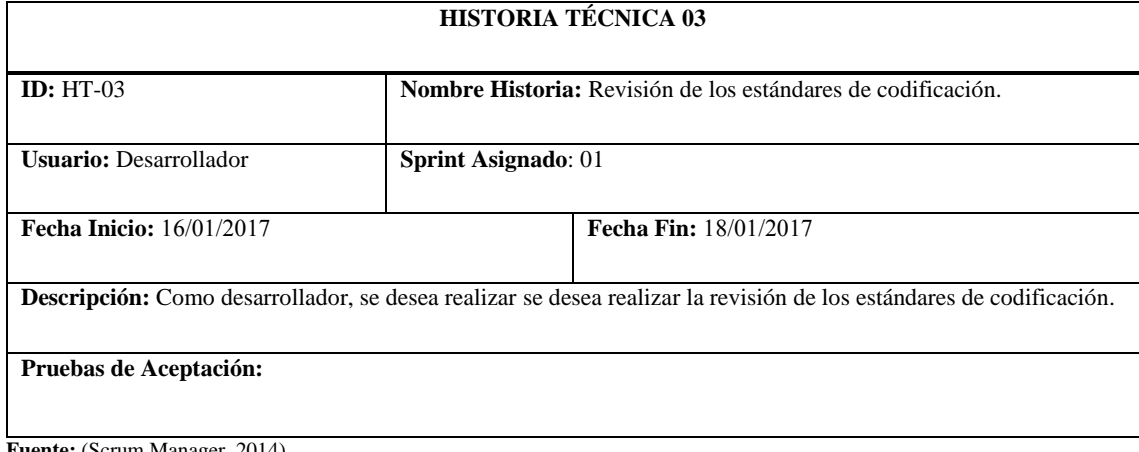

**Fuente:** (Scrum Manager, 2014)**.**

**Realizado por:** Roberto Cali, Fabián Yunda, 2017.

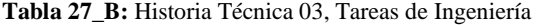

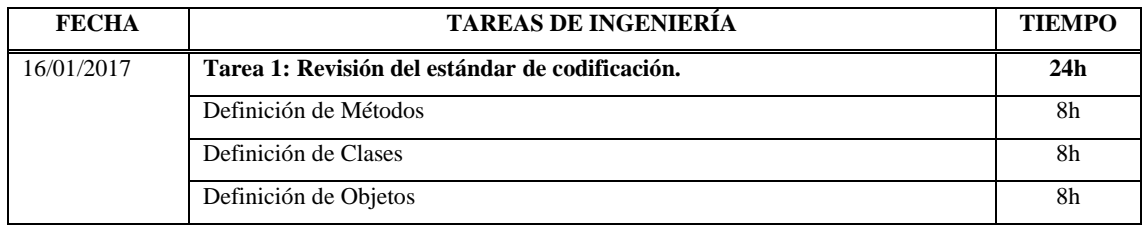

**Fuente:** (Scrum Manager, 2014)**.**

**Tabla 28-B:** Historia Técnica 03, Tarea de Ingeniería 01

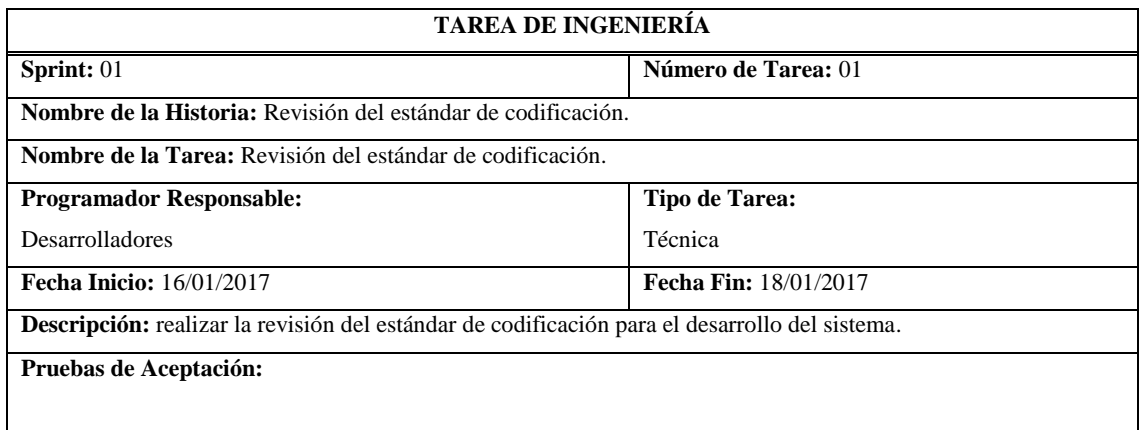

**Fuente:** (Scrum Manager, 2014)**.**

**Realizado por:** Roberto Cali, Fabián Yunda, 2017.

# **Historia Técnica 04 – Diseño de bocetos de interfaz de usuario**

**Tabla 29-B:** Historia Técnica 04, Diseño de bocetos de interfaz de usuario

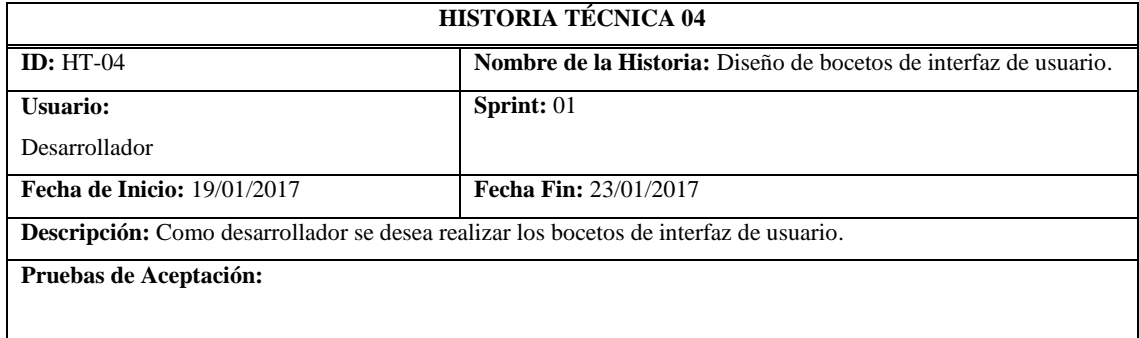

**Fuente:** (Scrum Manager, 2014)

**Realizado por:** Roberto Cali, Fabián Yunda, 2017.

**Tabla 30-B:** Historia Técnica 04, Tareas de Ingeniería

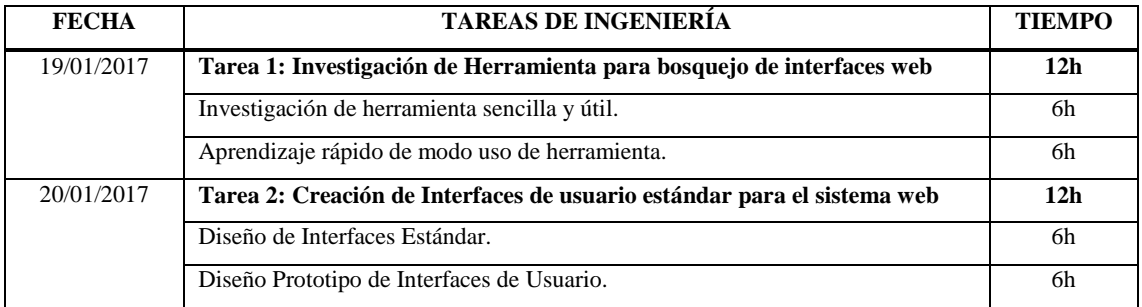

**Fuente:** (Scrum Manager, 2014)**.**

#### **Tabla 31-B:** Historia Técnica 04, Tareas de Ingeniería

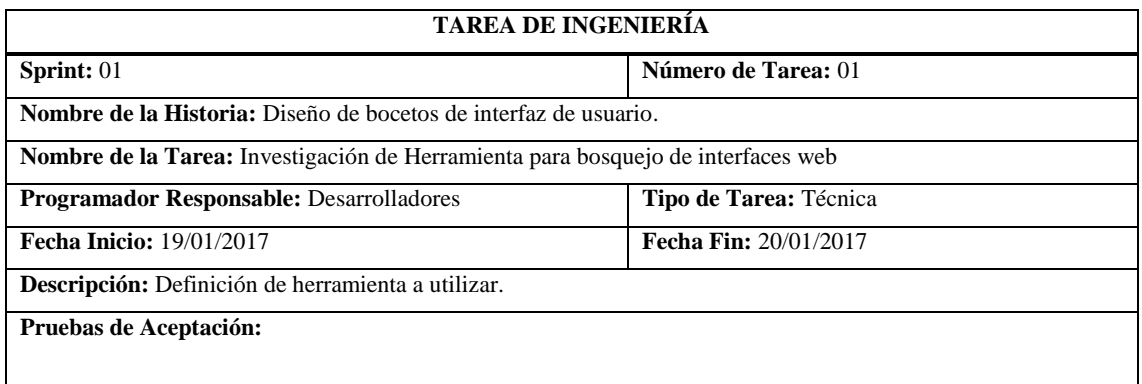

**Fuente:** (Scrum Manager, 2014)

**Realizado por:** Roberto Cali, Fabián Yunda, 2017.

**Tabla 32-B:** Historia Técnica 04, Tareas de Ingeniería

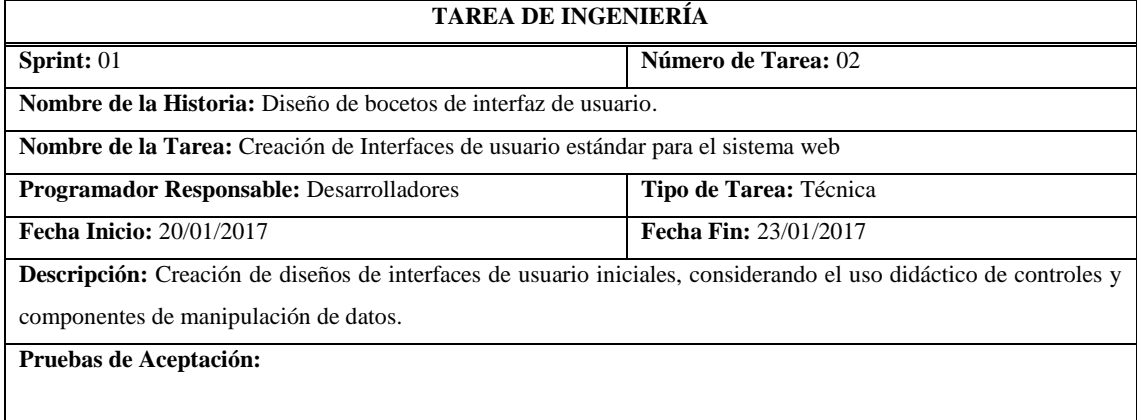

**Fuente:** (Scrum Manager, 2014)

**Realizado por:** Roberto Cali, Fabián Yunda, 2017.

# **Historia Técnica 05 – Determinar la arquitectura del sistema**

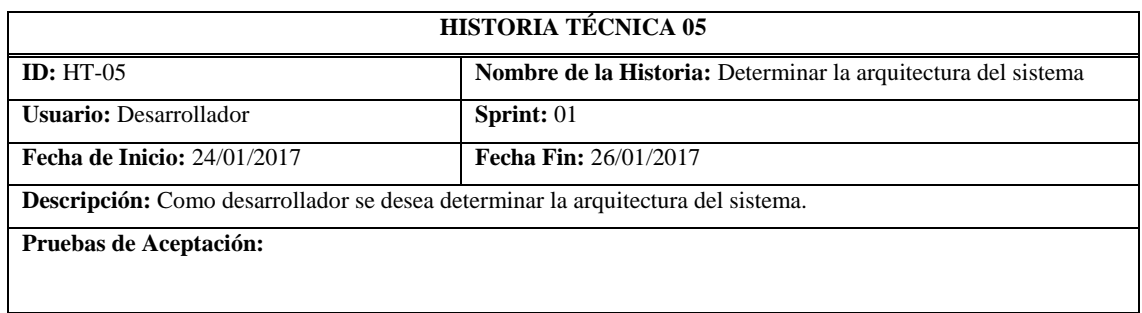

**Tabla 33-B:** Historia Técnica 05, Determinar la arquitectura del sistema

**Fuente:** (Scrum Manager, 2014)

#### **Tabla 34-B:** Historia Técnica 05, Tareas de Ingeniería

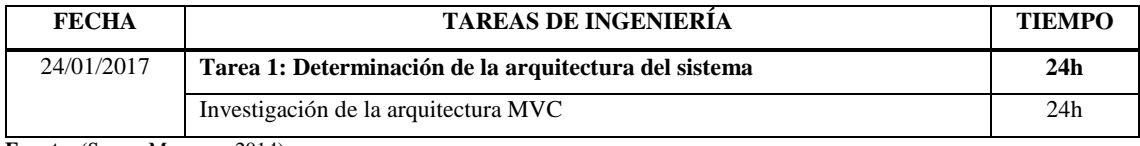

**Fuente:** (Scrum Manager, 2014)

**Realizado por:** Roberto Cali, Fabián Yunda, 2017.

#### **Tabla 35-B:** Historia Técnica 04, Tareas de Ingeniería

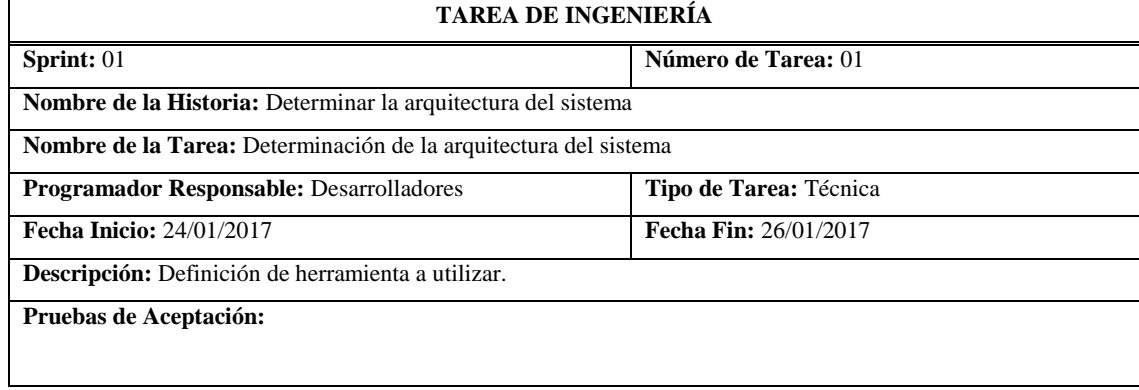

**Fuente:** (Scrum Manager, 2014)

**Realizado por:** Roberto Cali, Fabián Yunda, 2017.

# **DESARROLLO HISTORIAS DE USUARIO DEL SISTEMA**

# **Historia de usuario 01 – Registro de usuarios**

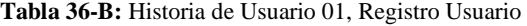

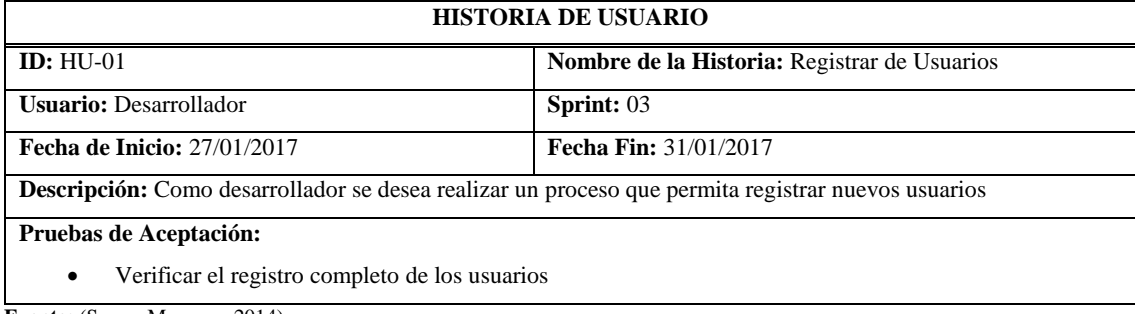

**Fuente:** (Scrum Manager, 2014)

## **Tabla 37-B:** Historia de Usuario 01, Tareas de Ingeniería

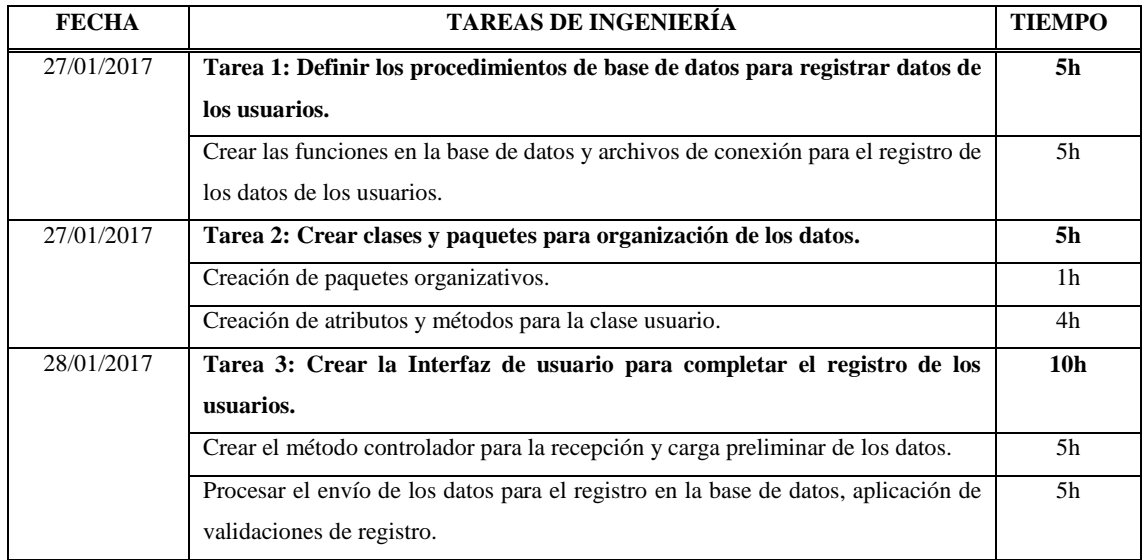

**Fuente:** (Scrum Manager, 2014)

**Realizado por:** Roberto Cali, Fabián Yunda, 2017.

## **Tabla 38-B:** Historia de Usuario 01, Tarea de Ingeniería 01

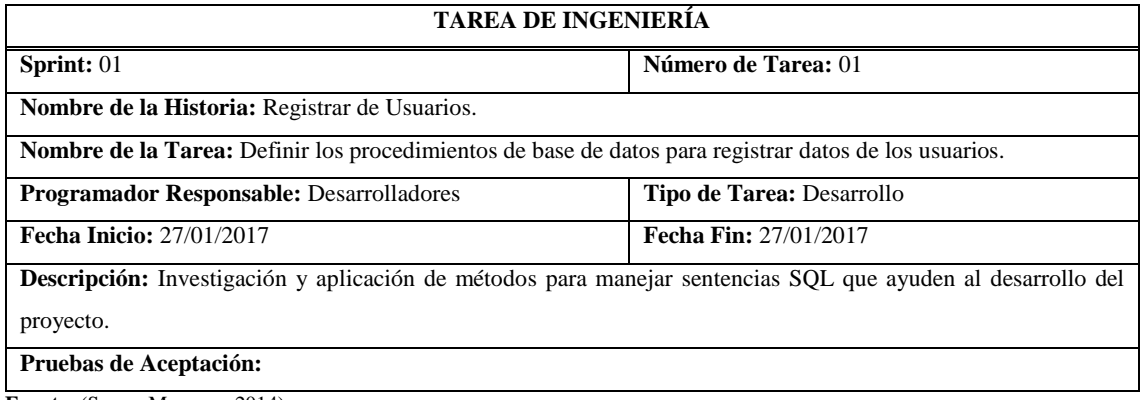

**Fuente:** (Scrum Manager, 2014)

**Realizado por:** Roberto Cali, Fabián Yunda, 2017.

## **Tabla 39-B:** Historia de Usuario 01, Tarea de Ingeniería 02

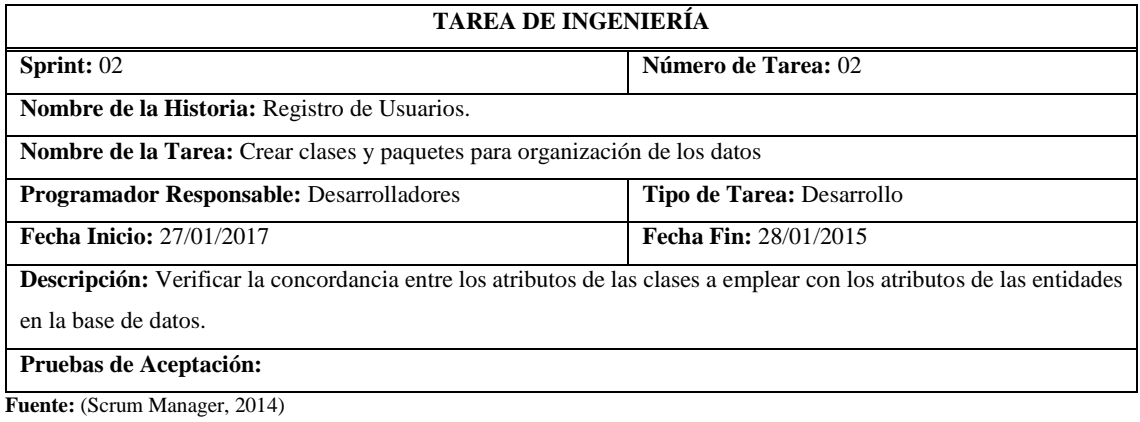
**Tabla 40-B:** Historia de Usuario 01, Tarea de Ingeniería 03

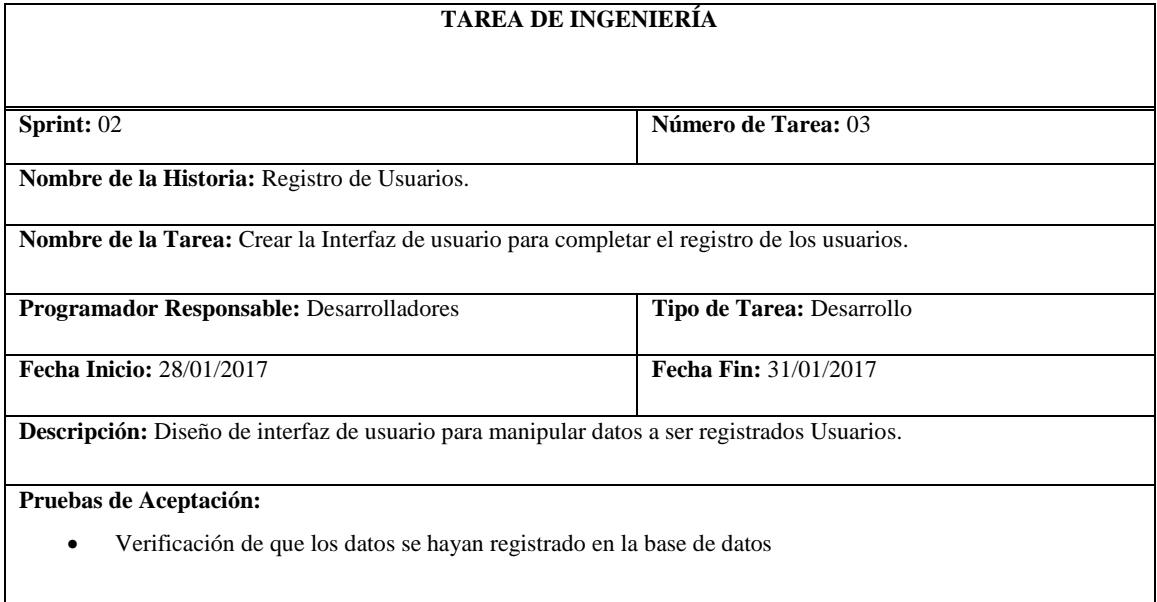

**Fuente:** (Scrum Manager, 2014)

**Realizado por:** Roberto Cali, Fabián Yunda, 2017.

**Tabla 41-B:** Historia de Usuario 01, Prueba de Aceptación

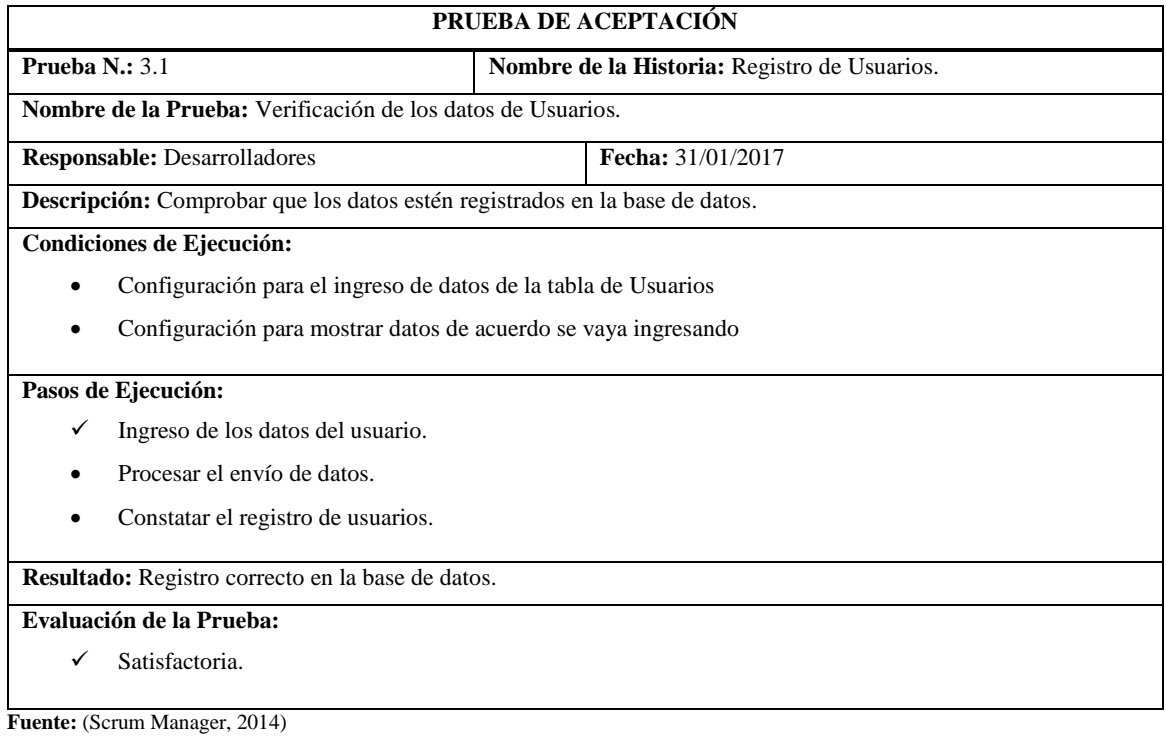

## **Historia de usuario 02 – Modificar datos de usuarios**

**Tabla 42-B:** Historia de Usuario 02, Modificar datos de usuarios.

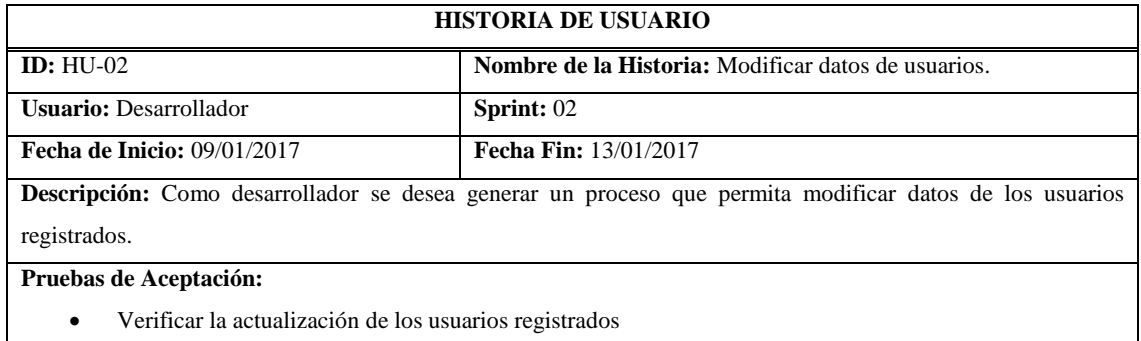

**Fuente:** (Scrum Manager, 2014)

**Realizado por:** Roberto Cali, Fabián Yunda, 2017.

#### **Tabla 43-B:** Historia de Usuario 02, Modificar datos de usuarios.

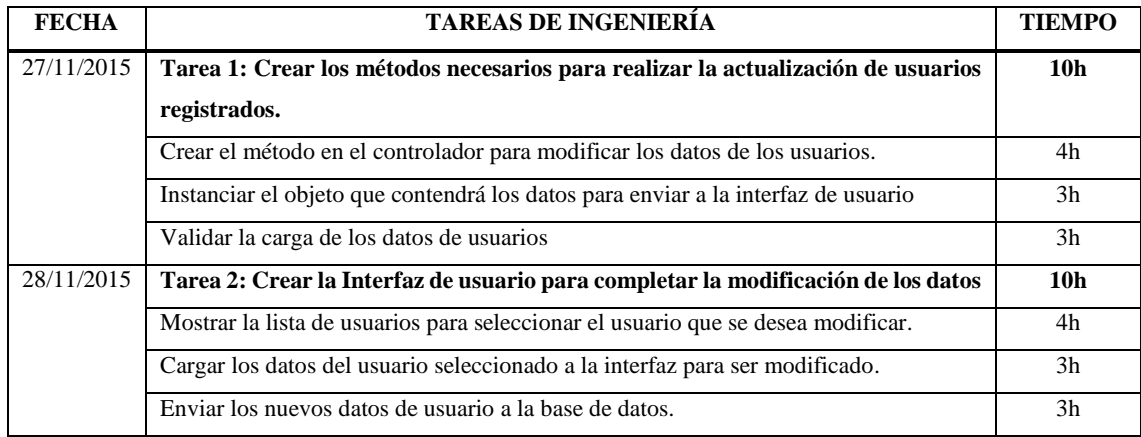

**Fuente:** (Scrum Manager, 2014)

**Realizado por:** Roberto Cali, Fabián Yunda, 2017.

**Tabla 44-B:** Historia de Usuario 02, Modificar datos de usuarios.

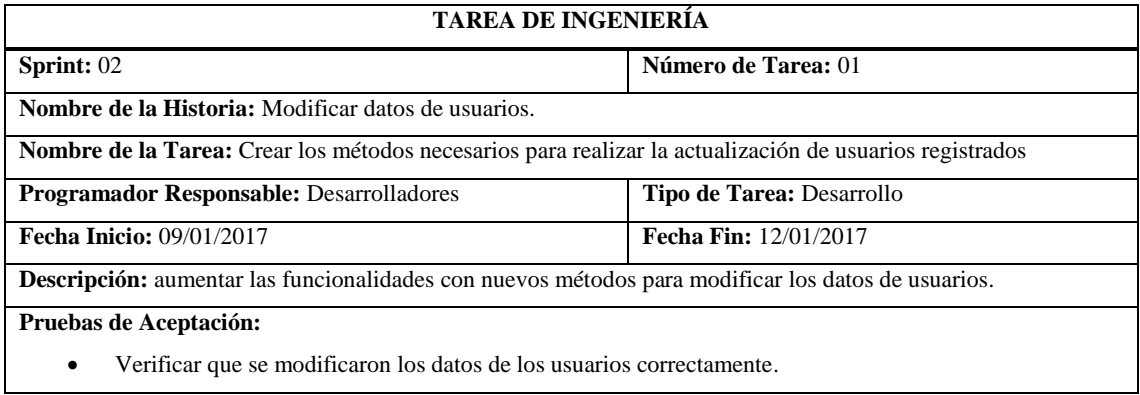

**Fuente:** (Scrum Manager, 2014)

#### **Tabla 45-B:** Historia de Usuario 02, Prueba de aceptación.

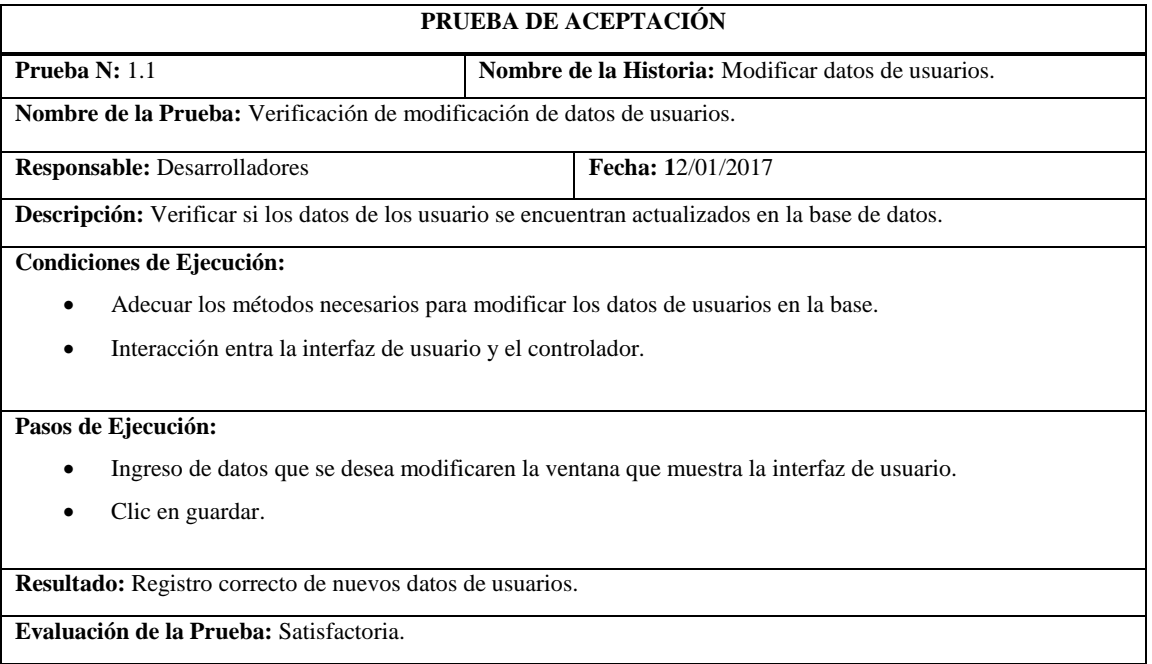

**Fuente:** (Scrum Manager, 2014)

**Realizado por:** Roberto Cali, Fabián Yunda, 2017.

#### **Tabla 46-B:** Historia de Usuario 02, Tarea de ingeniería 02.

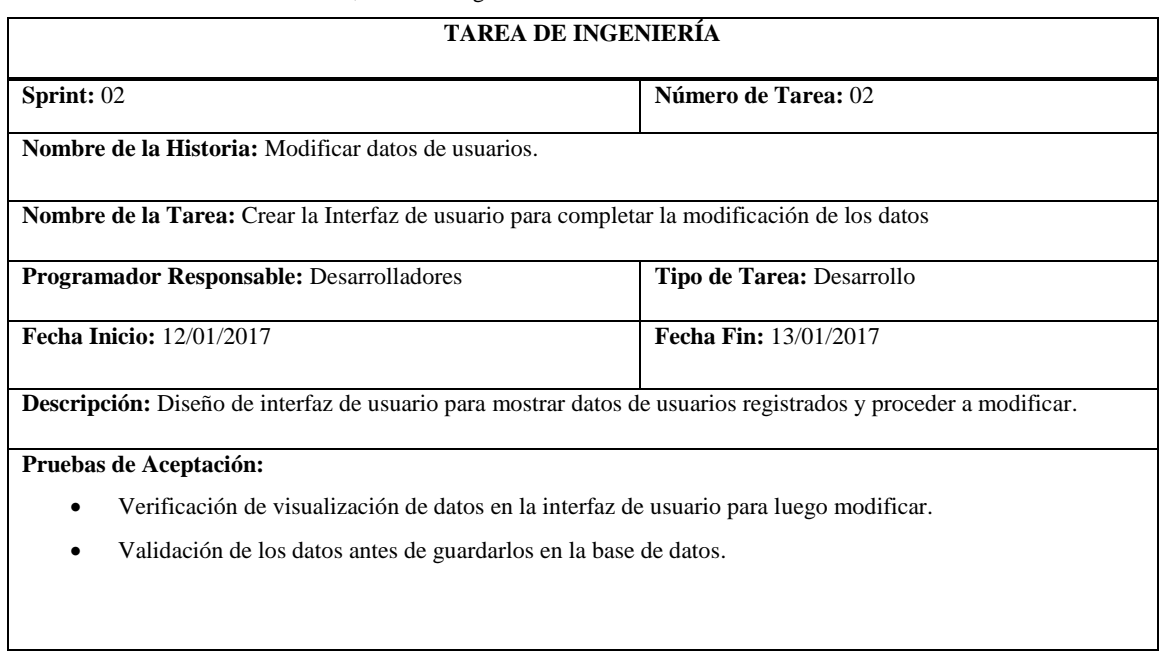

**Fuente:** (Scrum Manager, 2014)

# **Tabla 47-B:** Historia de Usuario 02, Prueba de aceptación.

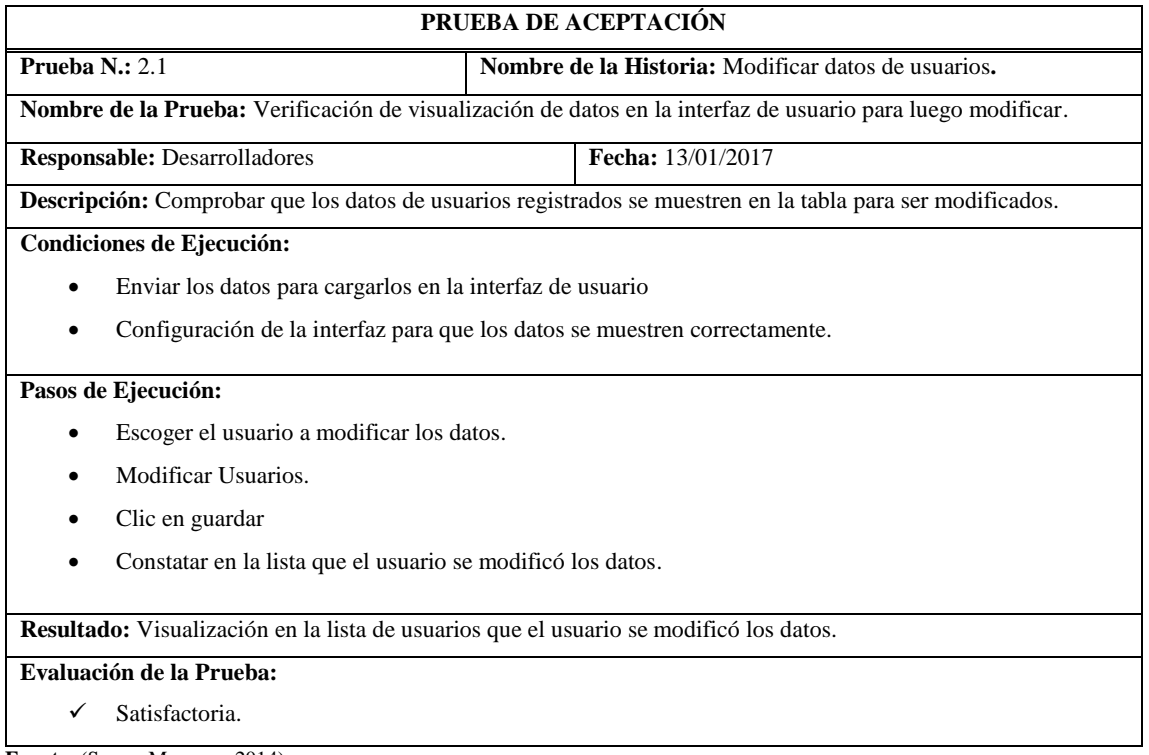

**Fuente:** (Scrum Manager, 2014)

**Realizado por:** Roberto Cali, Fabián Yunda, 2017.

# **Tabla 48-B:** Historia de Usuario 02, Prueba de aceptación.

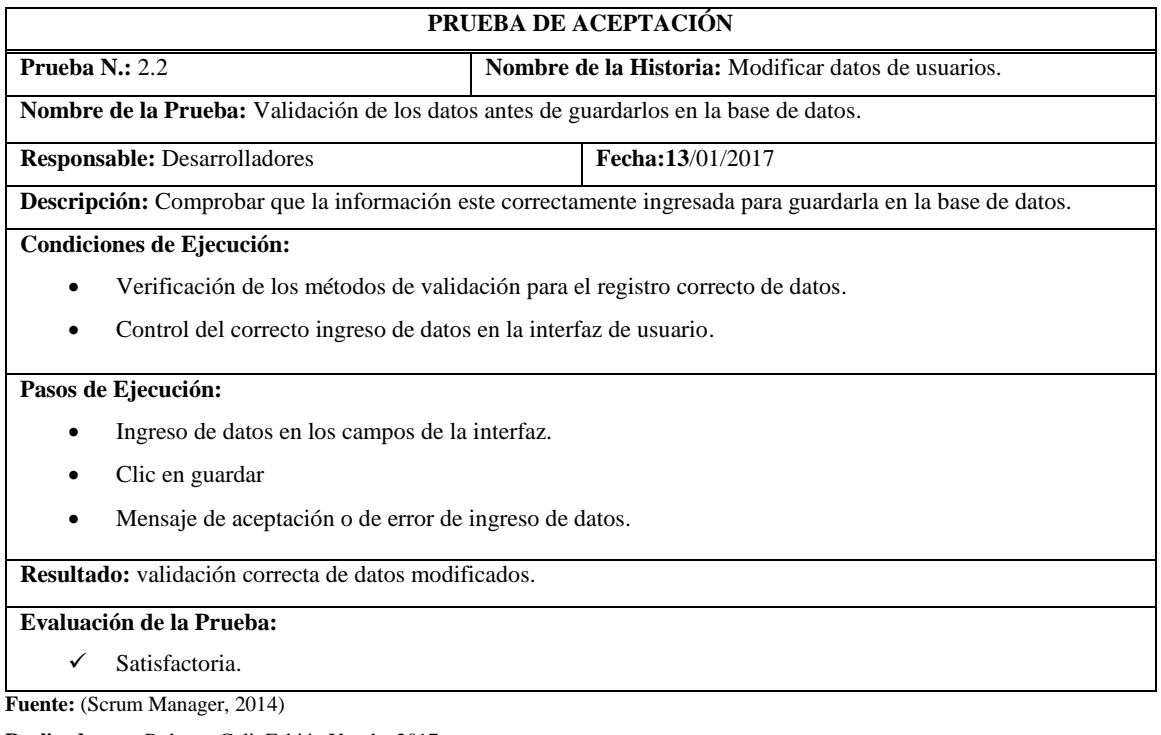

## **Historia de usuario 03 – Eliminar datos de usuarios**

#### **Tabla 49-B:** Historia de Usuario 03, Eliminar datos de usuarios

# **HISTORIA DE USUARIO**

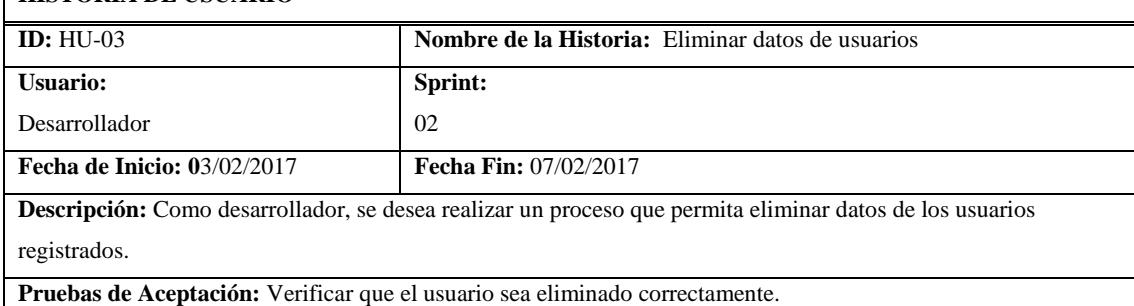

**Fuente:** (Scrum Manager, 2014)

**Realizado por:** Roberto Cali, Fabián Yunda, 2017.

#### **Tabla 50-B:** Historia de Usuario 03, Tareas de ingeniería

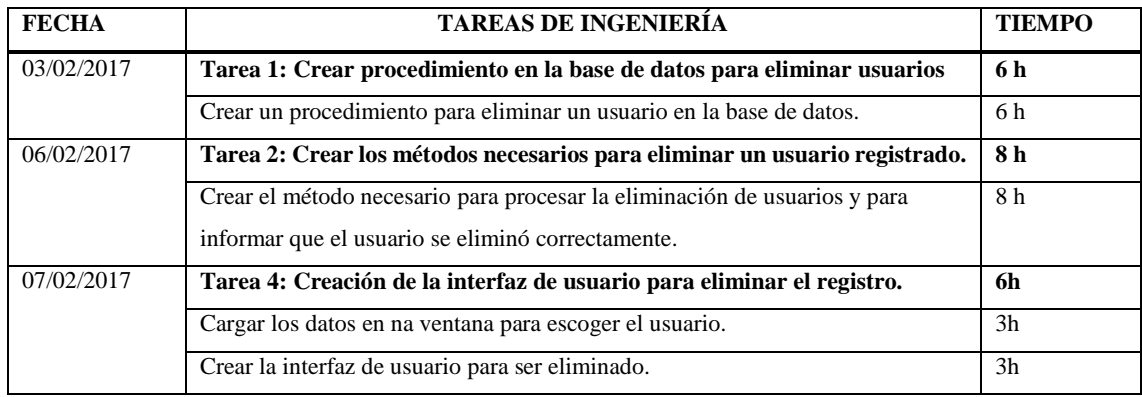

**Fuente:** (Scrum Manager, 2014)

**Realizado por:** Roberto Cali, Fabián Yunda, 2017.

#### **Tabla 51-B:** Historia de Usuario 03, Tarea de ingeniería 01

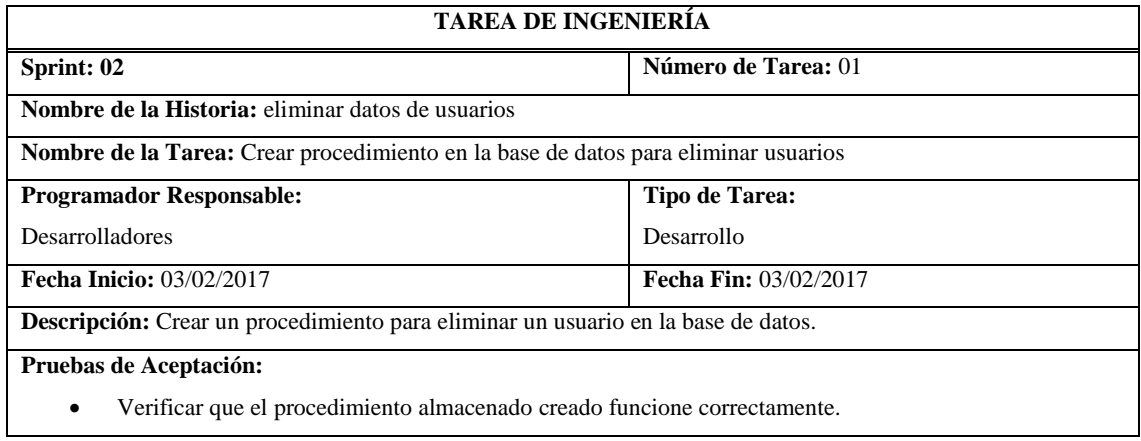

**Fuente:** (Scrum Manager, 2014)

**Tabla 52-B:** Historia de Usuario 03, Prueba de Aceptación.

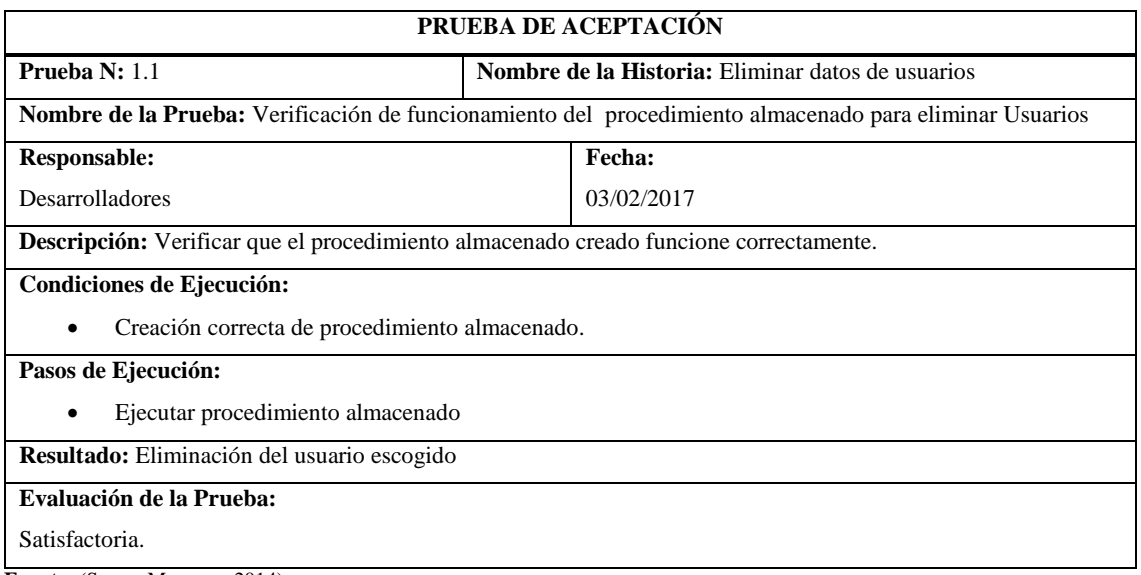

**Fuente:** (Scrum Manager, 2014)

**Realizado por:** Roberto Cali, Fabián Yunda, 2017.

#### **Tabla 53-B:** Historia de Usuario 03, Tarea de ingeniería 02

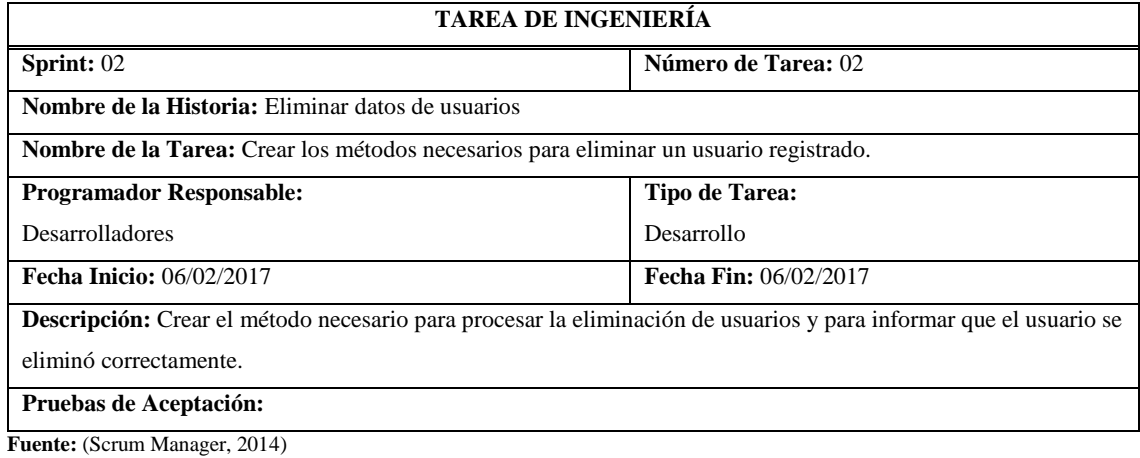

**Realizado por:** Roberto Cali, Fabián Yunda, 2017.

#### **Tabla 53-B:** Historia de Usuario 03, Tarea de ingeniería 03

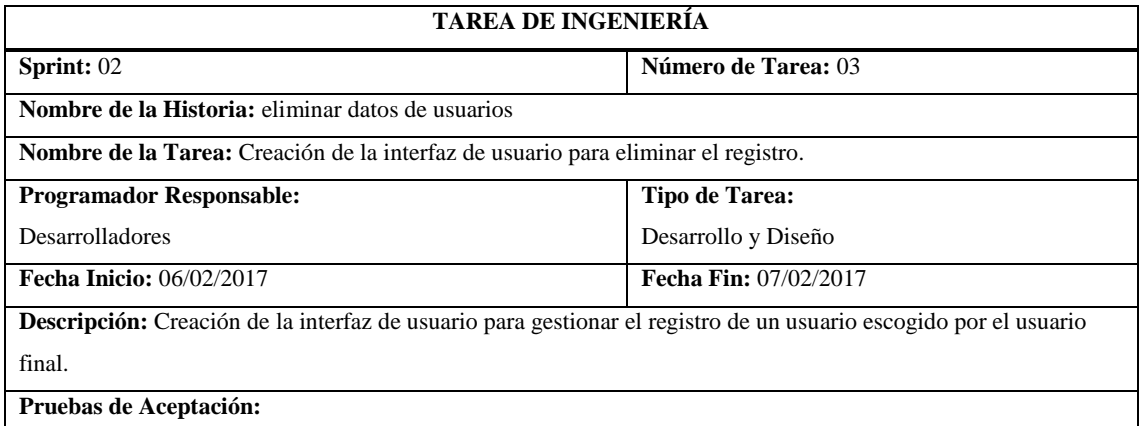

**Fuente:** (Scrum Manager, 2014)

# **Anexo C** Manual de usuario

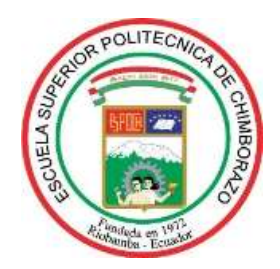

# **ESCUELA DE INGENERÍA EN SISTEMAS**

# **Manual de Usuario**

Sistema Web de Gestión Comercial para la Empresa "DWSYSTEM"

# **Elaborado por:**

Edgar Roberto Cali López

José Fabián Yunda Cujilema

**Riobamba – Ecuador**

**Junio 2017**

# **1. INTRODUCCIÓN**

En el presente documento se ilustra el manejo del sistema web de gestión comercial para la empresa "DWSYSTEM". De este modo permite conocer al usuario el correcto uso de las diferentes herramientas que brinda el sistema.

El sistema web de gestión comercial, es una aplicación web que permite la interacción automatizada y amigable entre el usuario y el sistema.

# **2. INFORMACIÓN BÁSICA**

Abra el navegador y escriba **localhost:8080/dwsystems** en la barra de direcciones para acceder al sistema, una vez que se acceda al sistema se visualizará la página de inicio donde vamos a poder ver en la parte superior derecha un botón de Login y se podrá acceder a las herramientas del sistema. En la siguiente figura se muestra la página de inicio del sistema.

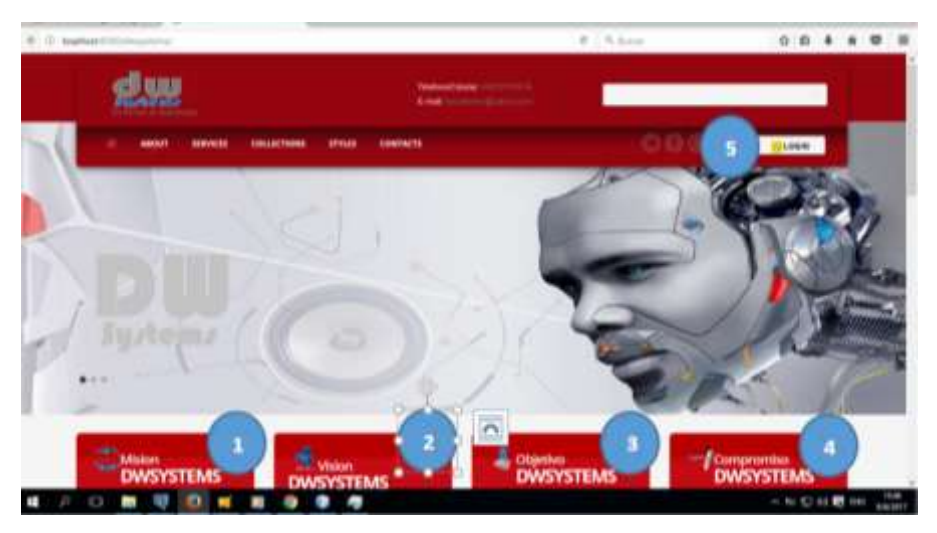

 **Figura 1-C.** Página de Inicio  **Realizado por:** Roberto Cali, Fabián Yunda, 2017.

- 1) Misión de la Empresa
- 2) Visión de la Empresa
- 3) Objetivo de la Empresa
- 4) Compromiso de la Empresa

5) Botón de autenticación del sistema (Login)

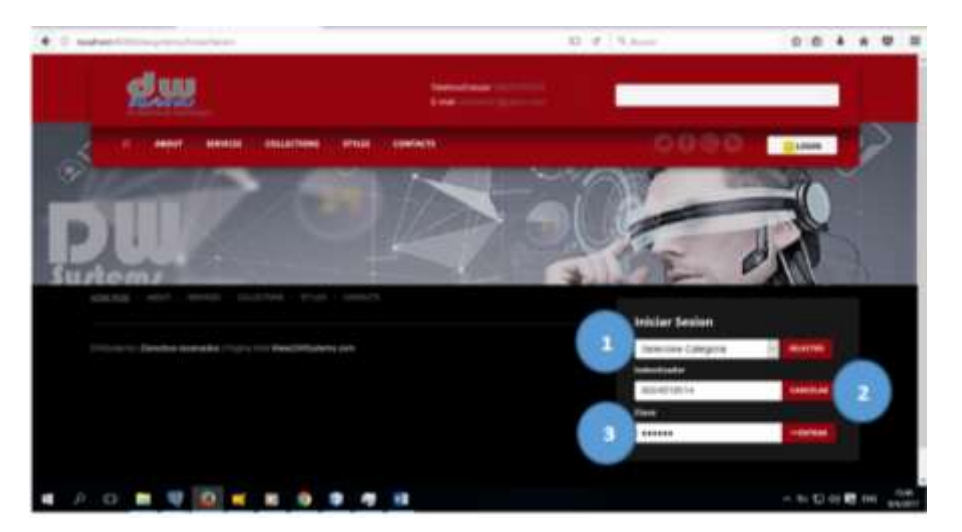

La siguiente imagen ilustra la autenticación al sistema por medio de usuario y contraseña.

**Figura 2-C.** Acceso al sistema (Login) **Realizado por:** Roberto Cali, Fabián Yunda, 2017.

# **Pasos de ejecución:**

- 1) Ingresar usuario (cedula sin guión)
- 2) Ingresar contraseña de acceso
- 3) Acceso al sistema

**Nota:** Primero se validan los datos de usuario ingresados y el sistema le mostrara la pantalla con las diferentes herramientas del sistema como se muestra a continuación.

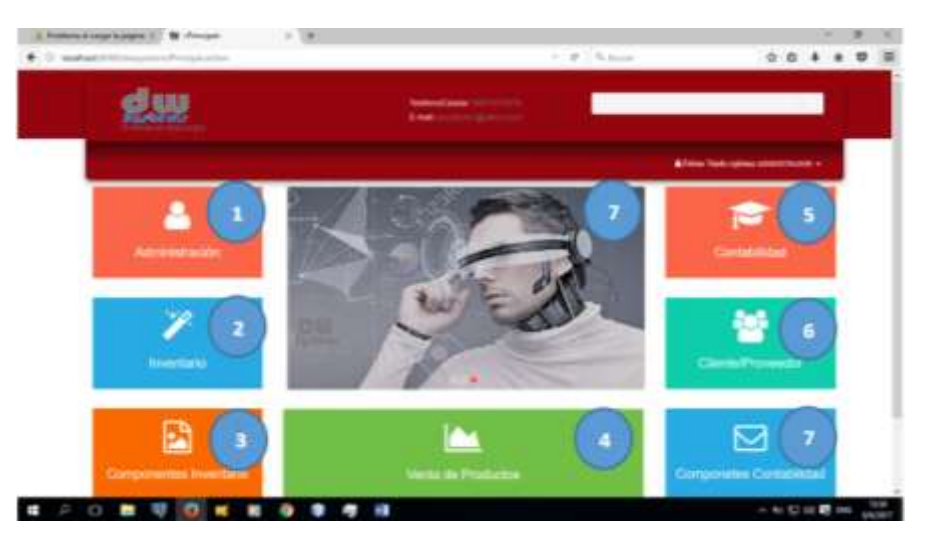

 **Figura 3-C.** Página de Inicio  **Realizado por:** Roberto Cali, Fabián Yunda, 2017.

- 1) Módulo de Administración
- 2) Módulo de Inventario de productos
- 3) Componentes para el módulo de inventarios
- 4) Módulo de Ventas de los productos
- 5) Módulo de Contabilidad
- 6) Módulo de Clientes-Proveedor
- 7) Componentes para el módulo de Contabilidad.

# **Módulo de administración:**

El siguiente módulo está configurado para la gestión de personal de la empresa (Ingreso, modificación y eliminación), al mismo tiempo se puede mostrar una lista de los usuarios registrados y conforme se vaya registrando más usuarios dicha lista se irá actualizando automáticamente, cabe mencionar que al lado derecho de cada usuario que se muestra en la lista existen dos opciones: la de modificar y eliminar, de igual manera puede acceder a la opción asignar tipo de usuario (como administrador) para dar permisos de uso del sistema a los usuarios, en la siguiente figura se muestra lo mencionado.

| 1              |                             |                                |                                          | Configuration figures Tige University Michiganov Augment Tigos Cliente |         | Proportion                        |               |        |          |
|----------------|-----------------------------|--------------------------------|------------------------------------------|------------------------------------------------------------------------|---------|-----------------------------------|---------------|--------|----------|
| $\overline{2}$ | Consultar Por:              | Tordon<br><b>Turned</b>        | Meru Principal Administration Mis Uniang | Dato: pava la facoguesta                                               |         |                                   | Buscar Usuano |        |          |
|                | <b>LISTA DE USLU</b> Cedule | <b>Por Nombre</b><br>Deaccipio |                                          |                                                                        |         |                                   |               | 4      | $+ c$    |
|                | Cedula/Ruc                  |                                | Nombres                                  | Email.                                                                 | Clave   | Direccion                         | Telefons      | Editar | Eliminar |
|                | 0004919514001               |                                | Fistian Yunda custems:                   | fabryunda@hotmail.es                                                   | 031900  | Jooe de Vetos-Brasil              | 0930954897    | α      | m.       |
| 3              | obsamilismoon               |                                | morial yumda                             | marv@ushoo.com                                                         | 12545   | los vergetes                      | sextall state | α      | 尙        |
|                | 0603076493001               |                                | Sandra moyon                             | sancina@hotmail.ec                                                     | 1732500 | los cévos y garcia moreno esquina | 0310082584    | α      | 龠        |
|                | TOTAL: 4 registros:         |                                |                                          |                                                                        |         |                                   |               | 5      | 6        |

 **Figura 4-C.** Administración de personal.  **Realizado por:** Roberto Cali, Fabián Yunda, 2017.

- 1) Menú de opciones del módulo
- 2) Zona de búsqueda de usuarios registrados en el sistema
- 3) Listado de usuarios registrados en el sistema.
- 4) Botón para el registro de nuevos usuarios
- 5) Zona de la opción de modificar cada usuario de la lista
- 6) Zona de la opción de eliminar cada usuario de la lista
- 7) Botón para abrir un documento pdf de los usuarios registrados en el sistema.

#### **Registro de nuevo usuario**

La siguiente figura nos muestra la pantalla de registro de nuevo usuario, en la descripción de la figura se detalla los campos que contiene.

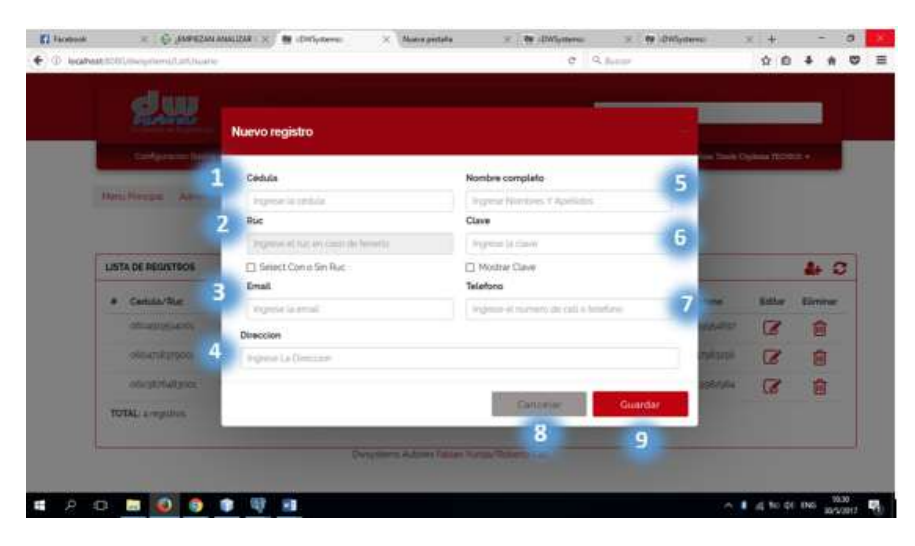

 **Figura 5-C.** Ingreso de nuevo usuario.  **Realizado por:** Roberto Cali, Fabián Yunda, 2017.

- 1) Cédula del usuario.
- 2) Ruc del usuario (seleccionar el campo solo si es necesario)
- 3) e-mail del usuario
- 4) Dirección del usuario
- 5) Nombre completo del usuario
- 6) Clave o contraseña del usuario
- 7) Teléfono del usuario
- 8) Botón de cancelación del registro de usuario
- 9) Botón de aceptación del registro de usuario para guardarlo en la base de datos.

#### **Modificación de usuario registrado**

La siguiente figura nos muestra la pantalla de modificación de usuario registrado. En la descripción de la figura se detalla los campos que contiene.

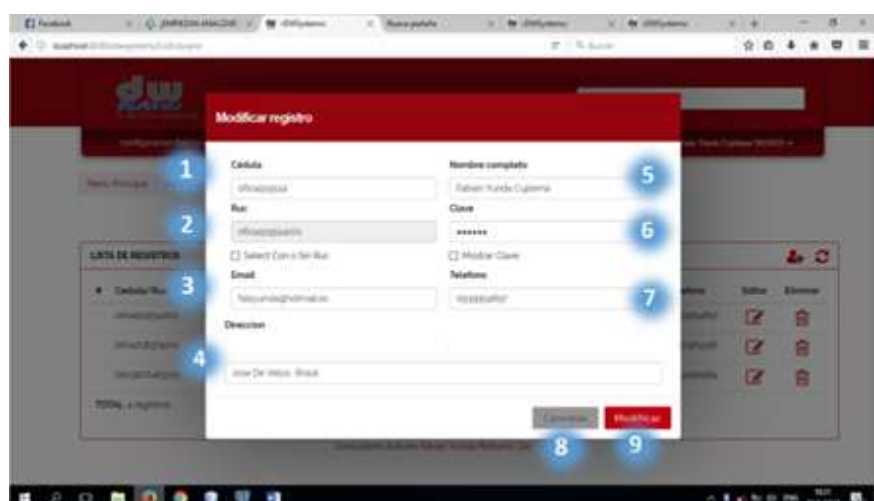

#### **Figura 6-C.** Modificar registro.

 **Realizado por:** Roberto Cali, Fabián Yunda, 2017.

- 1) Cédula del usuario.
- 2) Ruc del usuario (seleccionar el campo solo si es necesario)
- 3) e-mail del usuario
- 4) Dirección del usuario
- 5) Nombre completo del usuario
- 6) Clave o contraseña del usuario
- 7) Teléfono del usuario
- 8) Botón de cancelación del registro de usuario
- 9) Botón de aceptación del registro de usuario para guardarlo en la base de datos.

# **Eliminación de usuario**

Al momento de dar eliminar el registro nos aparece un mensaje de alerta donde el usuario tiene la libertad de aceptar o no realizar la acción. La siguiente figura nos muestra la pantalla de eliminación de usuario registrado, En la descripción de la figura se detalla los campos que contiene.

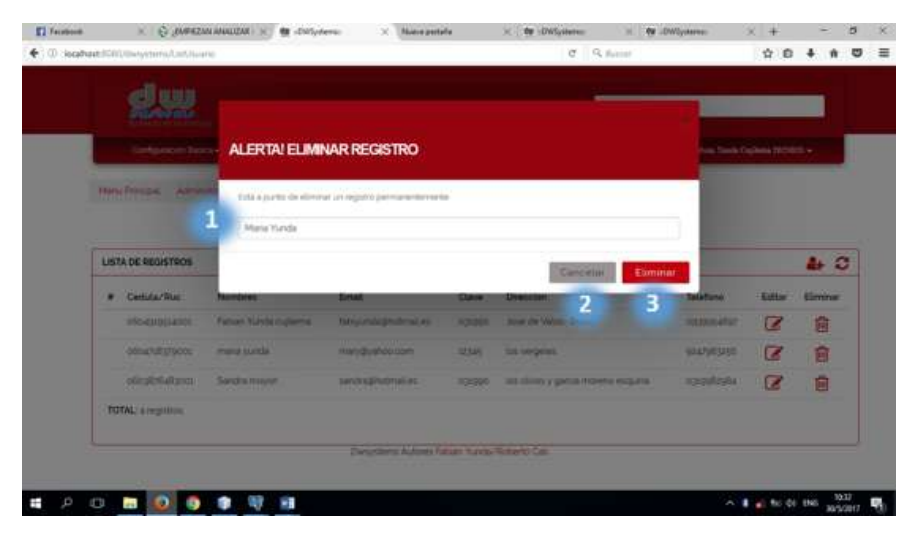

 **Figura 7-C.** Eliminar registro.  **Realizado por:** Roberto Cali, Fabián Yunda, 2017.

# **Descripción:**

- 1) Descripción del registro que va a ser eliminado.
- 2) Botón de cancelación de eliminación de registro.
- 3) Botón de aceptación de eliminación de registro

## **Asignar tipos de usuario**

La siguiente figura nos muestra la pantalla principal para la gestión de asignación de roles de usuario, en la descripción de la figura se detalla los campos que contiene.

|                         |         | 病院内を合い                      | (2) besheet 8080/therymensAid Avrig Techlocatin                                    |                          |                        | $\sigma$ = 0, have      |                          | ☆ 曲                   |                        | ۰ |
|-------------------------|---------|-----------------------------|------------------------------------------------------------------------------------|--------------------------|------------------------|-------------------------|--------------------------|-----------------------|------------------------|---|
|                         |         |                             |                                                                                    |                          |                        |                         |                          |                       |                        |   |
| п                       |         | Computation Basica .        | Top Usuano<br>MALBANON                                                             | Asignal Talot<br>Cierta  | Provincetor            |                         |                          |                       |                        |   |
|                         |         |                             | Martia Principal Administration Tipo Usuanis                                       |                          |                        |                         |                          |                       |                        |   |
|                         |         |                             |                                                                                    | Asignar tipos de usuario |                        |                         |                          |                       | 5                      |   |
|                         |         |                             |                                                                                    |                          |                        |                         |                          | д                     |                        |   |
|                         |         | <b>LISTA DE REGISTROS</b>   |                                                                                    |                          |                        |                         |                          |                       | $\triangle$ $\circ$    |   |
| $\overline{\mathbf{z}}$ |         |                             |                                                                                    | <b>Window</b>            | <b>SECTIONS</b>        |                         | 3<br>liuscar.            |                       |                        |   |
|                         | ٠       | <b>ARCHITECT</b><br>Cédula: | <b>SIMPLE</b><br>Nombres                                                           | Tipo de<br>Uniario       | Fecha de<br><b>WES</b> | Fecha de<br>baja        | Fecha ultimo<br>ingreso  | <b>WOOD</b><br>Editar | 2012/01/22<br>Eliminar |   |
|                         | $2 - 2$ | 0604719370                  | mana yunda                                                                         | Tecnon<br>HUTO           | 2017-02-20             | 2017-02-20<br>72 P.Y.   | 2012-02-07<br>174523.718 | a                     | 會                      |   |
|                         | 24.     | 0504009514                  | Fabian Yunda cujilema                                                              | Administrador            | 2016-08-27<br>MINDA    | 2017-02-22<br>17 만전에 따라 | 2017-02-07<br>174503712  | C                     | 龠                      |   |
|                         |         |                             | P-1 OB04905514 Fabian Yunda cualerma<br><b>Brown Committee Committee Committee</b> | Tecnico                  | PD17-14-24             | 2017-04-24              | Nunca ha ingresado       | $\overline{a}$        | 龠                      |   |
|                         |         |                             | 3-1: 000400534 Fabian Yunda cualarma                                               | vendedor                 | 2012-04-24             | 2017-04-24              | Nunca ha ingresado       | $\sigma$              | 自                      |   |
|                         |         | TOTAL: a registros.         |                                                                                    |                          |                        |                         |                          | 6                     | $\overline{7}$         |   |

**Figura 8-C.** Pantalla principal de asignación de rol de usuario. **Realizado por:** Roberto Cali, Fabián Yunda, 2017.

- 1) Menú para que el usuario elija lo que desee en este espacio del sistema
- 2) Lista de registros de usuarios con su rol asignado.
- 3) Apartado para la búsqueda de un usuario.
- 4) Botón de nuevo registro de asignación de rol al usuario
- 5) Botón de actualización de la lista.
- 6) Botón de modificación de registro.
- 7) Botón de eliminación de registro.

# **Registro de asignación de tipos de usuario**

La siguiente figura nos muestra la pantalla de nuevo registro de asignación de tipo o rol de usuario, en la descripción de la figura se detalla los campos que contiene.

|   | (1) Instead Editional Personal Africa's Constitute of |                                         |            |                    |                  | 0.1011           |                                    |           | 00 4 A U H     |
|---|-------------------------------------------------------|-----------------------------------------|------------|--------------------|------------------|------------------|------------------------------------|-----------|----------------|
|   | PERMIT HA                                             |                                         |            |                    |                  |                  |                                    |           |                |
|   | <b>Southwestern Rev</b>                               | <b>Nuevo registro</b>                   |            |                    |                  |                  |                                    |           |                |
|   | <b><i><u> New Property Advertises</u></i></b>         | <b>Universe</b>                         |            |                    |                  |                  |                                    |           |                |
|   |                                                       | crim eliminals has sing messes.         |            |                    |                  |                  |                                    |           |                |
|   | $\frac{1}{2}$                                         | <b>Tips: Literature</b><br><b>HORAS</b> |            |                    |                  |                  |                                    |           | & O            |
|   |                                                       | Festiva de losio.                       | 2020/08/14 |                    |                  |                  | --                                 |           |                |
| ٠ | Fakes                                                 |                                         |            |                    |                  |                  |                                    | -         | <b>Bistano</b> |
|   | AV CHAIRDEN IN                                        |                                         |            |                    | Cassings         |                  | <b>Tituston</b>                    | œ         |                |
|   |                                                       | <b>ANT ENGINEERS PARKER EXHIBITION</b>  |            | <b>Advertising</b> | <b>HOLLAND A</b> | 100101-010       | 5<br>---                           | œ         |                |
|   |                                                       | ad Consecutive Parent Scott Formital    |            | <b>Barnette</b>    | <b>MARINE CA</b> | <b>MARINEZIA</b> | <b>Phone &amp; All Rights and </b> | DK.       | 自              |
|   |                                                       | by  chiesemals. Johnn Sands contents.   |            | --                 | and the six.     | all-friday.      | Welco in currick                   | <b>TX</b> |                |

**Figura 9-C.** Registro de asignación de rol de usuario **Realizado por:** Roberto Cali, Fabián Yunda, 2017.

- 1) Apartado para seleccionar el usuario registrado en el sistema.
- 2) Apartado para seleccionar el rol de usuario a asignar
- 3) Fecha de asignación.
- 4) Botón de cancelación de asignación.
- 5) Botón de aceptación de asignación.

## **Modificación de asignación de tipos de usuario**

La siguiente figura nos muestra la pantalla para la modificación de asignación de tipo o rol de usuario, en la descripción de la figura se detalla los campos que contiene.

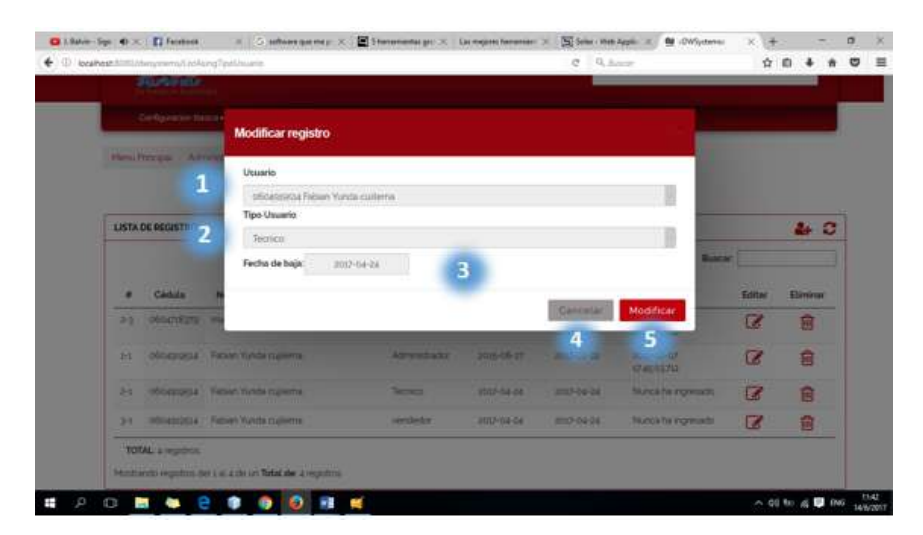

**Figura 10-C.** Modificación de asignación de rol de usuario **Realizado por:** Roberto Cali, Fabián Yunda, 2017.

- 1) Apartado para seleccionar el usuario registrado en el sistema.
- 2) Apartado para seleccionar el rol de usuario a asignar
- 3) Fecha de asignación.
- 4) Botón de cancelación de asignación.
- 5) Botón de aceptación de asignación.

#### **Eliminación de asignación de tipos de usuario**

La siguiente figura nos muestra la pantalla para la eliminación de asignación de tipo o rol de usuario, en la descripción de la figura se detalla los campos que contiene.

| D / Sales-Sun: 40 × 17 Facebook              | X   S. selfores que rea y: X   22   horsementas pri X   Las engores harramant X   [5] Sales - Medi Applis   X   08   CWSystems |                   |                 |                  |                                        |        |                  | σ         |
|----------------------------------------------|----------------------------------------------------------------------------------------------------|-------------------|-----------------|------------------|----------------------------------------|--------|------------------|-----------|
| 4 0 lookait 8000 m sylamutairleng faoi tuais |                                                                                                    |                   |                 | $Q = 0$ , Suite  |                                        |        | ☆ 白              | $\circ$   |
| <b>PARKERS</b>                               |                                                                                                    |                   |                 |                  |                                        |        |                  |           |
| <b>Ortanisming</b>                           |                                                                                                    |                   |                 |                  |                                        |        |                  |           |
| <b>New Texas Advertis</b>                    | ALERTA! ELIMINAR REGISTRO                                                                                                    |                   |                 |                  |                                        |        |                  |           |
|                                              | little a punto da eliminar un registro permanentemente                                                                         |                   |                 |                  |                                        |        |                  |           |
| LISTA DE DEIDSTROS                           | Maria Yunda                                                                                                    |                   |                 | $\overline{2}$   | 3                                      |        | $+3$             |           |
|                                              |                                                                                                    |                   |                 |                  | <b>Busear</b>                          |        |                  |           |
| <b>Codula</b>                                |                                                                                                    |                   |                 | <b>Tancelar</b>  | Eummar                                 | Editor | Eliminar         |           |
| <b>INGOIDES PAIN VANS</b><br><b>DE</b>       |                                                                                                    | <b>TACING</b>     | <b>SECTOR</b>   | 30212.03         | <b>ZOLD GE OF</b><br><b>UTABILITIE</b> | œ      | 宫                |           |
| a all Midabratica Fatilen Funda pullentia    |                                                                                                    | <b>Absolutely</b> | zin chiz        | 2012/02/02       | amplies of<br><b>UTABOLITIE</b>        | l Z    | 龠                |           |
|                                              | <b>Infiguration</b> Paleen Hunderhallerne                                                                                      | <b>Telescope</b>  | 2012/08/28      | <b>MADS</b> RANG | <b>National Advisorance</b>            | ĸ      | 宜                |           |
| THE EDUCATION FOR A PUMP PLANTING CLUMBER IN |                                                                                                    | <b>MANIFERED</b>  | <b>PED-GELL</b> | <b>BIEFINERS</b> | <b>North Reporters</b>                 | œ      | 霜                |           |
| TOTAL aregulates                             |                                                                                                    |                   |                 |                  |                                        |        |                  |           |
|                                              | Matthewski regulary del 1 al 4 de un Total del a regulario.                                                                    |                   |                 |                  |                                        |        |                  |           |
| Ö<br>P <sub>1</sub>                          |                                                                                                    | ж                 |                 |                  |                                        |        | << 06 to a ■ mis | 14/6/2017 |

**Figura 11-C.** Eliminación de asignación de rol de usuario **Realizado por:** Roberto Cali, Fabián Yunda, 2017.

# **Descripción:**

- 1) Descripción del registro que va a ser eliminado.
- 2) Botón de cancelación de eliminación de registro.
- 3) Botón de aceptación de eliminación de registro

## **Módulo Cliente-Proveedor:**

En el presente modulo se realizará la gestión de los datos tanto del cliente como del proveedor (Ingreso, modificación y eliminación), cabe mencionar que para este módulo se realiza las acciones totalmente iguales que en el módulo de registro de usuarios puesto que los datos que se gestionaran del cliente y del proveedor son los mismos necesarios para los usuarios, a continuación se muestra la gestión de clientes y proveedores.

#### **Pantalla principal de gestión de clientes.**

La siguiente figura nos muestra la pantalla principal de la gestión de clientes, en la descripción de la figura se detalla los campos que contiene.

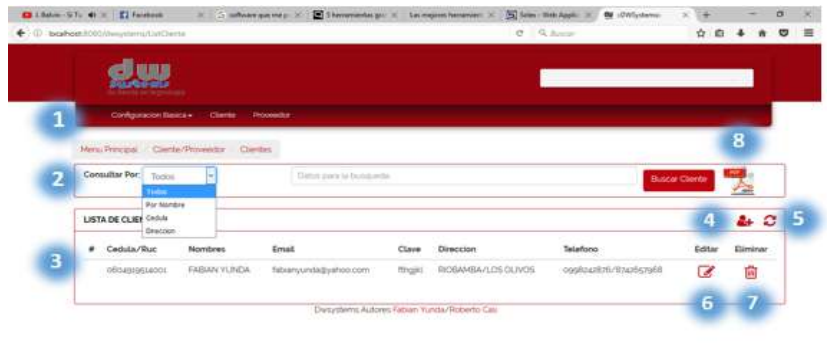

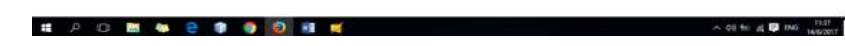

 **Figura 12-C.** Pantalla principal de la gestión de clientes.  **Realizado por:** Roberto Cali, Fabián Yunda, 2017.

# **Descripción:**

- 1) Menú de opciones del módulo
- 2) Zona de búsqueda de clientes registrados en el sistema
- 3) Listado de clientes registrados en el sistema.
- 4) Botón para el registro de nuevos clientes
- 5) Botón de actualización de la lista.
- 6) Zona de la opción de modificar cada cliente de la lista
- 7) Zona de la opción de eliminar cada cliente de la lista
- 8) Botón para abrir un documento pdf de los clientes registrados en el sistema.

# **Registro de nuevo Cliente**

La siguiente figura nos muestra la pantalla de registro de nuevo cliente, en la descripción de la figura se detalla los campos que contiene.

| mm                        |                                         |                                | ______        |                     |                 |
|---------------------------|-----------------------------------------|--------------------------------|---------------|---------------------|-----------------|
|                           | Nuevo registro                          |                                |               |                     |                 |
| Collection Ser            |                                         |                                |               |                     |                 |
| <b>Mars Porchel Class</b> | Cédola                                  | Nombre completo                | 6             |                     |                 |
|                           | <b>Promise Se serious</b><br><b>Buc</b> | OBDAILIGESA<br>Clave           |               |                     |                 |
| Consultar Rott: Sales     | Provide all nations takes the keyworld. | ******                         | 7             | <b>Numar Clarge</b> |                 |
|                           | [1] Select Con a fan Ruc                | <sup>17</sup> Mostrar Clave    |               |                     |                 |
| LISTA DE CLIENTES         | Email<br>3                              | Telefono                       |               |                     | $\rightarrow c$ |
| # Cashila/Auc.            | fromm la missi                          | Parme et matteria de tanañano. | 8             | <b>Caller</b>       | <b>Eliminar</b> |
| <b>MORTHLING</b>          | Cluded<br>z                             | Cell                           | <b>Follow</b> | $\alpha$            | 励               |
|                           | Francis La Crahar                       | Viginia M materia da celli     | 9             |                     |                 |
|                           | Direccion                               |                                |               |                     |                 |
|                           | 5<br><b>Promist La Diveccion</b>        |                                |               |                     |                 |
|                           |                                         |                                |               |                     |                 |

**Figura 13-C.** Registro de nuevo cliente.  **Realizado por:** Roberto Cali, Fabián Yunda, 2017.

- 1) Cédula del cliente.
- 2) Ruc del cliente (seleccionar el campo solo si es necesario)
- 3) E-mail del usuario
- 4) Ciudad del cliente
- 5) Dirección del usuario
- 6) Nombre completo del usuario
- 7) Clave o contraseña del usuario
- 8) Teléfono del usuario
- 9) Celular del cliente
- 10) Botón de cancelación del registro de cliente
- 11) Botón de aceptación del registro de cliente para guardarlo en la base de datos.

#### **Modificación de cliente registrado**

La siguiente figura nos muestra la pantalla de modificación del cliente registrado, en la descripción de la figura se detalla los campos que contiene.

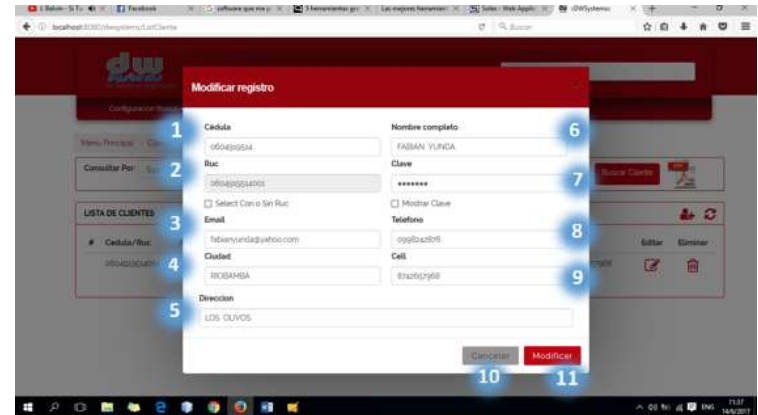

**Figura 14-C.** Modificación de cliente registrado.  **Realizado por:** Roberto Cali, Fabián Yunda, 2017.

- 1) Cédula del cliente.
- 2) Ruc del cliente (seleccionar el campo solo si es necesario)
- 3) E-mail del usuario
- 4) Ciudad del cliente
- 5) Dirección del usuario
- 6) Nombre completo del usuario
- 7) Clave o contraseña del usuario
- 8) Teléfono del usuario
- 9) Celular del cliente
- 10) Botón de cancelación del registro de cliente
- 11) Botón de aceptación del registro de cliente para guardarlo en la base de datos.

#### **Eliminación de cliente registrado**

La siguiente figura nos muestra la pantalla de eliminación del cliente registrado, en la descripción de la figura se detalla los campos que contiene.

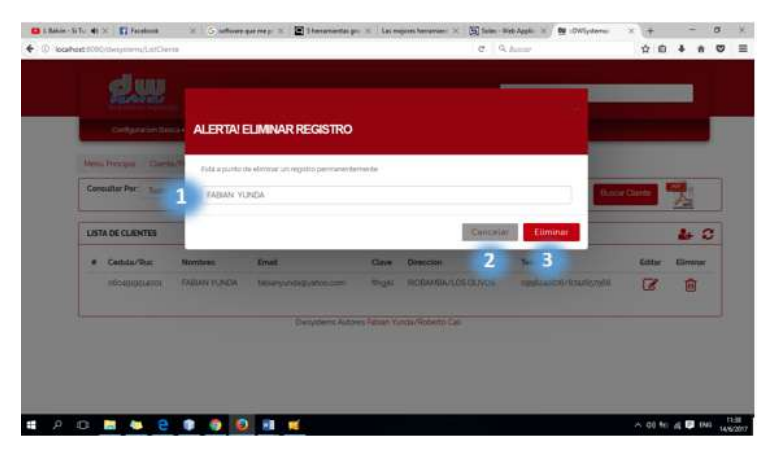

**Figura 15-C.** Eliminación de cliente registrado.  **Realizado por:** Roberto Cali, Fabián Yunda, 2017.

# **Descripción:**

- 1) Descripción del registro que va a ser eliminado.
- 2) Botón de cancelación de eliminación de registro.
- 3) Botón de aceptación de eliminación de registro

# **Pantalla principal de gestión de proveedores.**

La siguiente figura nos muestra la pantalla principal de la gestión de proveedores, en la descripción de la figura se detalla los campos que contiene.

| DARAM STUNION   El Faciónio    | TO SUS SUBJECT WATER 20                      | S 1 Nonsyletter (ps. 16.) Lis treasure Notwinston, DC                                                      |                                 | 50 Selec-Web Applic 10   | <b>BE</b> (DWSystemic)  | ×                        |                         | $\sigma$                 |
|--------------------------------|----------------------------------------------|----------------------------------------------------------------------------------------------------|---------------------------------|--------------------------|-------------------------|--------------------------|-------------------------|--------------------------|
|                                |                                              |                                                                                                    |                                 |                          |                         |                          |                         | $\sigma =$               |
|                                |                                              |                                                                                                    |                                 |                          |                         |                          |                         |                          |
|                                |                                              |                                                                                                    |                                 |                          |                         |                          |                         |                          |
|                                | Clerks                                       |                                                                                                    |                                 |                          |                         |                          |                         |                          |
| <b>Netu Principal</b>          |                                              |                                                                                                    |                                 |                          |                         |                          | 8                       |                          |
|                                |                                              |                                                                                                    |                                 |                          |                         |                          |                         |                          |
| <b>Contract</b>                |                                              |                                                                                                    |                                 |                          |                         |                          |                         |                          |
| LISTA DE PROV <sup>CHOLA</sup> |                                              |                                                                                                    |                                 |                          |                         | 4                        | $4 + C$                 | 5                        |
| Cadula/Duc<br>٠                | Nombres                                      | <b>Count</b>                                                                                               | Clave                           | Direccion                | Talefono                | Editar                   | Eliminar                |                          |
| obnimistation                  | <b>ADAM YUNDAY</b>                           | fabryunda@uahoo.pom                                                                                        | 066                             | coha/im.cinca            | IlzačasB752/68soll      | $\overline{a}$           | 露                       |                          |
| 0604010514001                  | POBERTO CALL                                 | fabruszda@hotmi.es.                                                                                        | <b>ShripPlane</b>               | ribarriba/Los olives     | controlsant/itrusteelly | $\overline{\mathscr{L}}$ | 龠                       |                          |
| 0603876483001                  | <b>MOVON ARCHIVE</b>                         | sandra@mygmusi.com                                                                                         | 099340003                       | <b>REMARK/</b>           | 0088348170/0030836347   | $\overline{a}$           | 會                       |                          |
|                                | NING LINO                                    |                                                                                                    |                                 | ×                        | ,                       | 7                        |                         |                          |
|                                |                                              |                                                                                                    |                                 |                          |                         | 6                        |                         |                          |
|                                | Consultar Por:<br>Triston<br><b>Dewoolsh</b> | ( ) (a) brathesticial ineystem/Luifrovenius<br>Configuración Basica »<br>Cientin/provendores<br>Roy Nambre | <b>Provemotor</b><br>Prouvedor. | Datos para la facesceria |                         | <b>C</b>   G. Kunser     | <b>Buscar Provendor</b> | 立自<br>۰<br>ñ<br>Ā.<br>命? |

**Figura 16-C.** Pantalla principal de la gestión de proveedores.  **Realizado por:** Roberto Cali, Fabián Yunda, 2017.

- 1) Menú de opciones del módulo
- 2) Zona de búsqueda de proveedores registrados en el sistema
- 3) Listado de proveedores registrados en el sistema.
- 4) Botón para el registro de nuevos proveedores
- 5) Botón de actualización de la lista.
- 6) Zona de la opción de modificar cada proveedor de la lista
- 7) Zona de la opción de eliminar cada proveedor de la lista
- 8) Botón para abrir un documento pdf de los proveedores registrados en el sistema.

# **Registro de nuevo proveedor**

La siguiente figura nos muestra la pantalla de registro de nuevo proveedor, en la descripción de la figura se detalla los campos que contiene.

|                          |                                                                |                               |                  |                                       | <b>Q Q 4 A O 三</b> |  |
|--------------------------|----------------------------------------------------------------|-------------------------------|------------------|---------------------------------------|--------------------|--|
| 1111                     | <b>Nuevo registro</b>                                          |                               |                  |                                       |                    |  |
| Configuración Illis      | Cédula                                                         | Nombre completo               |                  | <b>The Committee of the Committee</b> |                    |  |
| Heral Principal of Addi- | Ingmust la colmita.                                            | <b>OSOUSINAL</b>              | 6                |                                       |                    |  |
| Consultar Per State      | <b>Bue</b>                                                     | Clave                         |                  |                                       |                    |  |
|                          | $\overline{\mathbf{z}}$<br>Proving in ruc let time the breeds. | ******                        | 7                | <b>Hotel Projects</b>                 |                    |  |
| LISTA DE PROVEEDORS      | El Select Con o Sin Ruc.<br>Email.<br>E                        | C Mottrar Clave<br>Telefono   |                  |                                       | 4.2                |  |
| Catala/Rox               | Indensida emulati                                              | ingene el nutsen de bilebrar. | 8                | <b>Golden</b>                         | <b>Diminar</b>     |  |
| SOUTHLESS:               | Ciutat.<br>л                                                   | Cell                          |                  | œ                                     | 圓                  |  |
| <b>DSOUTHERNESS</b>      | Inomer La Ciutao                                               | ingese el numero de celà      | 9<br>m           |                                       |                    |  |
|                          | <b>Direccion</b>                                               |                               |                  | $\mathbf{z}$                          | 扁                  |  |
| photosature 5            | Pigena La Diverzion                                            |                               | œ                | $\overline{\mathbb{R}}$               | 向                  |  |
|                          |                                                                |                               |                  | 7                                     | 同                  |  |
|                          |                                                                | Cancellar                     | <b>Consertar</b> |                                       |                    |  |

**Figura 17-C.** Registro de nuevo proveedor.  **Realizado por:** Roberto Cali, Fabián Yunda, 2017.

- 1) Cédula del proveedor.
- 2) Ruc del proveedor (seleccionar el campo solo si es necesario)
- 3) E-mail del proveedor
- 4) Ciudad del proveedor
- 5) Dirección del proveedor
- 6) Nombre completo del proveedor
- 7) Clave o contraseña del proveedor
- 8) Teléfono del proveedor
- 9) Celular del proveedor
- 10) Botón de cancelación del registro de proveedor
- 11) Botón de aceptación del registro de proveedor para guardarlo en la base de datos.

# **Modificación de proveedor registrado**

La siguiente figura nos muestra la pantalla de modificación del proveedor registrado, en la descripción de la figura se detalla los campos que contiene.

| 咖啡                      |                           |                     |                  |                        |                         |
|-------------------------|---------------------------|---------------------|------------------|------------------------|-------------------------|
|                         | <b>Modificar registro</b> |                     |                  |                        |                         |
| <b>Asser</b>            | Cédula                    | Nombre completo     | 6                |                        |                         |
| <b>Hera Ringel Ame</b>  | <b><i>USGLESSERS</i></b>  | <b>FABIAN YUNDA</b> |                  |                        |                         |
| Consultor Por Inc.<br>2 | Rue:                      | Clave               | 7                | <b>Encar Proventor</b> | 65                      |
|                         | obnesteamos               |                     |                  |                        | P2                      |
| LISTA DE PROVEEDIDE     | [3] Select Con a Sin Ruc  | C) Mostrar Clave    |                  |                        |                         |
| в                       | Email                     | Telefono            | 8                |                        | $\mathbf{L} \mathbf{C}$ |
| # Cathfa/Dur            | Tably Grida@yWhite conti. | Stall258752         |                  | Estitur                | meine                   |
| <b>PERMITTELAND AS</b>  | Cludad                    | Cell                |                  | Ø                      | 自                       |
|                         | Cotta.                    | <b>Altitude</b>     | 9                |                        |                         |
| <b>REGISTERED IN</b>    | Direccion                 |                     | <b>PATT</b>      | 区                      | 圓                       |
| <b>Hastmann</b>         | Los Olyma                 |                     | w                | $\alpha$               | 自                       |
|                         |                           |                     |                  | $\overline{z}$         | 曲                       |
|                         |                           | Committee           | <b>Modifican</b> |                        |                         |

**Figura 18-C.** Modificación de proveedor registrado.  **Realizado por:** Roberto Cali, Fabián Yunda, 2017.

- 1) Cédula del proveedor.
- 2) Ruc del proveedor (seleccionar el campo solo si es necesario)
- 3) E-mail del proveedor
- 4) Ciudad del proveedor
- 5) Dirección del proveedor
- 6) Nombre completo del proveedor
- 7) Clave o contraseña del proveedor
- 8) Teléfono del proveedor
- 9) Celular del proveedor
- 10) Botón de cancelación del registro de proveedor
- 11) Botón de aceptación del registro de proveedor para guardarlo en la base de datos.

#### **Eliminación de proveedor registrado**

La siguiente figura nos muestra la pantalla de eliminación del proveedor registrado, en la descripción de la figura se detalla los campos que contiene.

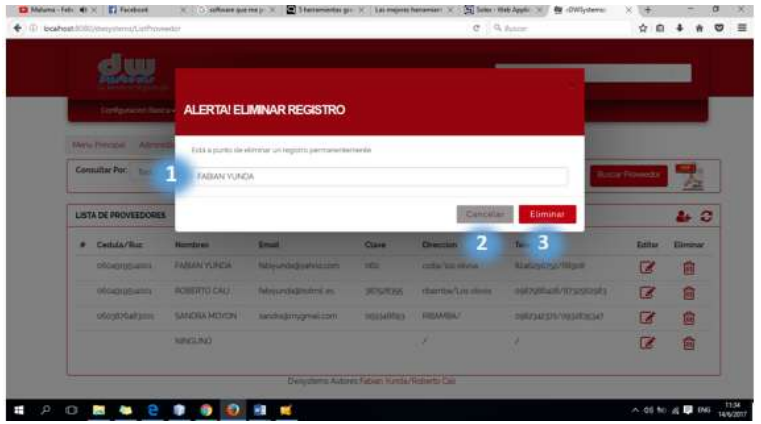

**Figura 19-C.** Eliminación de proveedor registrado.  **Realizado por:** Roberto Cali, Fabián Yunda, 2017.

## **Descripción:**

- 1) Descripción del registro que va a ser eliminado.
- 2) Botón de cancelación de eliminación de registro.
- 3) Botón de aceptación de eliminación de registro

## **Módulo de Inventario-Compras:**

El siguiente módulo está configurado para la gestión de productos en un inventario (Ingreso, modificación y eliminación), de cada producto es primordial registrar todos los campos obligatorios seleccionados con un asterisco de color rojo, puesto que cada registro de producto ira alterando el inventario de acuerdo al ingreso o egreso del mismo, a continuación se muestra la figura de la ventana, de la misma manera se realiza dentro de este mismo modulo las compras que realiza la empresa.

| 12 Main Additional Annual Additional Association                                                                                      |                               |                            |                             |                                  |                          |                      | $\sigma$ . It has                      |               | 0.0.4              | 书                         |
|----------------------------------------------------------------------------------------------------|-------------------------------|----------------------------|-----------------------------|----------------------------------|--------------------------|----------------------|----------------------------------------|---------------|--------------------|---------------------------|
| <b>Constitution Constitution</b>                                                                                                    |                               | Comprehensive Counters of  |                             | <b>Sales - Seducat-Al-Sergia</b> |                          |                      |                                        |               |                    |                           |
| Meta-Perzasi / Hostalia / Insertab-Postular<br>i bu<br>Titler                                                                         | blood morning Pret. percented |                            |                             |                                  | Summarize in investments |                      |                                        |               | <b>Nova Hotels</b> |                           |
| - -<br><b>Emmins</b><br>Lista de Prox<br><b>Lettuping</b><br><b>SAFARING</b><br><b>CHARGE</b>                                         |                               |                            |                             |                                  |                          |                      |                                        |               |                    | <b>Hear Products</b><br>÷ |
| <b>Increased</b><br><b>Barat</b><br><b>Serger</b>                                                                                     |                               |                            |                             |                                  |                          |                      |                                        | <b>Boston</b> |                    |                           |
| Frenche K<br><b>Trenscriptulum</b><br>. The Minnesotat Paul Law Printers . Printers .<br><b>UPSCURA</b><br><b>ROBERTAGE CITY</b><br>3 | THE<br>$\sim$                 | <b>Hallista</b><br>101234. | Callegeria<br>SPALAZ: NCTHE | Estada                           | <b>Upotta</b><br>. .     | <b>SAAmud</b><br>100 | <b>Finally</b><br>TA SRIDUPO FAMILITAR |               | <b>balls</b>       | Element<br>ß<br>m         |
|                                                                                                    | FEED - al.                    | VRADAD                     | Translit, Kall              | ACTIVITY 1                       |                          | $\sim$               | 14                                     |               |                    |                           |

 **Figura 20-C.** Pantalla principal del módulo.  **Realizado por:** Roberto Cali, Fabián Yunda, 2017.

# **Descripción:**

- 1) Menú de opciones del módulo
- 2) Zona de búsqueda de productos registrados en el sistema
- 3) Listado de productos registrados en el sistema.
- 4) Botón para el registro de nuevos productos
- 5) Zona de la opción de modificar cada productos de la lista
- 6) Zona de la opción de eliminar cada productos de la lista
- 7) Botón para abrir un documento pdf de los proveedores registrados en el sistema.

#### **Registro de nuevo producto**

La siguiente figura nos muestra la pantalla de registro de nuevo producto, en la descripción de la figura se detalla los campos que contiene.

|                                                                                   | <b>Allengers de Holkels 1 Thirds administration</b>  |                                                                                                    |                                                                                                    |                                                                  |                                                               |
|-----------------------------------------------------------------------------------|------------------------------------------------------|----------------------------------------------------------------------------------------------------|----------------------------------------------------------------------------------------------------|------------------------------------------------------------------|---------------------------------------------------------------|
|                                                                                   | <b>General de Productio</b> - Fuenzo por -           |                                                                                                    | <b>Burne Products</b>                                                                                                    |                                                                  |                                                               |
| <b>Stationary</b><br><b><i><u>Flasher</u></i></b><br>1.777<br><b>Prairie Road</b> | <b>Carlona</b>                                       | which are producted<br><b>Easte an under</b><br>10 <sup>2</sup><br><b>START</b><br>Easth Telefi-<br>$\frac{1}{2} \left( \frac{1}{2} \right) \left( \frac{1}{2} \right) \left( \frac{1}{2} \right)$<br><b>P. Products ento active</b> | The office of the label of<br>Proceduració Producto<br><b>SubFrequency Protects</b><br>Attained a Brokeger<br>Especial Henry de skinspiert | 121011-011<br>Melester<br><b>STATISTICS</b><br><b>CONTRACTOR</b> | <b>Precedence</b><br><b>Suddiversion of</b><br><b>Brokers</b> |
| E. commit-<br>Europete<br><b>Excitation basis</b>                                 | $4 - 1$<br>Fixes an Increase (2) NB<br><b>Street</b> | call in method is financibular.                                                                                                    | Se Currentesse pro<br>Earthway production<br><b>Vastus Bonniero</b><br>Card House                                                          | <b>START STAR</b><br>-<br><b>Homework Co.</b>                    | <b>UNIVERSITY</b>                                             |
| Pawello Lanconi 10 Q                                                              |                                                      | Wells<br><b>Exercise</b>                                                                                                    | <b>Primarile:</b> 11.17.                                                                                                    | Parkmanador                                                      |                                                               |

 **Figura 21-C.** Registro de nuevo producto.  **Realizado por:** Roberto Cali, Fabián Yunda, 2017.

- 1) Nombre del producto a registrar.
- 2) Apartado donde se ingresara la utilidad y el costo por unidad y la cantidad
- 3) Apartado donde se calculara el impuesto de acuerdo al valor ingresado
- 4) Apartado para seleccionar la procedencia, sub procedencia y el espacio físico del producto donde será asignado.
- 5) Forma de comercialización del producto
- 6) Impuesto que se calcula automáticamente para registrar
- 7) Botón de cancelación del registro de producto
- 8) Botón de aceptación del registro de producto para guardarlo en la base de datos.

Para el registro del producto es necesario ingresar a otra pantalla donde se colocara si existen componentes o no del producto que se desea registrar

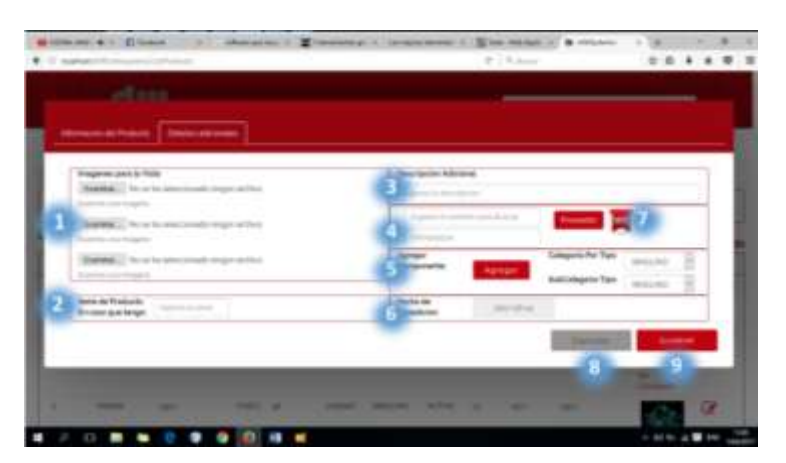

**Figura 22-C.** Registro de nuevo producto (Componente).  **Realizado por:** Roberto Cali, Fabián Yunda, 2017.

- 1) Apartado para ingresar la imagen del producto.
- 2) Apartado donde se ingresara la serie del producto
- 3) Descripción adicional del producto
- 4) Apartado para seleccionar datos del proveedor del producto
- 5) Agregar el componente si es necesario
- 6) Fecha en la que expide el producto si tuviese
- 7) Botón para ingreso de un nuevo proveedor.
- 8) Botón de cancelación de registro
- 9) Botón de aceptación del registro de producto para guardarlo en la base de datos.

#### **Modificación de producto registrado**

La siguiente figura nos muestra la pantalla de modificación del producto registrado, en la modificación del producto se realiza los mismos pasos que el ingreso, cabe mencionar que existen campos que estarán desactivados para el ingreso, es decir, que esos atributos no se podrán cambiar.

|                                                             |                                                             | 1 Million Council of the New York Council                                                                                          |                                                                                                    |                                                                                           |  |
|-------------------------------------------------------------|-------------------------------------------------------------|----------------------------------------------------------------------------------------------------|----------------------------------------------------------------------------------------------------|-------------------------------------------------------------------------------------------|--|
|                                                             | <b>Information and Francis 1. In detail enter enterings</b> |                                                                                                    |                                                                                                    |                                                                                           |  |
| <b>Chinesine de Rosicule</b> - Co-                          |                                                             | <b>COLLEGE</b>                                                                                                    | <b>Bana Pawer</b>                                                                                                    |                                                                                           |  |
| <b><i><u>Contractor</u></i></b><br>The Monte Roll.          | <b>COMMERCIAL</b><br>4.14<br>to be later into               | Cookie del American<br><b>Cook per units</b><br><b>Single</b><br><b>Galler Street</b><br><b>Service</b><br>It Frederick Addressing | Construction and construction<br><b>Anderson Product</b><br>america Francisco<br><b><i><u>Callingham</u></i></b><br>Equator Police de allergram | <b>Romandon Link</b><br>all and control.<br>227<br><b>Scotte</b><br>and sold of<br>$\sim$ |  |
| a column<br>Tomotive.<br><b><i><u>Tardana</u></i></b> Taker | 4. or promotes<br>foreig to<br>m                            | 2816 Antius colonialism:<br>的事                                                                                                    | to consume an<br>aftern a televisio<br><b><i><u>God Women</u></i></b>                                                                           | <b>Distances</b><br>with the car                                                          |  |
| <b>Bankford</b> Ltd.                                        | i a                                                         | <b>Latitude</b><br><b>Garrist</b><br>÷.                                                                                            | <b><i><u>Streets</u></i></b> first                                                                                                    | Bettermaker company                                                                       |  |

 **Figura 23-C.** Modificación de producto registrado.  **Realizado por:** Roberto Cali, Fabián Yunda, 2017.

- 1) Nombre del producto a registrar.
- 2) Apartado donde se ingresara la utilidad y el costo por unidad y la cantidad
- 3) Apartado de campos que no se podrán modificar
- 4) Apartado donde se calculara el impuesto de acuerdo al valor ingresado
- 5) Apartado para seleccionar la procedencia, sub procedencia y el espacio físico del producto donde será asignado.
- 6) Forma de comercialización del producto
- 7) Impuesto que se calcula automáticamente para registrar
- 8) Botón de cancelación del registro de producto
- 9) Botón de aceptación del registro de producto para guardarlo en la base de datos.

## **Eliminación de producto registrado**

La siguiente figura nos muestra la pantalla de eliminación del producto registrado, en la descripción de la figura se detalla los campos que contiene.

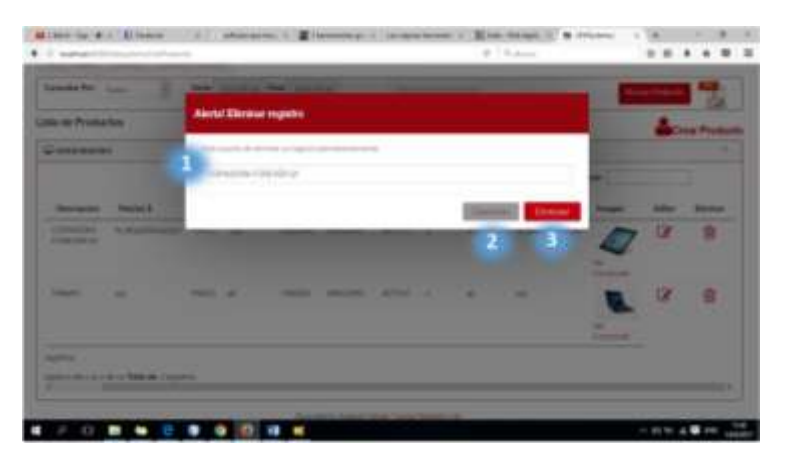

 **Figura 24-C.** Eliminación de producto registrado.  **Realizado por:** Roberto Cali, Fabián Yunda, 2017.

# **Descripción:**

- 1) Descripción del registro que va a ser eliminado.
- 2) Botón de cancelación de eliminación de registro.
- 3) Botón de aceptación de eliminación de registro

# **Pantalla principal de compras.**

La siguiente figura nos muestra la pantalla principal de compras, en la descripción de la figura se detalla los campos que contiene.

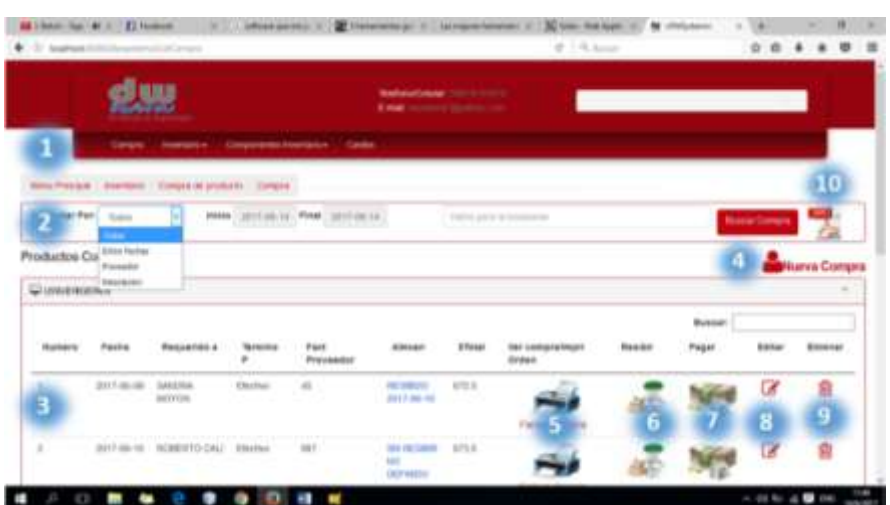

 **Figura 25-C.** Pantalla principal de compras.

 **Realizado por:** Roberto Cali, Fabián Yunda, 2017.

# **Descripción:**

- 1) Menú de opciones de compras
- 2) Zona de búsqueda de compras registrados en el sistema
- 3) Listado de compras registrados en el sistema.
- 4) Botón para realizar el registro de nuevas compras
- 5) Botón para ver la factura de compras
- 6) Botón para recibir información de los precios de productos actualizados.
- 7) Botón para ver si esta pagado o no la compra.
- 8) Botón para modificar la compra.
- 9) Botón para eliminar la compra.
- 10) Botón para abrir un documento pdf de las compras registrados en el sistema.

# **Registro de compras registradas**

La siguiente figura nos muestra la pantalla del registro de compras registradas, en la descripción de la figura se detalla los campos que contiene.

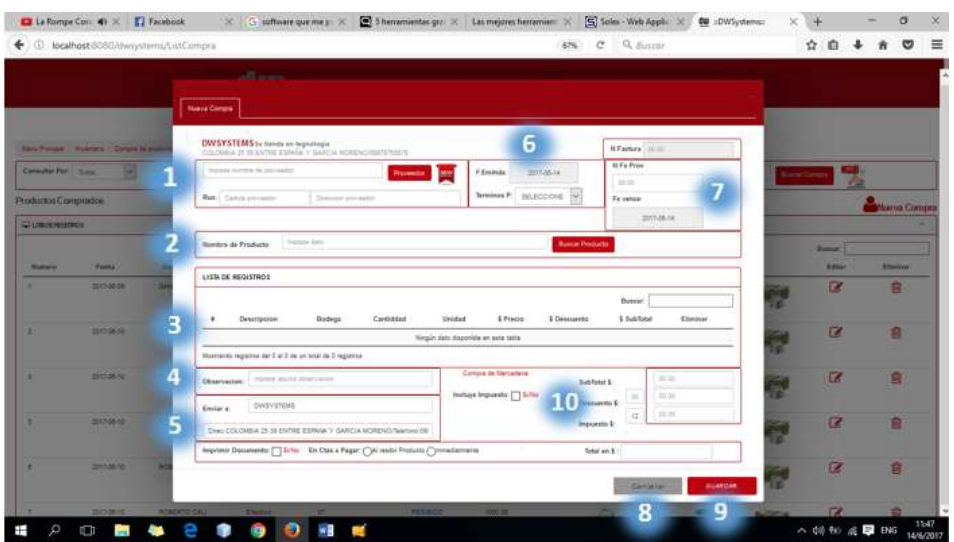

**Figura 26-C.** Registro de compras registradas. **Realizado por:** Roberto Cali, Fabián Yunda, 2017.

# **Descripción:**

- 1) Apartado para el ingreso de datos del cliente.
- 2) Apartado para ingreso de datos del producto
- 3) Lista de registro de compras
- 4) Observaciones que se den a las compra
- 5) Dirección a donde se va enviar los datos de la compra
- 6) Apartado para ingreso de fecha de compra
- 7) Apartado de información de la factura de la compra
- 8) Botón de cancelación del registro de la compra
- 9) Botón de aceptación del registro de la compra para guardarlo en la base de datos.
- 10) Datos de los precios que se vayan efectuando durante la compra.

## **Modificación de compras registradas**

La siguiente figura nos muestra la pantalla de modificación de compras registradas, en la descripción de la figura se detalla los campos que contiene.

| <b>Barc Friedel, Cambridge, Camps &amp; product</b><br>County For Sales<br><b>Productos Compositos</b><br><b>CURRICULUS</b><br><b>Faster</b><br><b>Barnette</b><br>۰<br>2010/08/09<br>w<br>٠ | Impreso de producto al Almesser.<br>DWSYSTEMS to tuesta an importanta.<br>CELOVICA 21 TH 25/702 EDIMIA V GARCIA MORDING INSTRUMENTS<br>Dates del Proveedor<br><b>ROBERTO CALI</b><br><b>Rac possible</b><br><b>History or stiggt de precis</b><br>Spatter priestes angu estas adelles [7] Scho<br>LITA DE REGISTROS | Les streets                                                  | <b>Testa realide</b><br>F.Resibidat<br>Terminou P.<br>He justed mantened for mission precios [ ] Scho | 6<br>             | <b>NiFacture 21</b><br><b>Denis adiographic</b><br>It Fa Pres<br>W2<br>/ Entada | 7<br>DISTANCE                       |                                                  | <b>Milene Comp</b>  |
|----------------------------------------------------------------------------------------------------|----------------------------------------------------------------------------------------------------|--------------------------------------------------------------|----------------------------------------------------------------------------------------------------|-------------------|---------------------------------------------------------------------------------|-------------------------------------|--------------------------------------------------|---------------------|
|                                                                                                    |                                                                                                    |                                                              |                                                                                                    |                   |                                                                                 |                                     |                                                  |                     |
|                                                                                                    |                                                                                                    |                                                              |                                                                                                    |                   |                                                                                 |                                     |                                                  |                     |
|                                                                                                    |                                                                                                    |                                                              |                                                                                                    |                   |                                                                                 |                                     |                                                  |                     |
|                                                                                                    |                                                                                                    |                                                              |                                                                                                    |                   |                                                                                 |                                     | <b>Basset</b><br><b>Editor</b><br>$\overline{a}$ | <b>Element</b><br>曲 |
| <b>STATISTICS</b>                                                                                                    | В<br>Desertasion<br>×<br>COPIADORA                                                                                                    | Badega<br>Camatas<br><b>NIMAGEMO</b><br>×                    | Unidad<br><b>DOCESA</b>                                                                               | 5 Practice<br>136 | <b>Dates:</b><br>E Descuento<br>ĐK.                                             | <b>K. Built Field</b><br><b>TBS</b> | $\overline{a}$                                   | a                   |
| <b>STATISTICS</b>                                                                                                    | FOREVER OV<br>Mastrando legestrol del 7 al 1 de un fotat del 1 registroa<br>Ω                                                                                                    |                                                              | Compra de Harcadera                                                                                   |                   |                                                                                 |                                     | $\alpha$                                         | 自                   |
| <b>STARTS</b>                                                                                                    | $\equiv$<br><b>Directo antium</b><br>DISTATIONS:<br>Emiar a<br>E                                                                                                    |                                                              | <b>biologe</b> Imparelle:                                                                             | 8                 | <b>Sukfield &amp;</b><br>Descuento 3.<br>$\overline{\mathcal{M}}$               | 705<br>33.6                         | œ                                                | 亩                   |
| 2012/06/02                                                                                                    | w<br><b>Registeriz Documents: [1] SITH</b>                                                                                                    | Drec COLORIDA 28 39 ENTHIL ESPAÑA Y GARCIA MORERO/Native 281 |                                                                                                    |                   | Imposito 1<br>Total en B.   IETLK                                               |                                     | $\overline{a}$                                   | 自                   |
| <b>SERVICE AND</b>                                                                                                    | <b>ROBERT ID CALL</b>                                                                                                    |                                                              |                                                                                                    |                   |                                                                                 | <b>NESER</b><br>Gamalad             | C2                                               |                     |

**Figura 27-C.** Modificación de compras registradas.  **Realizado por:** Roberto Cali, Fabián Yunda, 2017.

- 1) Apartado para el ingreso de datos del cliente.
- 2) Apartado para ingreso de datos del producto
- 3) Lista de registro de compras
- 4) Observaciones que se den a las compra
- 5) Dirección a donde se va enviar los datos de la compra
- 6) Apartado para ingreso de fecha de compra
- 7) Apartado de información de la factura de la compra
- 8) Datos de los precios que se vayan efectuando durante la compra.
- 9) Botón de cancelación del registro de la compra
- 10) Botón de aceptación del registro de la compra para guardarlo en la base de datos.

# **Eliminación de compras registradas**

La siguiente figura nos muestra la pantalla de eliminación de compras registradas, en la descripción de la figura se detalla los campos que contiene.

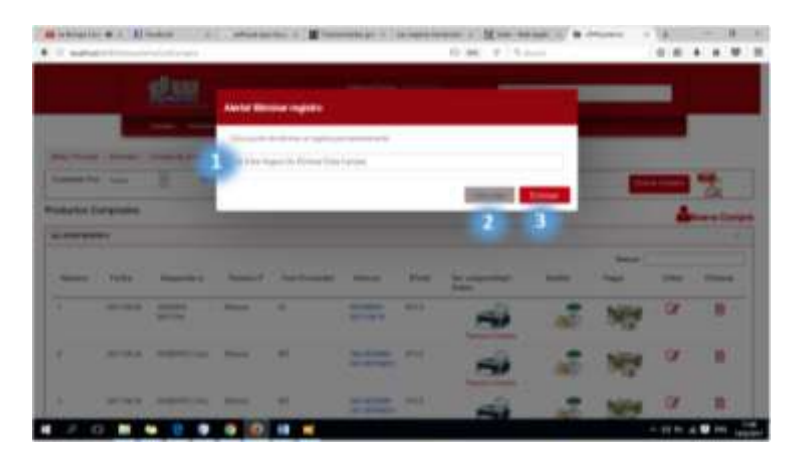

**Figura 28-C.** Eliminación de compras registradas.  **Realizado por:** Roberto Cali, Fabián Yunda, 2017.

- 1) Descripción del registro que va a ser eliminado.
- 2) Botón de cancelación de eliminación de registro.
- 3) Botón de aceptación de eliminación de registro

# **Módulo de Contabilidad:**

El siguiente módulo está configurado para la gestión de cuentas en el ámbito de contabilidad (Ingreso, modificación y eliminación), manualmente de cada cuenta, a continuación se muestra la figura de la ventana principal donde se muestra el listado de cuentas para su gestión.

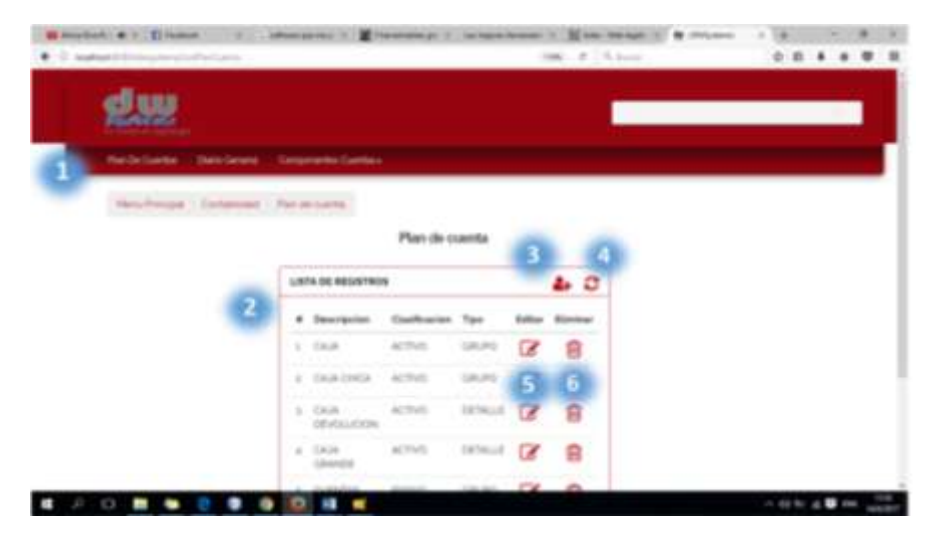

 **Figura 29-C.** Pantalla principal del módulo.  **Realizado por:** Roberto Cali, Fabián Yunda, 2017.

- 1) Menú de opciones del módulo
- 2) Listado de cuentas registradas en el sistema.
- 3) Botón para el registro de nuevas cuentas
- 4) Botón de actualización del listado de cuentas
- 5) Zona de la opción de modificar cada cuenta de la lista
- 6) Zona de la opción de eliminar cada cuenta de la lista

## **Registro de nueva cuenta**

La siguiente figura nos muestra la pantalla de registro de una nueva cuenta, en la descripción de la figura se detalla los campos que contiene.

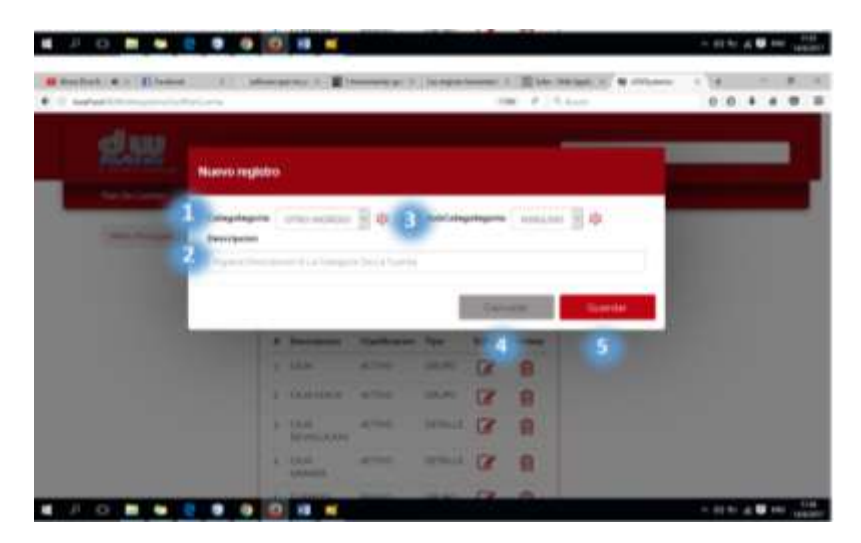

 **Figura 30-C.** Registro de una nueva cuenta.  **Realizado por:** Roberto Cali, Fabián Yunda, 2017.

- 1) Apartado para el ingreso de datos de la categoría de la cuenta.
- 2) Apartado para ingreso de la descripción de la cuenta
- 3) Apartado para el ingreso de la subcategoría de la cuenta
- 4) Botón de cancelación del registro de la cuenta
- 5) Botón de aceptación del registro de la cuenta para guardarlo en la base de datos.

#### **Modificación de cuentas registradas**

La siguiente figura nos muestra la pantalla de modificación de una cuenta registrada, en la descripción de la figura se detalla los campos que contiene.

|     | <b>Muddhar Inglets</b>                   |                                         |              |                 |                 |                   |               |  |
|-----|------------------------------------------|-----------------------------------------|--------------|-----------------|-----------------|-------------------|---------------|--|
| --- | <b><i><u><u>Registration</u></u></i></b> | C. Michigan                             |              |                 |                 | <b>STATISTICS</b> |               |  |
|     | <b>THE ARE</b>                           |                                         |              |                 |                 |                   |               |  |
|     |                                          |                                         |              |                 |                 |                   | $\sim$ $\sim$ |  |
|     |                                          |                                         |              |                 |                 |                   |               |  |
|     |                                          | <b>W. Donated Construction Service</b>  |              |                 | --              |                   |               |  |
|     |                                          | __<br><b>START OF BUILDING</b>          | -            | -               | m<br>o          |                   |               |  |
|     |                                          | _<br><b>STATISTICS</b>                  | <b>START</b> | -               | œ               |                   |               |  |
|     |                                          | a component of the<br><b>STATISTICS</b> |              |                 | <b>HAN OF B</b> |                   |               |  |
|     |                                          | <b>ALCOHOL: UNK</b><br><b>HARRISTER</b> | <b>STATE</b> | <b>START OF</b> | - 6             |                   |               |  |

 **Figura 31-C.** Modificación de una cuenta registrada.  **Realizado por:** Roberto Cali, Fabián Yunda, 2017.

# **Descripción:**

- 1) Apartado para el ingreso de nuevos datos de la categoría de la cuenta.
- 2) Apartado para ingreso de una nueva descripción de la cuenta
- 3) Apartado para el ingreso de una nueva subcategoría de la cuenta
- 4) Botón de cancelación de la modificación de la cuenta
- 5) Botón de aceptación de la modificación de la cuenta para guardarlo en la base de datos.

## **Eliminación de una cuenta registrada**

La siguiente figura nos muestra la pantalla de eliminación de una cuenta registrada, en la descripción de la figura se detalla los campos que contiene.

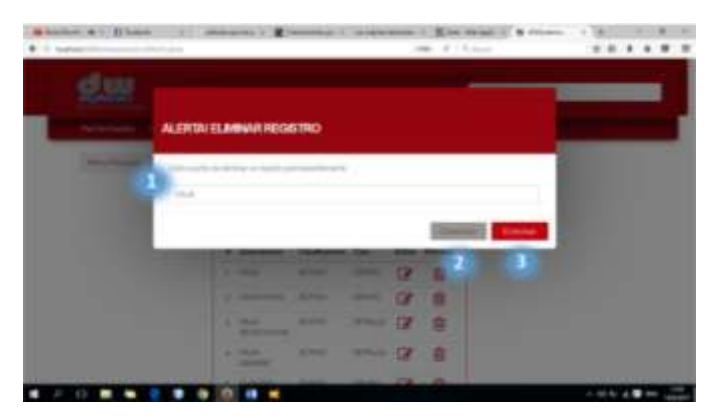

 **Figura 32-C.** Eliminación de una cuenta registrada.  **Realizado por:** Roberto Cali, Fabián Yunda, 2017.

- 4) Descripción del registro que va a ser eliminado.
- 5) Botón de cancelación de eliminación de registro.
- 6) Botón de aceptación de eliminación de registro

#### **Módulo de Ventas:**

El siguiente módulo está configurado para la gestión de ventas de productos (Ingreso, modificación y eliminación), de cada registro de ventas que se realice en el sistema, a continuación se muestra la figura de la ventana principal donde se muestra el listado de cuentas para su gestión.

|                                    |                           | 医器械                                         |                      |                                           | <b>Selenates and Constitution</b><br><b>NAME COMPANY OF PROPERTY</b> |                                   |              |         |                     |               |
|------------------------------------|---------------------------|---------------------------------------------|----------------------|-------------------------------------------|----------------------------------------------------------------------|-----------------------------------|--------------|---------|---------------------|---------------|
|                                    |                           | <b>And Schools - Development College to</b> |                      |                                           |                                                                      |                                   |              |         |                     |               |
| motive per comparted in this basic |                           |                                             |                      |                                           |                                                                      |                                   |              |         |                     | g             |
|                                    |                           |                                             |                      |                                           |                                                                      |                                   |              |         |                     |               |
| <b>SEP Profit</b>                  | <b>Support</b>            |                                             |                      | Children for private                      |                                                                      | Collection and the Company of the |              |         | <b>Buck to them</b> |               |
|                                    |                           |                                             |                      |                                           |                                                                      |                                   |              |         |                     |               |
|                                    | <b>SHEW REPAIR</b>        |                                             |                      |                                           |                                                                      |                                   |              |         |                     | Nu arc a 'sho |
| Production Ver<br>Construction     | <b>FRANCISCO</b>          |                                             |                      |                                           |                                                                      |                                   |              |         |                     | $\sim$        |
|                                    |                           |                                             |                      |                                           |                                                                      |                                   | G            | Blokked |                     |               |
| <b><i><u>Standard</u></i></b>      | <b>Isabe</b>              | Fedurano                                    | <b>Terminia</b><br>× | <b><i><u>Instantation Channel</u></i></b> |                                                                      |                                   | <b>Class</b> |         | <b>Builder</b>      | <b>SIGNAL</b> |
|                                    | <b>Johnson L. Longied</b> |                                             | <b>Parker</b>        | at buy-Heavy 11/202                       | <b>GETTING IN</b>                                                    | Assist hotel 6123                 |              |         |                     | e             |
|                                    |                           | transa<br>na-                               |                      | Clement B.O.<br>Christian McGannershire   |                                                                      |                                   | lainen       |         |                     | g             |

**Figura 33-C.** Pantalla principal del módulo. **Realizado por:** Roberto Cali, Fabián Yunda, 2017.

- 1) Menú de opciones de compras
- 2) Zona de búsqueda de ventas registradas en el sistema
- 3) Listado de ventas registradas en el sistema.
- 4) Botón para realizar el registro de nuevas ventas
- 5) Botón para ver la factura de ventas
- 6) Botón para ver si está pagada o no la venta.
- 7) Botón para modificar la venta.
- 8) Botón para eliminar la venta.
- 9) Botón para abrir un documento pdf de las ventas registrados en el sistema.

# **Registro de nueva venta**

La siguiente figura nos muestra la pantalla de registro de una nueva venta, en la descripción de la figura se detalla los campos que contiene.

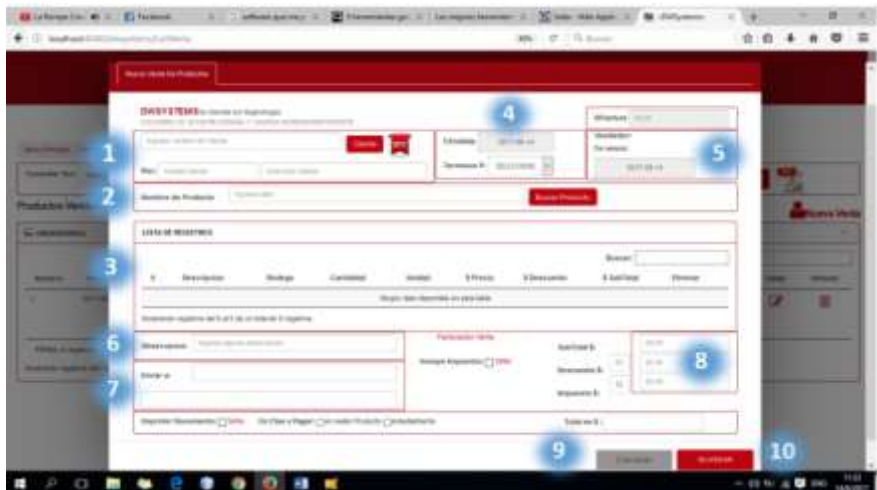

 **Figura 34-C.** Registro de una nueva venta.

 **Realizado por:** Roberto Cali, Fabián Yunda, 2017.

# **Descripción:**

- 1) Zona de búsqueda ingreso de datos del cliente
- 2) Zona de ingreso de datos del producto
- 3) Listado de registro de ventas
- 4) Zona de registro de fecha de realización de la factura de venta
- 5) Zona de información preliminar de la factura.
- 6) Ingreso de observaciones de la factura de venta.
- 7) Apartado de datos de envío de la factura de venta.
- 8) Apartado de datos de precios calculados para la factura.
- 9) Botón para cancelar el registro de la venta
- 10) Botón para realizar el registro de la venta.

#### **Modificación de ventas registradas**

La siguiente figura nos muestra la pantalla de modificación de una venta registrada, en la descripción de la figura se detalla los campos que contiene.

|                                                       | C. C. Instead infinite-primatic fields<br>and states the control of          | W6 - P - 5.6mm                                           |                                                   | ******                        |
|-------------------------------------------------------|------------------------------------------------------------------------------|----------------------------------------------------------|---------------------------------------------------|-------------------------------|
|                                                       | <b>State Council</b>                                                         |                                                          |                                                   |                               |
| <b>School Security</b>                                | DESTRONAL conte o significa-<br>ante de la serviz Adela y Vachio, posterente |                                                          | Walker L.<br><b>SHOWAH</b>                        |                               |
| <b>CONTRACTOR</b><br><b><i><u>SHEEKE WALL</u></i></b> | <b>DOM: 1980</b><br>Last and<br>Rep. (2014) 45-1222.                         | <b>START</b><br><b>COMMA</b><br><b>Symmetric Library</b> | To colore<br><b>RESIDENCE</b><br><b>HETHAM FR</b> | <b><i><u>Land War</u></i></b> |
| <b>ALCOHOL:</b>                                       | 2 horses and<br><b>Barrason de Francisco</b>                                 | <b>Southwest</b>                                         |                                                   |                               |
| -<br>-                                                | LISTS OF MUNICIPALS                                                          |                                                          |                                                   | -                             |
|                                                       | V  Seattered                                                                 | 3 Animatin                                               | <b>Senter</b><br>4 institute                      | ٠                             |
|                                                       | Grand Co.<br>The agency of<br><b>COLOR</b>                                   | $\sim$<br>×                                              | ٠<br>$\frac{1}{2}$                                |                               |
| <b>CONTRACTOR</b><br>___                              | Restrainen Hauberein des 1 de 1 de von Magazines 1 volganisat                |                                                          |                                                   |                               |
| 63                                                    | <b>Blackwood (197)</b>                                                       | <b>CONTRACTOR</b><br><b>Address to</b>                   | $\rightarrow$<br>a                                |                               |
|                                                       |                                                                              | Stylene degeneracy (2) U.S.                              | ×<br>٠<br><b>December 4: 1000</b><br><b>1610</b>  |                               |
|                                                       | At this France Treated<br><b>COMPANY</b>                                     | managers in                                              | $\frac{1}{2}$                                     |                               |

 **Figura 35-C.** Modificación de una venta registrada.  **Realizado por:** Roberto Cali, Fabián Yunda, 2017.

- 1) Zona de búsqueda modificación de ingreso de datos del cliente
- 2) Zona de modificación de ingreso de datos del producto
- 3) Listado de registro de ventas
- 4) Zona de modificación de registro de fecha de realización de la factura de venta
- 5) Zona de información preliminar de la factura.
- 6) Ingreso de observaciones de la factura de venta.
- 7) Apartado de datos de envío de la factura de venta.
- 8) Apartado de datos de precios calculados para la factura.
- 9) Botón para cancelar la venta
- 10) Botón para realizar la venta.

#### **Eliminación de una venta registrada**

La siguiente figura nos muestra la pantalla de eliminación de una venta registrada, en la descripción de la figura se detalla los campos que contiene.

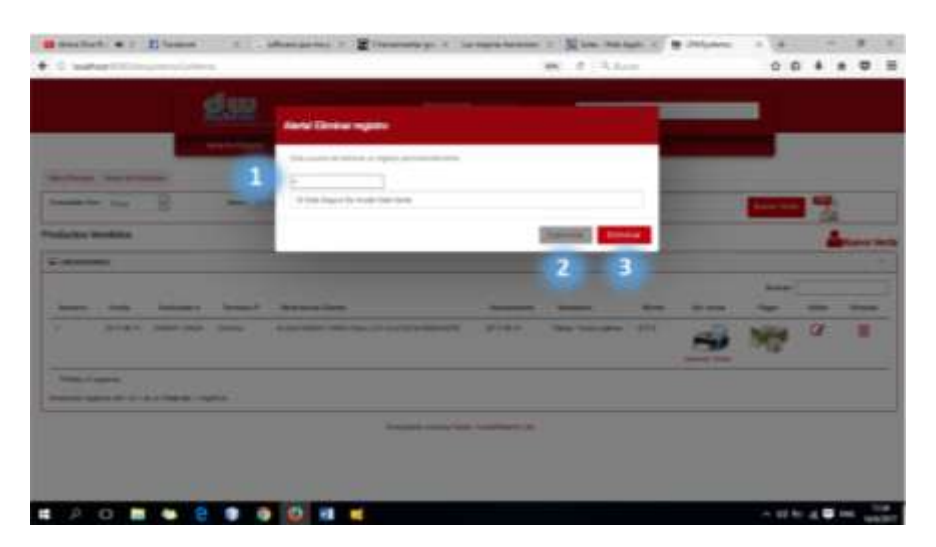

 **Figura 36-C.** Eliminación de una venta registrada.  **Realizado por:** Roberto Cali, Fabián Yunda, 2017.

- 7) Descripción del registro que va a ser eliminado.
- 8) Botón de cancelación de eliminación de registro.
- 9) Botón de aceptación de eliminación de registro